สถาปัตยกรรมระบบพลังงานอัจฉริยะแบบคลาวด์ด้วยการประมวลผลเชิงกระจาย ในคลัสเตอร์ที่ร่วมสมาพันธ์การออร์เคสเตรตคอนเทนเนอร์

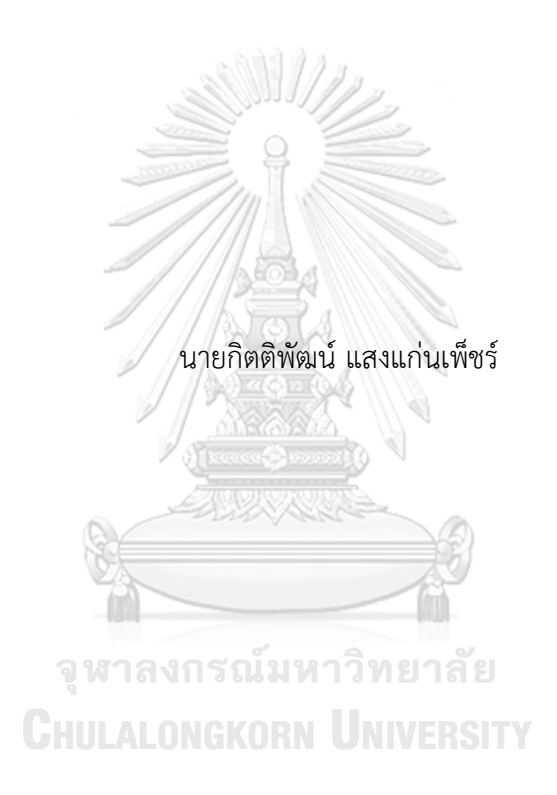

วิทยานิพนธ์นี้เป็นส่วนหนึ่งของการศึกษาตามหลักสูตรปริญญาวิศวกรรมศาสตรมหาบัณฑิต สาขาวิชาวิศวกรรมไฟฟ้า ภาควิชาวิศวกรรมไฟฟ้า คณะวิศวกรรมศาสตร์ จุฬาลงกรณ์มหาวิทยาลัย ปีการศึกษา 2564 ลิขสิทธิ์ของจุฬาลงกรณ์มหาวิทยาลัย

Cloud-Based Smart Energy System Architecture with Distributed Computing in Federated Cluster of Container Orchestration

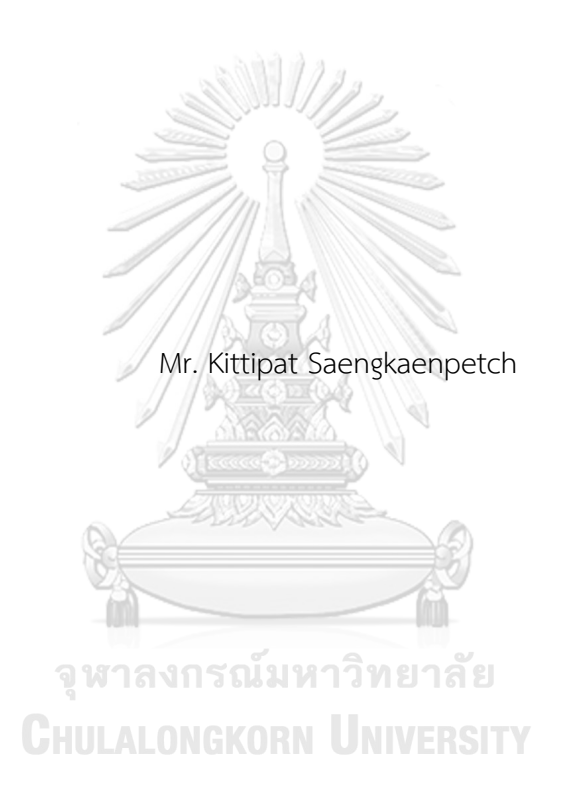

A Thesis Submitted in Partial Fulfillment of the Requirements for the Degree of Master of Engineering in Electrical Engineering Department of Electrical Engineering FACULTY OF ENGINEERING Chulalongkorn University Academic Year 2021 Copyright of Chulalongkorn University

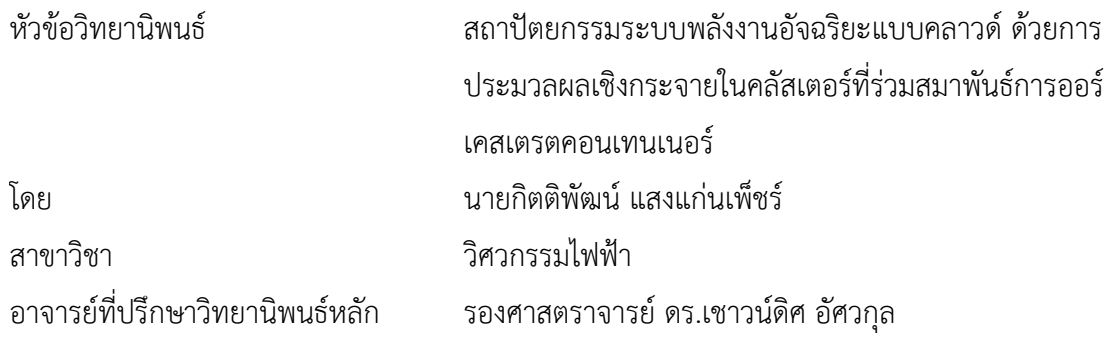

คณะวิศวกรรมศาสตร์ จุฬาลงกรณ์มหาวิทยาลัย อนุมัติให้นับวิทยานิพนธ์ฉบับนี้เป็นส่วนหนึ่ง ของการศึกษาตามหลักสูตรปริญญาวิศวกรรมศาสตรมหาบัณฑิต

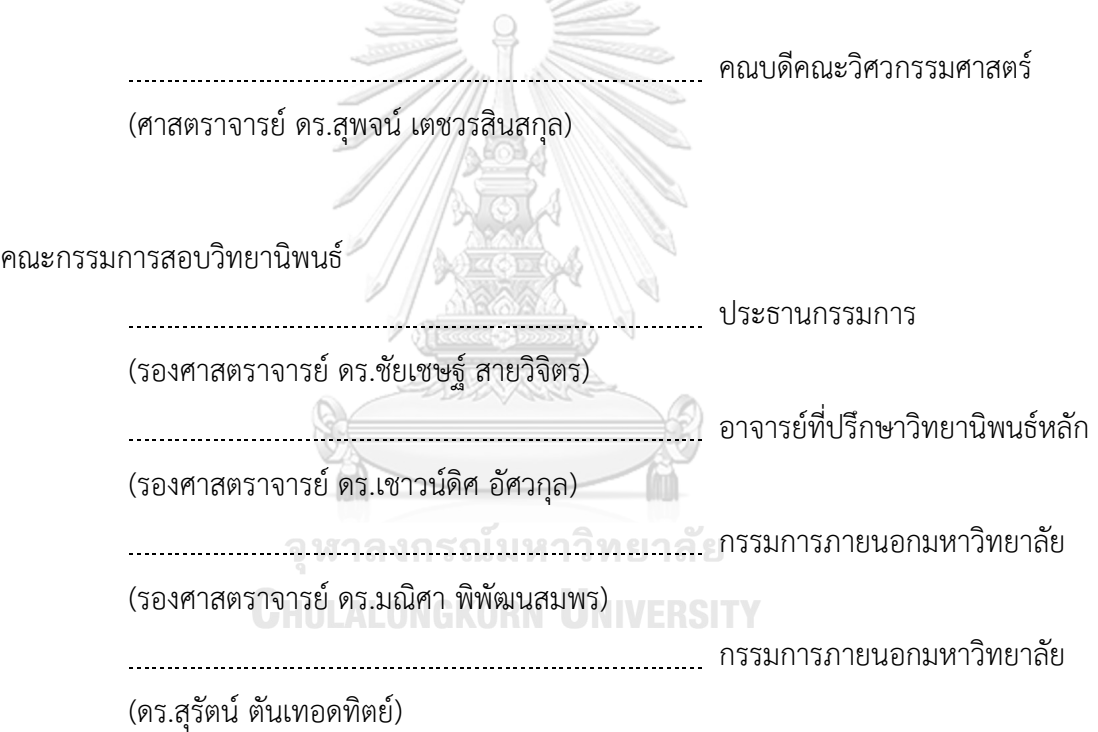

กิตติพัฒน์ แสงแก่นเพ็ชร์ · สถาปัตยกรรมระบบพลังงานอัจฉริยะแบบคลาวด์ ด้วยการ ประมวลผลเชิงกระจายในคลัสเตอร์ที่ร่วมสมาพันธ์การออร์เคสเตรตคอนเทนเนอร์. ( Cloud-Based Smart Energy System Architecture with Distributed Computingin Federated Cluster of Container Orchestration) อ.ที่ปรึกษาหลัก : รศ. ดร.เชาวน์ดิศ อัศวกุล

วิทยานิพนธ์นี้นำเสนอสถาปัตยกรรมระบบพลังงานอัจฉริยะแบบคลาวด์ด้วยการ ประมวลผลเชิงกระจายและใช้เทคโนโลยีการร่วมสมาพันธ์การออร์เคสเตรตคอนเทนเนอร์ เทคโนโลยีคอนเทนเนอร์จะช่วยในการย้ายแอพลิเคชันและการปรับปรุงรุ่นแอพลิเคชันได้สะดวก โดยทั่วไปข้อมูลจากอุปกรณ์ไอโอทีต่าง ๆ จะรวมศูนย์การจัดเก็บข้อมูล และประมวลผลอยู่ที่ ส่วนกลาง งานวิจัยนี้ได้นำสถาปัตยกรรมระบบการประมวลผลเชิงกระจาย ที่สามารถเร่งความเร็ว การประมวลผลให้เร็วกว่าแบบรวมศูนย์ นอกจากนี้วิทยานิพนธ์นี้เสนอสถาปัตยกรรมระบบอื่น ๆ เพื่อเป็นประโยชน์เชิงการศึกษาความเป็นไปได้ของการประยุกต์ในทางปฏิบัติสำหรับการใช้ เทคโนโลยีคอนเทนเนอร์คิวเบอร์เนเทส และการร่วมสมาพันธ์คิวเบอร์เนเทส โดยได้นำเสนอการ ทดสอบสถาปัตยกรรมแบบต่าง ๆ และใช้ระบบทดสอบในโครงการความร่วมมือในการพัฒนา แพลทฟอร์มรองรับศูนย์กลางข้อมูลไอโอทีคลาวด์หรือ IoTcloudServe@TEIN นอกจากนี้ได้ต่อ ยอดสถาปัตยกรรมระบบในโครงการ OF@TEIN++ ในการทดสอบการร่วมสมาพันธ์การออร์เคส เตรตคอนเทนเนอร์ระหว่างคลัสเตอร์ในความร่วมมือระหว่างมหาวิทยาลัยได้แก่ จุฬาลงกรณ์ มหาวิทยาลัย ประเทศไทย มหาวิทยาลัยมาลายา ประเทศมาเลเซีย และ สถาบันวิทยาศาสตร์และ เทคโนโลยีกวางจูประเทศเกาหลีใต้จากนั้นได้ต่อยอดสถาปัตยกรรมระบบต่อเนื่องในโครงการ OF@TEIN+++ เพื่อนำเสนอการจัดลำดับชั้นของการแบ่งทรัพยากรในการแยกกลุ่มภาระของคลัส เตอร์ที่ร่วมสมาพันธ์และท้ายสุดได้นำเสนอแนวทางประยุกต์สถาปัตยกรรมในบริบทของการไฟฟ้า ฝ่ายผลิตแห่งประเทศไทย

สาขาวิชา วิศวกรรมไฟฟ้า ปีการศึกษา 2564

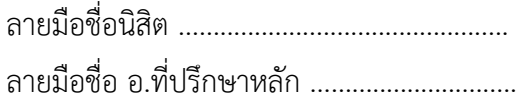

#### # # 6270016021 : MAJOR ELECTRICAL ENGINEERING

KFYWORD: Smart Energy Framework, Data Analytics, Kubernetes

> Kittipat Saengkaenpetch : Cloud-Based Smart Energy System Architecture with Distributed Computingin Federated Cluster of Container Orchestration. Advisor: Assoc. Prof. CHAODIT ASWAKUL, Ph.D.

This thesis proposes cloud-based smart energy system architectures with distributed computing in federated cluster of container orchestration. Container technology improves application portability and application revisioning conveniently. In general, the data gathered from IoT devices are stored and computed inside one central database. This research proposes a distributed computing system architecture which accelerates data analytic faster than the architecture relying on a central database and analytics. This thesis also proposes related system architectures for educational feasibility study purpose of container technology, Kubernetes and Kubernetes cluster federation. This research's feasibility study is demonstrated practically by the actual tests of different architectures in network testbed as supported by the data-centric IoT-cloud service platform for smart communities (IoTcloudServe@TEIN) project. Furthermore, this thesis proposes system architecture for cluster federation of container orchestration in OF@TEIN++ project. These collaborations are from Chulalongkorn University from Thailand, University of Malaya from Malaysia, and Gwangju Institute of Science and Technology from South Korea. Lastly, this thesis proposes system architecture for hierarchical resource group in OF@TEIN+++ project to demonstrate resource isolation among federated clusters. The application of these architectures has been discussed finally in the context of Electricity Generating Authority of Thailand (EGAT).

Field of Study: Electrical Engineering Student's Signature ............................... Academic Year: 2021 Maria Advisor's Signature ..................................

#### **กิตติกรรมประกาศ**

วิทยานิพนธ์นี้สำเร็จลุล่วงได้เพราะได้รับความอนุเคราะห์จาก รศ. ดร.เชาวน์ดิศ อัศวกุล อาจารย์ที่ปรึกษาวิทยานิพนธ์ที่ได้ให้คำปรึกษา แนวคิดในการทำวิทยานิพนธ์การเขียนบทความทาง วิชาการ และโอกาสในการร่วมโครงการพัฒนาแนวทางการใช้คลาวด์ต่าง ๆ วิทยานิพนธ์นี้ได้รับการ สนับสนุนจากโครงการความร่วมมือในการพัฒนาแพลทฟอร์มรองรับศูนย์กลางข้อมูลไอโอทีคลาวด์ หรือ IoTcloudServe@TEIN โครงการ OF@TEIN++ และโครงการ OF@TEIN+++ ขอขอบคุณหน่วยงาน การไฟฟ้าฝ่ายผลิตแห่งประเทศไทยที่ได้ให้การสนับสนุนทุนการศึกษาระดับปริญญาโทของผู้เขียน ขอขอบคุณสมาชิกผู้ร่วมโครงการในการออกแบบ ติดตั้ง และทดสอบสถาปัตยกรรมระบบ ตลอดจนการ นำไปประยุกต์ใช้ในกรณีศึกษาต่าง ๆ ได้

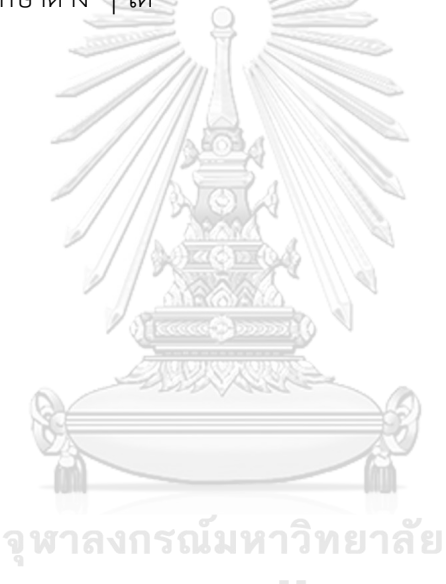

กิตติพัฒน์ แสงแก่นเพ็ชร์

**CHULALONGKORN UNIVERSITY** 

# สารบัญ

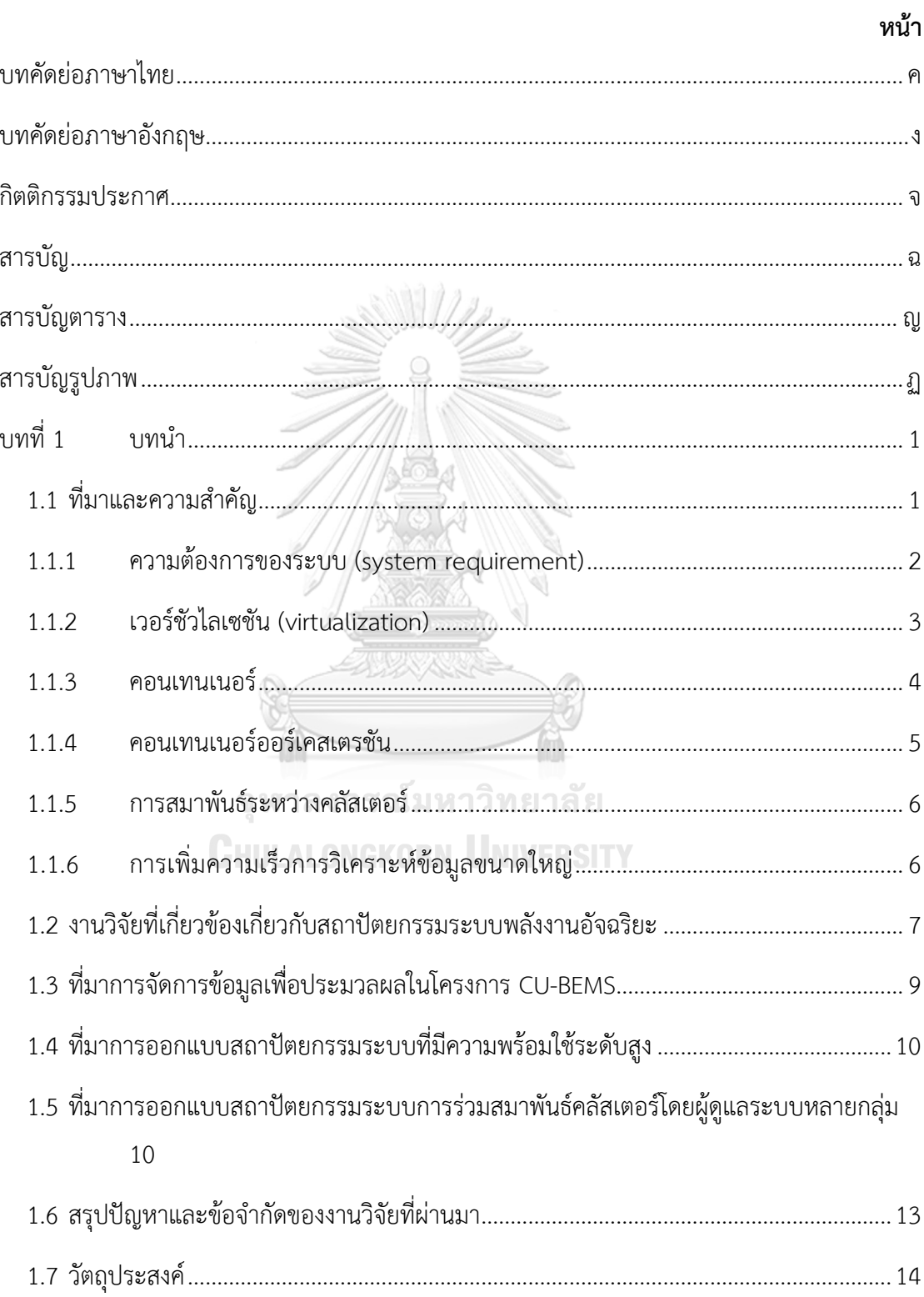

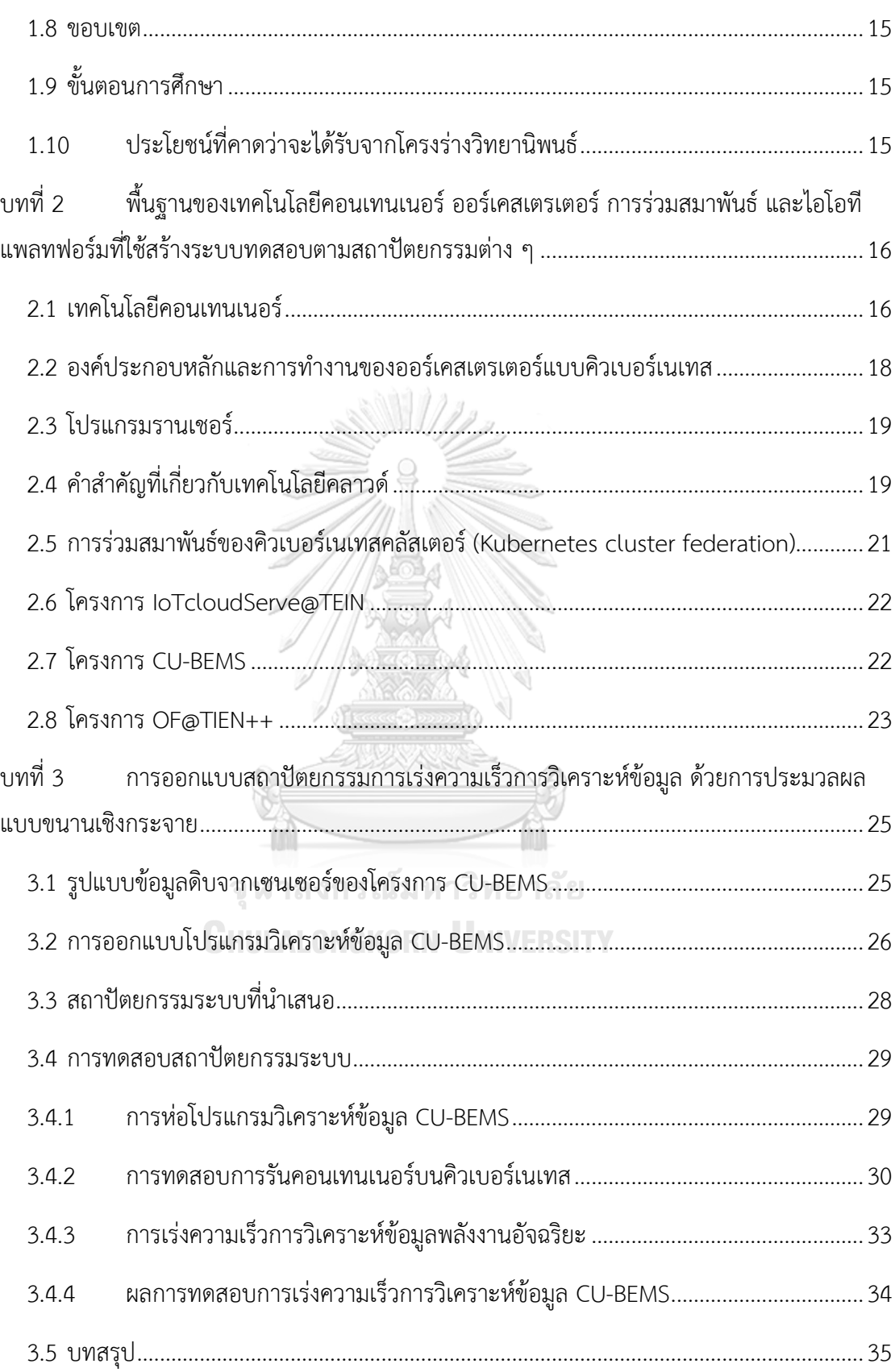

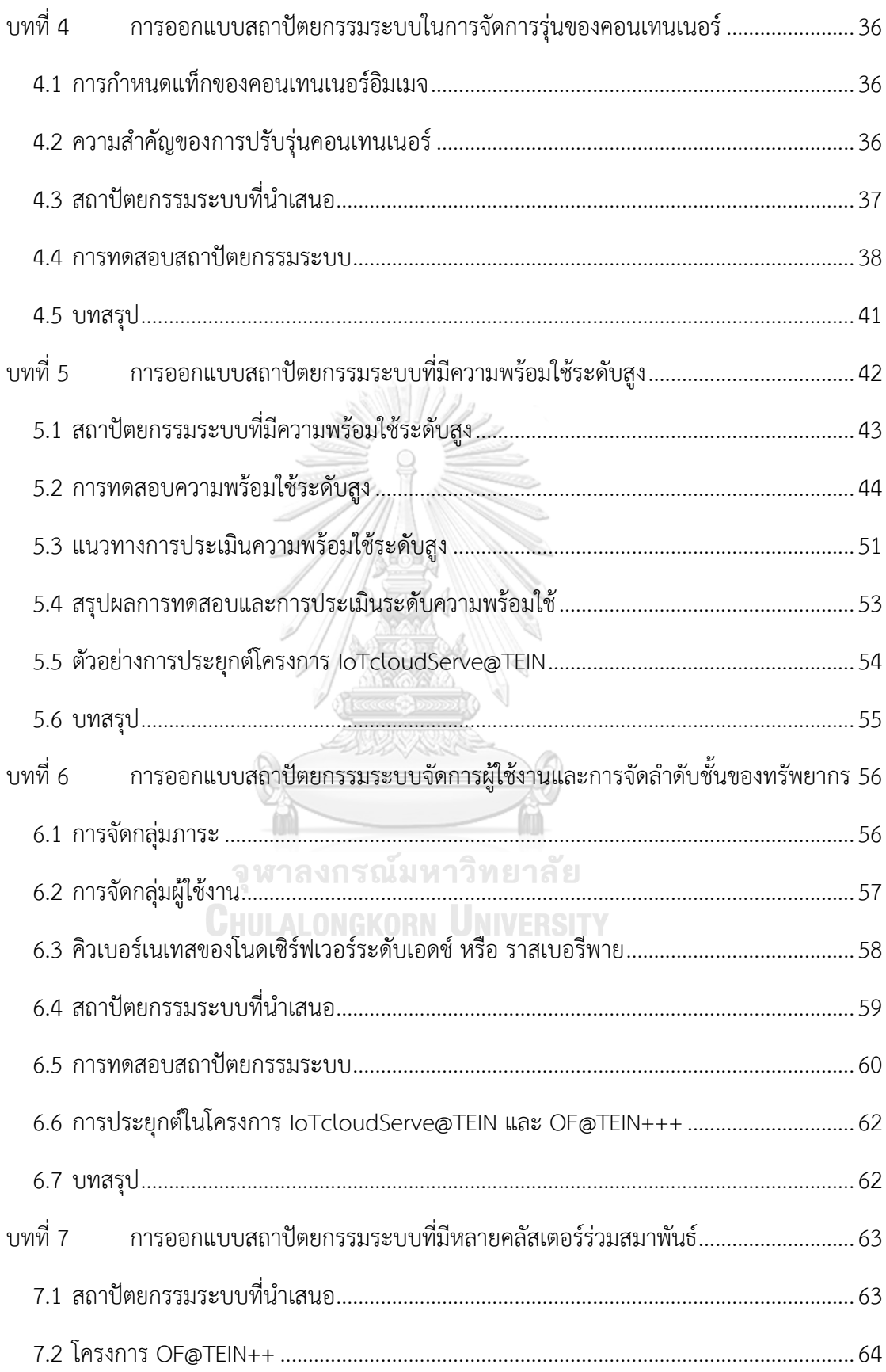

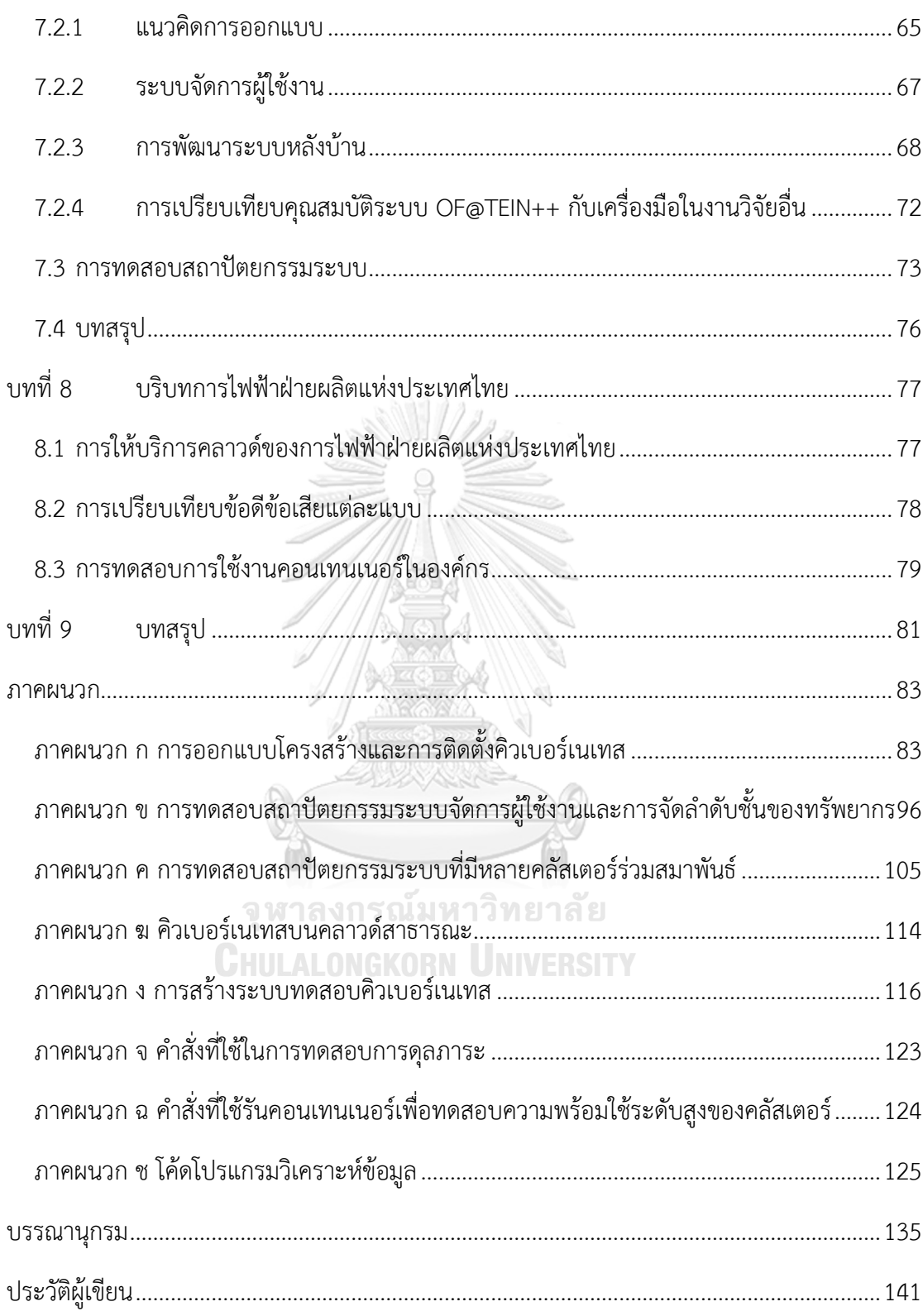

## **สารบัญตาราง**

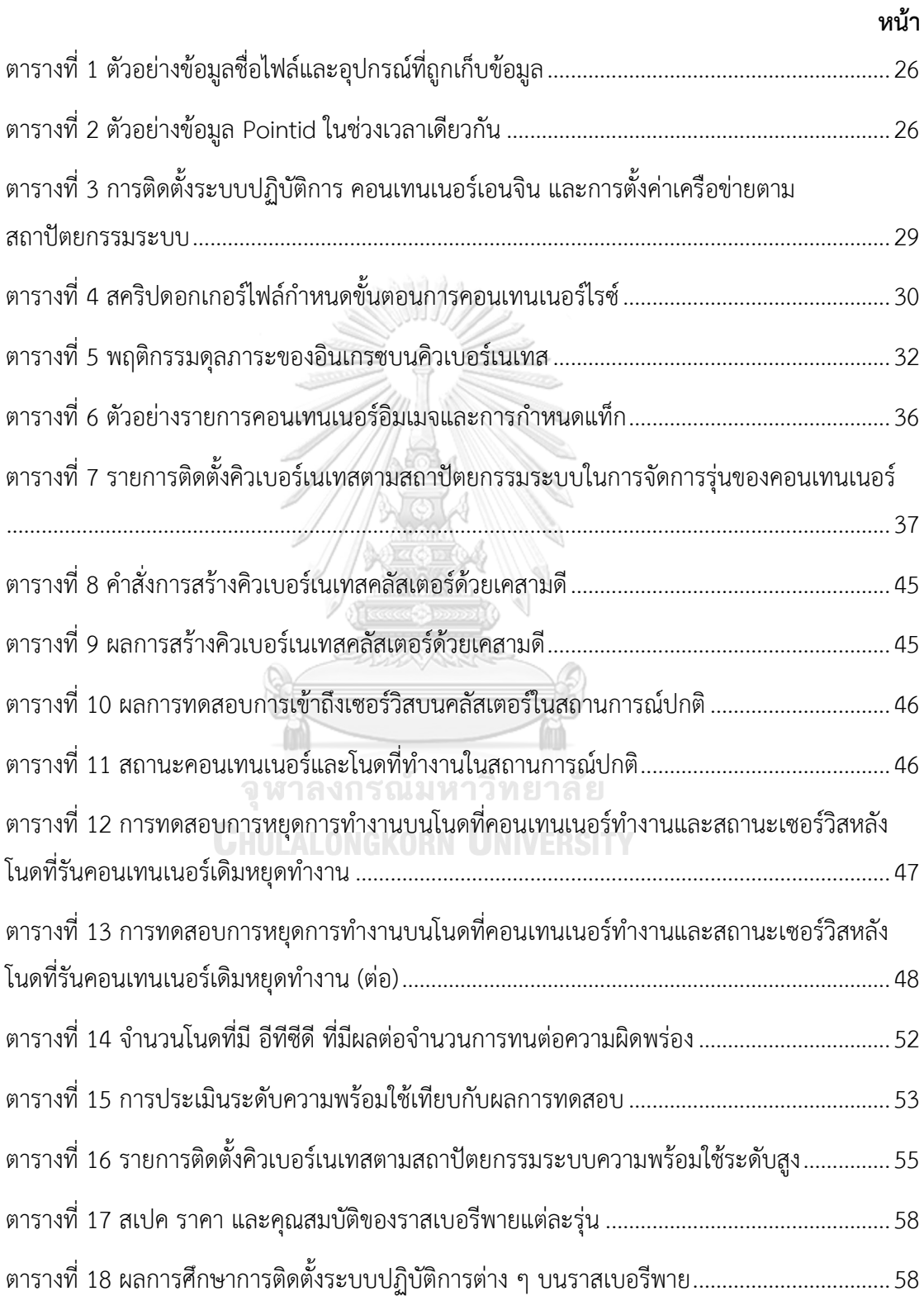

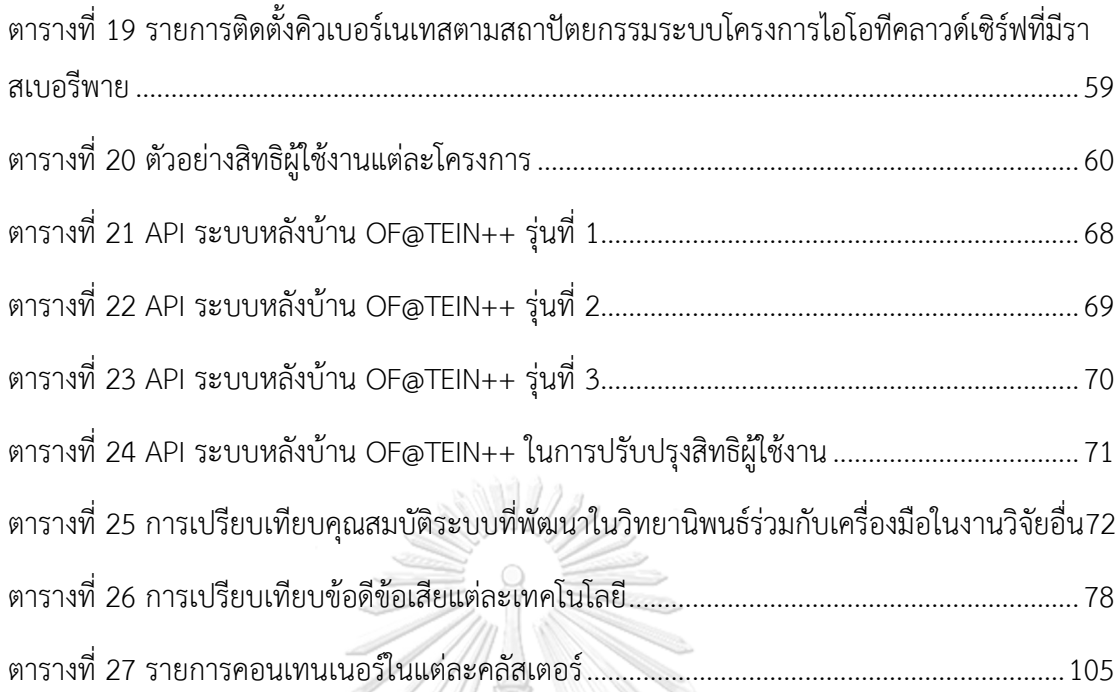

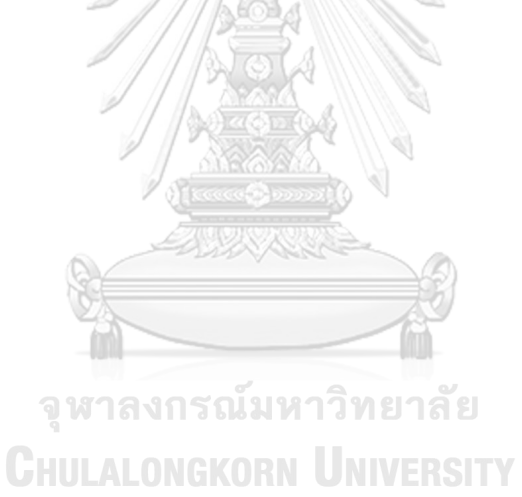

ฎ

## **สารบัญรูปภาพ**

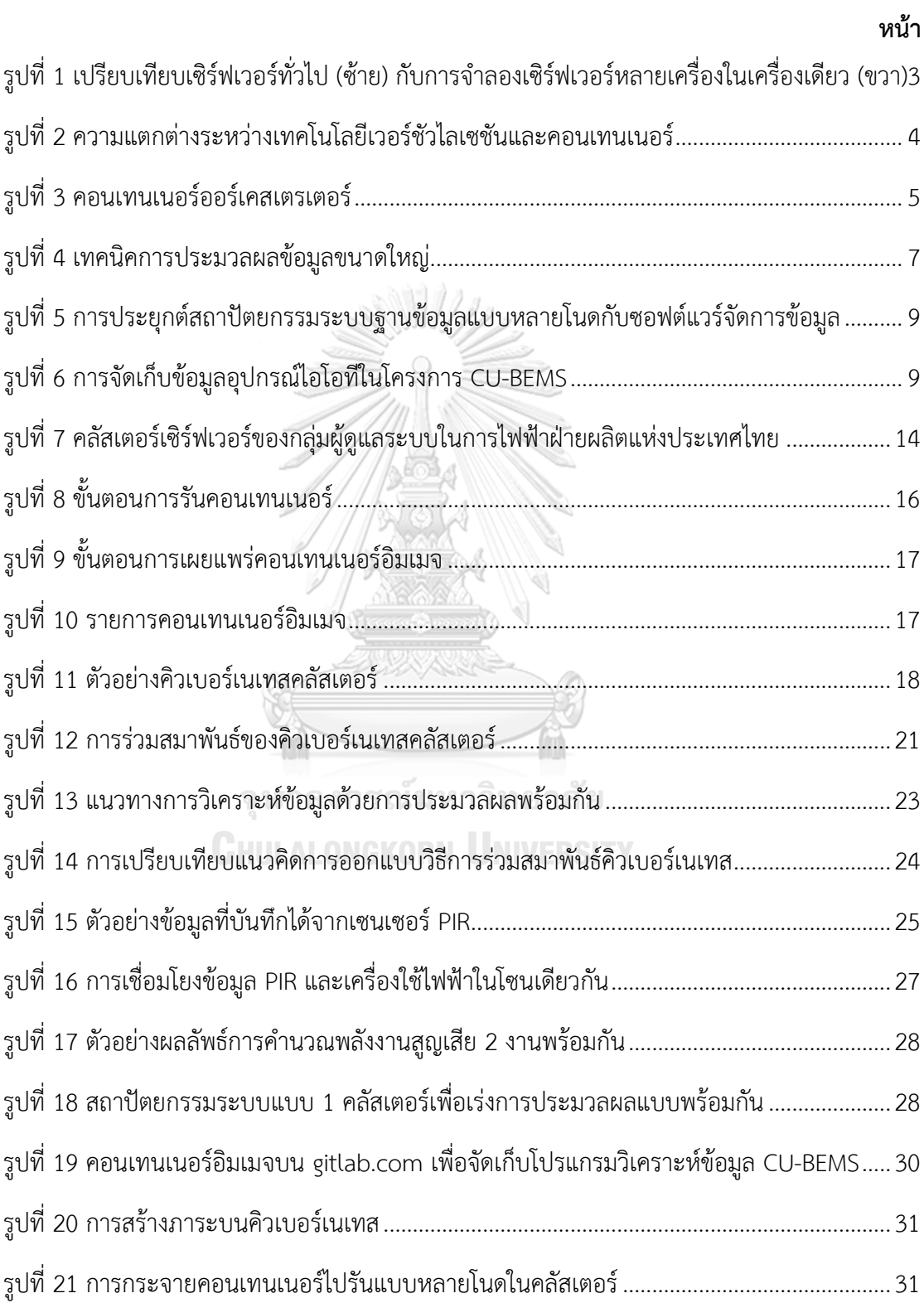

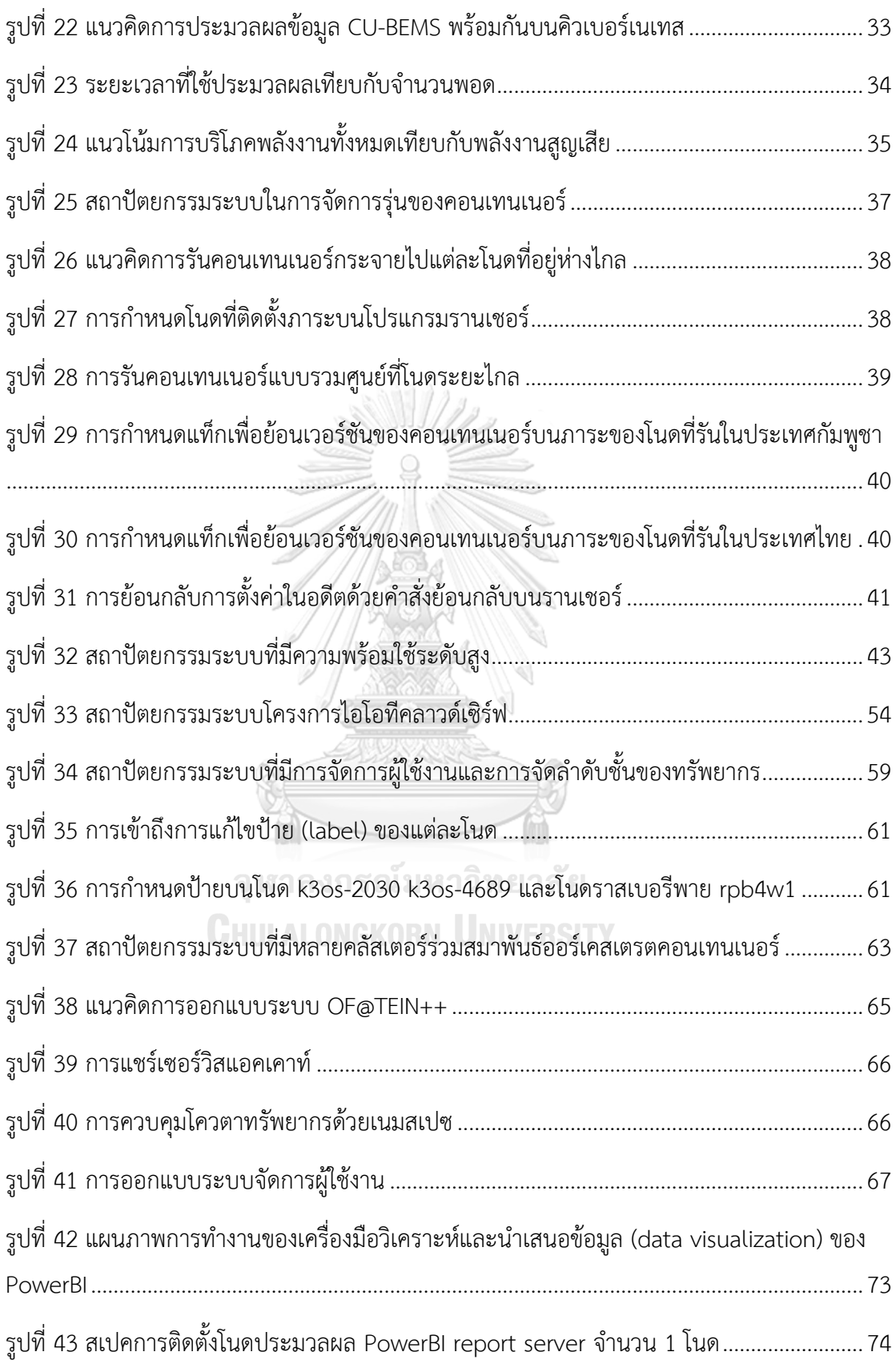

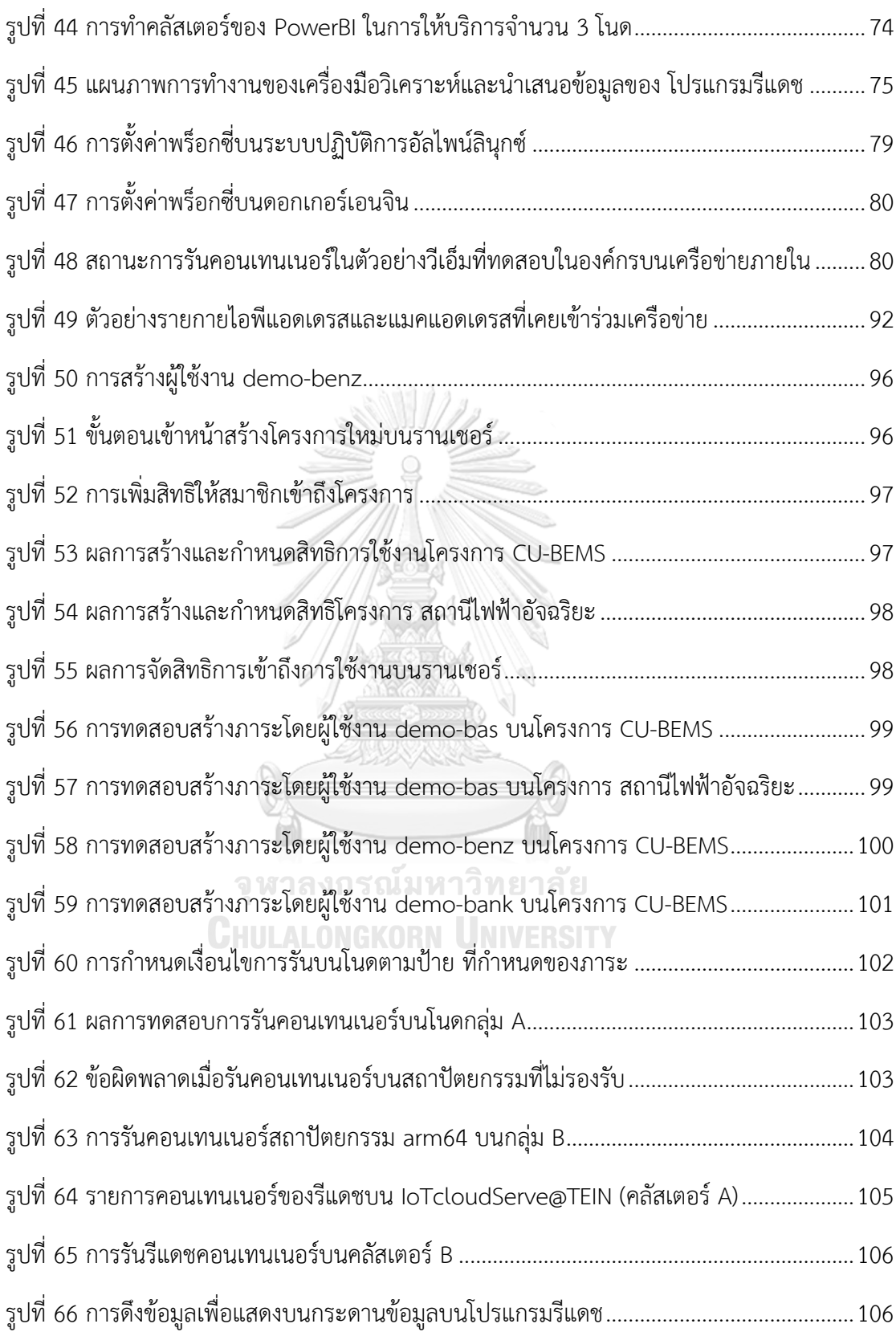

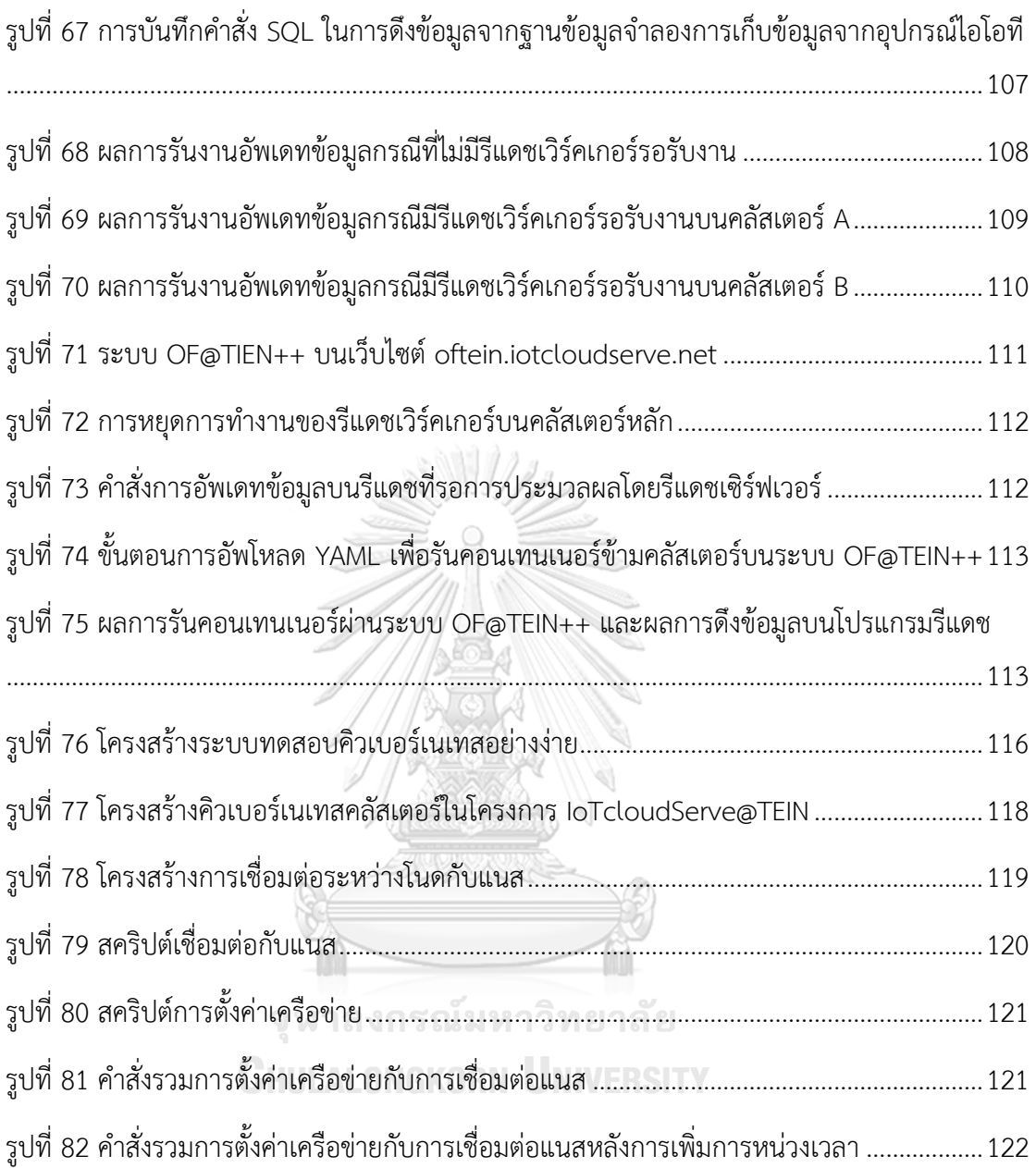

## **บทที่1 บทนำ**

#### **1.1 ที่มาและความสำคัญ**

เทคโนโลยีข้อมูลขนาดใหญ่ (big data) มีส่วนสำคัญในภาคพลังงาน ทั้งการจัดการพลังงาน อัจฉริยะ ( intelligent energy management) การทำนายการบริโภคพลังงาน (energy consumption prediction) และการดึงประโยชน์จากอินเทอร์เน็ตสรรพสิ่ง (Internet of Things exploitation - IoT) [1] อุปกรณ์ไอโอที คือ เซ็นเซอร์ (sensor) หรืออุปกรณ์ส่งสัญญาณที่สามารถ เชื่อมต่ออินเทอร์เน็ตเพื่อส่งข้อมูลได้ ข้อมูลที่ถูกบันทึกจะมีความหลากหลาย (variety) มีความ ต่อเนื่อง (velocity) และมีปริมาณมาก (volume) คุณลักษณะดังกล่าวเป็นลักษณะของข้อมูลขนาด ใหญ่ [2] จึงควรเลือกใช้สถาปัตยกรรมระบบ เทคโนโลยีและโครงสร้างพื้นฐาน (infrastructure) ที่ รองรับคุณลักษณะดังนี้ได้ วิทยานิพนธ์นี้จะนำเสนอสถาปัตยกรรมระบบและติดตั้งพิสูจน์การทำงาน จริง ได้แก่ สถาปัตยกรรมระบบกรอบการทำงานพลังงานอัจฉริยะ (smart energy framework) ใน การวิเคราะห์ข้อมูลจากอุปกรณ์ไอโอทีที่สามารถเพิ่มความเร็วการวิเคราะห์ข้อมูลเมื่อมีทรัพยากรมาก ขึ้นได้ โดยใช้เทคโนโลยีคอนเทนเนอร์ช่วยในการเคลื่อนย้ายแอพลิเคชันการวิเคราะห์ข้อมูลได้สะดวก ยิ่งขึ้น และเทคโนโลยีออร์เคสเตรเตอร์ที่ช่วยบริหารทรัพยากรการประมวลผลของเครื่องเซิร์ฟเวอร์ หลายโนดเป็นกลุ่มได้ เพื่อให้เข้าใจลักษณะของปัญหาที่สนใจในวิทยานิพนธ์นี้ หัวข้อ [1.1.1](#page-17-0) - [1.1.6](#page-21-0) จะนำเสนอองค์ความรู้พื้นฐานสำคัญ ได้แก่ หัวข้อ [1.1.1](#page-17-0) นำเสนอความต้องการของระบบ ซึ่งเป็นการ นำเสนอทรัพยากรระบบที่ภาระ (workload) ต้องการในการทำงาน หัวข้อ [1.1.2](#page-18-0) นำเสนอ เวอร์ชัวไลเซชัน (virtualization) ซึ่งเป็นเทคโนโลยีเดิมในการจัดสรรทรัพยากรระบบแบบรวมศูนย์ (pooling) ด้วยการปันทรัพยากรและจำลองทรัพยากรระบบให้กับภาระ หัวข้อ [1.1.3](#page-19-0) นำเสนอ คอนเทนเนอร์ (container) ซึ่งเป็นเทคโนโลยีการจัดการทรัพยากรระบบที่มีประสิทธิภาพยิ่งขึ้น เนื่องจากไม่มีการจำลองระบบปฏิบัติการแต่ใช้ระบบปฏิบัติการร่วมกัน หัวข้อ [1.1.4](#page-20-0) นำเสนอ คอนเทนเนอร์ออร์เคสเตรชัน (container orchestration) ซึ่งเป็นเทคโนโลยีการรวมศูนย์การจัดการ ทรัพยากรระบบแบบคอนเทนเนอร์ของหลายโนดเข้าด้วยกันเป็นคลัสเตอร์ (cluster) หัวข้อ [1.1.5](#page-21-1) นำ เสนอคลัสเตอร์ร่วมสมาพันธ์ (cluster federation) ซึ่งเป็นเทคโนโลยีการจัดสรรทรัพยากรระบบ ระหว่างคลัสเตอร์ และหัวข้อ [1.1.6](#page-21-0) นำเสนอการเพิ่มความเร็วการวิเคราะห์ข้อมูลขนาดใหญ่ ซึ่งเป็น การประยุกต์เทคโนโลยีการจัดการทรัพยากรระบบในการวิเคราะห์ข้อมูลขนาดใหญ่รองรับเทคโนโลยี พลังงานอัจฉริยะ เทคโนโลยีต่าง ๆ ที่นำเสนอโดยลำดับจะนำไปสู่การออกแบบสถาปัตยกรรมระบบ วิธีการติดตั้ง และทดสอบคุณสมบัติ ในหัวข้อ [1.2](#page-22-0) ซึ่งจะนำเสนองานวิจัยที่เกี่ยวข้องในการออกแบบ สถาปัตยกรรมระบบพลังงานอัจฉริยะ ประกอบกับงานวิจัยการจัดการคลัสเตอร์ที่ร่วมสมาพันธ์

เนื่องจากเป็นกลไกการจัดการทรัพยากรระบบที่สนใจ โดยเฉพาะเมื่อมีภาระงานทำงานอยู่ใน หลายคลัสเตอร์และมีผู้ดูแลระบบหลายกลุ่ม โดยได้สรุปประเด็นปัญหา วัตถุประสงค์ ขอบเขต ขั้นตอนการศึกษา และประโยชน์ที่คาดว่าจะได้รับตามลำดับ

### **1.1.1 ความต้องการของระบบ (system requirement)**

<span id="page-17-0"></span>แอพลิเคชัน (application) หนึ่ง ๆ มีความต้องการของระบบแตกต่างกัน เช่น แอพลิเคชัน ไมโครซอฟต์ออฟฟิต (Microsoft Office) มีความต้องการทรัพยากรขั้นต่ำดังนี้[3]

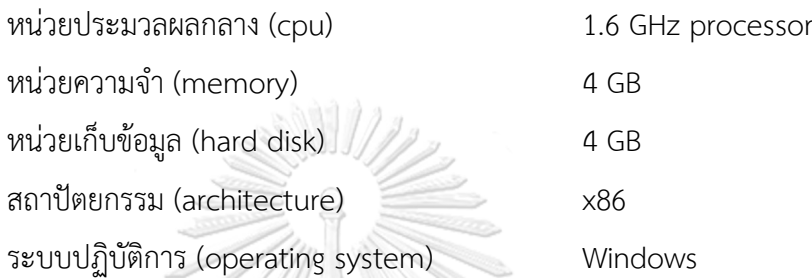

ความต้องการพื้นฐานของแอพลิเคชันนี้ ประกอบด้วย หน่วยประมวลผลกลาง หน่วยความจำ หน่วยเก็บข้อมูล สถาปัตยกรรม ระบบปฏิบัติการ และอื่น ๆ เช่น อินเตอร์เน็ต (internet) เป็นต้น อีก แอพลิเคชันหนึ่งที่มีลักษณะเป็นผู้ให้บริการ จำเป็นต้องติดตั้งอยู่ในสภาพแวดล้อมที่มีทรัพยากร เพียงพอเช่นกัน เช่น แอพลิเคชันฐานข้อมูล โปสเกรสเอสคิวแอล (PostgresSQL) มีความต้องการของ ระบบขั้นต่ำ [4] ดังนี้

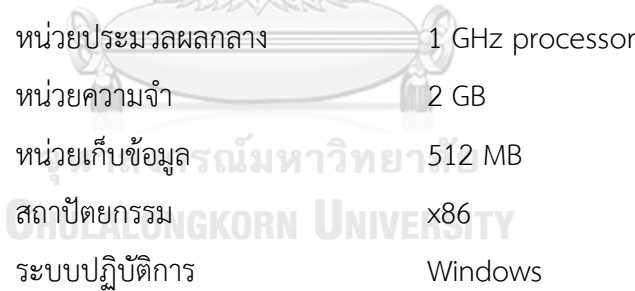

การติดตั้งแอพลิเคชันในลักษณะเป็นผู้ให้บริการนี้ จะติดตั้งในเครื่องที่มีประสิทธิภาพสูงกว่า เครื่องคอมพิวเตอร์ใช้งานทั่วไป เรียกเครื่องคอมพิวเตอร์ลักษณะนี้ว่า "เซิร์ฟเวอร์" (server) เครื่อง เซิร์ฟเวอร์จะถูกเปิดใช้งานทิ้งไว้อย่างต่อเนื่อง รองรับผู้ใช้งานที่อาจเรียกใช้ได้ตลอดเวลา จึงเกิด บริการดูแลรักษาเซิร์ฟเวอร์ให้มีสภาพปกติ มีระบบรักษาความปลอดภัย อุปกรณ์สำรองทางไฟฟ้า และอื่น ๆ เรียกบริการลักษณะนี้ว่า โคโลเคชัน (colocation) คือการนำฝากเซิร์ฟเวอร์ไว้ในสถานที่ เดียวกัน

### **1.1.2 เวอร์ชัวไลเซชัน (virtualization)**

<span id="page-18-0"></span>เมื่อราคาของเซิร์ฟเวอร์ถูกลง ประสิทธิภาพของเซิร์ฟเวอร์สูงขึ้น สามารถรวมหลายระบบงาน ให้สามารถทำงานได้บนเซิร์ฟเวอร์เครื่องเดียว จึงเกิดเป็นเทคโนโลยีเวอร์ชัวไลเซชัน คือการจำลอง เซิร์ฟเวอร์ทั้งเครื่อง ให้อยู่ในเซิร์ฟเวอร์ขนาดใหญ่ เรียกเซิร์ฟเวอร์ที่ถูกจำลองอยู่ในเซิร์ฟเวอร์ขนาด ใหญ่นี้ว่า เวอร์ชัวแมชชีน (virtual machine) หรือ วีเอ็ม (VM) และเรียกบริการนี้ว่า บริการโครงสร้าง พื้นฐาน (infrastructure as a service) [5]

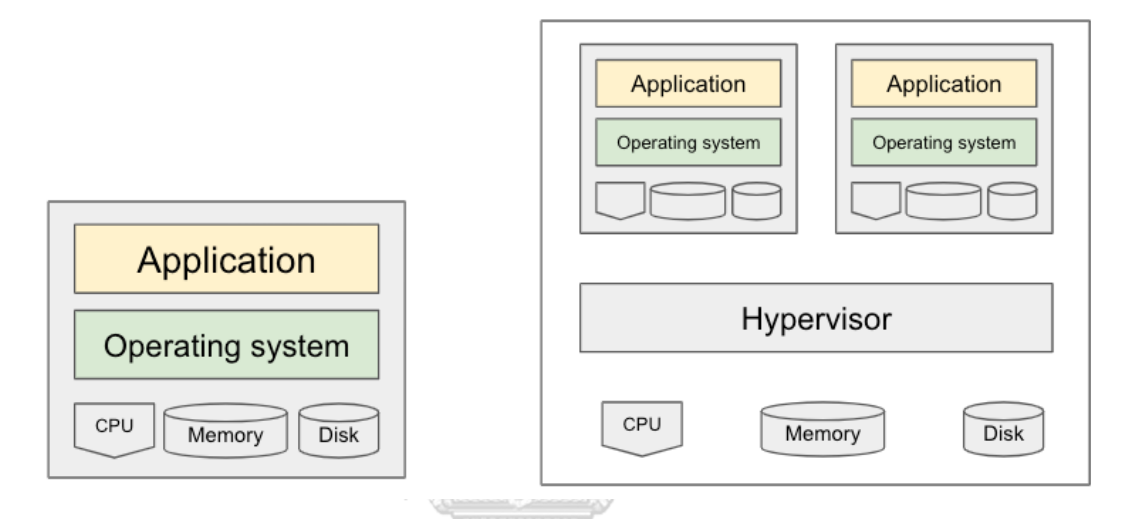

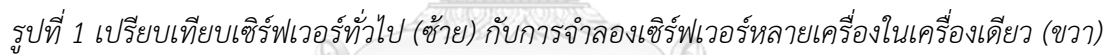

เซิร์ฟเวอร์ที่มีเทคโนโลยีเวอร์ชัวไลเซชัน จะต้องมีไฮเปอร์ไวเซอร์ (hypervisor) ที่ช่วยแปลง ทรัพยากรจำลองไปสู่ทรัพยากรจริง ซึ่งในตลาดมีไฮเปอร์ไวเซอร์หลายชนิดให้เลือกใช้ เช่น วีเอ็มแวร์ วีสเฟียร์ (VMware vSphere) ไมโครซอฟต์ไฮเปอร์วี (Microsoft Hyper-V) เควีเอ็ม (KVM) [6] เป็น ต้น เทคโนโลยีเวอร์ชัวไลเซชันประสบความสำเร็จในการย้ายระบบงานทั้งเซิร์ฟเวอร์มาจำลองภายใต้ สภาพแวดล้อมได้สมบูรณ์ นอกจากนี้เทคโนโลยีเวอร์ชัวไลเซชัน สามารถรวบรวมทรัพยากรจากหลาย ตัวเข้ามาเป็นผืนเดียวกัน เป็น "คลัสเตอร์" (cluster) จึงเกิดเทคโนโลยี การย้ายวีเอ็มระหว่าง เซิร์ฟเวอร์ไปมาในคลัสเตอร์เดียวกัน ด้วยเหตุผลของการบำรุงรักษาที่ต้องการปิดเซิร์ฟเวอร์บางเครื่อง เพื่อซ่อมบำรุง ดังนั้นเทคโนโลยีเวอร์ชัวไลเซชันจะสามารถรักษาความพร้อมใช้ (availability) การ ให้บริการของระบบได้ดีกว่าเซิร์ฟเวอร์ปกติทั่วไปได้

#### **1.1.3 คอนเทนเนอร์**

<span id="page-19-0"></span>เทคโนโลยีเวอร์ชัวไลเซชันจะจำลองระบบปฏิบัติการของแต่ละวีเอ็มที่คล้ายกัน ทำให้มีการ สูญเสียทรัพยากรไปกับการจำลองระบบปฏิบัติการที่ซ้ำซ้อน [7] เทคโนโลยีคอนเทนเนอร์ (container) จะทำให้การใช้ทรัพยากรมีประสิทธิภาพยิ่งขึ้น โดยการเพิ่มส่วนของคอนเทนเนอร์ เอนจิน (container engine) หรือส่วนใหญ่รู้จักในชื่อ "ดอกเกอร์เอนจิน" (docker engine) ที่ช่วย ประสานการเรียกใช้ระบบปฏิบัติการเดียวกันเข้าด้วยกัน [7]

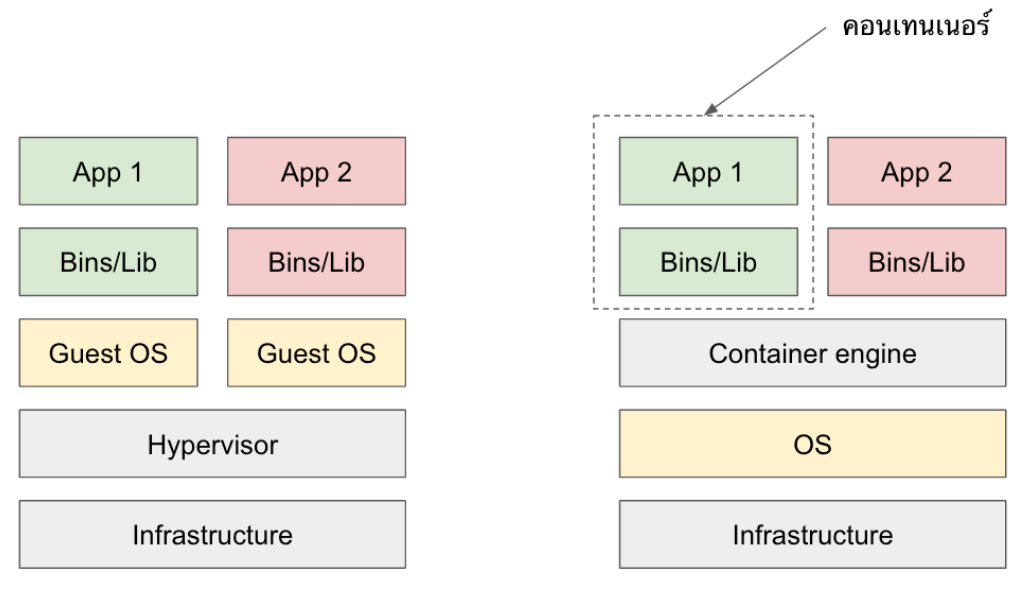

#### เทคโนโลยี เวอร์ชั่วไลเซชั่น

#### เทคโนโลยี คอนเทนเนอร์

## *รูปที่ 2 ความแตกต่างระหว่างเทคโนโลยีเวอร์ชัวไลเซชันและคอนเทนเนอร์*

<span id="page-19-1"></span>จา[กรูปที่](#page-19-1) 2 ด้านขวาจะเห็นว่า ระบบปฏิบัติการของผู้ใช้งาน (Guest OS) หายไป เหลือแต่ แอพลิเคชัน และไลบรารี (library) ในการประมวลผลที่จำเป็น แอพลิเคชันที่จะทำงานในลักษณะ คอนเทนเนอร์นี้จำเป็นจะต้องสามารถถูกห่อแอพลิเคชันด้วยกระบวนการคอนเทนเนอร์ไรเซชัน (containerization) ได้

คอนเทนเนอร์มีข้อดีในการเคลื่อนย้ายได้ง่าย สามารถทำงานในสภาพแวดล้อมใดก็ได้ ที่มี คอนเทนเนอร์เอนจิน ระบบปฏิบัติการ และสถาปัตยกรรมเดียวกัน ซึ่งมีความหลากหลายดังนี้ ตัวเลือกของคอนเทนเนอร์เอนจิน ได้แก่ ดอกเกอร์เอนจิน (docker engine) คอนเทนเนอร์ดี (containerd) วินโดว์คอนเทนเนอร์ เป็นต้น ระบบปฏิบัติการ เช่น ลินุกซ์ (linux) หรือ วินโดวส์ เป็น ต้น และ สถาปัตยกรรม เช่น เอกซ์86 (x86) หรือ อาร์ม64 (arm64) เป็นต้น

คอนเทนเนอร์เอนจินจะทำงานบนเซิร์ฟเวอร์เครื่องเดียว อย่างไรก็ตาม มีเทคโนโลยีในการ รวมเซิร์ฟเวอร์ที่รองรับการทำงานของคอนเทนเนอร์รวมกันเป็น **คลัสเตอร์**โดยมีเครื่องมาสเตอร์โนด (master node) ทำหน้าที่สั่งการเครื่องเวิร์คเกอร์โนด (worker node) เรียกเทคโนโลยีนี้ว่า คอนเทนเนอร์ออร์เคสเตรชัน (container orchestration)

<span id="page-20-0"></span>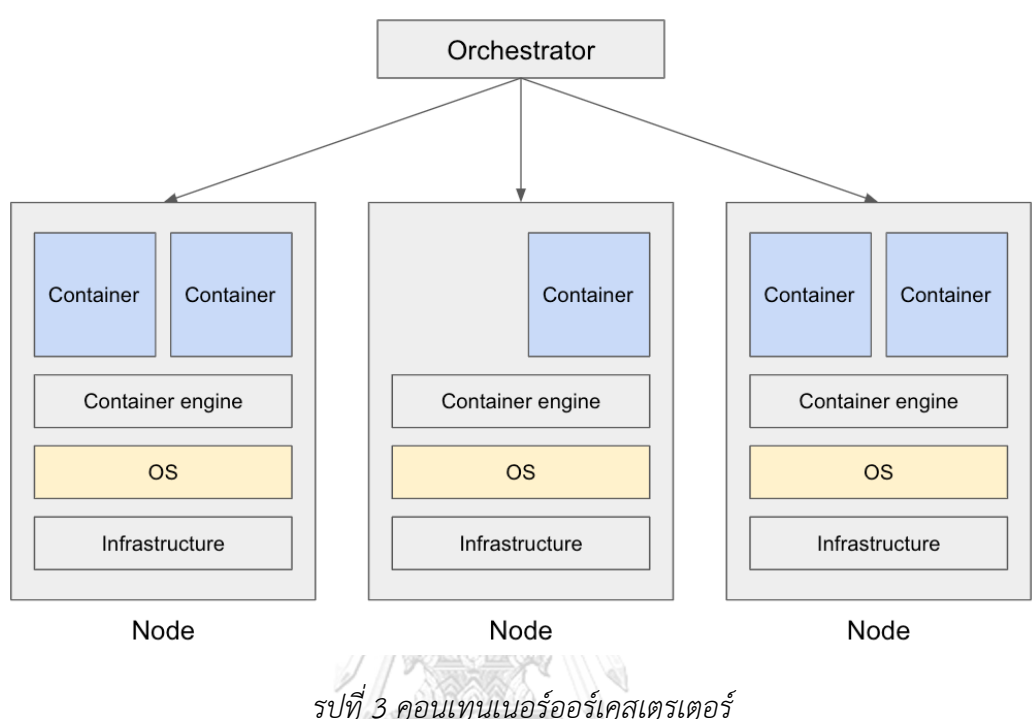

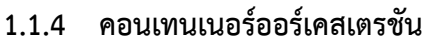

เซิร์ฟเวอร์แต่ละโนดที่สามารถรันคอนเทนเนอร์ได้ จะถูกบริหารจัดการรวมเป็นคลัสเตอร์ เดียวกัน โดยคอนเทนเนอร์ออร์เคสเตรเตอร์ มีหน้าที่บริหารทรัพยากรของเครื่องในคลัสเตอร์ทั้งหมด ทั้งการสั่งให้คอนเทนเนอร์ทำงาน (deployment) การขยายหรือลดขนาด (scaling) จำนวน คอนเทนเนอร์และการเชื่อมต่อระหว่างคอนเทนเนอร์ (networking) [8] ออร์เคสเตรเตอร์มีให้ เลือกใช้หลายตัว ได้แก่ ดอกเกอร์สวอม (docker swarm) ที่เป็นออร์เคสเตรเตอร์ของดอกเกอร์ หรือ คิวเบอร์เนเทส (Kubernetes) ที่เป็นออร์เคสเตรเตอร์ที่รองรับคอนเทนเนอร์เอนจินที่หลากหลาย ในคลัสเตอร์เดียวกันได้ วิทยานิพนธ์นี้เลือกใช้คิวเบอร์เนเทสเป็นคอนเทนเนอร์ออร์เคสเตรเตอร์ที่ใช้ ศึกษา เนื่องจากมีความยืดหยุ่นในการใช้งานมากกว่า [9] เทคโนโลยีคอนเทนเนอร์ออร์เคสเตรเตอร์ มี ความสามารถในการรักษาความพร้อมใช้ (availability) ของเซอร์วิสที่ให้บริการโดยคอนเทนเนอร์ คล้ายกับเทคนิคของเทคโนโลยีเวอร์ชัวไลเซชัน ที่สามารถย้ายคอนเทนเนอร์ไปทำงานในโนดอื่นเพื่อ ดำเนินการในงานบำรุงรักษาได้ รวมทั้งรองรับกรณีเมื่อมีบางโนดหยุดทำงาน ก็สามารถย้าย คอนเทนเนอร์ไปรันในโนดอื่นได้ การบริหารจัดการคอนเทนเนอร์ในคลัสเตอร์เดียวกัน สามารถรองรับ แอพลิเคชันได้หลายโครงการ อย่างไรก็ตามในองค์กรสามารถมีการจัดการคอนเทนเนอร์แบบ หลายคลัสเตอร์ได้เพื่อการแยกเดี่ยวทรัพยากร (resource isolation)

### **1.1.5 การสมาพันธ์ระหว่างคลัสเตอร์**

<span id="page-21-1"></span>คอนเทนเนอร์ออร์เคสเตรชันที่เกิดขึ้น**ระหว่างคลัสเตอร์** เป็นความร่วมมือระหว่างคลัสเตอร์ ร่วมสมาพันธ์(federated cluster) เนื่องจากมีความต้องการใช้ทรัพยากรข้ามคลัสเตอร์ชั่วคราวใน การขยายระบบ [10] การสมาพันธ์ระหว่างคลัสเตอร์ (cluster federation) มีกรณีการใช้งานดังนี้ [11]

- 1. ความจุล้น (capacity overflow) หรือ ความต้องการใช้คลาวด์สูงขึ้นอย่างฉับพลันเป็น ช่วง ๆ (cloud bursting) เนื่องจากการสร้างคลัสเตอร์บนผู้ให้บริการคลาวด์ทั่วไป (public cloud) มีค่าใช้จ่ายสูง จึงมีการสร้างคลัสเตอร์ใช้งานบนคลาวด์ส่วนตัว (private cloud) เพื่อรองรับงานโดยทั่วไป แต่ในบางครั้งที่มีความต้องการใช้ทรัพยากรอย่าง เร่งด่วน จึงอาจมีการเพิ่มความจุของคลัสเตอร์อื่นชั่วคราว การทำงานภายใต้การร่วม สมาพันธ์จะช่วยลดความซับซ้อนในการบริหารและลดค่าใช้จ่ายทรัพยากรที่ไม่ได้ใช้ใน ระยะยาว
- 2. ระบบงานที่อ่อนไหว (sensitive workload) บางครั้งการจัดการข้อมูลของหลาย ระบบงาน จะมีทั้งระบบงานที่มีข้อมูลอ่อนไหวไม่ควรนำระบบงานทั้งหมดไปทำงานบน ผู้ให้บริการคลาวด์ และระบบงานทั่วไปที่สามารถทำงานบนผู้ให้บริการคลาวด์ใดก็ได้ หรือบางกรณีที่มีข้อตกลงเชิงกฎหมายร่วมกันเกี่ยวกับพื้นที่ที่กำหนดการติดตั้งของระบบ ข้อกำหนดของระบบงานต่าง ๆ ที่อาจเปลี่ยนแปลงได้ จึงจำเป็นต้องมีกระบวนการ รองรับนโยบายที่อาจเปลี่ยนแปลงฉับพลัน
- 3. การหลีกเลี่ยงการผูกขาดของผู้ให้บริการ (avoiding vendor lock-in) การไม่ผูกขาดอยู่ กับผู้ให้บริการเป็นสิ่งสำคัญเนื่องจากผู้ให้บริการอาจปิดตัวหรือมีระดับการให้บริการไม่ เท่ากัน ดังนั้นการสร้างคลัสเตอร์ร่วมสมาพันธ์ จะทำให้มีแผนสำรอง และป้องกันการ ผูกขาดของผู้ให้บริการได้
- 4. ความพร้อมใช้งานระดับสูงในเชิงการกระจายทางภูมิศาสตร์ (geo-distributing high availability) ความพร้อมใช้งานระดับสูง คือการที่ระบบจะคงการให้บริการอยู่ได้แม้จะมี ระบบงานบางส่วนเสียหาย เช่นเมื่อเกิดความเสียหายเชิงกายภาพของสถานที่ อาจทำให้ ทั้งคลัสเตอร์เสียหาย แต่หากมีการร่วมสมาพันธ์ระหว่างคลัสเตอร์ ระบบจะคงให้บริการ ในต่างคลัสเตอร์ได้

## **1.1.6** การเพิ่มความเร็วการวิเคราะห์ข้อมูลขนาดใหญ่

<span id="page-21-0"></span>อัลกอริทึมแบ่งแยกและเอาชนะ (divide and conquer) เป็นเทคนิคการแบ่งปัญหาใหญ่เป็น ปัญหาย่อย และเมื่อแก้ปัญหาย่อยได้ คำตอบเหล่านั้นจะรวมกันเป็นคำตอบของปัญหาใหญ่ [12] แมพรีดิว (map reduce) คือรูปแบบการประยุกต์อัลกอริทึมแบ่งแยกและเอาชนะแบบหนึ่ง [13] วิทยานิพนธ์นี้มีแสดงการเขียนโปรแกรมแมพรีดิวเพื่อเพิ่มความเร็วการวิเคราะห์ข้อมูลขนาดใหญ่ ตาม โครงสร้างดัง [รูปที่](#page-22-1) 4 แสดงเทคนิคการประมวลผลข้อมูลขนาดใหญ่

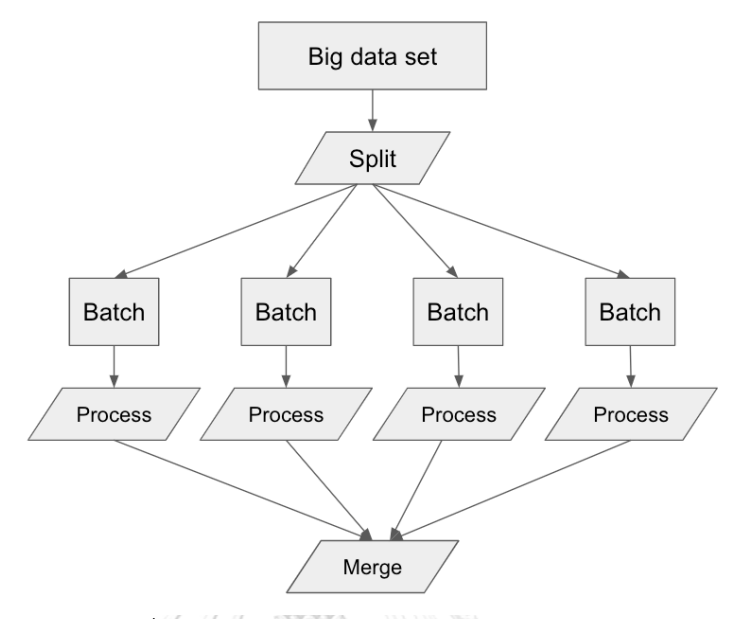

*รูปที่ 4 เทคนิคการประมวลผลข้อมูลขนาดใหญ่*

<span id="page-22-1"></span>ขั้นตอนการกระจายงาน จะเริ่มตั้งแต่การแบ่งกลุ่มของข้อมูลเป็นส่วน ๆ จากนั้นกำหนดการ ประมวลผลแบบเป็นชุด (batch) และประมวลข้อมูลด้วยชุดคำสั่งเดียวกัน ผลลัพธ์ที่ได้จะนำมารวม คำตอบกัน จนได้เป็นคำตอบของปัญหาใหญ่ เทคโนโลยีคอนเทนเนอร์ช่วยในการเคลื่อนย้าย แอพลิเคชันในการจัดการข้อมูล และสั่งให้คอนเทนเนอร์ทำงานได้ทันที เทคโนโลยีออร์เคสเตรชันจะ ช่วยรวมศูนย์การจัดการคอนเทนเนอร์ ในการบริหารทรัพยากรในระดับคลัสเตอร์ และกระจาย แอพลิเคชันในการจัดการข้อมูลไปทุกโนดในคลัสเตอร์ ทำให้สามารถประมวลผลข้อมูลได้พร้อมกันใน แต่ละคอนเทนเนอร์ และรวมเฉพาะคำตอบในท้ายที่สุด

### <span id="page-22-0"></span>**1.2 งานวิจัยที่เกี่ยวข้องเกี่ยวกับสถาปัตยกรรมระบบพลังงานอัจฉริยะ**

ความท้าทายของการประมวลผลข้อมูลขนาดใหญ่ของการจัดการพลังงานอัจฉริยะ ประกอบด้วยการจัดการข้อมูลจากหลายต้นทาง (multi-source data) การจัดเก็บข้อมูล (data storage) และการประมวลผลข้อมูลให้ทันกาล (real-time data processing) [14] การจัด การพลังงานอัจฉริยะจะมีบทบาทในการปรับใช้การจัดการพลังงานแบบดั้งเดิมไปสู่รูปแบบที่ทันสมัย หัวใจของการเปลี่ยนแปลงไปสู่การจัดการข้อมูลที่ทันสมัยต้องอาศัยเทคนิคการจัดการข้อมูลขนาด ใหญ่ และการสื่อสารระหว่างผู้ใช้ไฟฟ้าที่อาจเป็นได้ทั้งผู้ผลิตและผู้บริโภคพลังงานได้ในคนเดียวกัน ความท้าทายของการจัดการข้อมูลต่าง ๆ ให้มีประสิทธิภาพ ประกอบไปด้วย การนำมาให้ได้ซึ่งข้อมูล

(data acquisition) การย้ายข้อมูล (data transmission) การจัดการข้อมูล (data processing) การ นำเสนอข้อมูล (data visualization) การตีความข้อมูล (data interpretation) และการใช้ประโยชน์ จากคลื่นข้อมูลขนาดใหญ่ที่เชื่อมโยงกับศูนย์กลางการจัดเก็บข้อมูล (utilization of big data streams and combined data lake) [15] กระบวนการทั้งหมดนี้รวมเรียกว่า การจัดการข้อมูลให้ พร้อมใช้ (data wrangling) ระบบพลังงานอัจฉริยะจะสามารถจัดเก็บข้อมูลจากตัววัดที่หลากหลาย และถูกจัดเก็บในลักษณะที่ง่ายต่อการนำไปวิเคราะห์ [16] โดยทั่วไปสถาปัตยกรรมระบบพลังงาน อัจฉริยะที่มีการวิเคราะห์ข้อมูลขนาดใหญ่ ต้องออกแบบกลยุทธ์การจัดการข้อมูลล่วงหน้า [15]

รูปแบบที่ปรากฏจากการค้นคว้าวิจัยในขอบเขตพลังงานอัจฉริยะ มีการนำเสนอเครื่องมือการ จัดการข้อมูลขนาดใหญ่ โดยมีซอฟต์แวร์อาทิ Apache Hadoop, Apache Storm และ Apache Drill อยู่เบื้องหลังการทำงานจัดการข้อมูลที่เป็นที่นิยมและเหมาะกับการจัดการพลังงานที่สามารถ รองรับการจัดการข้อมูลขนาดใหญ่และการประมวลผลอย่างทันกาล [15] การจัดการข้อมูลของกลไก เหล่านี้อาศัยการประมวลผลข้อมูลขนาดใหญ่พร้อมกัน (large-scale parallel system) ที่มีความ ท้าทายในการออกแบบสถาปัตยกรรมระบบทั้งข้อจำกัดเชิงกายภาพ และระบบอื่นที่เกี่ยวข้องในการ ร่วมประสานการนำข้อมูลไปใช้ สถาปัตยกรรมระบบเหล่านี้จึงต้องอาศัย Apache Hadoop ในการ เปิดคุณสมบัติการจัดการประมวลผลแบบหลายโนด (multi-node computing) และเครื่องมือในการ นำข้อมูลที่จัดเก็บนี้ไปวิเคราะห์ได้แก่ Apache Drill และ Apache Storm อีกทั้งต้องอาศัยซอฟต์แวร์ ZooKeeper ที่สำคัญในการจัดการข้อมูลที่จัดเก็บโดย Hadoop cluster [17], [18] เนื่องด้วยความ ซับซ้อนในการเปิดคุณสมบัติต่าง ๆ การสร้างสถาปัตยกรรมระบบในการจัดการข้อมูลขนาดใหญ่ โดยมากจึงต้องมีการออกแบบอย่างรอบคอบและนำไปใช้ระยะยาว จากสถาปัตยกรรมระบบดังกล่าว เมื่อจัดวางซอฟต์แวร์ Apache Hadoop, Apache Storm และ ZooKeeper จะเป็นดั[งรูปที่](#page-24-0) 5 โดย ZooKeeper จะตรวจสอบความพร้อมใช้ของแต่ละองค์ประกอบ โดยมีส่วนการประมวลผลข้อมูลที่ Apache Storm และมี Apache Hadoop รับงานแบบประมวลผลพร้อมกันและทำซ้ำข้อมูลระหว่าง โนดที่ผู้ดูแลระบบสามารถบำรุงรักษาจัดหาโนดทดแทนได้โดยไม่หยุดให้บริการ การจัดเก็บข้อมูลและ ประมวลผลที่ศูนย์กลาง มีการนำเสนอในงานวิจัยและบทสำรวจสถาปัตยกรรมระบบพลังงานอัจฉริยะ อาทิ[14] [15] และ [16]

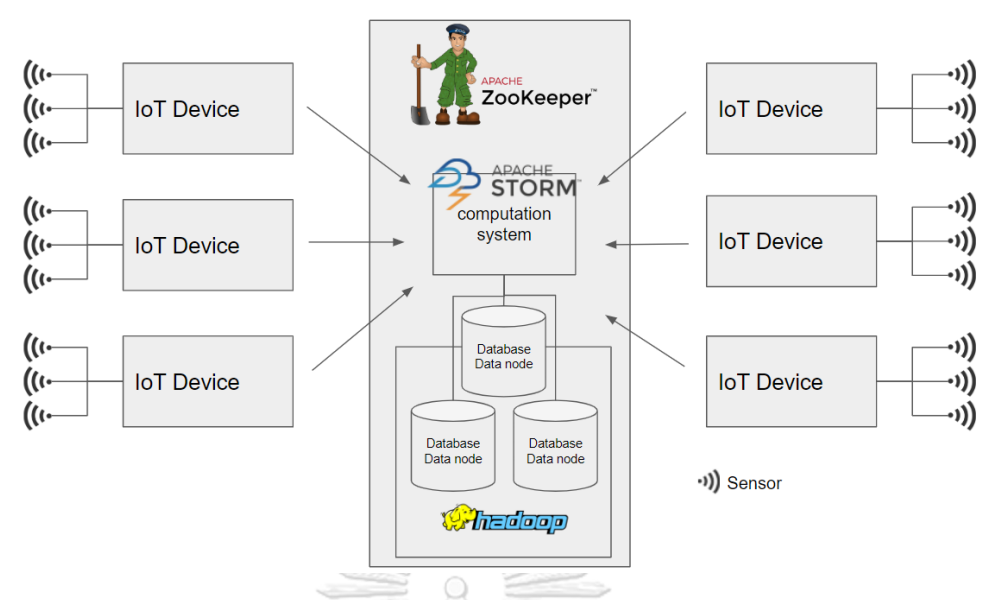

<span id="page-24-0"></span>*รูปที่ 5 การประยุกต์สถาปัตยกรรมระบบฐานข้อมูลแบบหลายโนดกับซอฟต์แวร์จัดการข้อมูล*

การเริ่มต้นศึกษาการจัดการข้อมูลขนาดใหญ่จึงต้องติดตั้งซอฟต์แวร์ต่าง ๆ ที่อยู่ภายใต้ สถาปัตยกรรมระบบที่ออกแบบเป็นจำนวนมาก ที่ยังไม่รวมส่วนของการคำนวณ เพื่อลดอุปสรรค ขั้นตอนในการสร้างกระบวนการจัดการข้อมูลขนาดใหญ่ วิทยานิพนธ์นี้จะนำเสนอสถาปัตยกรรม ระบบพลังงานอัจฉริยะที่มีความยืดหยุ่น กล่าวคือสามารถปรับเปลี่ยนกลยุทธ์ในการจัดการข้อมูลได้ ง่าย และนำเสนอการประมวลผลพร้อมกันได้

## **1.3 ที่มาการจัดการข้อมูลเพื่อประมวลผลในโครงการ CU-BEMS**

กรณีศึกษาโครงการ CU-BEMS ของ คณะวิศวกรรมศาสตร์ จุฬาลงกรณ์มหาวิทยาลัย มีการ พัฒนาต้นแบบระบบจัดการพลังงานในอาคาร (BEMS – building energy management system) [19] โดยการติดตั้งเซนเซอร์ และจัดเก็บข้อมูล โดยมีรูปแบบการจัดเก็บข้อมูลแบบรวมศูนย์ดั[งรูปที่](#page-24-1) 6 แสดงการจัดเก็บข้อมูลจากอุปกรณ์ไอโอทีในโครงการ CU-BEMS ที่มีการบันทึกเป็นไฟล์ CSV แยก ตามรายการอุปกรณ์ที่ศูนย์กลาง

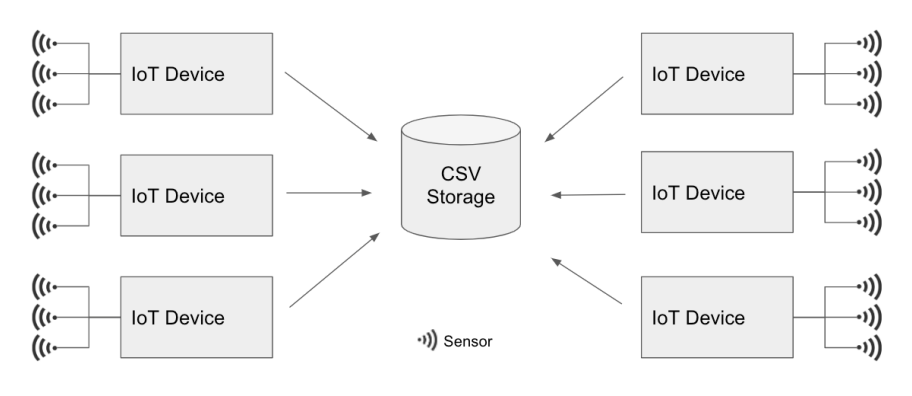

<span id="page-24-1"></span>*รูปที่ 6 การจัดเก็บข้อมูลอุปกรณ์ไอโอทีในโครงการ CU-BEMS*

การประมวลผลข้อมูลไฟล์ CSV หากใช้วิธีการประมวลผลพร้อมกันด้วยเทคนิคการวิเคราะห์ ข้อมูลขนาดใหญ่ จะช่วยให้การประมวลผลเร็วขึ้นได้ และเทคโนโลยีคอนเทนเนอร์จะช่วยให้การยืดหด ของจำนวนคอนเทนเนอร์ที่ช่วยในการประมวลผลข้อมูลทำได้สะดวกขึ้น มีแนวคิดในการออกแบบ ดังนี้คือ

- 1. สามารถขยายขนาดทรัพยากรที่ใช้ในการประมวลผลได้
- 2. เทคนิคที่ใช้ในการวิเคราะห์ข้อมูล ต้องสามารถแบ่งงานและทำงานพร้อมกันได้
- 3. สามารถเปลี่ยนสูตรการวิเคราะห์ข้อมูลได้ง่าย

จากแนวคิดดังนี้จึงพัฒนากรอบการทำงาน (framework) เพื่อแสดงตัวอย่างการวิเคราะห์ ข้อมูลพลังงานอัจฉริยะบนข้อมูลจริง ด้วยเทคโนโลยีคอนเทนเนอร์ และคอนเทนเนอร์ออร์เคสเตรชัน

## **1.4 ที่มาการออกแบบสถาปัตยกรรมระบบที่มีความพร้อมใช้ระดับสูง**

โครงสร้างพื้นฐานที่รองรับการวิจัยเทคโนโลยีไอโอทีและการทดสอบการเพิ่มความเร็วการ ประมวลผลข้อมูลจาก CU-BEMS ได้รับการสนับสนุนจากโครงการ IoTcloudServe@TEIN ในการ สร้างแพลทฟอร์มเรียนรู้เทคโนโลยีไอโอทีร่วมกัน จึงได้ใช้เทคโนโลยีคอนเทนเนอร์ออร์เคสเตรชันบน คอมพิวเตอร์เซิร์ฟเวอร์ในโครงการทั้งหมด การให้บริการมีความเกี่ยวข้องกับผู้ใช้งานหลายคน และ เพื่อให้สามารถให้บริการได้ต่อเนื่อง จึงพัฒนาสถาปัตยกรรมระบบที่สามารถให้บริการจริงได้ (production) โดยพัฒนาคุณสมบัติความพร้อมใช้ระดับสูง (high availability) โดยติดตั้งการทำงาน จริงและพิสูจน์คุณสมบัติดังกล่าว

นอกเหนือจากความพร้อมใช้ระดับสูง เมื่อมีผู้ใช้บริการไอโอทีแพลทฟอร์มในการรัน คอนเทนเนอร์มากขึ้น จำเป็นต้องกำกับดูแลความเรียบร้อยในการให้บริการ โดยมีผู้ใช้งานทั้ง นักพัฒนาแอพลิเคชันและผู้ดูแลระบบ (system admin) ในการบำรุงรักษาแพลทฟอร์ม จึงมีการ ออกแบบสถาปัตยกรรมระบบให้รองรับการจัดการผู้ใช้งาน (user management) วิทยานิพนธ์นี้จะ ติดตั้งและพิสูจน์คุณสมบัติการจัดการผู้ใช้งานแบบหลายโครงการให้ปลอดภัย

## **1.5 ที่มาการออกแบบสถาปัตยกรรมระบบการร่วมสมาพันธ์คลัสเตอร์โดยผู้ดูแลระบบหลาย กลุ่ม**

นอกเหนือจากในบริบทของการทำงานของคอนเทนเนอร์ในคลัสเตอร์เดียวกัน มีกรณีการ สร้างการร่วมสมาพันธ์คลัสเตอร์ (cluster federation) คือการสร้างคอนเทนเนอร์ออร์เคสเตรชัน แบบหลายคลัสเตอร์ ซึ่งมีคุณประโยชน์ดังที่ระบุในหัวข้อ [1.1.5](#page-21-1) การร่วมสมาพันธ์คลัสเตอร์สามารถยืม ทรัพยากรระหว่างคลัสเตอร์ได้ โดยปกติการจัดการหลายคลัสเตอร์สามารถใช้เครื่องมือรานเชอร์ (Rancher) ในการบริหารโครงการแบบหลายคลัสเตอร์ได้ อย่างไรก็ตามในด้านความปลอดภัย กรณี การร่วมสมาพันธ์คลัสเตอร์ระหว่างผู้ดูแลระบบต่างกลุ่ม เครื่องมือรานเชอร์จะไม่สามารถจำกัดสิทธิใน การเข้าถึงทรัพยากรระหว่างกลุ่มที่ต้องการควบคุมได้ กล่าวคือ ผู้ดูแลระบบแต่ละกลุ่มจะเข้าควบคุม

ทรัพยากรข้ามหน่วยงานได้ทั้งหมดหากใช้โปรแกรมรานเชอร์ วิทยานิพนธ์นี้จึงค้นคว้าวิจัยการ ออกแบบคอนเทนเนอร์ออร์เคสเตรเตอร์ของกรณีการร่วมสมาพันธ์ (federation) คอนเทนเนอร์ ออร์เคสเตรชันหลายกลุ่ม เช่นในบริบทของการไฟฟ้าฝ่ายผลิตแห่งประเทศไทยที่มีหลายหน่วยงาน ย่อยในองค์กร แต่ละหน่วยงานมีการจัดซื้อเซิร์ฟเวอร์ใช้งานเฉพาะ เมื่อมีการพัฒนากลไกการร่วม สมาพันธ์คลัสเตอร์จะสามารถยืมทรัพยากรข้ามหน่วยงานเพื่อใช้ประโยชน์ร่วมกัน

งานวิจัยที่นำเสนอเครื่องมือในการจัดการคอนเทนเนอร์ออร์เคสเตรชันหลายกลุ่ม ส่วนมาก ออกแบบเพื่อเพิ่มประสิทธิภาพเมื่อมีการสร้างการร่วมสมาพันธ์ เช่น งานวิจัย [20] นำเสนอการเปิด คุณสมบัติการเคลื่อนย้าย (portability) ของแอพลิเคชันแบบคลาวด์ [21] เพื่อ**สร้างออร์เคสเตรเตอร์** ที่สามารถรันแอพลิเคชันแบบคลาวด์ที่ขยายขนาดอัตโนมัติได้ พบว่าเมื่อมีการร่วมสมาพันธ์ระหว่าง คิวเบอร์เนเทสหลายคลัสเตอร์ สามารถรองรับภาระงานสูงได้มีประสิทธิภาพ เป็นการสนับสนุน ประโยชน์การร่วมสมาพันธ์คิวเบอร์เนเทสแต่ไม่พิจารณาประเด็นเรื่องความปลอดภัยกรณีผู้ดูแลระบบ หลายหน่วยงานทำงานร่วมกัน

งานวิจัย [22] นำเสนอการพัฒนาหน่วยควบคุม ให้สามารถรองรับคิวเบอร์เนเทสคลัสเตอร์ เป็นจำนวนในระดับหลายพันกลุ่มได้ เพื่อรองรับกรณีการประมวลผลแบบเอช (edge computing) งานวิจัยเสนอว่า คิวเฟ็ด [23] (เครื่องมือหนึ่งในการจัดการคิวเบอร์เนเทสแบบร่วมสมาพันธ์) ไม่เหมาะ สำหรับการพัฒนาการประมวลแบบเอชเนื่องจากมีลักษณะเป็นจุดเดียวของความล้มเหลว (single point of failure) ซึ่งมีความเสี่ยงในการพัฒนาระบบเชิงกระจายขนาดใหญ่ นอกจากนี้รองรับ จำนวนคลัสเตอร์ได้น้อย ซึ่งทำให้เกิดช่องว่างทางเวลา (latency) ระหว่างเอชคลัสเตอร์ (edge cluster) ไปสู่หน่วยควบคุมศูนย์กลาง งานวิจัย [22] ได้นำเสนอวิธีแก้ปัญหาการจัดการคิวเฟ็ดแบบ รวมศูนย์เป็นแบบเชิงกระจาย โดยการสร้าง**ฐานข้อมูล**ที่บันทึกทรัพยากรที่ร่วมสมาพันธ์ (federated resource) และสร้าง**หน่วยควบคุม**การร่วมสมาพันธ์กระจายไปในแต่ละคลัสเตอร์ (distributed federation controller) โดยมีการทำซ้ำของข้อมูล (replication) ระหว่างกัน ในลักษณะที่สามารถ ทำให้เกิดความสอดคล้องกันในท้ายที่สุด (eventually consistency) งานวิจัย [22] มีการพึ่งพา คุณสมบัติของการทำซ้ำกันระหว่างฐานข้อมูลในการกระจายข้อมูลสถานะโดยรวมไปทุกคลัสเตอร์ ทำ ให้หน่วยควบคุมของแต่ละโนดสามารถเห็นสถานะของโนดอื่น ๆ ในคลัสเตอร์ได้ทั้งหมด อย่างไรก็ตาม การตัดสินใจของแต่ละโนดเป็นแบบเชิงกระจาย โดยตัดสินบนสถานะของข้อมูลที่ปรับให้สอดคล้องกัน และขึ้นอยู่กับข้อมูลขณะหนึ่งของแต่ละคลัสเตอร์ งานวิจัยมีการอ้างอิงถึงงานวิจัยที่คล้ายกัน [24] ใน การสร้างออร์เคสเตรชันเชิงกระจายเพื่อการจัดการคอนเทนเนอร์ในระดับเอชของคลัสเตอร์หลายพัน โนด และใช้สร้างหน่วยควบคุมเชิงกระจายเหมือนงานวิจัย [22] ในชื่อ ด็อกมา (DOCMA) ซึ่งเป็นการ ออกแบบออร์เคสเตรเตอร์ใหม่ที่ทำหน้าที่คล้ายคิวเบอร์เนเทส งานวิจัย [22] เชื่อว่าคิวเบอร์เนเทสจะ มีสมรรถนะสูงกว่าในเชิงอุตสาหกรรม มากกว่าการสร้างออร์เคสเตรเตอร์แทนที่

การจัดการความปลอดภัยในการจัดการทรัพยากรระหว่างคลัสเตอร์ งานวิจัยด้านการ จัดการคลัสเตอร์ร่วมสมาพันธ์ พบว่าขาดปัจจัยพิจารณาความปลอดภัยในการสร้างความร่วมมือ ระหว่างคลัสเตอร์โดยผู้ให้บริการหลายกลุ่ม ดังนี้

งานวิจัย [20] มีข้อสังเกตคือ คิวเบอร์เนเทสคลัสเตอร์ทั้งหมดทำงานภายใต้ผู้ให้บริการคลาวด์ รายเดียว และ ไม่มีการควบคุมปัจจัยการเข้าถึงทรัพยากรคิวเบอร์เนเทสที่อาจแตกต่างกันแต่ละกลุ่ม แต่สามารถแสดงประโยชน์ของการร่วมสมาพันธ์โดยการขอใช้ทรัพยากรเพื่อรองรับกรณีความจุล้นได้

งานวิจัย [22] นำเสนอการออกแบบหน่วยควบคุมเชิงกระจาย ซึ่งมีการเก็บข้อมูลสถานะของ ทุกคลัสเตอร์กระจายไปทุกคลัสเตอร์ ทำให้ข้อมูลมีความซ้ำซ้อน และมีการใช้คุณสมบัติของฐานข้อมูล ทดแทนการอัพเดทสถานะล่าสุดของทุกคลัสเตอร์ (database replication) ซึ่งอาจไม่เหมาะกับการ นำไปใช้ในการตัดสินใจการออร์เคสเตรตคอนเทนเนอร์ระดับกลุ่มคลัสเตอร์ของทุกคลัสเตอร์โดยตรง เนื่องจากควรมีสถานะของทั้งคลัสเตอร์ในขณะหนึ่ง ๆ เพียงแบบเดียว และสามารถตัดสินใจการ ออร์เคสเตรตคอนเทนเนอร์ที่เหมาะสมที่สุดบนทุกคลัสเตอร์ได้ สำหรับกรณีจุดเดียวของความล้มเหลว อาจกำหนดให้หน่วยควบคุมมีความพร้อมใช้ระดับสูงหรือกระจายอยู่หลายโนด โดยไม่จำเป็นต้อง กระจายอยู่ทุกโนด

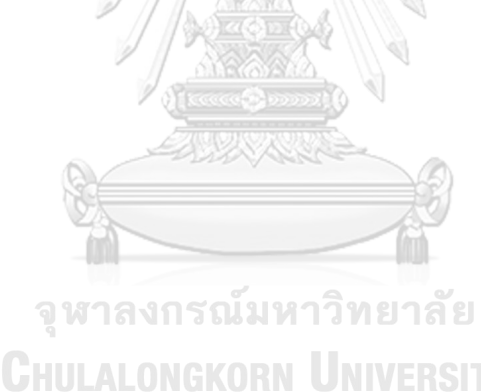

## **1.6 สรุปปัญหาและข้อจำกัดของงานวิจัยที่ผ่านมา**

จากการนำเสนอที่มาในการออกแบบสถาปัตยกรรมระบบต่าง ๆ เพื่อรองรับเทคโนโลยี พลังงานอัจฉริยะ ในการติดตั้งและทดสอบคุณสมบัติของสถาปัตยกรรม จึงขอสรุปปัญหาการ ออกแบบสถาปัตยกรรมต่าง ๆ ดังนี้

- 1. การออกแบบและติดตั้งสถาปัตยกรรมระบบในการเพิ่มความเร็วการวิเคราะห์ข้อมูล ขนาดใหญ่
- 2. การออกแบบและติดตั้งสถาปัตยกรรมระบบในการจัดการรุ่นแอพลิเคชันแบบรวมศูนย์ได้
- 3. การออกแบบและติดตั้งสถาปัตยกรรมระบบการให้บริการคอนเทนเนอร์ออร์เคสเตรชันที่ มีความพร้อมใช้งานระดับสูง
- 4. การออกแบบและติดตั้งสถาปัตยกรรมระบบการจัดการผู้ใช้งานและการแยกกลุ่ม ทรัพยากร
- 5. การออกแบบและติดตั้งสถาปัตยกรรมระบบการจัดการคอนเทนเนอร์หลายคลัสเตอร์ แบบผู้ใช้งานหลายกลุ่ม

จากการสืบค้นงานวิจัยต่าง ๆ ไม่พบงานวิจัยที่ศึกษาการร่วมสมาพันธ์การออร์เคสเตรต คอนเทนเนอร์ กรณี **การร่วมสมาพันธ์การออร์เคสเตรตคอนเทนเนอร์แบบผู้ดูแลระบบหลายกลุ่ม** เป็นการยกระดับความปลอดภัยในการสร้างกลไกการร่วมสมาพันธ์คลัสเตอร์ของผู้ดูแลระบบหลาย กลุ่ม

การไฟฟ้าฝ่ายผลิตแห่งประเทศไทย มีหน่วยงานย่อยที่เป็นกลุ่มผู้ดูแลระบบ กล่าวคือมีการ จัดการคลาวด์ส่วนตัวเป็นคลัสเตอร์แต่ละคลัสเตอร์แยกหน่วยงานกัน จึงคาดว่าแนวคิดการร่วม สมาพันธ์การออร์เคสเตรตคอนเทนเนอร์จะเกิดประโยชน์ในการดำเนินงาน โดยเฉพาะเทคโนโลยี พลังงานอัจฉริยะต่าง ๆ [รูปที่](#page-29-0) 7 แสดงคลัสเตอร์เซิร์ฟเวอร์ของกลุ่มผู้ดูแลระบบในการไฟฟ้าฝ่ายผลิต แห่งประเทศไทย โดยทั้งหมดเป็นกลุ่มผู้ดูแลระบบที่ใช้เทคโนโลยีเซิร์ฟเวอร์มาตรฐาน หรือ เวอร์ชัวแมชชีน

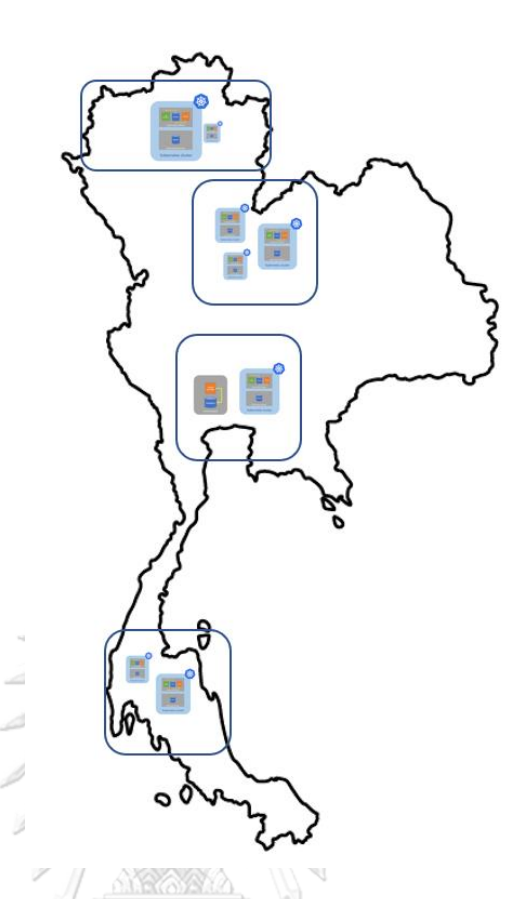

## *รูปที่ 7 คลัสเตอร์เซิร์ฟเวอร์ของกลุ่มผู้ดูแลระบบในการไฟฟ้าฝ่ายผลิตแห่งประเทศไทย*

<span id="page-29-0"></span>การใช้เทคโนโลยีเวอร์ชัวไลเซชันของทุกกลุ่มผู้ดูแลระบบใน การไฟฟ้าฝ่ายผลิตแห่งประเทศ ไทย สามารถพัฒนาบริการคอนเทนเนอร์ด้วยเทคโนโลยีคอนเทนเนอร์ออร์เคสเตรชันได้ไม่ยาก ทำให้ สามารถใช้ประโยชน์จากเทคโนโลยีคอนเทนเนอร์ได้ และผู้ดูแลระบบแต่ละกลุ่มจัดสรรทรัพยากร ระบบภายในคลัสเตอร์ของตัวเอง การเปิดคุณสมบัติคลัสเตอร์แบบร่วมสมาพันธ์ จะเป็นการยืมใช้ ทรัพยากรระหว่างกลุ่มชั่วคราว ทำให้ได้ประโยชน์จากการร่วมสมาพันธ์ของภาระที่ติดตั้งข้าม คลัสเตอร์ได้ และสามารถจำกัดการเข้าถึงทรัพยากรระหว่างกลุ่มในออร์เคสเตรเตอร์ที่ออกแบบได้

#### **1.7 วัตถุประสงค์**

วิทยานิพนธ์ฉบับนี้ มีวัตถุประสงค์เพื่อนำเสนอ**สถาปัตยกรรมระบบ**พลังงานอัจฉริยะแบบ คลาวด์ ของคลัสเตอร์ที่ร่วมสมาพันธ์**โดยผู้ดูแลระบบหลายกลุ่ม** โดยมีกรณีศึกษาต่าง ๆ ที่เป็นพื้นฐาน เพื่อการศึกษาและพัฒนาต่อยอดการประยุกต์ในบริบทของการไฟฟ้าฝ่ายผลิตแห่งประเทศไทย

#### **1.8 ขอบเขต**

วิทยานิพนธ์ฉบับนี้ นำเสนอ**สถาปัตยกรรมระบบ**พลังงานอัจฉริยะแบบคลาวด์ในการติดตั้ง และพิสูจน์คุณสมบัติ ได้แก่สถาปัตยกรรมระบบเพื่อเพิ่มความเร็วการวิเคราะห์ข้อมูลขนาดใหญ่ สถาปัตยกรรมระบบการให้บริการคอนเทนเนอร์ออร์เคสเตรชันที่มีความพร้อมใช้งานระดับสูง สถาปัตยกรรมระบบการจัดการผู้ใช้งานและการจัดกลุ่มทรัพยากร และสถาปัตยกรรมระบบการ จัดการคอนเทนเนอร์หลายคลัสเตอร์แบบผู้ใช้งานหลายกลุ่ม

## **1.9 ขั้นตอนการศึกษา**

- 1. ศึกษาทดลองสร้างคิวเบอร์เนเทสแบบหลายคลัสเตอร์
- 2. ออกแบบและสร้างวิธีการควบคุมคิวเบอร์เนเทสหลายคลัสเตอร์ผ่าน API
- 3. ออกแบบสถาปัตยกรรมระบบที่มีคุณสมบัติดังนี้
	- a. สถาปัตยกรรมระบบในการเพิ่มความเร็วการวิเคราะห์ข้อมูลขนาดใหญ่
	- b. สถาปัตยกรรมระบบในการจัดการรุ่นแอพลิเคชันแบบรวมศูนย์ได้
	- c. สถาปัตยกรรมระบบที่มีความพร้อมใช้งานระดับสูง
	- d. สถาปัตยกรรมระบบการจัดการผู้ใช้งานและจัดกลุ่มทรัพยากร
	- e. สถาปัตยกรรมระบบการจัดการคอนเทนเนอร์หลายคลัสเตอร์แบบผู้ใช้งาน หลายกลุ่ม
- 4. เปรียบเทียบข้อดี ข้อเสีย ข้อสังเกตต่าง ๆ ของแต่ละเทคโนโลยี และแนวทางปรับใช้ใน หน่วยงานการไฟฟ้าฝ่ายผลิตแห่งประเทศไทย โดยหน่วยงานการไฟฟ้าฝ่ายผลิตแห่ง ประเทศไทย จะได้ประโยชน์ทั้งส่วนของผู้ให้บริการที่เพิ่มประสิทธิภาพงานบำรุงรักษา โครงสร้างพื้นฐาน และส่วนของผู้พัฒนาระบบในการจัดการแอพลิเคชันพลังงานอัจฉริยะ หรือการสนับสนุนการดำเนินงานต่าง ๆ ได้สะดวก

## **1.10ประโยชน์ที่คาดว่าจะได้รับจากโครงร่างวิทยานิพนธ์**

- 1. ได้แนวทางการสร้างคิวเบอร์เนเทสคลัสเตอร์
- 2. ได้แนวทางการสร้างการร่วมสมาพันธ์คิวเบอร์เนเทสคลัสเตอร์กรณีผู้ดูแลระบบหลาย กลุ่ม
- 3. ได้แนวทางการเพิ่มความเร็วการประมวลผลเชิงกระจายสำหรับการวิเคราะห์ข้อมูล
- 4. ได้สถาปัตยกรรมระบบที่รองรับการทำไอโอทีแพลทฟอร์ม และรองรับ
- 5. ได้แนวทางพัฒนาการให้บริการคอนเทนเนอร์ใน การไฟฟ้าฝ่ายผลิตแห่งประเทศไทย

## **บทที่2**

## **พื้นฐานของเทคโนโลยีคอนเทนเนอร์ ออร์เคสเตรเตอร์ การร่วมสมาพันธ์ และไอโอทีแพลทฟอร์มที่ใช้สร้างระบบทดสอบตามสถาปัตยกรรมต่าง ๆ**

### **2.1 เทคโนโลยีคอนเทนเนอร์**

คอนเทนเนอร์เปรียบเสมือนตู้เก็บแอพลิเคชัน เมื่อจะนำคอนเทนเนอร์ไปใช้ จะต้องโคลน (clone) คอนเทนเนอร์อิมเมจ (container image) จากทะเบียนคอนเทนเนอร์(container registry) ซึ่งทะเบียนคอนเทนเนอร์จะจัดเก็บคอนเทนเนอร์อิมเมจหลายแอพลิเคชัน หลายรุ่น และอาจเป็น เซิร์ฟเวอร์เครื่องหนึ่งที่แชร์คอนเทนเนอร์อิมเมจในระดับโกลบอล (global) ที่สามารถกำหนดสิทธิ์การ เข้าถึงได้ หลังจากโคลนคอนเทนเนอร์อิมเมจมาในระดับท้องถิ่นแล้ว (local) จะสามารถสั่งรัน (run) คอนเทนเนอร์ให้ทำงาน [รูปที่](#page-31-0) 8 แสดงขั้นตอนการรันคอนเทนเนอร์

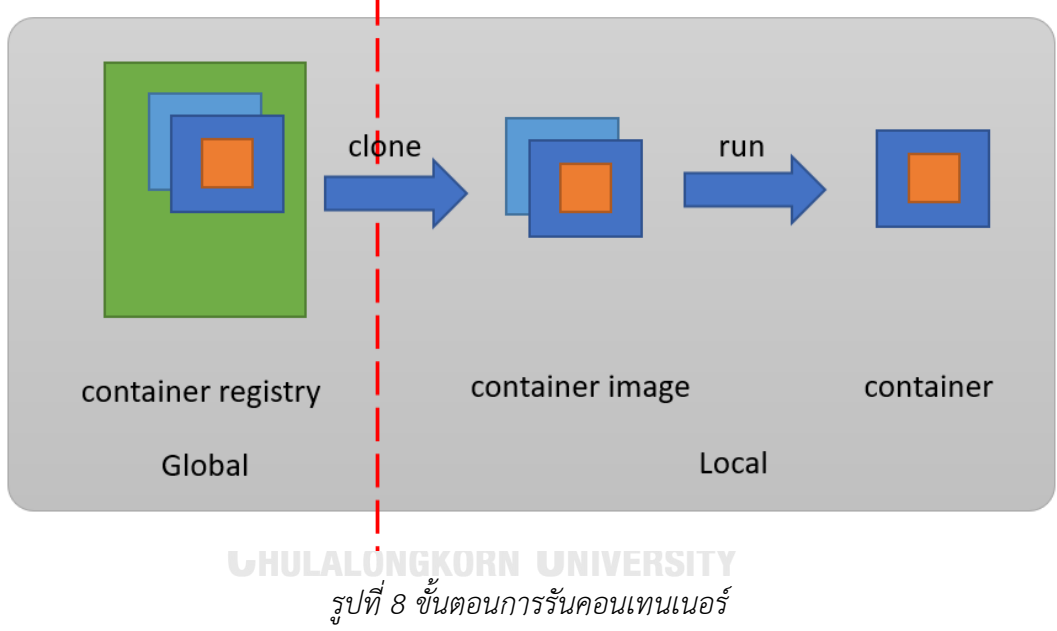

<span id="page-31-0"></span>การมีคอนเทนเนอร์อิมเมจในทะเบียนคอนเทนเนอร์ แอพลิเคชันต้องผ่านกระบวนการ คอนเทนเนอร์ไรซ์เซชัน โดยการกำหนดคอนเทนเนอร์ฐาน (base container) และสคริปต์ขั้นตอน การเตรียมคอนเทนเนอร์ให้พร้อมใช้ จากนั้นจึงใช้คำสั่งสร้างคอนเทนเนอร์ (container build) ให้ได้ คอนเทนเนอร์อิมเมจในเครื่องท้องถิ่น และเผยแพร่คอนเทนเนอร์ไประดับโกลบอล ด้วยคำสั่ง ดัน คอนเทนเนอร์ (container push) [รูปที่](#page-32-0) 9 แสดงขั้นตอนการเผยแพร่คอนเทนเนอร์อิมเมจ

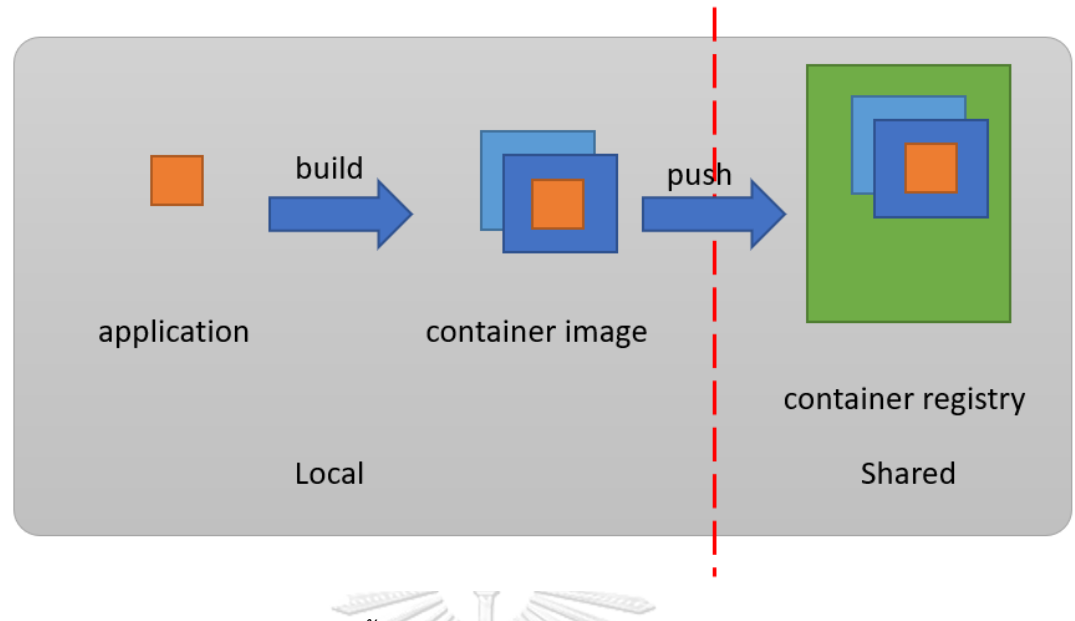

*รูปที่ 9 ขั้นตอนการเผยแพร่คอนเทนเนอร์อิมเมจ*

<span id="page-32-0"></span>รายการคอนเทนเนอร์ฐาน สามารถสืบค้นได้ที่ [25] เป็นบริการดอกเกอร์ฮับ (docker hub) เป็นทะเบียนคอนเทนเนอร์ระดับโกลบอลที่เปิดให้ใช้บริการทั่วไป คอนเทนเนอร์ฐานที่ใช้อาจเป็น คอนเทนเนอร์อิมเมจอื่น ๆ อีกชั้นก็ได้ [รูปที่](#page-32-1) 10 แสดงรายการคอนเทนเนอร์อิมเมจบนดอกเกอร์ฮับ

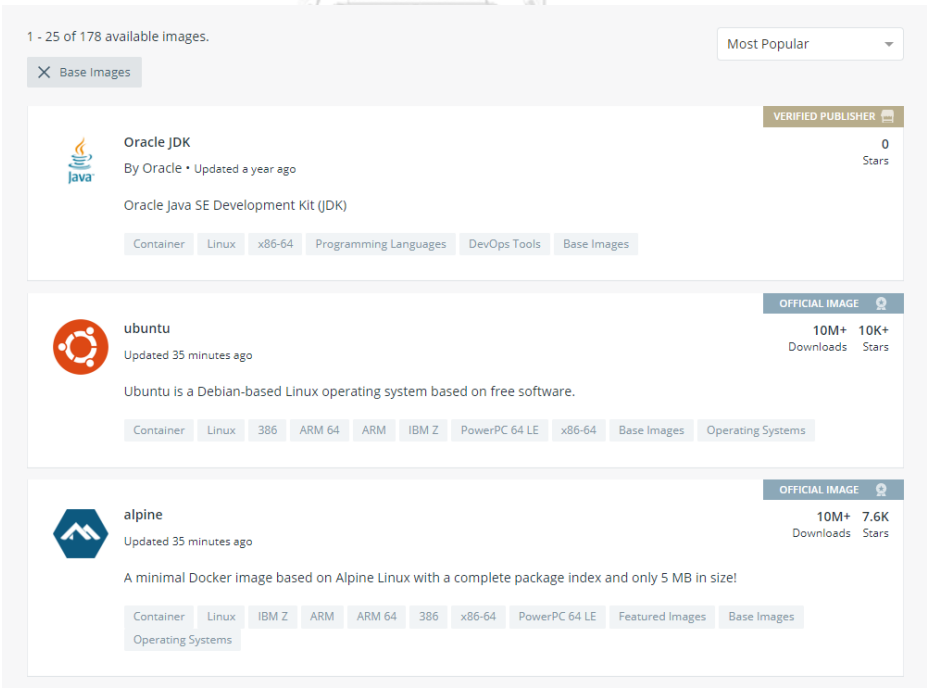

<span id="page-32-1"></span>*รูปที่ 10 รายการคอนเทนเนอร์อิมเมจ*

### **2.2 องค์ประกอบหลักและการทำงานของออร์เคสเตรเตอร์แบบคิวเบอร์เนเทส**

คลัสเตอร์ของเซิร์ฟเวอร์ คือกลุ่มของเซิร์ฟเวอร์ที่ทำงานร่วมกัน คิวเบอร์เนเทส คือ คอนเทนเนอร์ออร์เคสเตรเตอร์ที่จัดการคอนเทนเนอร์ในคลัสเตอร์ โดยมีมาสเตอร์โนดควบคุมสั่งการ คิวเบอร์เนเทสมีการจัดการทรัพยากรให้บริการคอนเทนเนอร์ที่สำคัญดังนี้

- 1. พอด (pod) คือ กลุ่มของคอนเทนเนอร์ เปรียบเสมือนเซิร์ฟเวอร์เครื่องหนึ่ง
- 2. ดีพลอยเมนต์(deployment) คือ การประกาศโครงสร้างและจำนวนสำเนา (replica) ของพอด
- 3. เซอร์วิส (service) คือ กลไกการเผยแพร่ (expose) การเข้าถึงบริการของพอด
- 4. อินเกรส (ingress) คือ กลไกการเผยแพร่ (expose) แบบ HTTP หรือ HTTPS จาก ภายนอกคลัสเตอร์มาเซอร์วิส (service)

คิวเบอร์เนเทส 1 คลัสเตอร์ จะประกอบด้วยคิวเบอร์เนเทสมาสเตอร์โนดอย่างน้อย 1 โนด และประกอบด้วยเวิร์คเกอร์โนดหลายโนดหรือไม่มีก็ได้ [รูปที่](#page-33-0) 11 แสดงตัวอย่างโครงสร้าง คิวเบอร์เนเทสคลัสเตอร์ โดยคิวเบอร์เนเทสคลัสเตอร์ จะมีระนาบควบคุม (control plane) กระจาย ไปทุกมาสเตอร์โนด และมีฐานข้อมูลที่จัดเก็บสถานะของคลัสเตอร์ ที่อาจอยู่ภายในมาสเตอร์โนด หรือ อยู่ภายนอกมาสเตอร์โนดก็ได้

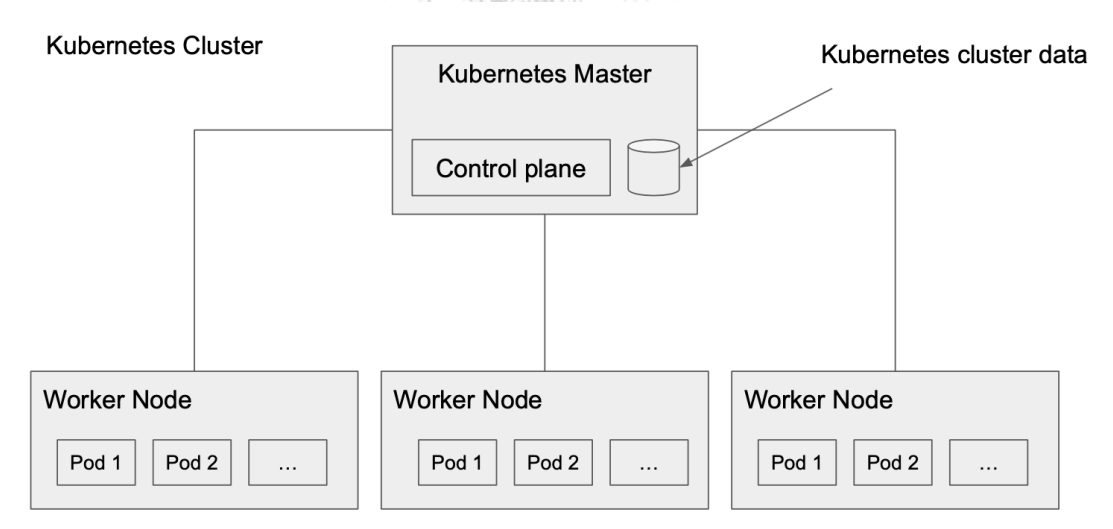

<span id="page-33-0"></span>*รูปที่ 11 ตัวอย่างคิวเบอร์เนเทสคลัสเตอร์*

#### **2.3 โปรแกรมรานเชอร์**

รานเชอร์คือโปรแกรมที่ใช้ส่งคำสั่งควบคุมไปคิวเบอร์เนเทสคลัสเตอร์ ผลิตโดยบริษัท รานเชอร์[26] โดยปกติคิวเบอร์เนเทสสามารถสั่งการได้โดยตรงผ่านเครื่องมือ คิวซีทีแอล (kubectl) ซึ่งเป็นเครื่องมือสั่งการคิวเบอร์เนเทสด้วยคำสั่งควบคุมคลัสเตอร์โดยตรง รานเชอร์จะนำเสนอ องค์ประกอบต่าง ๆ ในคิวเบอร์เนเทสผ่านเว็บแอพลิเคชัน ช่วยให้ผู้ดูแลระบบสามารถควบคุม คลัสเตอร์ผ่านเว็บแอพลิเคชันและบริหารจัดการคลัสเตอร์ได้สะดวกขึ้น การรันโปรแกรมรานเชอร์จะ รันแยกต่างหากจากคิวเบอร์เนเทสคลัสเตอร์ ความพร้อมใช้ของโปรแกรมรานเชอร์จึงไม่เกี่ยวโยงกับ ความพร้อมใช้ของคิวเบอร์เนเทสคลัสเตอร์ หากโปรแกรมรานเชอร์ไม่สามารถใช้งานได้ผู้ดูแลระบบจะ สามารถสั่งการผ่านเครื่องมือคิวซีทีแอลบนมาสเตอร์โนดได้ดั่งเดิม รานเชอร์โปรแกรมหนึ่งสามารถ ควบคุมคิวเบอร์เนเทสหลายคลัสเตอร์ได้ แต่ไม่สามารถย้ายคอนเทนเนอร์ข้ามคลัสเตอร์ผ่านโปรแกรม รันเชอร์ได้ โปรแกรมรานเชอร์มีส่วนสำคัญในการออกแบบสถาปัตยกรรมระบบจัดการผู้ใช้งานและ การจัดลำดับชั้นของทรัพยากร

## **2.4 คำสำคัญที่เกี่ยวกับเทคโนโลยีคลาวด์**

คลาวด์สาธารณะ (public cloud) หมายถึง บริการคลาวด์ที่ให้บริการทั่วไป โดยคิดค่าบริการ ตามปริมาณใช้งานและครอบคลุมค่าใช้จ่ายทั้งหมด ที่ผู้ใช้บริการไม่ต้องบำรุงรักษาโครงสร้างพื้นฐาน เอง มีข้อดีคือมีบริการหลากหลาย และมีค่าใช้จ่ายตามจำนวนที่ใช้งาน เหมาะกับระบบงานใหม่ที่ จำนวนผู้ใช้งานไม่ชัดเจน หรือระบบที่ต้องการคุณสมบัติการขยายระดับสูง (scalability) อีกทั้งมี ทรัพยากรรองรับมหาศาล มีข้อเสียคือมีค่าใช้จ่ายสูงในระยะยาว และอาจมีความมั่นคงปลอดภัยไม่ เพียงพอกับความต้องการ

คลาวด์ส่วนตัว (private cloud) หมายถึง การสร้างคลาวด์ส่วนตัวในองค์กร ที่ผู้ดูแลระบบ บำรุงรักษาโครงสร้างพื้นฐานเอง จะมีค่าใช้จ่ายทั้งในส่วนการจัดซื้อโครงสร้างพื้นฐานและงาน บำรุงรักษา มีข้อดีคือ มีความปลอดภัยสูง เหมาะสำหรับระบบที่รู้ขนาดและจำนวนผู้ใช้งานชัดเจน ทำ ให้มีค่าใช้จ่ายระยะยาวถูกกว่าแบบคลาวด์สาธารณะ มีข้อเสียคือ มีบริการไม่หลากหลาย มีงาน บำรุงรักษา และอาจไม่คุ้มค่ากรณีติดตั้งระบบใหม่ที่จำนวนผู้ใช้งานไม่ชัดเจน

คลาวด์ลูกผสม (hybrid cloud) หมายถึง การใช้คลาวด์ส่วนตัวควบคู่กับคลาวด์สาธารณะ มี หลายรูปแบบการใช้งาน เช่นการใช้คลาวด์สาธารณะเป็นทรัพยากรสำรอง หรือเป็นทรัพยากรชั่วคราว ซึ่งเมื่อต้องการใช้ทรัพยากรกะทันหัน ทำให้สามารถโยกภาระงานไปคลาวด์สาธารณะได้ เมื่อภาระงาน เสร็จสิ้นจึงหยุดใช้งาน และใช้คลาวด์ส่วนตัวเป็นหลัก คลาวด์ลูกผสมถูกนำเสนอในหลายบริบทใน ประเด็นการเปิดคุณสมบัติความพร้อมใช้งานระดับสูงยิ่งขึ้น หรือการทดสอบความสามารถของ คลาวด์สาธารณะเป็นต้น การสร้างคลาวด์ลูกผสมพึงระวังกรณีความมั่นคงปลอดภัย เนื่องจากมีการ เชื่อมต่อคลาวด์ส่วนตัวอย่างเป็นทางการ

คิวเบอร์เนเทสคลัสเตอร์ (Kubernetes cluster) คือ ผลิตภัณฑ์หนึ่งของเทคโนโลยี คอนเทนเนอร์ออร์เคสเตรชัน เป็นคำเรียกทั่วไปของการเรียกกลุ่มของโนดที่ติดตั้งคิวเบอร์เนเทส เอนจิน ในการออร์เคสเตรตคอนเทนเนอร์แบบรวมศูนย์ มีความสะดวกในการบำรุงรักษาเนื่องจาก สามารถจัดการภาระ (workload) ได้มีประสิทธิภาพ

คิวเบอร์เนเทสคลัสเตอร์แบบหลายมาสเตอร์โนด (Kubernetes multi-master) คือ คิวเบอร์เนเทสคลัสเตอร์ที่มีมาสเตอร์โนดในคลัสเตอร์เดียวกันมากกว่า 1 โนด เพื่อเปิดคุณสมบัติความ พร้อมใช้งานระดับสูงบนโครงสร้างพื้นฐาน ทำให้สามารถบำรุงรักษาเครื่องมาสเตอร์ทีละโนดได้หรือมี มาสเตอร์โนดบางโนดทำงานผิดปกติได้โดยไม่กระทบความต่อเนื่องการให้บริการ

คิวเบอร์เนเทสคลัสเตอร์แบบหลายผู้ให้บริการคลาวด์ (Kubernetes multi-cloud) คือ คิวเบอร์เนเทสคลัสเตอร์ที่มีโนดติดตั้งบนคลาวด์สาธารณะหรือคลาวด์ส่วนตัว 2 คลาวด์ขึ้นไป ซึ่งอาจ เป็นได้ทั้งเวิร์คเกอร์โนดและมาสเตอร์โนด ทำให้สามารถอพยพภาระงานได้สะดวกขึ้น

คิวเบอร์เนเทสคลัสเตอร์แบบหลายคลัสเตอร์ (Kubernetes multi-cluster) คือ คิวเบอร์เนเทส 2 คลัสเตอร์ขึ้นไป ที่อาจแบ่งภาระตามลักษณะงาน วัตถุประสงค์ การทดสอบ พื้นที่ ข้อตกลงทางกฎหมาย เป็นต้น

คิวเบอร์เนเทสคลัสเตอร์แบบหลายคลัสเตอร์ที่ร่วมสมาพันธ์ (Kubernetes cluster federation) คือ คิวเบอร์เนเทส 2 คลัสเตอร์ขึ้นไปที่มีปฏิสัมพันธ์กัน เช่น มีการย้ายภาระงานระหว่าง กัน การขอใช้ทรัพยากรชั่วคราว การติดตั้งภาระงานควบ การตั้งเป็นศูนย์สำรอง เป็นต้น คิวเบอร์เนเทสคลัสเตอร์ที่ร่วมสมาพันธ์อาจมีผู้ดูแลระบบต่างกลุ่มหรือต่างหน่วยงานกัน มีประเด็นที่ น่าสนใจ เช่น การจำกัดสิทธิการเข้าถึงทรัพยากรต่างกลุ่ม การหาเส้นทางระหว่างภาระงานต่างกลุ่ม กลยุทธ์การให้ยืมทรัพยากรต่างกลุ่ม ผู้ใช้งานกลางระหว่างหน่วยงาน เป็นต้น

โครงสร้างคิวเบอร์เนเทส อาจมีทั้งแบบที่ติดตั้งอยู่บนหลายผู้ให้บริการคลาวด์ แบบลูกผสม แบบมีผู้ดูแลระบบหลายกลุ่ม หรือแบบมีหลายคลัสเตอร์ก็ได้
### **2.5 การร่วมสมาพันธ์ของคิวเบอร์เนเทสคลัสเตอร์ (Kubernetes cluster federation)**

การร่วมสมาพันธ์คิวเบอร์เนเทสคลัสเตอร์ มีแนวคิดและตัวอย่างเช่น คิวเฟ็ด (Kubefed) [23] เป็นกลไกที่ทำให้คิวเบอร์เนเทสคลัสเตอร์ทำงานร่วมกันได้ [รูปที่](#page-36-0) 12 แสดงการร่วมสมาพันธ์ของ คิวเบอร์เนเทสคลัสเตอร์แบบคิวเฟ็ดที่มีการรวมระนาบควบคุมเข้าด้วยกัน

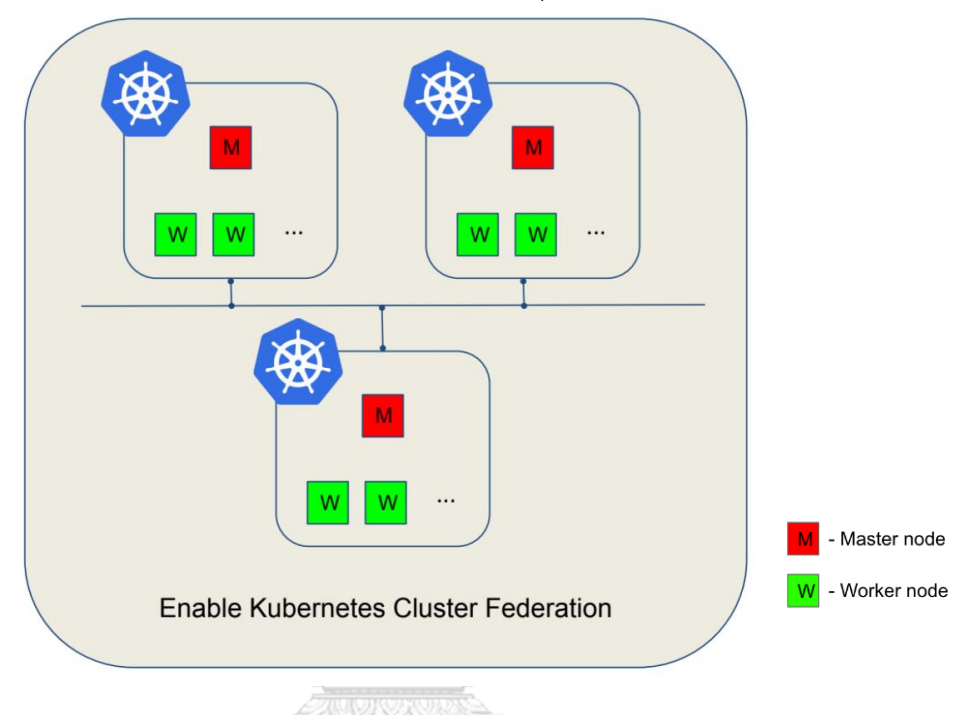

### *รูปที่ 12 การร่วมสมาพันธ์ของคิวเบอร์เนเทสคลัสเตอร์*

<span id="page-36-0"></span>การร่วมสมาพันธ์ของคิวเบอร์เนเทสคลัสเตอร์ มีองค์ประกอบสำคัญที่ควรพิจารณาดังนี้ [10]

- 1. มีการถ่ายทอดสิทธิ์การใช้งานของผู้ใช้งานแต่ละคลัสเตอร์
- 2. นโยบายที่กำหนดการเข้าถึงประเภททรัพยากรของคิวเบอร์เนเทส
- 3. การจัดการดีเอ็นเอส (dns) เพื่อให้เข้าถึงบริการ (service) ที่กระจายอยู่ได้
- 4. การจัดการเนมสเปซ (namespace) ภายในคลัสเตอร์ของคลัสเตอร์ร่วมสมาพันธ์

#### **2.6 โครงการ IoTcloudServe@TEIN**

เทคโนโลยีคอนเทนเนอร์และคอนเทนเนอร์ออร์เคสเตรเตอร์ได้นำมาใช้ออกแบบ สถาปัตยกรรมระบบและติดตั้งบนโครงสร้างพื้นฐานจริงในโครงการ IoTcloudServe@TEIN (datacentric IoT-cloud service platform for smart communities) [27]ซึ่งเป็นโครงการความร่วมมือ ระหว่างประเทศ ในการสร้างแซนด์บอกซ์ (sandbox) เพื่อพัฒนาไอโอทีแพลทฟอร์ม โดยมีการศึกษา เทคโนโลยีคอนเทนเนอร์ และคิวเบอร์เนเทส ในการรวมเซิร์ฟเวอร์จำนวน 10 โนดเข้าด้วยกันเป็น คิวเบอร์เนเทสคลัสเตอร์ โดยติดตั้งอยู่ที่จุฬาลงกรณ์มหาวิทยาลัยจำนวน 3 โนด สำนักงานบริหาร เทคโนโลยีเพื่อพัฒนาการศึกษา (Uninet) จำนวน 4 โนด ศูนย์เทคโนโลยีอิเล็กทรอนิกส์และ คอมพิวเตอร์แห่งชาติ (NECTEC) จำนวน 1 โนด มหาวิทยาลัยแห่งชาติลาว (National University of Laos) ประเทศลาวจำนวน 1 โนด และสถาบันเทคโนโลยีกัมพูชา (Institute of Technology Cambodia) ประเทศกัมพูชาจำนวน 1 โนด การออร์เคสเตรตคอนเทนเนอร์ในคลัสเตอร์สามารถ ทำงานร่วมกันได้อย่างมีประสิทธิภาพ มีการคอนเทนเนอร์ไรซ์ย้ายระบบงานเดิมและพัฒนาระบบงาน ใหม่ และจดทะเบียนโดเมนในชื่อ iotcloudserve.net ให้บริการต่อบุคลากรในโครงการ โดยมีการ จัดการภาระงานและกลุ่มผู้ใช้งานผ่านซอฟท์แวร์รานเชอร์ ให้บริการเรื่อยมาจนถึงปัจจุบัน

#### **2.7 โครงการ CU-BEMS**

จากโครงสร้างพื้นฐานที่มีการพัฒนาไอโอทีแพลทฟอร์มโดยการรวมศูนย์คอมพิวเตอร์ เซิร์ฟเวอร์จากหลายภูมิภาคเข้าด้วยกัน จึงได้พัฒนากรณีศึกษาระบบจัดการพลังงานอัจฉริยะ โดยการ พัฒนากรอบการทำงานเพื่อเพิ่มความเร็วการวิเคราะห์ข้อมูล ในบริบทนี้ผู้เขียนมีความประสงค์ นำเสนอการใช้คุณสมบัติของคอนเทนเนอร์ในการเคลื่อนย้ายแอพลิเคชัน (portability) ที่สะดวก รวดเร็วและปรับเปลี่ยนกลยุทธ์การวิเคราะห์ข้อมูลได้ง่าย โดยมีกรณีศึกษาว่า หากมีทรัพยากรมากขึ้น สามารถเพิ่มความเร็วการวิเคราะห์ข้อมูล โดยใช้เทคนิคอัลกอริทึมการแบ่งแยกและเอาชนะได้

คณะวิศวกรรมศาสตร์ จุฬาลงกรณ์มหาวิทยาลัย มีการพัฒนาต้นแบบระบบจัดการพลังงาน ในอาคาร (BEMS – building energy management system) [19] โดยการติดตั้งเซ็นเซอร์ และนำ ข้อมูลที่ได้ไปบันทึก วิเคราะห์และทำนายพฤติกรรมการใช้พลังงานในอนาคต จึงได้นำข้อมูลย้อนหลัง มาพัฒนากรอบการทำงานการวิเคราะห์ข้อมูลพลังงานอัจฉริยะ บนโครงสร้างพื้นฐาน IoTcloudServe@TEIN แนวคิดการออกแบบมีดังนี้

จากการสืบค้นประวัติการใช้พลังงานย้อนหลัง พบว่ามีข้อมูลถูกบันทึกเป็นจำนวนมาก (ตั้งแต่ เมษายนปี 2014 ถึง สิงหาคม 2017 ของ Sensor 588 ตัว รวมประมาณ 9GB) การคำนวณพลังงาน สูญเสียจากข้อมูลทั้งหมดที่มีใช้เวลามาก จึงพิจารณาแนวทางการประมวลผลพร้อมกัน (parallel computing) เพื่อทดสอบประสิทธิภาพการออร์เคสเตรตคอนเทนเนอร์ ตามจำนวนหน่วยประมวลผล กลางที่มีในคลัสเตอร์

[รูปที่](#page-38-0) 13 แสดงแนวทางการวิเคราะห์ข้อมูลด้วยการประมวลผลพร้อมกันโดยการเขียน โปรแกรมจาวาสคริปต์ และกระจายการวิเคราะห์ไฟล์ CSV พบว่า ลดระยะเวลาการประมวลผลได้ ตามจำนวนพอดที่มากขึ้นได้ แต่หากมีการกระจายงานเกินกว่าจำนวนหน่วยประมวลผลกลาง จะทำ ให้การวิเคราะห์ข้อมูลช้าลง [28]

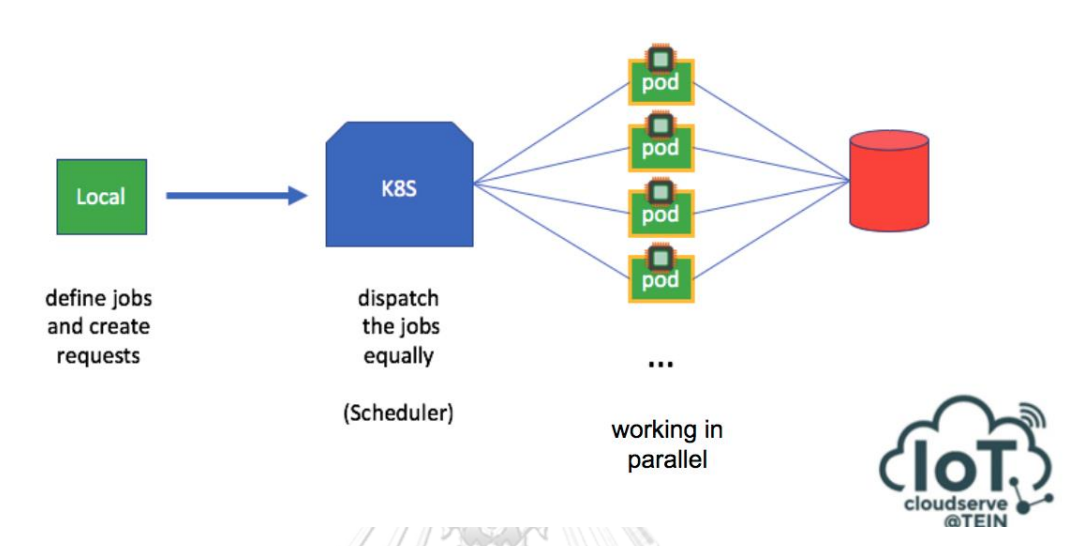

*รูปที่ 13 แนวทางการวิเคราะห์ข้อมูลด้วยการประมวลผลพร้อมกัน*

#### <span id="page-38-0"></span>**2.8 โครงการ OF@TIEN++**

นอกเหนือจากสถาปัตยกรรมระบบแบบไอโอทีคลาวด์เซิร์ฟเดิม ได้นำเสนอสถาปัตยกรรม ระบบที่บริหารจัดการเซิร์ฟเวอร์หลายโนดแบบรวมศนย์ ด้วยเทคโนโลยีคอนเทนเนอร์และสร้างเป็น คิวเบอร์เนเทส 1 คลัสเตอร์จากกลุ่มผู้พัฒนาระบบกลุ่มเดียวกัน ปรากฎมีคิวเบอร์เนเทสคลัสเตอร์ต่าง กลุ่ม โดยเป็นกลุ่มผู้พัฒนาจากมหาวิทยาลัย Gwangju Institute of Science and Technology จากประเทศเกาหลีใต้ และมหาวิทยาลัย University of Malaya จากประเทศมาเลเซีย จึงเกิด แนวคิดการพัฒนาแนวทางการใช้ทรัพยากรข้ามคลัสเตอร์ร่วมกัน

โครงการ OF@TEIN++ เป็นโครงการต่อยอดจากโครงการ IoTcloudServe@TEIN เพื่อควบ รวมคิวเบอร์เนเทสคลัสเตอร์ของแต่ละหน่วยงานเข้าด้วยกัน ตามแนวทางการร่วมสมาพันธ์ (federation) โดยมีคลัสเตอร์ของมหาวิทยาลัย GIST จากประเทศเกาหลีใต้ คลัสเตอร์ของ มหาวิทยาลัย UM จากประเทศมาเลเซีย และคลัสเตอร์ของจุฬาลงกรณ์มหาวิทยาลัย จากประเทศ ไทย โดยตัวแทนจุฬาฯ ได้ร่วมพัฒนากลไกการร่วมสมาพันธ์ดังกล่าว มีแนวคิดการออกแบบดังนี้

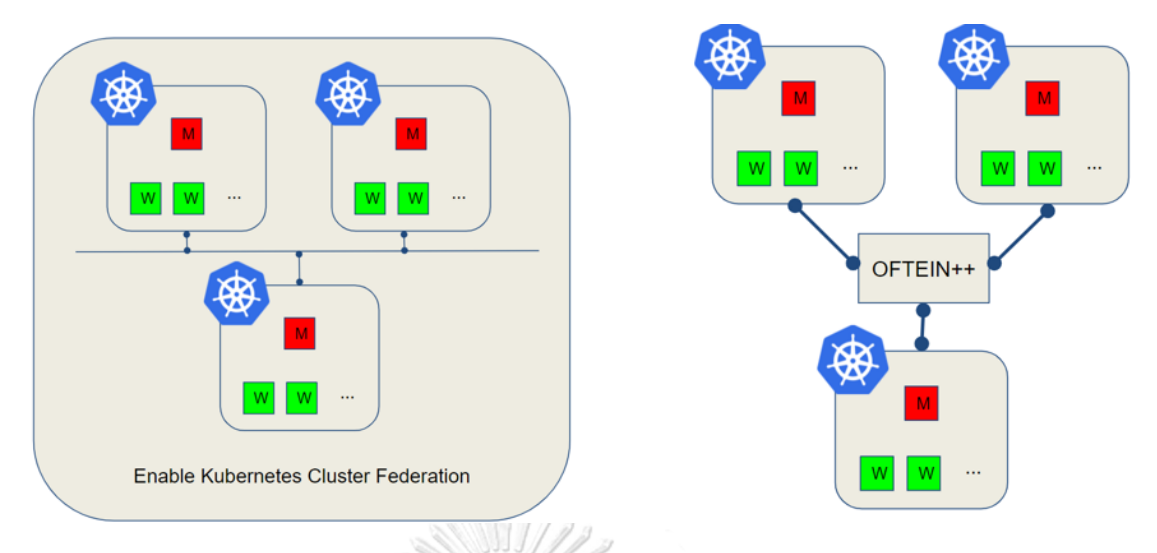

*รูปที่ 14 การเปรียบเทียบแนวคิดการออกแบบวิธีการร่วมสมาพันธ์คิวเบอร์เนเทส*

<span id="page-39-0"></span>ปัญหาการจัดการคิวเบอร์เนเทสหลายคลัสเตอร์ในวิทยานิพนธ์นี้จะแตกต่างจากการกรณีการ ร่วมสมาพันธ์คิวเบอร์เนเทสทั่วไป โดยปกติการร่วมสมาพันธ์คิวเบอร์เนเทสจะบริหารระบบโดยผู้ดูแล ระบบกลุ่มเดียว ที่มีการจัดการคิวเบอร์เนเทสหลายคลัสเตอร์ แต่ในกรณีของโครงการ OF@TEIN++ มีลักษณะเป็น**ผู้ดูแลระบบหลายกลุ่ม** และคำนึงถึงสิทธิในการควบคุม**ทรัพยากรที่จะร่วมสมาพันธ์** [รูปที่](#page-39-0) 14 ด้านซ้ายเป็นการร่วมสมาพันธ์คิวเบอร์เนเทสแบบคิวเฟ็ด [23] ซึ่งเป็นการรวมระนาบควบคุม เข้าด้วยกัน ส่วนด้านขวาเป็นต้นแบบระบบ OF@TEIN++ โครงสร้างดังกล่าวมีลักษณะดังนี้

- 1. มีการแยกโครงสร้างพื้นฐานออกจากกัน
- 2. มีการแยกกลุ่มผู้ใช้งานแต่ละคลัสเตอร์ และกลุ่มผู้ใช้งาน OF@TEIN++ ออกจากกัน
- 3. มีการรวมศูนย์การตัดสินใจการออร์เคสเตรชันของการใช้ทรัพยากรที่ร่วมสมาพันธ์
- 4. มีกลไกการเลือกคลัสเตอร์ที่จะออร์เคสเตรตคอนเทนเนอร์อัตโนมัติ
- 5. ผู้ดูแลระบบแต่ละคลัสเตอร์สามารถเปลี่ยนนโยบายการร่วมสมาพันธ์ได้ตลอด

### **บทที่3**

# **การออกแบบสถาปัตยกรรมการเร่งความเร็วการวิเคราะห์ข้อมูล ด้วยการประมวลผลแบบขนานเชิงกระจาย**

สถาปัตยกรรมระบบที่นำเสนอในบทนี้ได้ให้ความสำคัญในด้านสมรรถนะ (performance) โดยนำเสนอแนวทางการรีดสมรรถนะจากการควบรวมทรัพยากรในการวิเคราะห์ข้อมูลขนาดใหญ่ เช่น การวิเคราะห์ไฟล์ประเภท CSV โดยใช้คุณสมบัติของคอนเทนเนอร์และความสามารถในการยืด หดทรัพยากร ที่สามารถเร่งความเร็วการประมวลผลมากขึ้นได้ตามจำนวนทรัพยากรที่มี ในหัวข้อ [3.1](#page-40-0) จะนำเสนอรูปแบบของข้อมูลดิบที่ได้จากเซนเซอร์ของโครงการ CU-BEMS ส่วนในหัวข้อ [3.2](#page-41-0) จะเป็น การออกแบบโปรแกรมวิเคราะห์ข้อมูล และในหัวข้อ [3.3](#page-43-0) จะเป็นการนำเสนอสถาปัตยกรรมระบบที่ ออกแบบ

### <span id="page-40-0"></span>**3.1 รูปแบบข้อมูลดิบจากเซนเซอร์ของโครงการ CU-BEMS**

โครงการ CU-BEMS มีการพัฒนากล่องรวมเซนเซอร์พิเศษที่สามารถวัดข้อมูลหลายอย่าง ได้แก่ อุณหภูมิ ความชื้น ความสว่าง และเซนเซอร์ตรวจจับความเคลื่อนไหว PIR (passive infrared) การเก็บข้อมูลดังกล่าวเพียงพอต่อการวิเคราะห์การประมาณพลังงานสูญเสียในช่วงเวลาหนึ่งได้ แนวคิดคือหากไม่มีความเคลื่อนไหวภายในห้องในช่วงระยะเวลาหนึ่ง แต่มีการบริโภคพลังงาน จะ นับว่าเป็นพลังงานสูญเสีย [29]

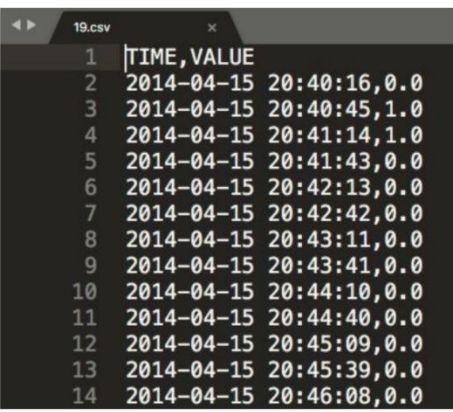

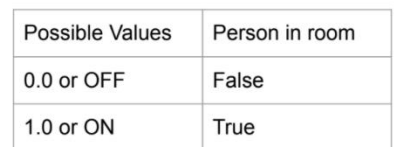

### *รูปที่ 15 ตัวอย่างข้อมูลที่บันทึกได้จากเซนเซอร์ PIR*

<span id="page-40-1"></span>[รูปที่](#page-40-1) 15แสดงข้อมูลจากเซนเซอร์ PIR ซึ่งปรากฏมีค่าที่เป็นไปได้ 4 แบบคือ 0.0, 1.0, OFF, และ ON โดยแปลผลได้ดังต่อไปนี้ ถ้าเป็น 0.0 หรือ OFF หมายถึงไม่มีความเคลื่อนไหวในโซนนั้น และ 1.0 หรือ ON หมายถึงมีความเคลื่อนไหวในโซนนั้น จากรูปมุมซ้ายบนแสดงชื่อของไฟล์ซึ่งเป็น หมายเลขไอดีของชุดข้อมูล และนำไปเทียบกับข้อมูลการบริโภคพลังงานของไฟล์ CSV ในโซนเดียวกัน เช่นตัวอย่างข้อมูลจากสถานที่ ตึก 4 ชั้น 13 โซน z1 มีการบันทึกข้อมูลการใช้พลังงานในไฟล์ 0.csv

1.csv 2.csv เป็นการใช้ไฟโดยเครื่องปรับอากาศ 3.csv เป็นการใช้ไฟส่องสว่าง 4.csv เป็นการใช้ไฟ ของเต้าเสียบ และไฟล์ 7.csv เป็นข้อมูลเซนเซอร์ PIR วัดความเคลื่อนไหว [ตารางที่](#page-41-1) 1 แสดงรายการ ตัวอย่างข้อมูลชื่อไฟล์และอุปกรณ์ที่ถูกเก็บข้อมูล

<span id="page-41-1"></span>

| ชื่อไฟล์ | อุปกรณ์     | ชนิด     |  |  |
|----------|-------------|----------|--|--|
| $0.$ csv | aircon 3ph1 | energy r |  |  |
| 1.csv    | aircon_3ph1 | energy s |  |  |
| 2.csv    | aircon 3ph1 | energy t |  |  |
| 3.csv    | light1      | energy   |  |  |
| 4.csv    | outlet1     | energy   |  |  |
| 7.csv    | sensor1     | pir      |  |  |
|          |             |          |  |  |

*ตารางที่ 1 ตัวอย่างข้อมูลชื่อไฟล์และอุปกรณ์ที่ถูกเก็บข้อมูล*

#### <span id="page-41-0"></span>**3.2 การออกแบบโปรแกรมวิเคราะห์ข้อมูล CU-BEMS**

ข้อมูลของแต่ละไฟล์ในช่วงเวลาเดียวกัน จะนำมาเปรียบเทียบกันดังตัวอย่า[งตารางที่](#page-41-2) 2 ใน การเปรียบเทียบจะตัดเวลาหลักวินาทีออก ให้เปรียบเทียบในหลักนาที การประเมินว่า มีการใช้ พลังงานสูญเสียหรือไม่ จะประเมินจากหากในช่วงเวลา 15 นาทีที่ผ่านมาไม่มีความเคลื่อนไหว จะ ประเมินว่าในช่วงเวลาขณะนั้น เป็นการใช้พลังงานสูญเสีย เช่น จา[กตารางที่](#page-41-2) 2 ช่วงเวลาวันที่ 29 พฤษภาคม 2014 เวลา 10.33 น. ตรวจสอบพบความเคลื่อนไหวใต้เซนเซอร์ PIR มีการใช้ เครื่องปรับอากาศ และไฟส่องสว่างในช่วงเวลาเดียวกันที่ตรวจพบความเคลื่อนไหว ในช่วงเวลาจากนี้ 15 นาทีเป็นต้นไป จะไม่นับเป็นพลังงานสูญเสีย

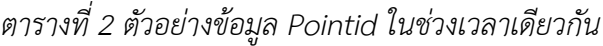

<span id="page-41-2"></span>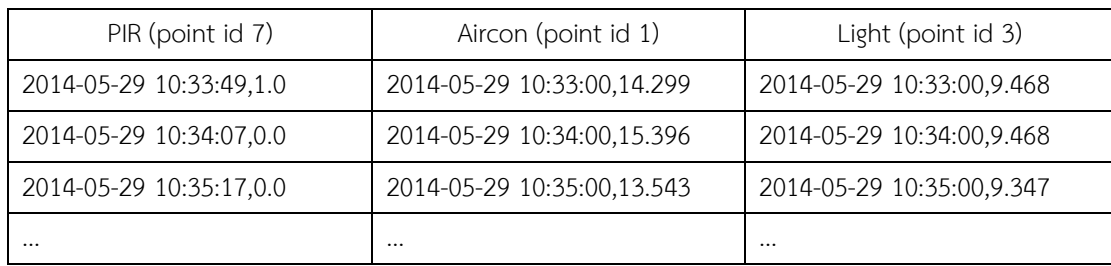

จากรายการข้อมูลทั้งหมดจากตัวอย่างใ[นตารางที่](#page-41-2) 2 จึงนำมาออกแบบการกระจายงาน โดย ข้อมูลจากในโซนเดียวกันจะมีข้อมูล PIR และอุปกรณ์ใช้ไฟฟ้าอื่น ๆ เช่น เครื่องปรับอากาศ หลอดไฟ เต้าเสียบ [รูปที่](#page-42-0) 16 แสดงการเชื่อมโยงข้อมูล PIR และเครื่องใช้ไฟฟ้าในโซนเดียวกัน จัดเป็นชุดของงาน ในการคำนวณพลังงานสูญเสีย

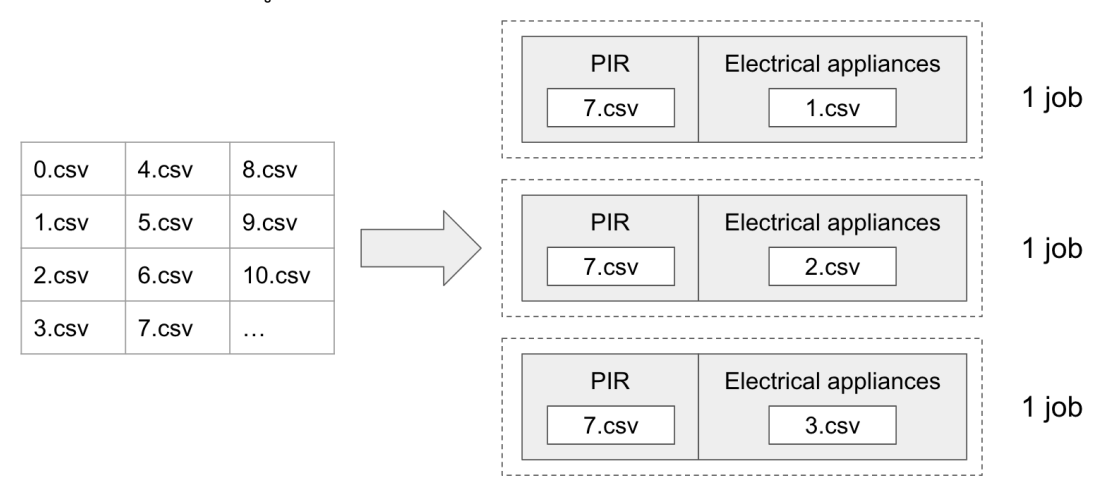

# *รูปที่ 16 การเชื่อมโยงข้อมูล PIR และเครื่องใช้ไฟฟ้าในโซนเดียวกัน*

<span id="page-42-0"></span>ใน 1 งานประกอบด้วยการอ่านไฟล์ CSV ข้อมูล PIR ที่ตรวจจับความเคลื่อนไหว และการ อ่านไฟล์ CSV ข้อมูลการใช้พลังงานของเครื่องใช้ไฟฟ้าในโซนเดียวกัน จึงเขียนโปรแกรมรับข้อมูล นำเข้าเป็นชื่อไฟล์ CSV ที่เป็น PIR และชื่อไฟล์ CSV ที่เป็นเครื่องใช้ไฟฟ้านำมาเทียบกันและคำนวณ การใช้พลังงานแบ่งเป็นพลังงานสูญเสีย และพลังงานที่ใช้ทั้งหมด ดังโค้ดอ่านไฟล์ CSV ในภาคผนวก การคำนวณโดยปกติจะคำนวณทีละ 1 คู่ไฟล์ไปจนครบจำนวนคู่ของรายการไฟล์ CSV จำนวนทั้งหมด 584 รายการ จึงพัฒนาสถาปัตยกรรมระบบโดยใช้เทคโนโลยีคอนเทนเนอร์ให้สามารถประมวลผล หลายงานพร้อมกัน [รูปที่](#page-43-1) 17 แสดงตัวอย่างผลลัพธ์เมื่อให้โปรแกรมคำนวณพลังงานสูญเสียทีละ 1 คู่ ไฟล์จำนวน 2 งาน

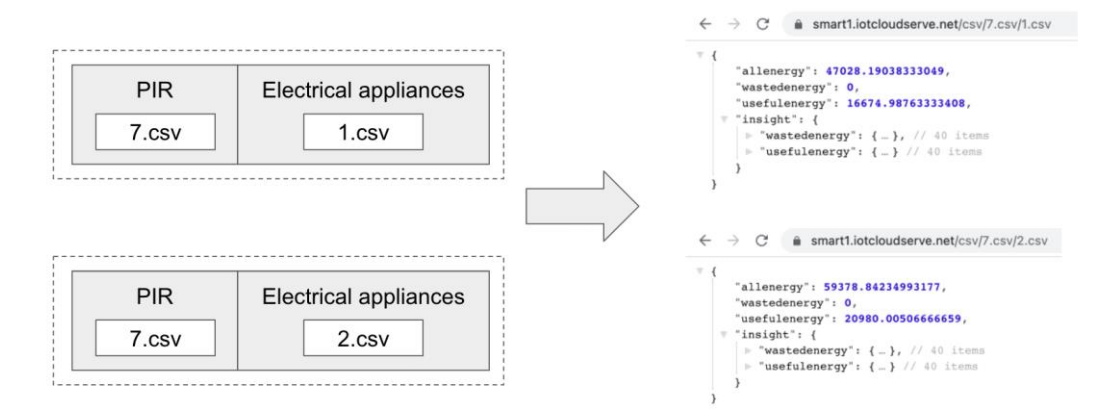

*รูปที่ 17 ตัวอย่างผลลัพธ์การคำนวณพลังงานสูญเสีย 2 งานพร้อมกัน*

<span id="page-43-1"></span><span id="page-43-0"></span>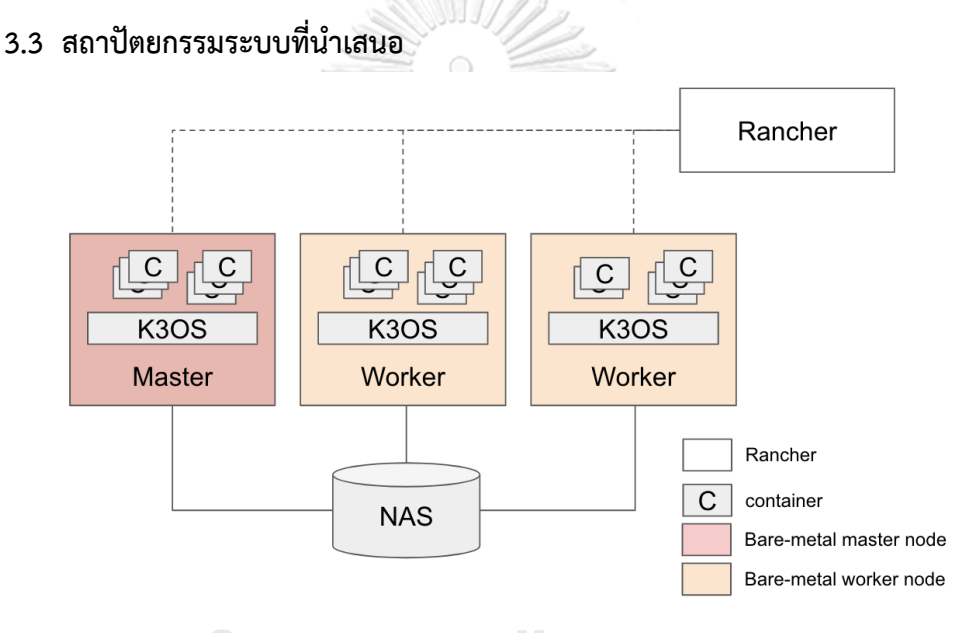

### *รูปที่ 18 สถาปัตยกรรมระบบแบบ 1 คลัสเตอร์เพื่อเร่งการประมวลผลแบบพร้อมกัน*

<span id="page-43-2"></span>สถาปัตยกรรมระบบต้องการนำเสนอการใช้เทคโนโลยีคอนเทนเนอร์ และติดตั้ง ออร์เคสเตรเตอร์ช่วยกระจายภาระงานไปทุกโนดในคลัสเตอร์ วิทยานิพนธ์นี้ได้เลือกติดตั้ง ออร์เคสเตรเตอร์เป็นคิวเบอร์เนเทสบนคอมพิวเตอร์เซิร์ฟเวอร์ 3 โนด และเชื่อมต่อกับแนส (NAS คือ อุปกรณ์จัดเก็บข้อมูล) ในการแชร์ข้อมูลร่วมกัน [รูปที่](#page-43-2) 18 แสดงสถาปัตยกรรมระบบ ประกอบด้วย คิวเบอร์เนเทสมาสเตอร์1 โนด และคิวเบอร์เนเทสเวิร์คเกอร์2 โนด การติดตั้งระบบปฏิบัติการ คอนเทนเนอร์เอนจิน และทรัพยากรที่รองรับเป็นดั[งตารางที่](#page-44-0) 3 ซึ่งแสดงทรัพยากรและการตั้งค่า เครือข่ายของแต่ละโนดโดยรายละเอียดและวิธีการติดตั้ง ได้แสดงวิธีการออกแบบและขั้นตอนการ ติดตั้งโดยละเอียดในภาคผนวก

<span id="page-44-0"></span>*ตารางที่ 3 การติดตั้งระบบปฏิบัติการ คอนเทนเนอร์เอนจิน และการตั้งค่าเครือข่ายตาม*

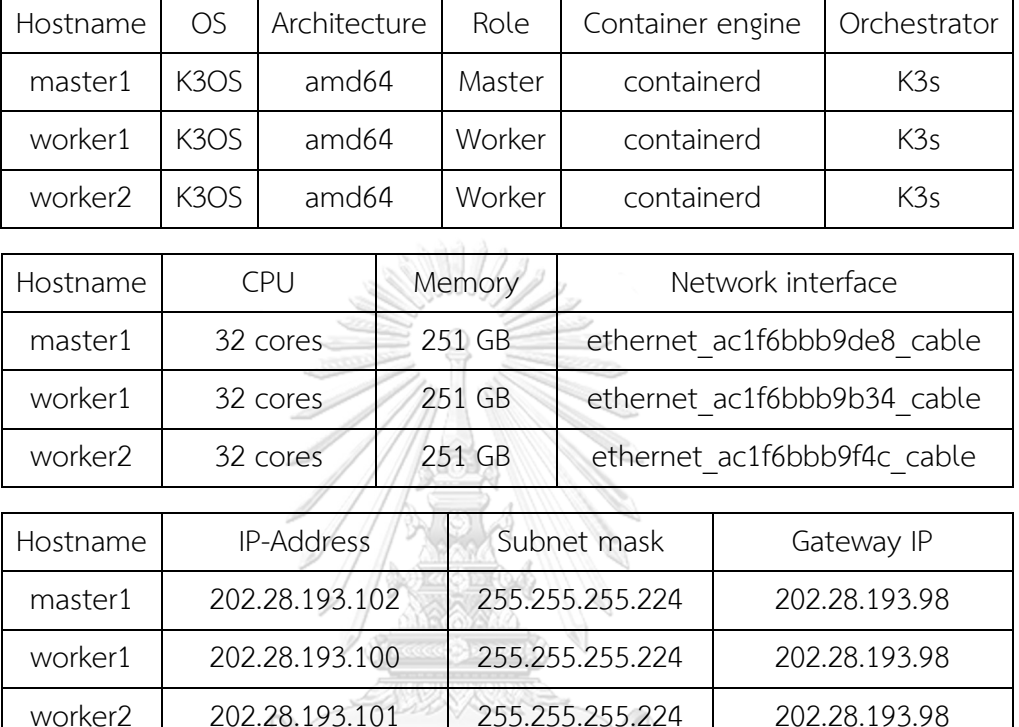

#### *สถาปัตยกรรมระบบ*

#### **3.4 การทดสอบสถาปัตยกรรมระบบ**

#### **3.4.1 การห่อโปรแกรมวิเคราะห์ข้อมูล CU-BEMS**

โปรแกรมที่ได้ในหัวข้อ [3.2](#page-41-0) จะกำหนดสคริปต์เพื่อการทำคอนเทนเนอร์ไรเซชันตามแนวทาง ในหัวข้อ [2.1](#page-31-0) และรันคอนเทนเนอร์บนคิวเบอร์เนเทสตามสถาปัตยกรรมระบบที่ออกแบบ การทำ คอนเทนเนอร์ไรเซชันทำโดยการกำหนดสคริปการคอนเทนเนอร์ไรซ์ดั[งตารางที่](#page-45-0) 4 และสร้าง คอนเทนเนอร์อิมเมจบันทึกบนเครื่องท้องถิ่น จากนั้นจึงแชร์คอนเทนเนอร์อิมเมจไปบน registry.gitlab.com/iotcloudserve/smartenergy หรือในระดับโกลบอล เพื่อให้คิวเบอร์เนเทส สามารถดึงคอนเทนเนอร์มารันในคลัสเตอร์ได้ ผลการอัพโหลดคอนเทนเนอร์อิมเมจไป gitlab.com แสดงดั[งรูปที่](#page-45-1) 19

<span id="page-45-0"></span>

| คำสั่งในสคริปต์                                                                                                    | คำอธิบาย                                                                                                    |  |  |
|----------------------------------------------------------------------------------------------------|----------------------------------------------------------------------------------------------------|--|--|
| FROM node:12-slim                                                                                                    | กำหนดคอนเทนเนอร์ฐาน                                                                                                    |  |  |
| WORKDIR /usr/src/app                                                                                                    | กำหนดไดเรคทอรีที่ทำงานภายในคอนเทนเนอร์                                                                                                    |  |  |
| COPY package*.json ./                                                                                                    | คัดลอกแพคเกจไลบรารีที่โปรแกรมใช้                                                                                                    |  |  |
| RUN npm install                                                                                                    | ติดตั้งไลบรารีตามแพคเกจในคอนเทนเนอร์                                                                                                    |  |  |
| EXPOSE 8080                                                                                                    | เปิดพอร์ต 8080 บนคอนเทนเนอร์                                                                                                    |  |  |
| COPY                                                                                                    | คัดลอกโปรแกรมทั้งหมดลงคอนเทนเนอร์                                                                                                    |  |  |
| CMD ["node", "index.js"]                                                                                                    | รันโปรแกรมบนคอนเทนเนอร์                                                                                                    |  |  |
| ∃ Menu<br>Root image a<br>$\Rightarrow$ 4 tags $\left(\bigcap_{i=1}^{\infty} G_i\right)$ Cleanup disabled $\left(\bigotimes_{i=1}^{\infty} G_i\right)$ Last updated 7 months ago<br>Filter results<br>4 tags | ⊠<br>Kittipat Saengkaenpetch > SmartEnergy > Container Registry<br>Root image<br>Q<br>$\downarrow \equiv$<br>Name $\sim$<br>Delete Selected |  |  |
| $0.0.1$ $\begin{bmatrix} 0 \\ 1 \end{bmatrix}$ $\begin{bmatrix} \cdots \end{bmatrix}$<br>58.40 MiB                                                                                                    | Published 1 week ago<br>Digest: 35be50f                                                                                                    |  |  |
| amd64 $\frac{6}{12}$<br>$\begin{array}{c} \bullet\bullet\bullet \end{array}$<br>58.40 MiB                                                                                                    | Published 1 week ago<br>i<br>Digest: 1436797                                                                                                |  |  |

*ตารางที่ 4 สคริปดอกเกอร์ไฟล์กำหนดขั้นตอนการคอนเทนเนอร์ไรซ์*

<span id="page-45-1"></span>*รูปที่ 19 คอนเทนเนอร์อิมเมจบน gitlab.com เพื่อจัดเก็บโปรแกรมวิเคราะห์ข้อมูล CU-BEMS*

#### **3.4.2 การทดสอบการรันคอนเทนเนอร์บนคิวเบอร์เนเทส**

ทดสอบการรันคอนเทนเนอร์บนคิวเบอร์เนเทสผ่านโปรแกรมรานเชอร์ โดยสร้างภาระบน รานเชอร์ ดั[งรูปที่](#page-46-0) 20 จากนั้นเพื่อทดสอบว่าคอนเทนเนอร์สามารถกระจายการรันไปได้ทุกโนดใน คลัสเตอร์ จึงเพิ่มจำนวนพอดของคอนเทนเนอร์เป็น 4 คอนเทนเนอร์ให้กระจายบนโนดในคลัสเตอร์ที่ มี3 โนด ผลการทดสอบการรันคอนเทนเนอร์กระจายไปในคลัสเตอร์เป็นดั[งรูปที่](#page-46-1) 21

#### Deploy Workload

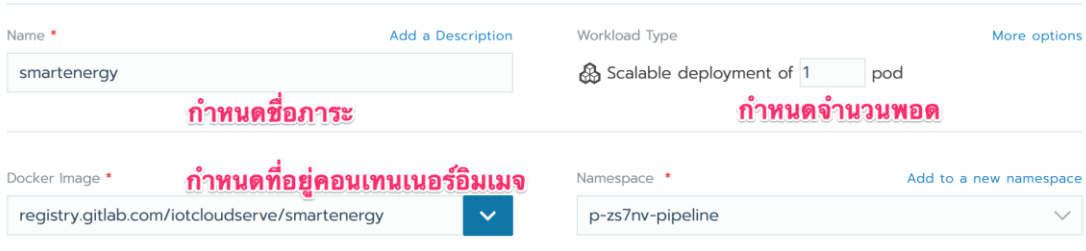

### *รูปที่ 20 การสร้างภาระบนคิวเบอร์เนเทส*

<span id="page-46-0"></span>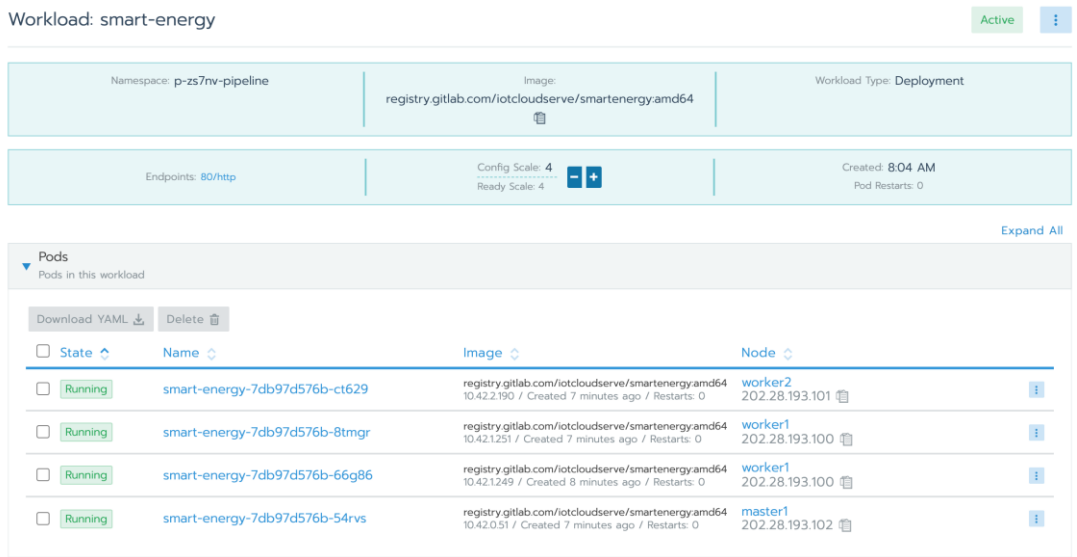

*รูปที่ 21 การกระจายคอนเทนเนอร์ไปรันแบบหลายโนดในคลัสเตอร์*

<span id="page-46-1"></span>[รูปที่](#page-46-1) 21 แสดงการกระจายคอนเทนเนอร์ไปรันที่มาสเตอร์โนดและเวิร์คเกอร์โนด 2 โนดได้ ครบถ้วน จากนั้นจึงสร้าง อินเกรซ เพื่อสร้างการเข้าถึงคอนเทนเนอร์จากภายนอก โดยกำหนดที่อยู่ https://smart.iotcloudserve.net บน DNS ให้ส่งต่อคำร้องมาที่ไอพีของเครื่องมาสเตอร์โนด โดย อินเกรซจะสร้างกลไกการดุลภาระ (load balancing) อัตโนมัติ ผลการทดสอบการเข้าถึง คอนเทนเนอร์แสดงดั[งตารางที่](#page-47-0) 5 โดยเป็นการแสดงผลตอบกลับของแต่ละคอนเทนเนอร์ในคลัสเตอร์ โดยมีชื่อของพอด แสดงการดุลภาระของคิวเบอร์เนเทสว่าในแต่ละครั้งที่เข้าถึงคอนเทนเนอร์ คิวเบอร์เนเทสจะส่งคำร้องวนรอบกระจายไปทั้ง 4 คอนเทนเนอร์ จนเมื่อครบทั้ง 4 คอนเทนเนอร์ ก็ จะเวียนกลับมาคอนเทนเนอร์ที่ 1 ใหม่ตามลำดับ

<span id="page-47-0"></span>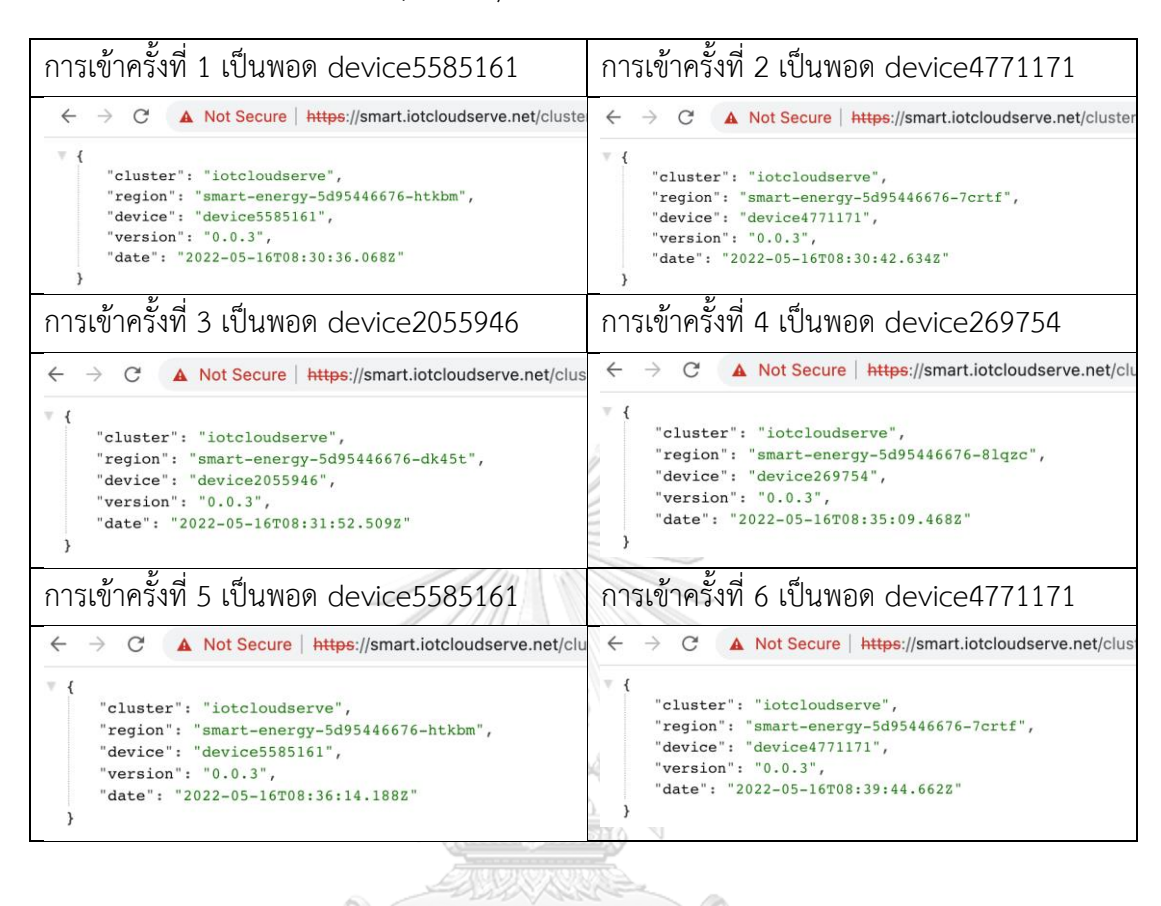

*ตารางที่ 5 พฤติกรรมดุลภาระของอินเกรซบนคิวเบอร์เนเทส*

[ตารางที่](#page-47-0) 5 แสดงพฤติกรรมดุลภาระของอินเกรซบนคิวเบอร์เนเทส จากคอนเทนเนอร์จำนวน 4 คอนเทนเนอร์ที่กระจายไป 3 โนดในคลัสเตอร์ ผลการทดสอบอธิบายได้ดังนี้ เมื่อเข้าอินเกรซครั้ง แรก อินเกรซจะส่งคำร้องไปพอดรหัส device5585161 จากนั้นเมื่อเข้าอินเกรซครั้งที่ 2 อินเกรซได้ ส่งคำร้องไปพอดรหัส device4771171 จากนั้นในครั้งถัดไป อินเกรซได้ส่งคำร้องไป device2055946 device269754 device5585161 และ device4771171 ตามลำดับ บนคลัสเตอร์ที่รันคอนเทนเนอร์ อิมเมจเดียวกันจำนวน 4 คอนเทนเนอร์ จากการเข้าอินเกรซในครั้งที่ 5 และ 6 อินเกรซได้ดุลภาระวน กลับมาเข้าถึง device5585161 และ device4771171 ตามลำดับที่เข้าอินเกรซในครั้งที่ 1 และ 2 ผลการทดสอบคอนเทนเนอร์ที่สร้างสามารถรันและเข้าถึงคอนเทนเนอร์กระจายไปทุกโนดใน คลัสเตอร์ได้

#### **3.4.3 การเร่งความเร็วการวิเคราะห์ข้อมูลพลังงานอัจฉริยะ**

จากกลไกอินเกรซการดุลภาระไปคอนเทนเนอร์ต่าง ๆ ในคลัสเตอร์อย่างทั่วถึงอัตโนมัติ จึง ออกแบบการเร่งความเร็วการวิเคราะห์ข้อมูลโดย เมื่อส่งข้อมูลนำเข้าให้คอนเทนเนอร์อ่านไฟล์ CSV ของ PIR และเครื่องใช้ไฟฟ้า ในแต่ละครั้งที่เข้าถึงอินเกรซจะสามารถกระจายภาระไปคอนเทนเนอร์ ต่าง ๆ ได้ให้ทำงานพร้อม ๆ กัน จึงเขียนโปรแกรมการสร้างภาระที่ยิงไปอินเกรซ แนวคิดเป็นไปดั[งรูป](#page-48-0) ที่ [22](#page-48-0) ได้สร้างโปรแกรมเพื่อสรุปงานระหว่างไฟล์ PIR และเครื่องใช้ไฟฟ้าในโซนเดียวกันเป็นชุด และ กระจายงานตามจำนวนคอนเทนเนอร์ให้ประมวลผลพร้อมกัน โปรแกรมจะสรุปงานไฟล์ CSV ของ PIR และเครื่องใช้ไฟฟ้าในโซนเดียวกันเตรียมไว้เป็นคู่ และสร้างคำร้องไปอินเกรซที่บอกชื่อไฟล์ CSV ทั้ง 2 ไฟล์ให้โปรแกรมวิเคราะห์ เมื่อโปรแกรมคำนวณเสร็จสิ้น จึงบันทึกผลลัพธ์ไว้ และส่งคำร้อง ประมวลผลงานเพิ่มเติม ในท้ายที่สุด ผลลัพธ์แต่ละงานของโปรแกรม จะรวบรวมคำตอบย่อยของทุก งานเป็นคำตอบใหญ่เพียงคำตอบเดียว

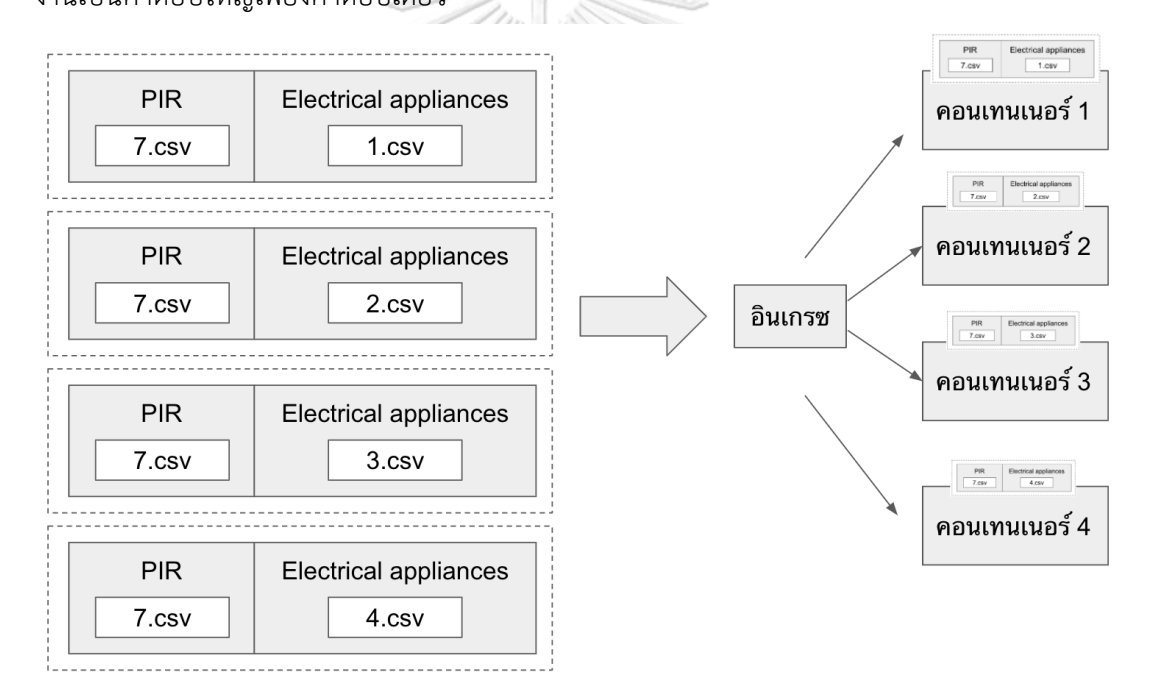

<span id="page-48-0"></span>*รูปที่ 22 แนวคิดการประมวลผลข้อมูล CU-BEMS พร้อมกันบนคิวเบอร์เนเทส*

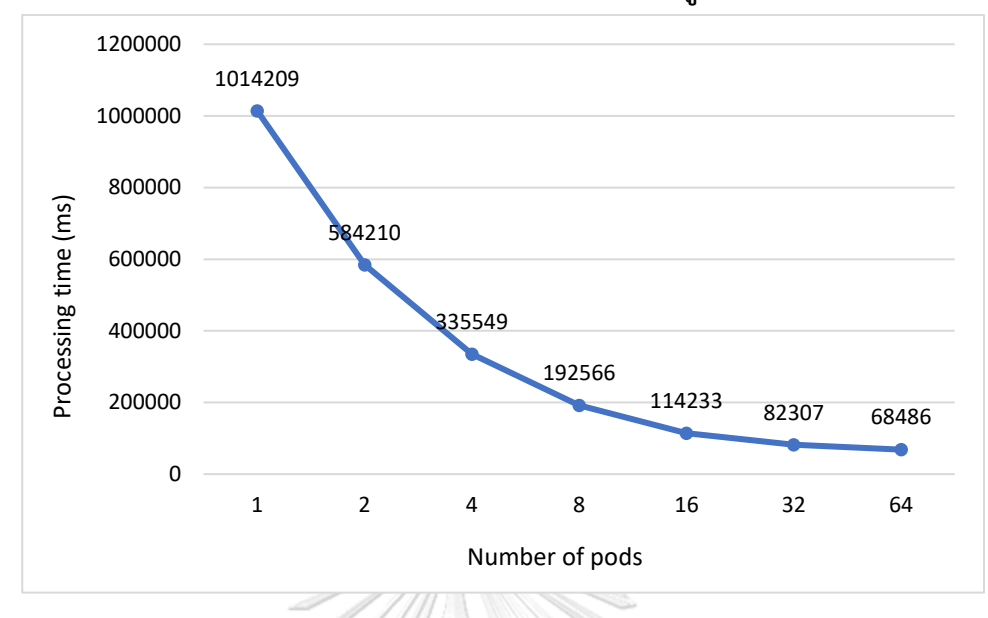

**3.4.4 ผลการทดสอบการเร่งความเร็วการวิเคราะห์ข้อมูล CU-BEMS**

#### *รูปที่ 23 ระยะเวลาที่ใช้ประมวลผลเทียบกับจำนวนพอด*

<span id="page-49-0"></span>ผลการทดสอบแสดงดั[งรูปที่](#page-49-0) 23 แสดงระยะเวลาที่ใช้ประมวลผลในแกน y เทียบกับจำนวน พอดในแกน x (เทียบเท่ากับจำนวนคอนเทนเนอร์) พอดประมวลผลจำนวน 1 พอด ใช้เวลาในการ วิเคราะห์ข้อมูลประมาณ 1,014,209 ms หรือประมาณ 17 นาที นับเป็นกรณีที่ไม่มีการประมวลผล พร้อมกัน

เมื่อเพิ่มจำนวนพอดเป็นจำนวน 2 พอด จะใช้เวลาประมวลผลลดลงเหลือประมาณ 9 นาที ครึ่ง และหากเพิ่มจำนวนพอดอีกเท่าตัวเป็น 4 พอด จะใช้เวลาประมวลผลลดลงเหลือ 6 นาที ตามลำดับ ผลการทดสอบเมื่อจำนวนพอดมากขึ้น จะสามารถประมวลผลข้อมูลทั้งหมดได้เร็วขึ้น กรณี วิเคราะห์สาเหตุที่ระยะเวลาประมวลผลที่ลดลงไม่เป็นครึ่งหนึ่งพอดีของจำนวนพอดที่มากขึ้นทีละ เท่าตัว เนื่องจากกำหนดให้มีการรอกันระหว่างรอบการประมวลผลพร้อมกัน ซึ่งในบางคอนเทนเนอร์ ได้รับงานชุดข้อมูลขนาดเล็กและใหญ่ไม่เท่ากัน การกระจายงานไปพอดที่ประมวลผลไม่เสร็จจะทำให้ การประมวลผลช้าลงเพราะเกิดการบล็อคกันของโปรแกรมจาวาสคริปต์ [28] จึงกำหนดให้แต่ละรอบ มีการประมวลผลจนสำเร็จทุกพอด จึงกระจายงานต่อในรอบถัดไป ทำให้พอดที่ทำงานเสร็จเร็ว ว่างงานจนกว่าจะรับงานใหม่ รายละเอียดโค้ดโปรแกรมอยู่ในภาคผนวก

นอกจากนี้ได้แก้ไขโปรแกรมการวิเคราะห์ข้อมูล ให้วิเคราะห์และจัดกลุ่มข้อมูลเพื่อศึกษา แนวโน้มการใช้พลังงานในแต่ละเดือน การพัฒนาโปรแกรมใช้เวลาประมาณครึ่งชั่วโมงและปรับ เทคนิคการวิเคราะห์ข้อมูลใหม่ ดำเนินการคอนเทนเนอร์ไรซ์เซชัน และกระจายคอนเทนเนอร์ใหม่ แทนที่คอนเทนเนอร์เดิม การวิเคราะห์ข้อมูลใช้เวลาใกล้เคียงกับการคำนวณพลังงานสูญเสีย โดยใช้ เวลาประมวลผลน้อยลงเมื่อจำนวนพอดมากขึ้นเช่นกัน

[รูปที่](#page-50-0) 24 แสดงผลการวิเคราะห์ข้อมูลแนวโน้มการบริโภคพลังงานทั้งหมดเทียบกับพลังงาน สูญเสีย แกน y เป็นข้อมูลการใช้พลังงานในหน่วย Kw/h แกน x เป็นเวลา เส้นสีน้ำเงินแสดงการใช้ พลังงานทั้งหมด เทียบกับเส้นสีเขียวที่แสดงการใช้พลังงานสูญเสีย มีข้อสังเกตคือในช่วงระหว่างเดือน กุมภาพันธ์ถึงมีนาคมปี 2016 มีการบริโภคพลังงานสูงขึ้น และจากมีนาคมถึงมิถุนายนปี 2016 มี ปริมาณพลังงานสูญเสียลดลงอย่างต่อเนื่อง

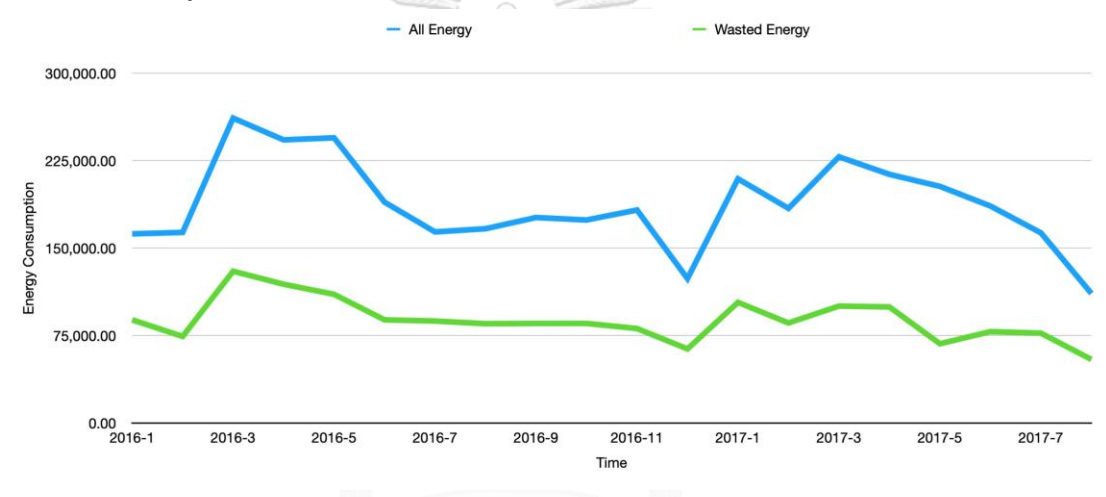

### *รูปที่ 24 แนวโน้มการบริโภคพลังงานทั้งหมดเทียบกับพลังงานสูญเสีย* **CHULALONGKORN UNIVERSITY**

#### <span id="page-50-0"></span>**3.5 บทสรุป**

ข้อมูลไฟล์ CSV จำนวนมากจาก CU-BEMS สามารถถูกนำมาประมวลผลแบบเร่งความเร็ว การประมวลผลได้ด้วยการเพิ่มจำนวนพอดที่รันคอนเทนเนอร์ให้มากขึ้น และมากที่สุดได้ตามจำนวน ทรัพยากรที่มีของทุกโนดในคลัสเตอร์รวมกัน แนวทางการวิเคราะห์ข้อมูล CSV ด้วยวิธีการบรรจุ โปรแกรมในคอนเทนเนอร์หลายคอนเทนเนอร์ สามารถกระจายงานและทำงานพร้อมกันได้ โดย สามารถเปลี่ยนสูตรการวิเคราะห์ข้อมูลได้ง่ายด้วยการคอนเทนเนอร์ไรซ์โปรแกรมและรันคอนเทน เนอร์บนพอดใหม่ ข้อดีของการวิเคราะห์ข้อมูลในลักษณะนี้อีกด้านหนึ่งคือ สามารถทำลายภาระงานที่ ใช้เสร็จและคืนทรัพยากรที่ใช้ได้ทันที ที่ต่างจากกรณีการติดตั้งซอฟต์แวร์การจัดการข้อมูลขนาดใหญ่ Hadoop ในหัวข้อ [1.2](#page-22-0) ที่ต้องสงวนทรัพยากรให้กับซอฟต์แวร์ตลอดระยะเวลาการใช้งาน

### **บทที่4**

### **การออกแบบสถาปัตยกรรมระบบในการจัดการรุ่นของคอนเทนเนอร์**

สถาปัตยกรรมระบบในบทนี้ให้ความสำคัญเรื่องการรันคอนเทนเนอร์ (configuration) ให้ สามารถบริหารจัดการรุ่นของคอนเทนเนอร์แบบรวมศูนย์และสามารถรันคอนเทนเนอร์ไปโนดในพื้นที่ ห่างไกลได้ ปัญหาที่พิจารณาในการจัดการคอนเทนเนอร์และรุ่นของคอนเทนเนอร์ในงานบำรุงรักษามี ดังนี้

- 1. โนดเซิร์ฟเวอร์กระจายอยู่ในพื้นที่ห่างไกลจากมาสเตอร์โนด
- 2. คอนเทนเนอร์ที่รันในโนดเซิร์ฟเวอร์สามารถมีการย้อนกลับรุ่นของคอนเทนเนอร์ได้

### **4.1 การกำหนดแท็กของคอนเทนเนอร์อิมเมจ**

คอนเทนเนอร์สามารถถูกกำหนดแท็ก (tag) เพื่อประโยชน์ในการรันคอนเทนเนอร์เฉพาะรุ่น หรือลักษณะเฉพาะอย่างอื่น แท็กของคอนเทนเนอร์จะถูกกำหนดในระหว่างก่อนการสร้าง คอนเทนเนอร์เพื่อสร้างคอนเทนเนอร์อิมเมจใหม่บนทะเบียนคอนเทนเนอร์ จากนั้นเมื่อนำมาใช้จึงให้ กำหนดก่อนรันคอนเทนเนอร์เพื่อเจาะจงรุ่นหรือลักษณะเฉพาะของคอนเทนเนอร์นั้น ๆ [ตารางที่](#page-51-0) 6 แสดงตัวอย่างรายการคอนเทนเนอร์อิมเมจและการกำหนดแท็กที่สื่อความหมายต่างกัน

*ตารางที่ 6 ตัวอย่างรายการคอนเทนเนอร์อิมเมจและการกำหนดแท็ก*

<span id="page-51-0"></span>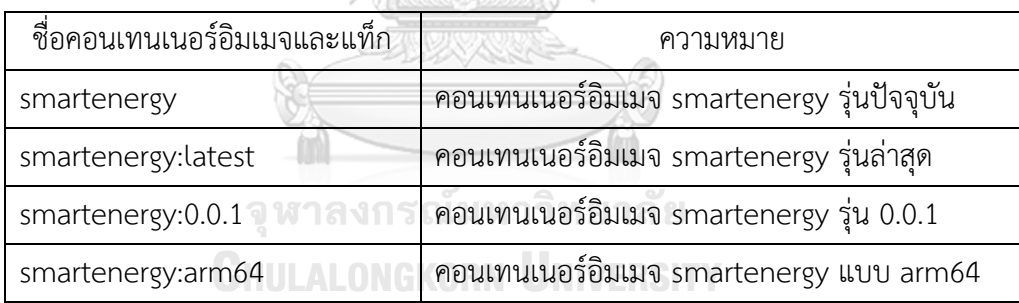

#### **4.2 ความสำคัญของการปรับรุ่นคอนเทนเนอร์**

แอพลิเคชันที่รันในเซิร์ฟเวอร์แต่ละโนด อาจมีการใช้งานต่างเวอร์ชันกัน เช่นความแตกต่าง ของฮาร์ดแวร์ หรือตามความต้องการของผู้ใช้งาน โดยปกติในงานบำรุงรักษาการปรับรุ่นของ แอพลิเคชันบนเซิร์ฟเวอร์คล้ายกับการอัพเกรดเฟิร์มแวร์ (firmware) กล่าวคือต้องมีการวางแผนก่อน การดำเนินการ ทั้งการสำรองข้อมูลก่อนการอัพเกรด การอัพเกรด (upgrade) การดาวน์เกรดกรณี ดำเนินการไม่สำเร็จ (downgrade) โดยกิจกรรมทั้งหมดมีลำดับขั้นตอนที่ต้องดำเนินการบนเซิร์ฟเวอร์ แต่ละโนด การเปลี่ยนแนวทางบำรุงรักษาจากการใช้งานแอพลิเคชันแบบเดิมไปสู่การห่อแอพลิเคชัน ด้วยเทคโนโลยีคอนเทนเนอร์และติดแท็ค จะช่วยให้งานบำรุงรักษาสะดวกขึ้นได้

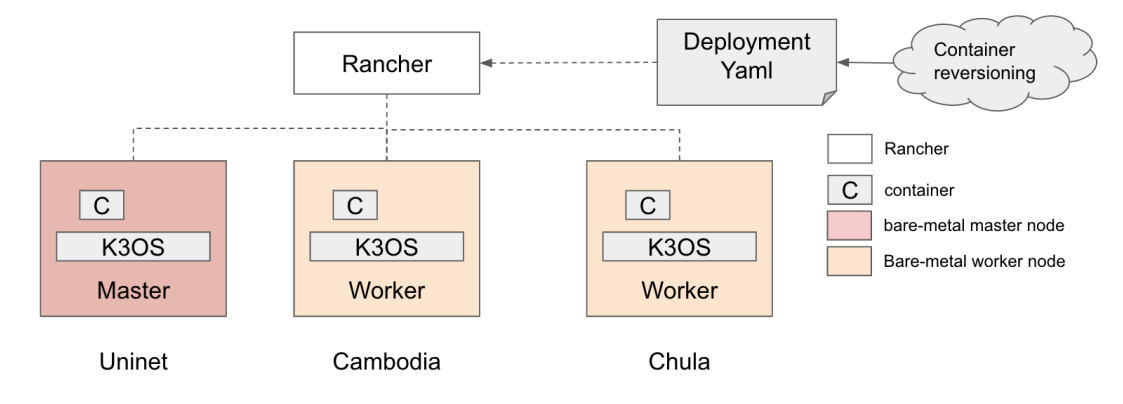

### *รูปที่ 25 สถาปัตยกรรมระบบในการจัดการรุ่นของคอนเทนเนอร์*

<span id="page-52-0"></span>[รูปที่](#page-52-0) 25 แสดงสถาปัตยกรรมระบบในการจัดการรุ่นของคอนเทนเนอร์ เพื่อนำเสนอ คุณสมบัติการปรับรุ่นของคอนเทนเนอร์ในโนดที่อยู่ห่างไกล ทำได้โดยการกำหนดดีพลอยเมนต์ของ ภาระโดยระบุให้รันคอนเทนเนอร์ในโนดที่เจาะจง จะสามารถกำหนดโนดเซิร์ฟเวอร์และรุ่นของคอน เทนเนอร์ในแต่ละภาระที่แตกต่างกันได้ [ตารางที่](#page-52-1) 7 แสดงการติดตั้งคิวเบอร์เนเทสในโนดแต่ละโนด ตามการออกแบบสถาปัตยกรรม

<span id="page-52-1"></span>*ตารางที่ 7 รายการติดตั้งคิวเบอร์เนเทสตามสถาปัตยกรรมระบบในการจัดการรุ่นของคอนเทนเนอร์*

| Hostname   | Role   | IP-Address     | <b>OS</b> | Location                            |
|------------|--------|----------------|-----------|-------------------------------------|
| master1    | master | 202.28.193.102 |           | K3OS   UNINET ประเทศไทย เขตพญาไท    |
| k3os-2030  | worker |                |           | 161.200.90.106 k3OS CHULA ประเทศไทย |
| itc-worker | worker | 103.142.5.3    |           | K3OS   ITC ประเทศกัมพูชา            |

#### **4.4 การทดสอบสถาปัตยกรรมระบบ**

การทดสอบการปรับรุ่นแอพลิเคชันแบบรวมศูนย์ทำโดยสร้างภาระด้วยคอนเทนเนอร์อิมเมจ smartenergy และรันบนโนดที่ห่างไกล แนวคิดเป็นดั[งรูปที่](#page-53-0) 26 แสดงการรันคอนเทนเนอร์ที่โนด จุฬาลงกรณ์มหาวิทยาลัย ประเทศไทย และสถาบัน ITC ประเทศกัมพูชา ในรูปแสดงการรัน คอนเทนเนอร์ของ 2 โนดในคลัสเตอร์ โดยกำหนดที่อยู่คอนเทนเนอร์อิมเมจเป็น registry.gitlab.com/iotcloudserve/smartenergy [รูปที่](#page-53-1) 27 แสดงการกำหนดโนดปลายทางที่รัน คอนเทนเนอร์ในระหว่างการสร้างภาระบนรานเชอร์

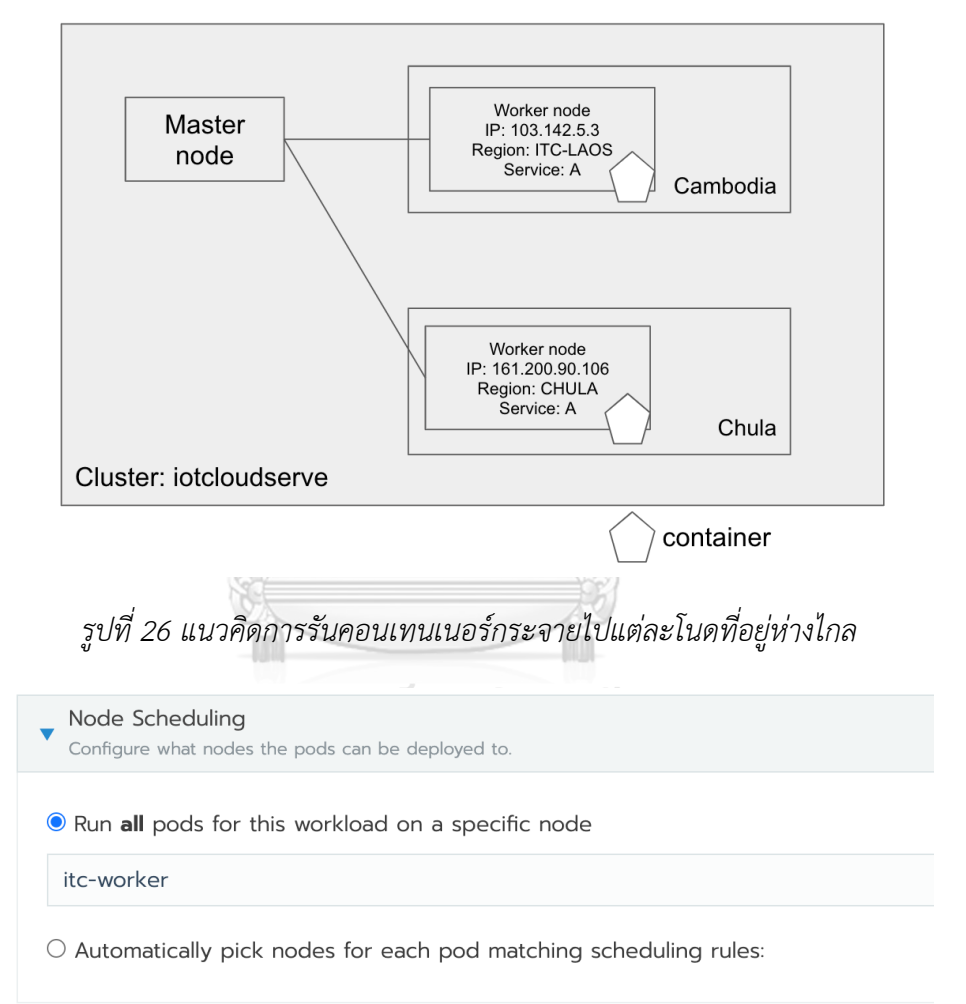

# <span id="page-53-0"></span>*รูปที่ 27 การกำหนดโนดที่ติดตั้งภาระบนโปรแกรมรานเชอร์*

<span id="page-53-1"></span>การรันคอนเทนเนอร์smartenergy บนโนด itc-worker ที่อยู่ประเทศกัมพูชา และบนโนด k3os-2030 ที่อยู่ในประเทศไทย มีผลการรันดั[งรูปที่](#page-54-0) 28 คิวเบอร์เนเทสสามารถสั่งรันคอนเทนเนอร์ บนโนดทีอยู่ระยะไกลได้

| Workload: smart-energy-chula-1                   |                                                                                                   |                               | <b>Active</b>                          |
|--------------------------------------------------|---------------------------------------------------------------------------------------------------|-------------------------------|----------------------------------------|
| Namespace: p-zs7nv-pipeline                      | Image: registry.gitlab.com/iotcloudserve/smartenergy<br>咱                                         |                               | Workload Type: Deployment              |
| Endpoints: 80/http, 80/http                      | Config Scale: 1<br>$\vert$ - $\vert$ + $\vert$<br>Ready Scale: 1                                  |                               | Created: 04/19/2022<br>Pod Restarts: 0 |
|                                                  |                                                                                                   |                               | <b>Expand All</b>                      |
| Pods<br>Pods in this workload                    |                                                                                                   |                               |                                        |
| Download YAML 上<br>Delete 面                      |                                                                                                   |                               |                                        |
| State ☆<br>Name $\diamond$                       | Image $\diamond$                                                                                  | Node $\diamond$               |                                        |
| Running<br>smart-energy-chula-1-69cd949db7-c7l55 | registry.gitlab.com/iotcloudserve/smartenergy<br>10.42.9.42 / Created 7 minutes ago / Restarts: 0 | itc-worker<br>103.142.5.3 自   | $\pm$                                  |
|                                                  |                                                                                                   |                               |                                        |
| Workload: smart-energy-chula-2                   |                                                                                                   |                               | ÷<br><b>Active</b>                     |
| Namespace: p-zs7nv-pipeline                      | Image: registry.gitlab.com/iotcloudserve/smartenergy<br>自                                         |                               | Workload Type: Deployment              |
| Endpoints: 80/http, 80/http                      | Config Scale: 1<br>$-1+$<br>Ready Scale: 1                                                        |                               | Created: 10:06 AM<br>Pod Restarts: 0   |
|                                                  |                                                                                                   |                               | <b>Expand All</b>                      |
| Pods<br>Pods in this workload                    |                                                                                                   |                               |                                        |
| Download YAML 上<br>Delete 亩                      |                                                                                                   |                               |                                        |
| $\Box$ State $\hat{\circ}$<br>Name $\diamond$    | Image $\Diamond$                                                                                  | Node $\diamond$               |                                        |
| Running<br>smart-energy-chula-2-fc7cbc47f-dx6x5  | registry.gitlab.com/iotcloudserve/smartenergy<br>10.42.6.43 / Created 8 minutes ago / Restarts: 0 | k3os-2030<br>161.200.90.106 自 | $\pm$                                  |

*รูปที่ 28 การรันคอนเทนเนอร์แบบรวมศูนย์ที่โนดระยะไกล*

<span id="page-54-0"></span>จากการทดสอบรันคอนเทนเนอร์ในโนดที่ห่างไกล สามารถส่งคอนเทนเนอร์ไปรันได้ จากนั้น จึงทดสอบหากเกิดกรณีต้องการย้อนเวอร์ชันของคอนเทนเนอร์ จากใ[นรูปที่](#page-54-0) 28 เป็นการรัน คอนเทนเนอร์เวอร์ชันปัจจุบัน จึงทดสอบกำหนดรันคอนเทนเนอร์ย้อนเวอร์ชันไปที่ 0.0.1 การ ทดสอบทำโดยกำหนดแท็กของคอนเทนเนอร์โดยการแก้ไขภาระบนรานเชอร์ [รูปที่](#page-55-0) 29 แสดงการตั้ง ค่าแท็กและผลการตั้งค่าเพื่อย้อนเวอร์ชันของคอนเทนเนอร์ไป 0.0.1 ของคอนเทนเนอร์ที่รันในโนดที่ ประเทศกัมพูชา และผลการทดสอบในทำนองเดียวกันบนโนดที่รันในประเทศไทยดั[งรูปที่](#page-55-1) 30 ผลการ ทดสอบผู้ใช้งานสามารถย้อนเวอร์ชันของคอนเทนเนอร์บนโนดในประเทศกัมพูชาและประเทศไทย แบบรวมศูนย์ได้

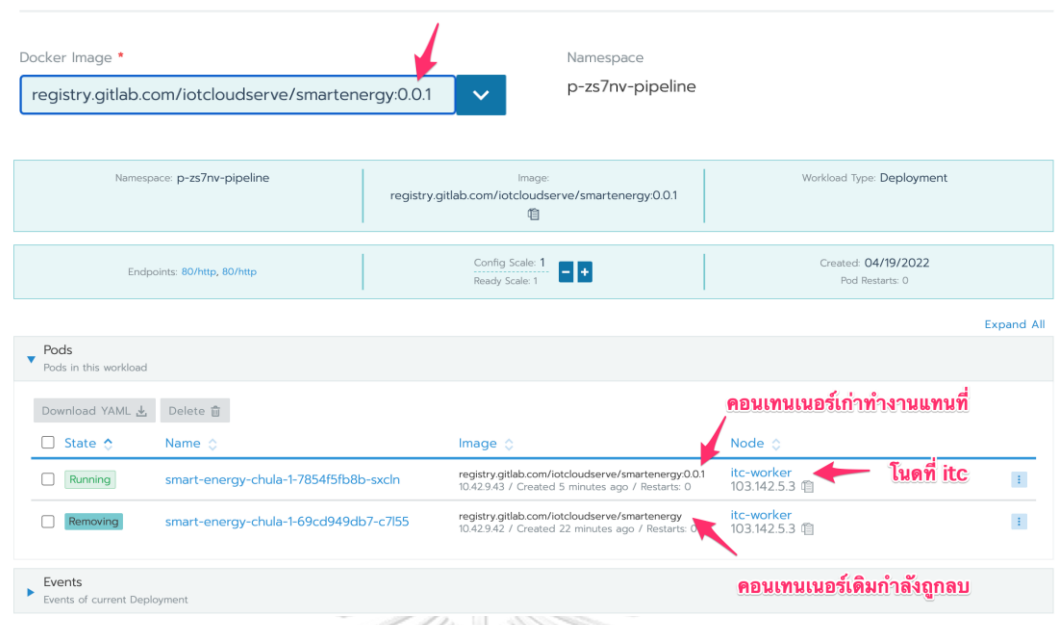

<span id="page-55-0"></span>*รูปที่ 29 การกำหนดแท็กเพื่อย้อนเวอร์ชันของคอนเทนเนอร์บนภาระของโนดที่รันในประเทศกัมพูชา*

| Docker Image *<br>Namespace<br>p-zs7nv-pipeline<br>registry.gitlab.com/iotcloudserve/smartenergy:0.0.1<br>$\checkmark$<br>$\text{ORF}(\langle \alpha \rangle) \rightarrow \langle \langle \beta \rangle \rangle$ |                                                      |
|----------------------------------------------------------------------------------------------------|------------------------------------------------------|
| Namespace: p-zs7nv-pipeline<br>Image:<br>registry.gitlab.com/iotcloudserve/smartenergy:0.0.1<br>咱                                                                                                    | Workload Type: Deployment                            |
| Config Scale: 1<br>$\lceil - \rceil +$<br>Endpoints: 80/http, 80/http<br>Ready Scale: 1                                                                                                    | Created: 10:06 AM<br>Pod Restarts: 0                 |
|                                                                                                    | <b>Expand All</b>                                    |
| Pods<br>Pods in this workload                                                                                                    |                                                      |
| Download YAML ↓<br>Delete 亩                                                                                                    | <sub>ิ</sub> คอนเทนเนอร์ใหม่ที่ย้อนเวอร์ชัน          |
| State ☆<br>Name $\hat{C}$<br>Image $\circ$<br>. .                                                                                                    | Node $\diamond$                                      |
| registry.gitlab.com/iotcloudserve/smartenergy:0.0.1<br>smart-energy-chula-2-6676b8bcf4-hq8cn<br>Running<br>10.42.6.44 / Created 5 minutes ago / Restarts: 0                                                      | โนดที่อยู่ประเทศไทย<br>k3os-2030<br>161.200.90.106 自 |
| registry.gitlab.com/iotcloudserve/smartenergy<br>smart-energy-chula-2-fc7cbc47f-dx6x5<br>Removing<br>10.42.6.43 / Created 25 minutes ago / Restarts: 0                                                           | k3os-2030<br>÷<br>161.200.90.106 自                   |
|                                                                                                    | คอนเทนเนอร์เดิมกำลังถูกลบ                            |

<span id="page-55-1"></span>*รูปที่ 30 การกำหนดแท็กเพื่อย้อนเวอร์ชันของคอนเทนเนอร์บนภาระของโนดที่รันในประเทศไทย*

กรณีการย้อนเวอร์ที่นำเสนอเป็นการย้อนเวอร์ชันแบบทำมือ (manual) ซึ่งในการดำเนินการ แต่ละครั้งที่มีการเปลี่ยนแปลงการตั้งค่าของภาระ คิวเบอร์เนเทสมีการบันทึกการตั้งค่าในอดีตไว้ จึง สามารถย้อนเวอร์ชันการตั้งค่าภาระผ่านคำสั่งย้อนกลับได้ (rollback) [30] [รูปที่](#page-56-0) 31 แสดงการใช้ คำสั่งย้อนกลับการตั้งค่าในอดีตของภาระบนรานเชอร์

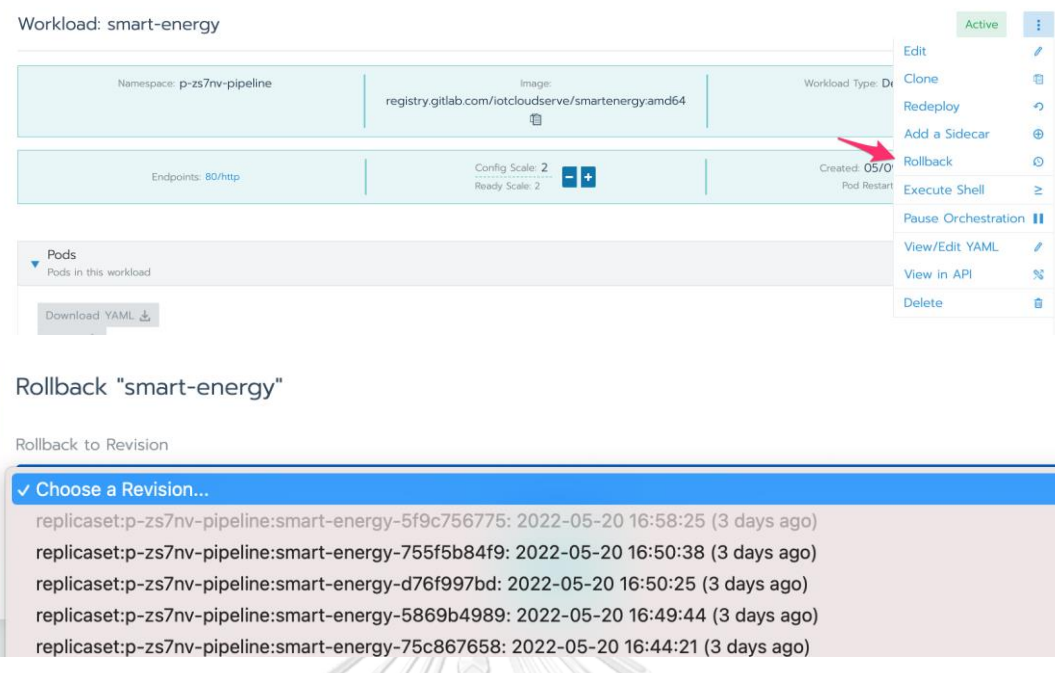

# *รูปที่ 31 การย้อนกลับการตั้งค่าในอดีตด้วยคำสั่งย้อนกลับบนรานเชอร์*

#### <span id="page-56-0"></span>**4.5 บทสรุป**

จากรูปแบบสถาปัตยกรรมระบบเดิมที่มีการใช้เครื่องมือคิวเบอร์เนเทสในการออร์เคสเตรท คอนเทนเนอร์และติดตั้งคิวเบอร์เนเทสภายในพื้นที่เดียวกัน ในบทนี้ได้ขยายการพิจารณาเป็น สถาปัตยกรรมระบบเพื่อศึกษาการรันคิวเบอร์เนเทสจากหลายโนดในพื้นที่ห่างไกล อีกทั้งการจัดการ รุ่นของคอนเทนเนอร์ในคลัสเตอร์ซึ่งสามารถตอบโจทย์ในเรื่องการรัน (configuration) คอนเทนเนอร์ แบบรวมศูนย์ สามารถนำไปประยุกต์การจัดการคอนเทนเนอร์ในงานพลังงานอัจฉริยะได้

เมื่อผู้พัฒนาปรับปรุงแอพลิเคชันและออกคอนเทนเนอร์เวอร์ชันใหม่ การบำรุงรักษาจะ สามารถใช้คอนเทนเนอร์รุ่นเดิมต่อไปได้ จนกว่าจะมีการกำหนดแท็กเพื่อเจาะจงเวอร์ชันของ คอนเทนเนอร์ใหม่ หรือหากต้องการย้อนเวอร์ชันของคอนเทนเนอร์ก็สามารถทำได้ การอัพเกรดนี้ สามารถสั่งการได้จากศูนย์กลางได้โดยไม่ต้องเดินทางไปบำรุงรักษาเซิร์ฟเวอร์ที่อยู่ห่างไกล สามารถลด ขั้นตอนการอัพเกรดและดาวน์เกรดของแอพลิเคชันได้

## **บทที่5 การออกแบบสถาปัตยกรรมระบบที่มีความพร้อมใช้ระดับสูง**

โครงสร้างพื้นฐานที่รองรับเทคโนโลยีไอโอทีและการทดสอบการเพิ่มความเร็วการประมวลผล ข้อมูลจาก CU-BEMS ได้รับการสนับสนุนจากโครงการ IoTcloudServe@TEIN ในการสร้าง แพลทฟอร์มเรียนรู้เทคโนโลยีไอโอทีร่วมกัน การให้บริการมีความเกี่ยวข้องกับผู้ใช้งานหลายคน และ เพื่อให้สามารถให้บริการได้ต่อเนื่อง บทนี้จะนำเสนอสถาปัตยกรรมระบบที่สามารถให้บริการจริงได้ (production) โดยพัฒนาคุณสมบัติความพร้อมใช้ระดับสูง (high availability) โดยทำการติดตั้งและ พิสูจน์คุณสมบัติดังกล่าว การบำรุงรักษาคลัสเตอร์ (maintenance) ในบางครั้งมีการหยุดใช้งานโนด บางโนดในคลัสเตอร์ การพัฒนาคิวเบอร์เบอร์เนเทสที่มีความพร้อมใช้ระดับสูงขึ้น (high availability) ที่ยังทำให้สามารถรักษาความต่อเนื่องในการให้บริการได้ จึงมีความจำเป็นอย่างยิ่งในทางปฏิบัติ

ในบทนี้สถาปัตยกรรมระบบที่นำเสนอจะให้ความสำคัญด้านการทนต่อความผิดพร่อง (fault tolerance) โดยปกติคิวเบอร์เนเทสคลัสเตอร์ที่มีมาสเตอร์โนดจำนวน 1 โนด และมีเวิร์คเกอร์โนด จำนวนหลายโนดรับงานจากมาสเตอร์โนด หากมีเวิร์คเกอร์โนดบางตัวหยุดทำงาน มาสเตอร์โนดจะ รับรู้และสั่งให้โนดอื่นรันคอนเทนเนอร์แทนได้ แต่กรณีที่มาสเตอร์โนดที่มีเพียงหนึ่งเดียวหยุดทำงาน คอนเทนเนอร์ที่ทำงานอยู่ในเวิร์คเกอร์โนดจะทำงานได้ปกติ แต่ผู้ดูแลระบบจะไม่สามารถตรวจสอบ สถานะ (monitor) และควบคุมคอนเทนเนอร์ต่าง ๆ ในคลัสเตอร์ได้จนกว่าจะซ่อมแซมเครื่อง มาสเตอร์โนดให้กลับมาทำงานปกติ ในการใช้งานจริงจึงอาจมีเหตุที่ทำให้มาสเตอร์โนดหยุดทำงาน จึง ต้องพัฒนาคิวเบอร์เนเทสแบบหลายมาสเตอร์โนด โดยเมื่อเกิดเหตุขึ้นระบบจะต้องสามารถใช้งาน ติดตามสถานะ หรือควบคุมคอนเทนเนอร์ต่อไปได้

**CHULALONGKORN UNIVERSITY** 

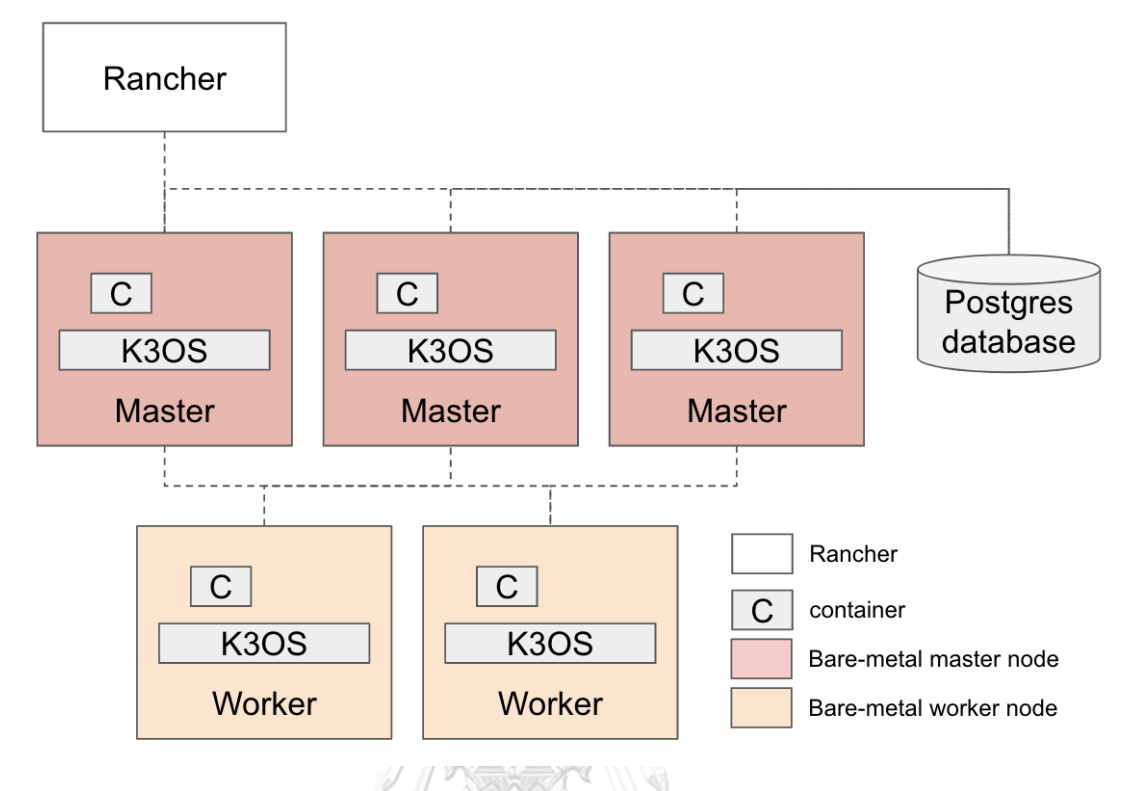

#### **5.1 สถาปัตยกรรมระบบที่มีความพร้อมใช้ระดับสูง**

*รูปที่ 32 สถาปัตยกรรมระบบที่มีความพร้อมใช้ระดับสูง*

<span id="page-58-0"></span>[รูปที่](#page-58-0) 32 แสดงสถาปัตยกรรมระบบที่มีความพร้อมใช้ระดับสูง ประกอบด้วยคิวเบอร์เนเทส มาสเตอร์โนดจำนวน 3 โนด และคิวเบอร์เนเทเสเวิร์คเกอร์จำนวน 2 โนด จำนวนของ คิวเบอร์เนเทสมาสเตอร์โนดเป็นไปตามข้อกำหนดของ [31] และ [32] โดยมีฐานข้อมูลโปสเกรส จัดเก็บสถานะของคิวเบอร์เนเทสคลัสเตอร์แยกออกมาจากคลัสเตอร์ การสร้างคิวเบอร์เนเทสความ พร้อมใช้ระดับสูงแบ่งออกเป็น 2 ชนิดตามรูปแบบการจัดเก็บข้อมูลสถานะคลัสเตอร์ กล่าวคือได้แก่ แบบฐานข้อมูลภายใน และแบบฐานข้อมูลภายนอก แบบฐานข้อมูลภายในจะไม่มีฐานข้อมูลจัดเก็บ สถานะแยกออกมาจากคลัสเตอร์ แต่จะจัดเก็บกระจายไปทุกมาสเตอร์โนด ทำให้หากมีมาสเตอร์หยุด ให้บริการเป็นจำนวนโนดมากเกินไป จะทำให้จำนวนโนดไม่เพียงพอต่อการทำงานของฐานข้อมูล จัดเก็บสถานะ ทำให้ไม่สามารถควบคุมคลัสเตอร์ได้ [31] ฐานข้อมูลภายในส่วนใหญ่จะใช้ฐานข้อมูล อีทีซีดี (etcd [33]) ในการจัดเก็บสถานะ ส่วนแบบฐานข้อมูลภายนอก มีข้อสำคัญคือทำให้ระดับ ความพร้อมใช้ของคลัสเตอร์ขึ้นอยู่กับความพร้อมใช้ของฐานข้อมูลด้วย เพราะหากฐานข้อมูลภายนอก หยุดทำงานหรือเข้าถึงไม่ได้ จะเป็นเหตุให้ไม่สามารถควบคุมและตรวจสอบสถานะคลัสเตอร์ได้เช่นกัน แต่เนื่องจากไม่มีการจัดเก็บสถานะกระจายไปแต่ละโนด ทำให้มีความสะดวกในการบำรุงรักษา

มาสเตอร์โนดที่สามารถมีจำนวนมาสเตอร์โนดหยุดทำงานได้มากกว่าแบบฐานข้อมูลภายใน โดยไม่ กระทบกับข้อมูลที่จัดเก็บสถานะของคลัสเตอร์

### **5.2 การทดสอบความพร้อมใช้ระดับสูง**

การทดสอบความพร้อมใช้งานระดับสูงทำโดยหยุดการทำงานเวิร์คเกอร์โนดและมาสเตอร์ โนด และทดสอบความพร้อมใช้ 2 กรณีดังนี้

- 1. คอนเทนเนอร์สามารถทำงานอยู่ในเวิร์คเกอร์โนดหรือมาสเตอร์โนดได้หรือไม่
- 2. ผู้ดูแลระบบสามารถติดตามสถานะคลัสเตอร์และควบคุมคอนเทนเนอร์ได้หรือไม่ ในการทดสอบนี้ ได้ออกแบบและติดตั้งคิวเบอร์เนเทส 3 ลักษณะดังนี้
- คลัสเตอร์ที่ 1 ประกอบด้วยมาสเตอร์โนด 1 โนด และเวิร์คเกอร์โนด 2 โนด แบบ ฐานข้อมูลภายใน
- คลัสเตอร์ที่ 2 ประกอบด้วยมาสเตอร์โนด 3 โนด และเวิร์คเกอร์โนด 2 โนด แบบ ฐานข้อมูลภายใน
- คลัสเตอร์ที่ 3 ประกอบด้วยมาสเตอร์โนด 3 โนด และเวิร์คเกอร์โนด 2 โนด แบบ ฐานข้อมูลภายนอก

และออกแบบกรณีการหยุดการทำงานของโนดดังนี้

- หยุดการทำงานของเวิร์คเกอร์โนดทีละโนด แล้วตรวจสอบความพร้อมใช้
- หยุดการทำงานของมาสเตอร์โนดทีละโนด แล้วตรวจสอบความพร้อมใช้

เพื่อความสะดวกในการทดสอบคุณสมบัติ จึงใช้เครื่องมือเคสามดีในการสร้าง คิวเบอร์เนเทสคลัสเตอร์และเพื่อทดสอบการเข้าถึงบริการของคอนเทนเนอร์ที่รันในคลัสเตอร์จึงสร้าง คอนเทนเนอร์ nginx อย่างง่ายบนคลัสเตอร์โดยรันคำสั่งตามลำดับในภาคผนวก คำสั่งที่ใช้สร้างคลัส เตอร์เพื่อทดสอบความพร้อมใช้สรุปได้ดั[งตารางที่](#page-60-0) 8 ผลการติดตั้งเป็นดั[งตารางที่](#page-60-1) 9 และผลการ ทดสอบการเข้าถึงบริการแต่ละบริการในสถานการณ์ปกติเป็นดั[งตารางที่](#page-61-0) 10 แล[ะตารางที่](#page-61-1) 11 ตามลำดับ

<span id="page-60-0"></span>

| ลักษณะคลัสเตอร์                              | คำสั่งสร้างคลัสเตอร์                                |  |  |  |
|----------------------------------------------|-----------------------------------------------------|--|--|--|
| คลัสเตอร์ชื่อ k3d-c1 ประกอบด้วย              | k3d cluster create c1 -i rancher/k3s:v1.21.1-k3s1 \ |  |  |  |
| มาสเตอร์โนด 1 โนด                            | $-51$                                               |  |  |  |
| เวิร์คเกอร์โนด 2 โนด                         | -a $2 \setminus$                                    |  |  |  |
| เชื่อมโฮสพอร์ต 10051 ไปคลัสเตอร์พอร์ต 80     | -p "10051:80@loadbalancer"                          |  |  |  |
| คลัสเตอร์ชื่อ k3d-c2 ประกอบด้วย              | k3d cluster create c2 -i rancher/k3s:v1.21.1-k3s1 \ |  |  |  |
| มาสเตอร์โนด 3 โนด                            | $-5.3\sqrt{ }$                                      |  |  |  |
| เวิร์คเกอร์โนด 2 โนด                         | -a $2 \setminus$                                    |  |  |  |
| เชื่อมโฮสพอร์ต 10061 ไปคลัสเตอร์พอร์ต 80     | -p "10061:80@loadbalancer"                          |  |  |  |
| คลัสเตอร์ชื่อ k3d-c3 ประกอบด้วย              | k3d cluster create c3 -i rancher/k3s:v1.21.1-k3s1 \ |  |  |  |
| มาสเตอร์โนด 3 โนด                            | $-531$                                              |  |  |  |
| เวิร์คเกอร์โนด 2 โนด                         | -a $2 \vee$                                         |  |  |  |
| เชื่อมโฮสพอร์ต 10071 ไปคลัสเตอร์พอร์ต 80     | -p "10071:80@loadbalancer" \                        |  |  |  |
| ที่มาสเตอร์โนด 1 เชื่อมต่อฐานข้อมูลภายนอก    | -- k3s-arg "--datastore-endpoint=db@server:0" \     |  |  |  |
| ี่ที่มาสเตอร์โนด 2 เชื่อมต่อฐานข้อมูลภายนอก  | -- k3s-arg "--datastore-endpoint=db@server:1" \     |  |  |  |
| ี่ ที่มาสเตอร์โนด 3 เชื่อมต่อฐานข้อมูลภายนอก | -- k3s-arg "--datastore-endpoint=db@server:2"       |  |  |  |

*ตารางที่ 8 คำสั่งการสร้างคิวเบอร์เนเทสคลัสเตอร์ด้วยเคสามดี*

<span id="page-60-1"></span>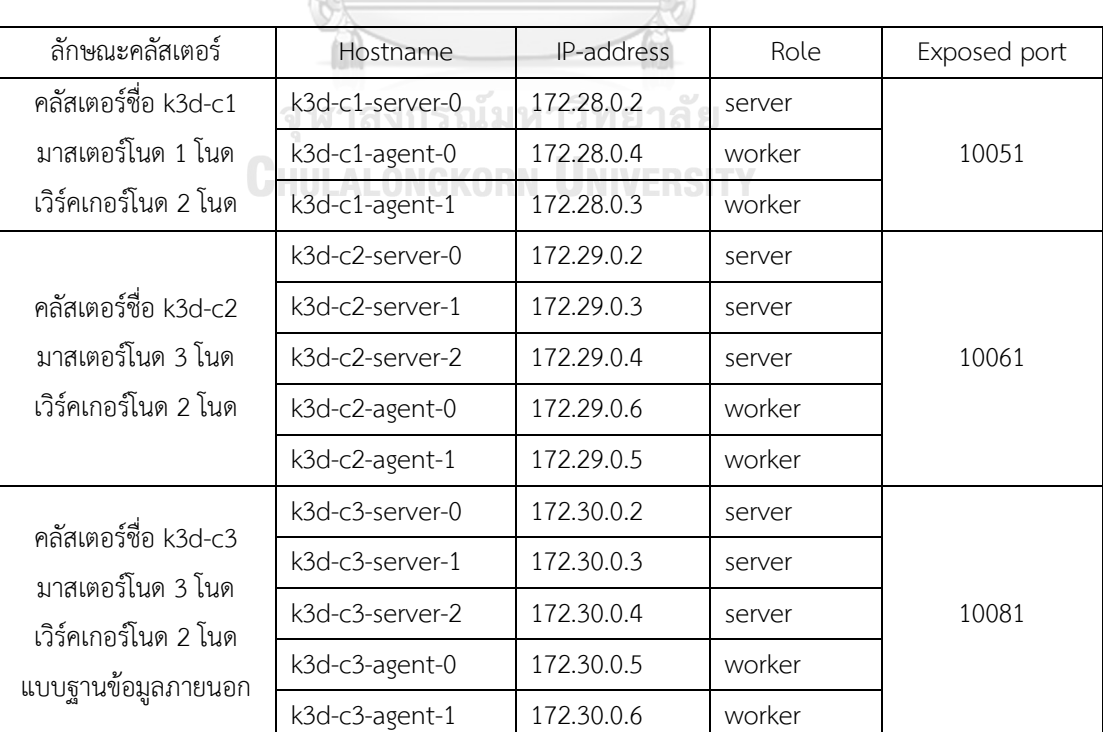

*ตารางที่ 9 ผลการสร้างคิวเบอร์เนเทสคลัสเตอร์ด้วยเคสามดี*

<span id="page-61-0"></span>

| ลักษณะคลัสเตอร์                                                 | Hostname           | Role   | ทดสอบการเข้าถึงบริการ                     |
|-----------------------------------------------------------------|--------------------|--------|-------------------------------------------|
| คลัสเตอร์ชื่อ k3d-c1                                            | k3d-c1-server-0    | server | C<br>A Not Secure   202.28.193.103:10051  |
| มาสเตอร์โนด 1 โนด                                               | k3d-c1-agent-0     | worker | <b>Welcome to nginx!</b>                  |
| เวิร์คเกอร์โนด 2 โนด                                            | k3d-c1-agent-1     | worker |                                           |
|                                                                 | k3d-c2-server-0    | server | C<br>A Not Secure<br>202.28.193.103:10061 |
| คลัสเตอร์ชื่อ k3d-c2                                            | $k3d-c2$ -server-1 | server | <b>Welcome to nginx!</b>                  |
| มาสเตอร์โนด 3 โนด                                               | k3d-c2-server-2    | server |                                           |
| เวิร์คเกอร์โนด 2 โนด                                            | k3d-c2-agent-0     | worker |                                           |
|                                                                 | k3d-c2-agent-1     | worker |                                           |
| คลัสเตอร์ชื่อ k3d-c3                                            | k3d-c3-server-0    | server | C<br>202.28.193.103:10081<br>A Not Secure |
| มาสเตอร์โนด 3 โนด<br>เวิร์คเกอร์โนด 2 โนด<br>แบบฐานข้อมูลภายนอก | k3d-c3-server-1    | server | <b>Welcome to nginx!</b>                  |
|                                                                 | k3d-c3-server-2    | server |                                           |
|                                                                 | k3d-c3-agent-0     | worker |                                           |
|                                                                 | k3d-c3-agent-1     | worker |                                           |
|                                                                 | N                  |        |                                           |

*ตารางที่ 10 ผลการทดสอบการเข้าถึงเซอร์วิสบนคลัสเตอร์ในสถานการณ์ปกติ*

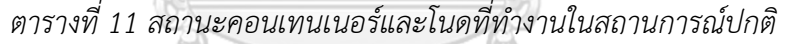

 $\overline{\phantom{a}}$ 

 $\triangle$ 

 $\alpha$ 

<span id="page-61-1"></span>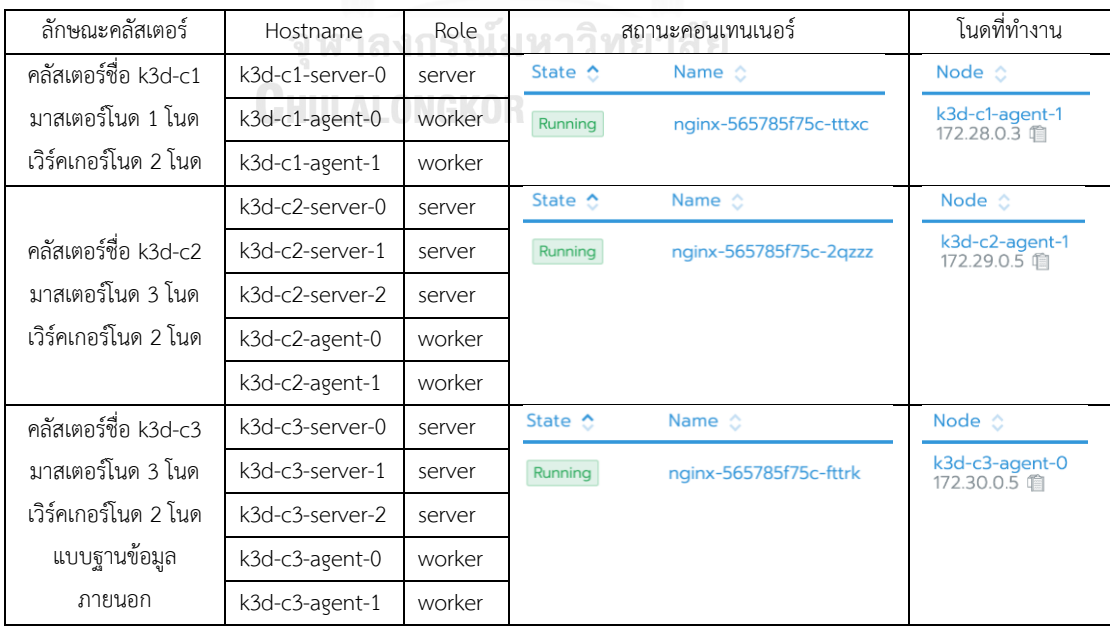

<span id="page-62-0"></span>*ตารางที่ 12 การทดสอบการหยุดการทำงานบนโนดที่คอนเทนเนอร์ทำงานและสถานะเซอร์วิสหลัง*

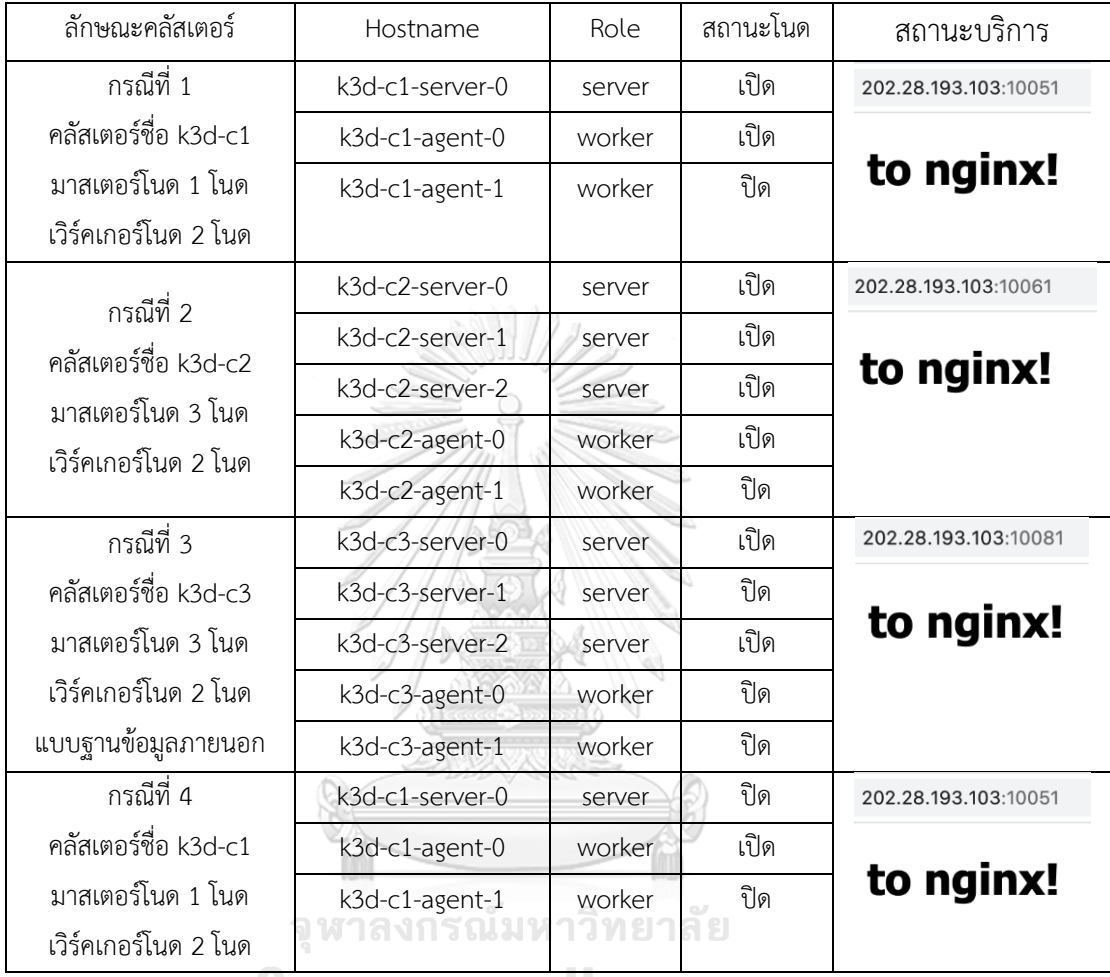

# *โนดที่รันคอนเทนเนอร์เดิมหยุดทำงาน*

**CHULALONGKORN UNIVERSITY** 

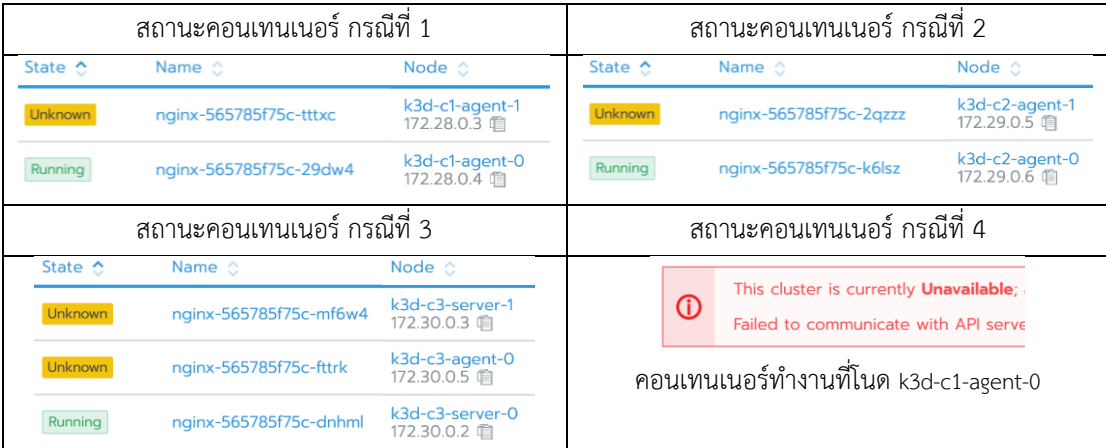

<span id="page-63-0"></span>*ตารางที่ 13 การทดสอบการหยุดการทำงานบนโนดที่คอนเทนเนอร์ทำงานและสถานะเซอร์วิสหลัง*

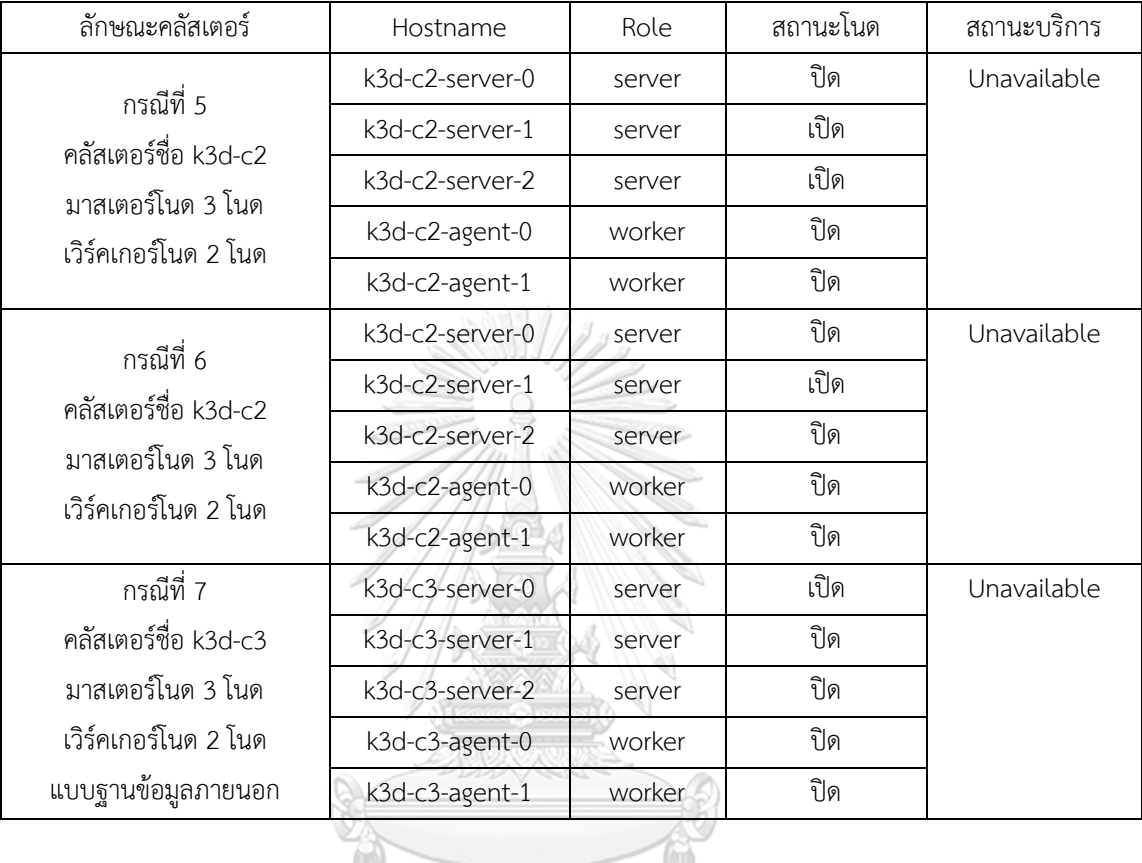

# *โนดที่รันคอนเทนเนอร์เดิมหยุดทำงาน (ต่อ)*

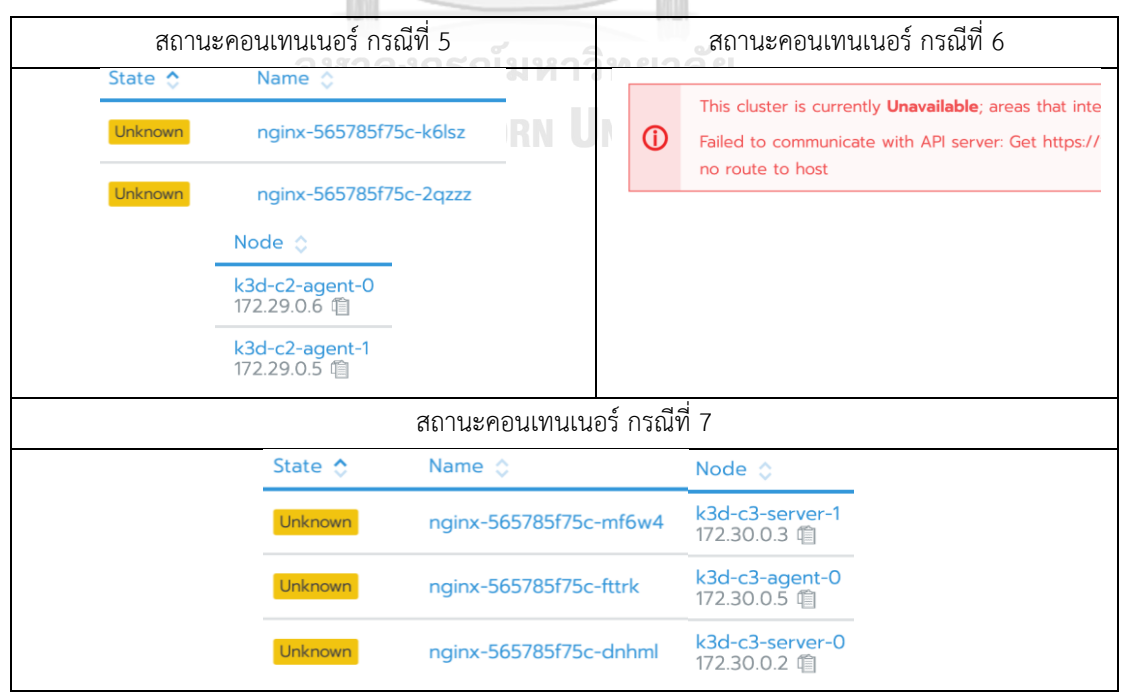

[ตารางที่](#page-62-0) 12 และ [ตารางที่](#page-63-0) 13 แสดงการทดสอบการหยุดการทำงานบนโนดที่คอนเทนเนอร์ ทำงานและสถานะบริการหลังโนดที่รันคอนเทนเนอร์เดิมหยุดทำงาน ดังนี้

กรณีที่ 1 คลัสเตอร์มีมาสเตอร์โนด 1 โนด เวิร์คเกอร์โนด 2 โนด มีฐานข้อมูลจัดเก็บสถานะ ภายใน เมื่อมี 1 เวิร์คเกอร์โนดหยุดทำงานที่แต่เดิมมีคอนเทนเนอร์ทำงานอยู่ในโนดนั้น คลัสเตอร์จะ สั่งให้โนดอื่นทำงานแทนได้ ดั[งตารางที่](#page-62-0) 12 กรณีที่ 1 การทดสอบนี้แสดงว่า ระดับความพร้อมใช้ไม่ ขึ้นอยู่กับเวิร์คเกอร์โนด สำหรับกรณีคิวเบอร์เนเทสคลัสเตอร์แบบฐานข้อมูลจัดเก็บสถานะภายใน แบบมีมาสเตอร์โนด 1 โนด

กรณีที่ 2 คลัสเตอร์มีมาสเตอร์โนด 3 โนด เวิร์คเกอร์โนด 2 โนด มีฐานข้อมูลจัดเก็บสถานะ ภายใน เมื่อมี 1 เวิร์คเกอร์โนดหยุดทำงานที่แต่เดิมมีคอนเทนเนอร์ทำงานอยู่ในโนดนั้น คลัสเตอร์จะ สั่งให้โนดอื่นทำงานแทนได้ ดั[งตารางที่](#page-62-0) 12 กรณีที่ 2 การทดสอบนี้แสดงว่า ระดับความพร้อมใช้ไม่ ขึ้นอยู่กับเวิร์คเกอร์โนด สำหรับกรณีคิวเบอร์เนเทสคลัสเตอร์แบบฐานข้อมูลจัดเก็บสถานะภายใน แบบมีมาสเตอร์โนดหลายโนด

กรณีที่ 3 คลัสเตอร์มีมาสเตอร์โนด 3 โนด เวิร์คเกอร์โนด 2 โนด มีฐานข้อมูลจัดเก็บสถานะ ภายนอก เมื่อมี 2 เวิร์คเกอร์โนดหยุดทำงานที่แต่เดิมมีคอนเทนเนอร์ทำงานอยู่หนึ่งในโนดนั้น และมี 1 มาสเตอร์โนดหยุดทำงาน คลัสเตอร์จะยังคงสั่งให้โนดอื่นทำงานแทนได้ ดั[งตารางที่](#page-62-0) 12 กรณีที่ 3 การทดสอบนี้แสดงว่า สำหรับกรณีคิวเบอร์เนเทสคลัสเตอร์แบบฐานข้อมูลจัดเก็บสถานะภายนอก แบบมีมาสเตอร์โนดหลายโนด ดังในกรณีนี้ 3 โนด สามารถมีมาสเตอร์โนดหยุดทำงานได้ 1 โนด

กรณีที่ 4 คลัสเตอร์มีมาสเตอร์โนด 1 โนด เวิร์คเกอร์โนด 2 โนด มีฐานข้อมูลจัดเก็บสถานะ ภายใน จากกรณีที่ 1 เมื่อมี 1 เวิร์คเกอร์โนดหยุดทำงาน และ 1 มาสเตอร์โนดหยุดทำงานเพิ่มขึ้น จะ ส่งผลให้คลัสเตอร์ไม่พร้อมใช้งาน ไม่สามารถติดตามสถานะได้ แต่คอนเทนเนอร์ที่รันอยู่บนเวิร์คเกอร์ โนดเดิมยังคงให้บริการได้ ดั[งตารางที่](#page-62-0) 12 กรณีที่ 4 การทดสอบนี้แสดงว่า สำหรับกรณี คิวเบอร์เนเทสคลัสเตอร์แบบฐานข้อมูลจัดเก็บสถานะภายใน แบบมีมาสเตอร์โนด 1 โนด เมื่อ มาสเตอร์โนดนี้โนดเดียวหยุดทำงาน จะไม่สามารถควบคุมคลัสเตอร์ได้

กรณีที่ 5 คลัสเตอร์มีมาสเตอร์โนด 3 โนด เวิร์คเกอร์โนด 2 โนด มีฐานข้อมูลจัดเก็บสถานะ ภายใน จากกรณีที่ 2 มีเวิร์คเกอร์ 1 โนดหยุดทำงาน และมี1 มาสเตอร์โนดหยุดทำงาน ทดสอบโดย หยุดมาสเตอร์โนดเพิ่ม 1 โนด และหยุดเวิร์คเกอร์เพิ่ม 1 โนด เป็นกรณีเหลือ 2 มาสเตอร์โนด จะทำ ให้คลัสเตอร์ยังควบคุมอยู่ได้ แต่คลัสเตอร์จะไม่สามารถตัดสินใจย้ายคอนเทนเนอร์ไปในโนดอื่น อัตโนมัติได้ (ไม่การันตีความอัตโนมัติ) ผู้ดูแลระบบต้องย้ายคอนเทนเนอร์เอง ดั[งตารางที่](#page-63-0) 13 กรณีที่ 5 การทดสอบนี้แสดงว่า สำหรับกรณีคิวเบอร์เนเทสคลัสเตอร์แบบฐานข้อมูลจัดเก็บสถานะภายใน แบบมีมาสเตอร์โนดหลายโนด ดังในกรณีนี้ 3 โนด สามารถมีมาสเตอร์โนดหยุดทำงานได้ 1 โนดและ เหลือ 2 มาสเตอร์โนดทำงาน โดยจะยังสามารถควบคุมคลัสเตอร์ได้

กรณีที่ 6 คลัสเตอร์มีมาสเตอร์โนด 3 โนด เวิร์คเกอร์โนด 2 โนด มีฐานข้อมูลจัดเก็บสถานะ ภายใน จากกรณีที่ 5 เมื่อมี 2 เวิร์คเกอร์โนดหยุดทำงาน และมี 1 มาสเตอร์โนดหยุดทำงานแล้ว ทดสอบให้ 1 มาสเตอร์โนดหยุดทำงานเพิ่ม เป็นกรณีเหลือ 1 มาสเตอร์โนด คลัสเตอร์จะไม่พร้อมใช้ งาน ดั[งตารางที่](#page-63-0) 13 กรณีที่ 6 การทดสอบนี้แสดงว่า สำหรับกรณีคิวเบอร์เนเทสคลัสเตอร์แบบ ฐานข้อมูลจัดเก็บสถานะภายใน แบบมีมาสเตอร์โนดหลายโนด ดังในกรณีนี้ 3 โนด เมื่อมาสเตอร์โนด หยุดทำงานครบ 2 โนด จะไม่สามารถควบคุมคลัสเตอร์ได้

กรณีที่ 7 คลัสเตอร์มีมาสเตอร์โนด 3 โนด เวิร์คเกอร์โนด 2 โนด แบบฐานข้อมูลภายนอก จากกรณีที่ 3 ที่หยุดการทำงานทั้ง 2 เวิร์คเกอร์โนด และ 1 มาสเตอร์โนด แล้วคลัสเตอร์ยังสามารถสั่ง การให้โนดอื่นทำงานแทนได้ จึงให้หยุดการทำงานเพิ่มอีก 1 มาสเตอร์โนด และเหลือ 1 มาสเตอร์โนด เดียวในคลัสเตอร์ พบว่าคลัสเตอร์ยังสามารถตรวจสอบสถานะและควบคุมได้ ดั[งตารางที่](#page-63-0) 13 กรณีที่ 7 การทดสอบนี้แสดงว่า สำหรับกรณีคิวเบอร์เนเทสคลัสเตอร์แบบฐานข้อมูลจัดเก็บสถานะภายนอก แบบมีมาสเตอร์โนดหลายโนด ดังในกรณีนี้ 3 โนด สามารถมีมาสเตอร์โนดหยุดทำงานได้มากถึง 2 **CHULALONGKORN UNIVERSITY** โนด

กรณีที่ 6 และกรณีที่ 7 ต่างเหลือ 1 มาสเตอร์โนดเหมือนกัน แต่กรณีที่ 6 คลัสเตอร์ไม่พร้อม ใช้งาน ไม่สามารถควบคุมคลัสเตอร์ได้ ในขณะกรณีที่ 7 ยังสามารถตรวจสอบสถานะและควบคุม คลัสเตอร์ได้ เนื่องจากคลัสเตอร์ในกรณีที่ 7 มีการใช้ฐานข้อมูลภายนอก จะสามารถรองรับโนด มาสเตอร์หยุดทำงานได้มากกว่าแบบฐานข้อมูลภายใน

#### **5.3 แนวทางการประเมินความพร้อมใช้ระดับสูง**

แนวทางการประเมินความพร้อมใช้ระดับสูง มีประเด็น 2 ส่วนที่พิจารณาคือ ความพร้อมใช้ (availability) และ ความพร้อมใช้ระดับสูง (high availability)

- หากระบบมีความพร้อมใช้ระดับสูง จะทำให้ ระบบมีความพร้อมใช้ด้วย
- หากระบบมีความพร้อมใช้ จะไม่จำเป็นว่า ระบบมีความพร้อมใช้ระดับสูง
- ความพร้อมใช้ของคิวเบอร์เนเทสคลัสเตอร์ ขึ้นอยู่กับ ความพร้อมใช้ของฐานข้อมูล จัดเก็บสถานะ และ ความพร้อมใช้ของระนาบควบคุม (control plane) หากขาดอย่าง ใดอย่างหนึ่งคลัสเตอร์จะไม่มีความพร้อมใช้
- ความพร้อมใช้ระดับสูงของคิวเบอร์เนเทสคลัสเตอร์ ขึ้นอยู่กับ
	- o มีโนดใดก็ได้ในคลัสเตอร์สามารถตายได้ (ทั้งมาสเตอร์โนด และเวิร์คเกอร์โนด)
	- o มีจำนวนระนาบควบคุม 2 แกนขึ้นไป
	- o ฐานข้อมูลจัดเก็บสถานะมีความพร้อมใช้ระดับสูง
- กรณีคลัสเตอร์แบบฐานข้อมูลจัดเก็บสถานะภายใน ส่วนใหญ่เป็นฐานข้อมูลแบบ อีทีซีดี จะทำให้จำนวนมาสเตอร์โนด เท่ากับจำนวนโนดที่มี อีทีซีดี และเท่ากับจำนวนระนาบ ควบคุม
- กรณีคลัสเตอร์แบบฐานข้อมูลจัดเก็บสถานะภายนอก ให้พิจารณาแยกทั้ง ระดับความ พร้อมใช้ของฐานข้อมูลจัดเก็บสถานะ และ จำนวนระนาบควบคุม
- ความพร้อมใช้ของระนาบควบคุม ขึ้นอยู่กับ จำนวนระนาบควบคุม
	- o จำนวนระนาบควบคุม เท่ากับ 0 ทำให้ควบคุมคลัสเตอร์ไม่ได้ ระนาบควบคุมไม่ มีความพร้อมใช้<br>พ.ศ. 2020 - มีความพร้อมกับ
	- o จำนวนระนาบควบคุม มากกว่าหรือเท่ากับ 1 ทำให้ระนาบควบคุมมีความพร้อม ใช้
	- o จำนวนระนาบควบคุม มากกว่าหรือเท่ากับ 2 ทำให้ระนาบควบคุมมีความพร้อม ใช้ระดับสูง
	- o จำนวนระนาบควบคุม มากกว่าหรือเท่ากับ 2 และเป็นเลขคู่ ทำให้ไม่การันตีว่า ระนาบควบคุมจะสามารถตัดสินใจเองได้อัตโนมัติ (อาจเกิดปัญหาการเลือกผู้นำ (Leader selection) [34])
	- o จำนวนระนาบควบคุม มากกว่าหรือเท่ากับ 1 และเป็นเลขคี่ จะการันตีว่า ระนาบควบคุมจะสามารถตัดสินใจเองได้อัตโนมัติ [34]
- ความพร้อมใช้ของฐานข้อมูลจัดเก็บสถานะ แบบ อีทีซีดีเป็นไปตา[มตารางที่](#page-67-0) 14 [35]

| จำนวนโนดที่มีอีทีซีดี | จำนวนการทนต่อความผิดพร่อง |
|-----------------------|---------------------------|
|                       |                           |
| 2                     |                           |
| 3                     | 1                         |
| 4                     | 1                         |
| 5                     | 2                         |
| 6                     | 2                         |
|                       | 3                         |
| 8                     |                           |
| Q                     |                           |
|                       |                           |

<span id="page-67-0"></span>*ตารางที่ 14 จำนวนโนดที่มี อีทีซีดีที่มีผลต่อจำนวนการทนต่อความผิดพร่อง*

อีทีซีดีใช้ราฟอัลกอริทึม (raft algorithm) ในการคัดเลือกโนดผู้นำ [36] ดังนั้นใน ขณะหนึ่งคลัสเตอร์จะมีความพร้อมใช้ก็ต่อเมื่อ จำนวนโนดที่มีอีทีซีดีที่พร้อมใช้มีจำนวน **มากกว่า ครึ่งหนึ่ง**ของจำนวนโนดที่มีอีทีซีดีทั้งหมด

- $\bullet$  จำนวนการทนต่อความผิดพร่อง คือ จำนวนโนดที่มีอีทีซีดี ที่ตายได้สูงสุด
	- o หากมีค่ามากกว่าศูนย์ แปลว่า ฐานข้อมูลจัดเก็บสถานะมีความพร้อมใช้ระดับสูง
	- o หากมีค่าเท่ากับศูนย์ แปลว่า ฐานข้อมูลจัดเก็บสถานะมีความพร้อมใช้
- หากจำนวนโนดที่มี อีทีซีดีมากขึ้นเป็นจำนวนคี่ จะทำให้จำนวนการทนต่อความผิด พร่องเพิ่มขึ้น แต่หากมากขึ้นเป็นจำนวนคู่ จะไม่ทำให้จำนวนการทนต่อความผิดพร่อง มากขึ้น
- ระดับความพร้อมใช้ ไม่ขึ้นอยู่กับจำนวนเวิร์คเกอร์โนด

#### **5.4 สรุปผลการทดสอบและการประเมินระดับความพร้อมใช้**

[ตารางที่](#page-68-0) 15 แสดงการประเมินระดับความพร้อมใช้เทียบกับผลการทดสอบ สรุปผลการ ทดสอบการประเมินระดับความพร้อมใช้สอดคล้องกับผลการทดสอบทุกกรณีตั้งแต่กรณีที่ 1 ถึง 7 ตัวอย่างลำดับที่ 7 ถึง 9 เป็นตัวอย่างการใช้คิวเบอร์เนเทสที่มีความพร้อมใช้ระดับสูง และตัวอย่าง ลำดับที่ 12 ถึง 14 เป็นตัวอย่างที่มีระดับความพร้อมใช้ขึ้นกับระดับความพร้อมใช้ของฐานข้อมูล จัดเก็บสถานะภายนอก

<span id="page-68-0"></span>

| ลำดับ          | W <sub>1</sub>           | w <sub>2</sub> | m1             | m <sub>2</sub> | m <sub>3</sub>           | ฐานข้อมูล | การย้าย<br>คอนเทนเนอร์ | ระดับความพร้อมใช้ | ผลการทดสอบ    |
|----------------|--------------------------|----------------|----------------|----------------|--------------------------|-----------|------------------------|-------------------|---------------|
| $\mathbf{1}$   | $\sqrt{2}$               | $\sqrt{2}$     | $\overline{1}$ |                |                          | ภายใน     | อัตโนมัติ              | พร้อมใช้          | สถานการณ์ปกติ |
| $\overline{2}$ | X                        | $\sqrt{2}$     | $\overline{1}$ |                |                          | ภายใน     | อัตโนมัติ              | พร้อมใช้          | กรณีที่ 1     |
| 3              | X                        | $\times$       | $\overline{1}$ |                |                          | ภายใน     | อัตโนมัติ              | พร้อมใช้          |               |
| $\overline{4}$ | X                        | $\sqrt{2}$     | $\times$       |                |                          | ภายใน     |                        | ไม่พร้อมใช้       | กรณีที่ 4     |
| 5              |                          |                | $\prime$       | $\sqrt{2}$     |                          | ภายใน     |                        | พร้อมใช้          | สถานการณ์ปกติ |
| 6              | $\overline{\phantom{a}}$ |                | $\times$       | $\prime$       |                          | ภายใน     |                        | ไม่พร้อมใช้       |               |
| $\overline{7}$ | $\sqrt{2}$               | $\overline{1}$ | $\prime$       | $\prime$       | $\overline{\phantom{a}}$ | ภายใน     | อัตโนมัติ              | พร้อมใช้ระดับสูง  | สถานการณ์ปกติ |
| 8              | X                        | $\sqrt{2}$     | $\prime$       | $\overline{1}$ |                          | ภายใน     | อัตโนมัติ              | พร้อมใช้ระดับสูง  | กรณีที่ 2     |
| 9              | X                        | $\times$       | $\prime$       | $\sqrt{2}$     |                          | ภายใน     | อัตโนมัติ              | พร้อมใช้ระดับสูง  |               |
| 10             | X                        | $\times$       | $\times$       | $\sqrt{2}$     |                          | ภายใน     | ไม่การันตี             | พร้อมใช้          | กรณีที่ 5     |
| 11             | X                        | X              | $\times$       | $\mathsf X$    |                          | ภายใน     |                        | ไม่พร้อมใช้       | กรณีที่ 6     |
| 12             | $\overline{1}$           | $\sqrt{2}$     | Τ              | $\sqrt{2}$     | $7^{\circ}$              | ภายนอก    | อัตโนมัติ              | ขึ้นกับฐานข้อมูล  | สถานการณ์ปกติ |
| 13             | X                        | Τ              | $\sqrt{2}$     | $\sqrt{2}$     | $\sqrt{2}$               | ภายนอก    | อัตโนมัติ              | ขึ้นกับฐานข้อมูล  |               |
| 14             | $\times$                 | $\times$       | $\sqrt{2}$     | $\sqrt{2}$     | $\sqrt{2}$               | ภายนอก    | อัตโนมัติ              | ขึ้นกับฐานข้อมูล  |               |
| 15             | X                        | X              | $\times$       | $\overline{1}$ | $\prime$                 | ภายนอก    | ไม่การันตี             | ขึ้นกับฐานข้อมูล  | กรณีที่ 3     |
| 16             | X                        | X              | $\times$       | $\times$       |                          | ภายนอก    | อัตโนมัติ              | ขึ้นกับฐานข้อมูล  | กรณีที่ 7     |

*ตารางที่ 15 การประเมินระดับความพร้อมใช้เทียบกับผลการทดสอบ*

คอลัมน์ 1-5 แสดงสัญลักษณ์ w1 w2 m1 m2 และ m3 หมายถึง เวิร์คเกอร์โนด 1 เวิร์คเกอร์โนด 2 มาสเตอร์โนด 1 มาสเตอร์โนด 2 และ มาสเตอร์โนด 3 ตามลำดับ และ สัญลักษณ์ / หมายถึง โนดใช้ งานได้ปกติ x หมายถึง โนดหยุดทำงาน และ - หมายถึง ไม่มีโนดนี้ในคลัสเตอร์

#### **5.5 ตัวอย่างการประยุกต์โครงการ IoTcloudServe@TEIN**

สถาปัตยกรรมระบบของโครงการ IoTcloudServe@TEIN เป็นดั[งรูปที่](#page-69-0) 33 ซึ่งแสดง โครงสร้างสถาปัตยกรรมที่มีการออกแบบมาสเตอร์โนดจำนวน 3 โนดเพื่อเปิดคุณสมบัติความพร้อมใช้ ระดับสูง ชนิดฐานข้อมูลจัดเก็บสถานะแบบภายนอก (ในรูปแสดงเป็นฐานข้อมูล Postgres) รายการ ติดตั้งคิวเบอร์เนเทสของสถาปัตยกรรมเป็[นตารางที่](#page-70-0) 16 สถาปัตยกรรมนี้สามารถมีคิวเบอร์เนเทส มาสเตอร์โนดหยุดทำงานได้สูงสุด 2 มาสเตอร์โนด และมีเวิร์คเกอร์โนดหยุดทำงานเป็นจำนวนโนด เท่าใดก็ได้ ที่ยังคงสามารถติดตามสถานะและควบคุมคลัสเตอร์ได้

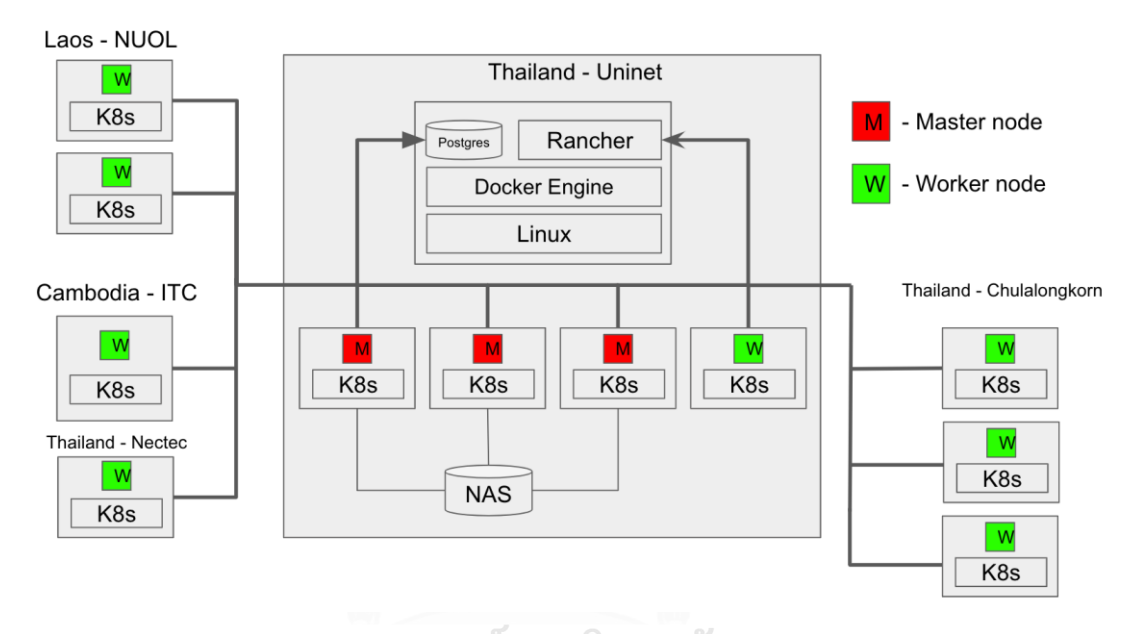

<span id="page-69-0"></span>*รูปที่ 33 สถาปัตยกรรมระบบโครงการไอโอทีคลาวด์เซิร์ฟ***CHULALONGKORN UNIVERSITY** 

<span id="page-70-0"></span>

| Hostname            | <b>IP-Address</b> | OS.                           | Architecture | Role   | Container engine | Location         |
|---------------------|-------------------|-------------------------------|--------------|--------|------------------|------------------|
| master1             | 202.28.193.102    | K <sub>3</sub> O <sub>S</sub> | amd64        | Master | containerd       | Uninet, Thailand |
| master <sub>2</sub> | 202.28.193.100    | K <sub>3</sub> OS             | amd64        | Master | containerd       | Uninet, Thailand |
| master3             | 202.28.193.101    | K <sub>3</sub> O <sub>S</sub> | amd64        | Master | containerd       | Uninet, Thailand |
| k3os-2030           | 161.200.90.106    | K <sub>3</sub> O <sub>S</sub> | amd64        | Worker | containerd       | Chula, Thailand  |
| k3os-4689           | 161.200.90.110    | K <sub>3</sub> O <sub>S</sub> | amd64        | Worker | containerd       | Chula, Thailand  |
| k3os-8550           | 161.200.90.111    | K <sub>3</sub> O <sub>S</sub> | amd64        | Worker | containerd       | Chula, Thailand  |
| alpine              | 202.28.193.105    | K <sub>3</sub> O <sub>S</sub> | amd64        | Worker | containerd       | Uninet, Thailand |
| itc-worker          | 103.142.5.3       | K3OS                          | amd64        | Worker | containerd       | ITC, Cambodia    |
|                     |                   | K <sub>3</sub> OS             | amd $64$     | Worker | containerd       | Nectec, Thailand |
|                     |                   | K3OS                          | amd64        | Worker | containerd       | NUOL, Laos       |

*ตารางที่ 16 รายการติดตั้งคิวเบอร์เนเทสตามสถาปัตยกรรมระบบความพร้อมใช้ระดับสูง*

#### **5.6 บทสรุป**

สถาปัตยกรรมระบบที่มีความพร้อมใช้ระดับสูง ตอบโจทย์ด้านการพัฒนาระบบให้มีการทน ต่อความผิดพร่อง (fault tolerance) สถาปัตยกรรมระบบนี้มีความสำคัญเมื่อต้องการรักษาความ ต่อเนื่องของการให้บริการเมื่อไปใช้งานจริง การเปิดคุณสมบัติความพร้อมใช้ระดับสูงของ คิวเบอร์เนเทส ด้วยการมีมาสเตอร์โนดจำนวน 3 โนด และมีรูปแบบฐานข้อมูลจัดเก็บสถานะแบบ ภายนอก จะทนทานต่อการทำงานผิดพลาดของโนดได้ เมื่อมาสเตอร์โนดใดมีปัญหา ผู้ดูแลระบบ สามารถเข้าตรวจสอบความผิดปกติของโนดโดยมีมาสเตอร์โนดอื่นทำงานแทนได้โดยไม่หยุดให้บริการ อย่างไรก็ตามเมื่อระนาบควบคุมหรือคลัสเตอร์จะหยุดทำงาน คอนเทนเนอร์ที่ทำงานอยู่ในโนดใด ๆ จะสามารถทำงานอยู่ได้โดยไม่ขึ้นกับความพร้อมใช้ของคลัสเตอร์ การใช้เทคโนโลยีคิวเบอร์เนเทส ร่วมกับเทคโนโลยีคอนเทนเนอร์จะทำให้บริการบนคอนเทนเนอร์มีระดับความพร้อมใช้ดียิ่งขึ้น

### **บทที่6**

### **การออกแบบสถาปัตยกรรมระบบจัดการผู้ใช้งานและการจัดลำดับชั้นของทรัพยากร**

ในบทนี้สถาปัตยกรรมระบบที่นำเสนอจะให้ความสำคัญด้านความปลอดภัย (security) โดย พิจารณาทั้งด้านความปลอดภัยของกลุ่มผู้ใช้งาน และความปลอดภัยในการเข้าถึงทรัพยากร โดยการ จำกัดการเข้าถึงทรัพยากร และการจัดลำดับชั้นทรัพยากรตามความเข้ากันได้ของคอนเทนเนอร์

จากกรณีตัวอย่างของระบบทดสอบไอโอทีแพลทฟอร์มในโครงการ IoTcloudServe@TEIN มีผู้ใช้งานจากหลายฝ่าย เช่น นักพัฒนาโปรแกรม (software developer) และผู้ดูแลระบบ (system admin) จึงมีประเด็นเรื่องการบริหารจัดการผู้ใช้งาน (user management) แยกตามฝ่ายต่าง ๆ ให้ การใช้งานมีความปลอดภัย นอกจากนี้การจัดกลุ่มภาระและการจัดลำดับชั้นของทรัพยากร (hierarchical resource) เกี่ยวข้องกับการจัดการเพื่อไม่ให้มีการใช้ทรัพยากรมากเกินไปจนกระทบ เสถียรภาพโดยรวมของระบบ และรักษาความเข้ากันได้ของคอนเทนเนอร์และโนดเซิร์ฟเวอร์

ในลำดับถัดไปจะอธิบายประเด็นการจัดกลุ่มภาระ การจัดกลุ่มผู้ใช้งาน โนดเซิร์ฟเวอร์ระดับ เอดช์ นำไปสู่การนำเสนอสถาปัตยกรรมที่ให้ความสำคัญด้านความปลอดภัยในการเข้าถึงทรัพยากร การจัดการผู้ใช้งาน และการจัดลำดับชั้นของทรัพยากร

#### **6.1 การจัดกลุ่มภาระ**

คิวเบอร์เนเทสมีการแบ่งกลุ่มของภาระเป็นส่วนประกอบต่าง ๆ ดังนี้

- 1. หน่วยย่อยที่สุดของภาระคือ คอนเทนเนอร์
- 2. การจัดกลุ่มคอนเทนเนอร์ในหน่วยเดียวกันเป็น พอด (เทียบเท่าวีเอ็ม 1 เครื่อง และ 1 ไอพีแอดเดรส)
- 3. การจัดกลุ่มของพอดแบบเดียวกันที่มีได้หลายสำเนาเป็นดีพลอยเมนต์ (deployment)
- 4. การจัดกลุ่มของพอดภายใต้เนมสเปซ (namespace) เป็นการแยกเดี่ยวทรัพยากร (resource isolation) และใช้จำกัดการเข้าถึงทรัพยากรของกลุ่ม
- 5. การจัดกลุ่มของเนมสเปซภายใต้โครงการ (project) ซึ่งเป็นการจัดการแบบเฉพาะของ รานเชอร์
- 6. การจัดกลุ่มของโครงการภายใต้คลัสเตอร์ (cluster)
### **6.2 การจัดกลุ่มผู้ใช้งาน**

การจัดกลุ่มผู้ใช้งานช่วยสร้างความปลอดภัย ด้วยการจำกัดการเข้าถึง (accessibility) ใน โปรแกรมรานเชอร์มีการจัดกลุ่มผู้ใช้งานดังนี้

- 1. ผู้ใช้งานระดับโกลบอล (global) มีสิทธิในการ
	- เพิ่มลดคลัสเตอร์
	- จัดการผู้ใช้งานทั้งหมด
	- กำหนดบทบาท (role) ของผู้ใช้งานแต่ละลำดับ
- 2. ผู้ใช้งานระดับคลัสเตอร์ (cluster) มีสิทธิในการ
	- จัดการโครงการ (project) ภายใต้คลัสเตอร์
	- จัดการโนดในคลัสเตอร์เช่น การกำหนดป้าย (label) การสั่งให้โนดหยุดทำงาน
	- จัดการการเข้าถึงหน่วยเก็บข้อมูล (storage) ของคลัสเตอร์
	- จัดการสิทธิการเข้าถึงของผู้ใช้งานระดับโครงการ
- 3. ผู้ใช้งานระดับโครงการ (project) มีสิทธิในการ
	- จัดการเนมสเปซภายในโครงการ
	- จัดการภาระต่าง ๆ ของคิวเบอร์เนเทส เช่น พอด อินเกรซ เซอร์วิซ เป็นต้น
	- จัดการซีไอซีดีไปป์ไลน์ (CI/CD pipeline) (CI ย่อมาจาก continuous integration คือกระบวนการอัตโนมัติในการรวมฟังก์ชันที่พัฒนาใหม่เข้ากับ ระบบเดิม และ CD ย่อมาจาก continuous deployment คือกระบวนการ อัตโนมัติในการดีพลอยระบบ ที่รวมกระบวนการคอนเทนเนอร์ไรซ์เซชันและ การรันคอนเทนเนอร์ในขั้นตอนนี้)

การจัดกลุ่มภาระและกลุ่มผู้ใช้งาน ช่วยในการออกแบบนโยบายการปรับใช้คิวเบอร์เนเทสใน องค์กร ในการกระจายงานความรับผิดชอบการบริหารโครงการต่าง ๆ ได้

#### **6.3 คิวเบอร์เนเทสของโนดเซิร์ฟเวอร์ระดับเอดช์ หรือ ราสเบอรีพาย**

ราสเบอรีพาย (Raspberry pi) เป็นอุปกรณ์คอมพิวเตอร์ขนาดเล็ก ประกอบด้วยหน่วย ประมวลผลกลาง และหน่วยความจำในตัว ราสเบอรีพายมีราคาถูกกว่าคอมพิวเตอร์ทั่วไป โดยมีราคา เริ่มต้น 10 เหรียญสหรัฐในโมเดลรุ่นซีโรดับเบิลยู (Zero W) [37] ในงานวิจัยนี้ได้นำราสเบอรีพายมา ทดสอบการติดตั้งคิวเบอร์เนเทส เพื่อทดสอบการใช้งานบนสถาปัตยกรรม arm และสามารถรวมศูนย์ ควบคุมได้จากระยะไกล ราสเบอรีพายมีสถาปัตยกรรมที่แตกต่างจากคอมพิวเตอร์ทั่วไปในชื่อ อาร์ม (ARM – Advanced RISC Machine) เป็นการออกแบบตามสถาปัตยกรรมริสค์ (RISC – Reduced Instruction Set Computing) ที่เน้นการประหยัดพลังงาน คิวเบอร์เนเทสสามารถติดตั้งบนราสเบอรี พายได้สเปค คุณสมบัติ และราคาแต่ละรุ่นเป็นดั[งตารางที่](#page-73-0) 17 ในการศึกษาเทคโนโลยีคอนเทนเนอร์ และคิวเบอร์เนเทส จำเป็นต้องติดตั้งระบบปฏิบัติการ อัลไพน์ลินุกซ์ (Alpine linux) หรือ ราสเบียน (Raspbian) เพื่อรองรับการติดตั้งคิวเบอร์เนเทส ผลการศึกษาเป็นดั[งตารางที่](#page-73-0) 17 เคสามเอสสามารถ ติดตั้งบนราสเบอรีพายได้ทั้ง 3 รุ่นที่ศึกษา [38] โดยสามารถกำหนดบทบาทให้เป็นได้ทั้งมาสเตอร์โนด หรือเวิร์คเกอร์โนดได้อย่างใดอย่างหนึ่ง

<span id="page-73-0"></span>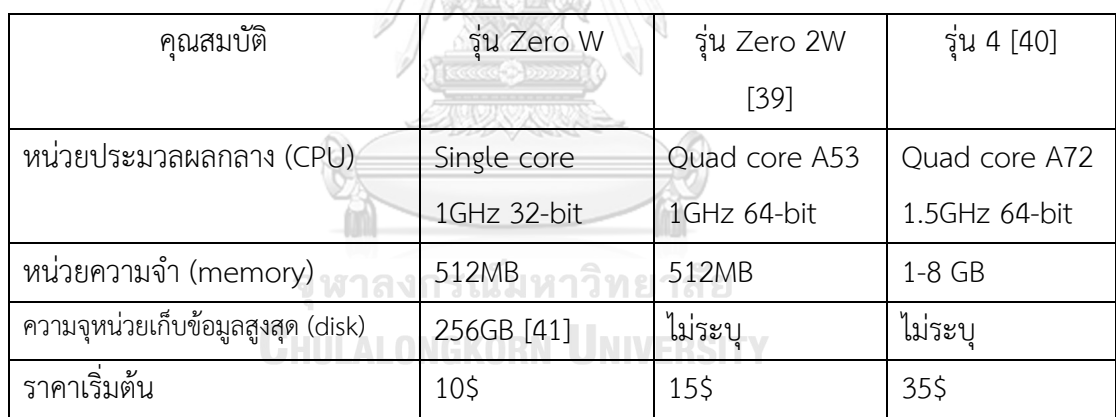

*ตารางที่ 17 สเปค ราคา และคุณสมบัติของราสเบอรีพายแต่ละรุ่น*

## *ตารางที่ 18 ผลการศึกษาการติดตั้งระบบปฏิบัติการต่าง ๆ บนราสเบอรีพาย*

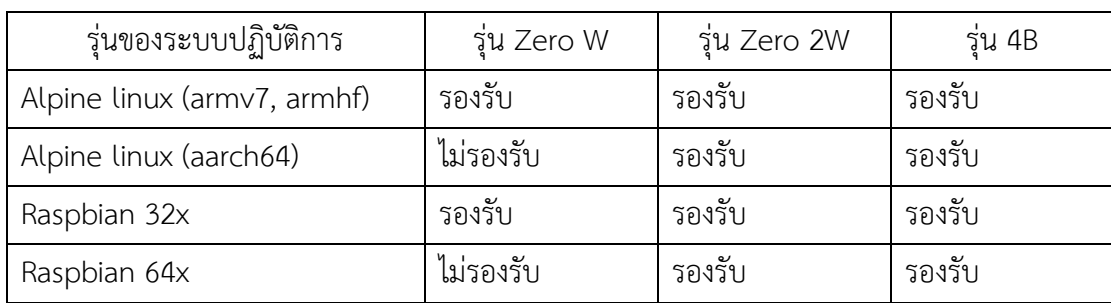

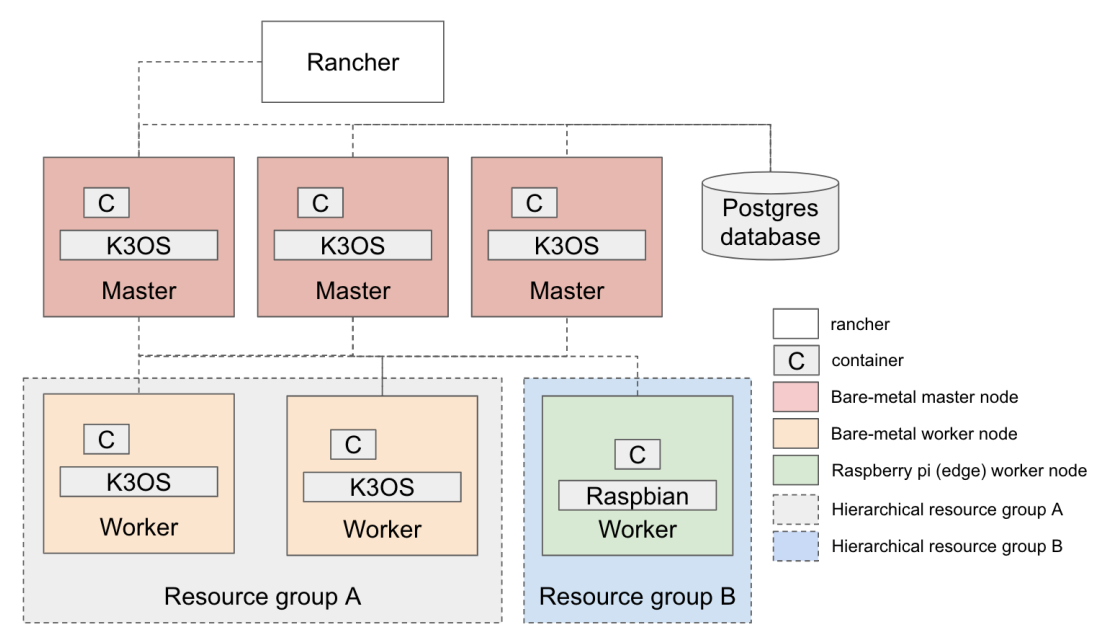

#### **6.4 สถาปัตยกรรมระบบที่นำเสนอ**

## *รูปที่ 34 สถาปัตยกรรมระบบที่มีการจัดการผู้ใช้งานและการจัดลำดับชั้นของทรัพยากร*

<span id="page-74-0"></span>[รูปที่](#page-74-0) 34 แสดงสถาปัตยกรรมระบบที่มีจัดการผู้ใช้งานและการจัดลำดับชั้นของทรัพยากร โดยมีการติดตั้งคิวเบอร์เนเทสเพิ่มเติมลงบนอุปกรณ์ราสเบอรีพาย ซึ่งมีสถาปัตยกรรมเฉพาะคือ arm64 สถาปัตยกรรมระบบนี้ใช้โปรแกรมรานเชอร์ในการบริหารผู้ใช้งาน ส่วนในการจัดลำดับชั้นของ ทรัพยากร จะมีการกำหนดกลุ่มทรัพยากร (resource group) เป็นกลุ่ม A และ B รายการติดตั้งตาม สถาปัตยกรรมของโนดเป็นดัง[ตารางที่](#page-74-1) 19 โดยมีวัตถุประสงค์เพื่อกำหนดกลุ่ม A เป็นกลุ่มโนดที่ใช้ สถาปัตยกรรมทั่วไปคือ amd64 และกลุ่ม B เป็นกลุ่มโนดที่ใช้สถาปัตยกรรมเฉพาะคือ arm64 *ตารางที่ 19 รายการติดตั้งคิวเบอร์เนเทสตามสถาปัตยกรรมระบบโครงการไอโอทีคลาวด์เซิร์ฟที่มีราสเบอรีพาย*

<span id="page-74-1"></span>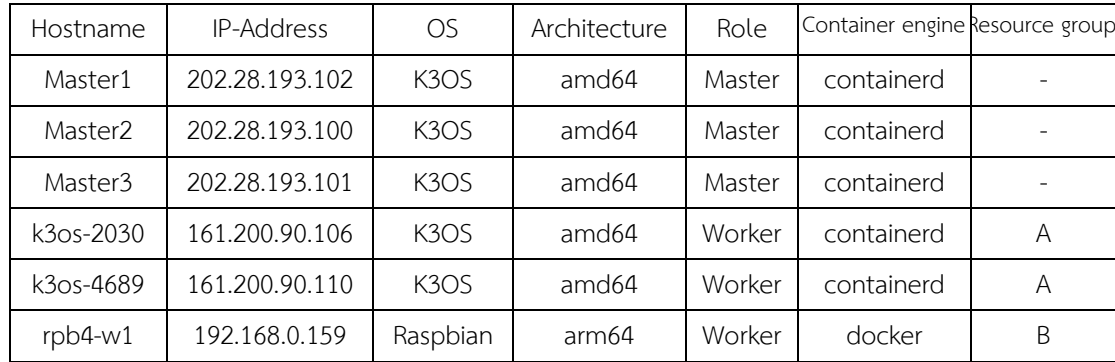

#### **6.5 การทดสอบสถาปัตยกรรมระบบ**

การทดสอบสถาปัตยกรรมระบบ จะขอยกตัวอย่างสถานการณ์ดังนี้ นายเบนซ์เป็นนักพัฒนา โปรแกรมโครงการ CU-BEMS นายแบงค์เป็นนักพัฒนาโปรแกรมสถานีไฟฟ้าอัจฉริยะ และนายบาส เป็นนักวิเคราะห์แผนธุรกิจ ที่ต้องการข้อมูลจากทั้ง 2 โครงการไปนำเสนอ ทั้ง 3 คนนี้มีสิทธิในการ เข้าถึงโครงการไม่เหมือนกัน กำหนดดั[งตารางที่](#page-75-0) 20 โดยนายบาสจะสามารถเข้าดูภาระได้ทั้ง 2 โครงการ แต่ไม่สามารถปรับแก้ภาระใด ๆ ได้การทดสอบและผลการทดสอบการจัดการผู้ใช้งานบน รานเชอร์รวบรวมไว้ในภาคผนวก ผลการทดสอบสามารถสร้างสิทธิผู้ใช้งานตามที่กำหนดนี้ได้ *ตารางที่ 20 ตัวอย่างสิทธิผู้ใช้งานแต่ละโครงการ*

<span id="page-75-0"></span>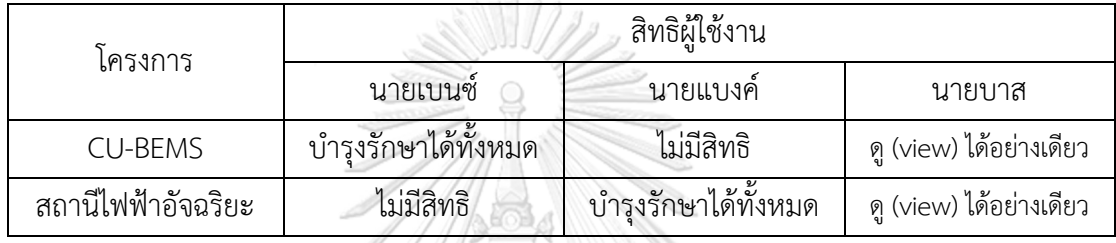

การสร้างคอนเทนเนอร์บนคลัสเตอร์มีหลายกรณีที่ต้องการทรัพยากรที่เจาะจงเช่น สถาปัตยกรรม amd64 และ arm64 โดยปกติสถาปัตยกรรม amd64 เป็นสถาปัตยกรรมของ เซิร์ฟเวอร์ทั่วไป ส่วน arm64 เป็นสถาปัตยกรรมที่นิยมใช้บนอุปกรณ์เคลื่อนที่ทั่วไปเช่น โทรศัพท์มือถือ คิวเบอร์เนเทสรองรับการกำหนดกลุ่มของทรัพยากรที่เจาะจงในการคัดเลือกโนดที่รัน เฉพาะในกลุ่มที่กำหนดได้ ในกรณีนี้จะกำหนดกลุ่มของทรัพยากร 2 กลุ่มดังนี้

- 1. กลุ่ม A หรือกลุ่มสถาปัตยกรรม amd64 จะกำหนดบนเวิร์กเกอร์โนด k3os-2020 และ k3os-4689
- 2. กลุ่ม B หรือกลุ่มสถาปัตยกรรม arm64 จะกำหนดบนเวิร์กเกอร์โนด rpb4-w1

การกำหนดกลุ่มของทรัพยากรทำได้โดยการติดป้าย (label) ให้โนดเพื่อให้คิวเบอร์เนเทส ตรวจสอบการรันคอนเทนเนอร์เจาะจงบนกลุ่มโนดที่ต้องการ [รูปที่](#page-76-0) 35 แสดงการเข้าถึงการแก้ไขป้าย ของแต่ละโนดบนรานเชอร์ ทำโดยเข้าสู่หน้าแสดงรายการโนดทั้งหมด และคลิกเลือกแก้ไขบนโนดที่ ต้องการแก้ไขป้าย [รูปที่](#page-76-1) 36 แสดงการกำหนดป้ายบนโนด k3os-2030 k3os-4689 จัดเป็นกลุ่ม A และโนดราสเบอรีพาย rpb4w1 จัดเป็นกลุ่ม B การกำหนดป้ายบนโนดเพื่อการจัดกลุ่มของทรัพยากร ช่วยในการจัดลำดับชั้นของทรัพยากรที่มีการเจาะจงการรันคอนเทนเนอร์ เช่น ตามสถาปัตยกรรม ตามระดับความสำคัญ ตามระดับความพร้อมใช้เป็นต้น การทดสอบการรันคอนเทนเนอร์บนโนดที่เข้า กันได้รวบรวมไว้ในภาคผนวก

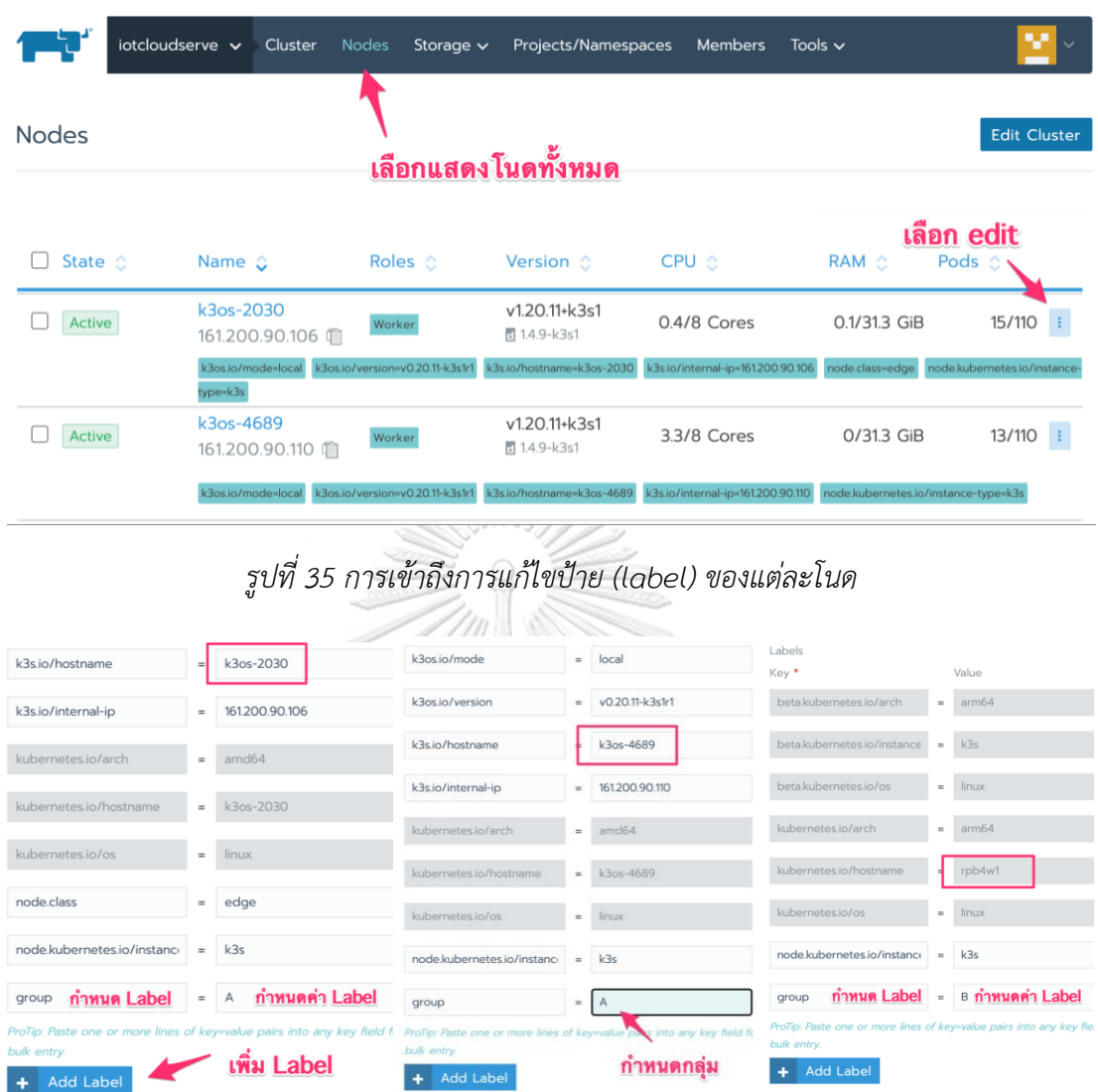

## <span id="page-76-1"></span><span id="page-76-0"></span>*รูปที่ 36 การกำหนดป้ายบนโนด k3os-2030 k3os-4689 และโนดราสเบอรีพาย rpb4w1*

#### **6.6 การประยุกต์ในโครงการ IoTcloudServe@TEIN และ OF@TEIN+++**

โครงการ IoTcloudServe@TEIN ได้ประยุกต์การจัดการผู้ใช้งานและบริหารโครงการที่ หลากหลาย เช่นโครงการ CU-BEMS ในการวิเคราะห์ข้อมูลพลังงานอัจฉริยะ โครงการ OF@TEIN++ ในการศึกษาการร่วมสมาพันธ์คลัสเตอร์ โครงการ Kubeflow ในการพัฒนา Machine Learning pipeline โครงการ SUMO ในการศึกษาแบบจำลองด้านวิศวกรรมจราจร และอื่น ๆ เป็นต้น โดยแต่ ละโครงการได้กำหนดสิทธิเข้าถึงโดยกลุ่มผู้ใช้งานต่างกันเพื่อความปลอดภัย

โครงการ OF@TEIN+++ ได้ศึกษาและพัฒนาแนวทางการจัดลำดับชั้นของทรัพยากรเพื่อ ความปลอดภัย เป็นการประมวลผลระดับคลาวด์ และระดับเอดช์ภายในคลัสเตอร์เดียวกัน โดยใน คลัสเตอร์ได้เชื่อมต่อกับราสเบอรีพายซึ่งเป็นโนดที่มีสถาปัตยกรรม arm64 ให้สามารถทำงานร่วมกัน กับโนดอื่นในคลัสเตอร์ได้ คุณสมบัตินี้เป็นการจัดลำดับชั้นของทรัพยากรโดยการใช้คุณสมบัติการติด ป้าย ในการกำหนดเงื่อนไขการรันคอนเทนเนอร์บนภาระ ทำให้สามารถการันตีความเข้ากันได้และ กระจายคอนเทนเนอร์ไปแต่ละโนดได้อย่างถูกต้อง เป็นการจัดลำดับชั้นของทรัพยากรได้อย่าง ปลอดภัย

#### **6.7 บทสรุป**

สถาปัตยกรรมระบบในการจัดการผู้ใช้งานและการจัดลำดับชั้นของทรัพยากร ได้ให้ ความสำคัญด้านความมั่นคงปลอดภัยในการจำกัดสิทธิของกลุ่มผู้ใช้งานที่เข้าถึงโครงการต่าง ๆ สถาปัตยกรรมระบบนี้จะสามารถรองรับผู้ใช้งานที่หลากหลาย และความหลากหลายของโนด เซิร์ฟเวอร์ การออกแบบการติดป้ายให้กับโนด จะสามารถนำไปประยุกต์ใช้ได้หลากหลายเช่น การ แบ่งกลุ่มโนดตามระดับความพร้อมใช้ ความหลากหลายของสถาปัตยกรรม การกำหนดให้รันในโนดที่ มีชิปประมวลผลกราฟฟิก เป็นต้นางการณ์มหาวิทยาลัย

**CHULALONGKORN UNIVERSITY** 

## **บทที่7 การออกแบบสถาปัตยกรรมระบบที่มีหลายคลัสเตอร์ร่วมสมาพันธ์**

นอกเหนือจากในบริบทของการทำงานของคอนเทนเนอร์ในคลัสเตอร์เดียวกัน มีกรณีการ สร้างการร่วมสมาพันธ์คลัสเตอร์ (cluster federation) คือการสร้างคอนเทนเนอร์ออร์เคสเตรชัน แบบหลายคลัสเตอร์ ซึ่งมีคุณประโยชน์ดังที่ระบุในหัวข้อ [1.1.5](#page-21-0) ได้แก่ กรณีความจุล้นที่มีความ ต้องการใช้ทรัพยากรชั่วคราวอย่างเร่งด่วน กรณีระบบงานที่อ่อนไหวที่ต้องการย้ายภาระข้ามคลัสเตอร์ ตามข้อกำหนดที่เปลี่ยนแปลง กรณีการหลีกเลี่ยงการผูกขาดของผู้ให้บริการ และกรณีความพร้อมใช้ งานระดับสูงในเชิงการกระจายทางภูมิศาสตร์ ในบทนี้สถาปัตยกรรมระบบที่นำเสนอจะมีการร่วม สมาพันธ์คลัสเตอร์ที่รองรับกรณีความจุล้นและกรณีความพร้อมใช้ระดับสูงในเชิงการกระจายทาง ภูมิศาสตร์ ซึ่งทำให้ระดับความพร้อมใช้ของบริการสูงยิ่งขึ้น

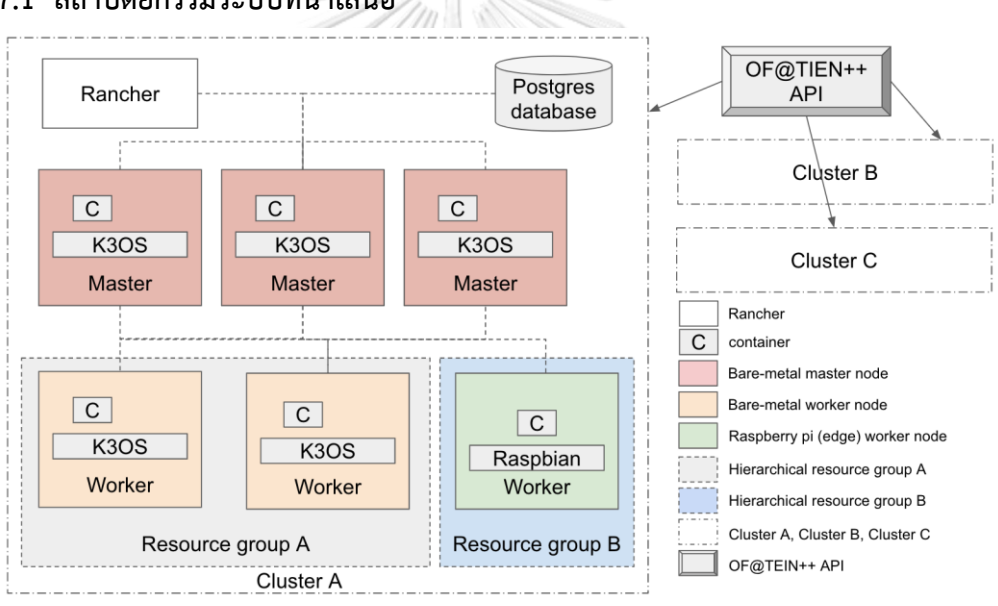

#### **7.1 สถาปัตยกรรมระบบที่นำเสนอ**

<span id="page-78-0"></span>*รูปที่ 37 สถาปัตยกรรมระบบที่มีหลายคลัสเตอร์ร่วมสมาพันธ์ออร์เคสเตรตคอนเทนเนอร์*

[รูปที่](#page-78-0) 37 แสดงสถาปัตยกรรมระบบที่มีหลายคลัสเตอร์ร่วมสมาพันธ์ออร์เคสเตรตคอนเทน เนอร์ โดยมีคลัสเตอร์ A เป็นคลัสเตอร์ที่ได้จากการต่อยอดในสถาปัตยกรรมระบบในแบบต่าง ๆ ที่ นำเสนอมา โดยในโครงสร้างนี้จะมีคลัสเตอร์ B และคลัสเตอร์ C ที่ไม่ระบุโครงสร้างสถาปัตยกรรม ระบบภายใน แต่ต้องการเน้นในจุดการร่วมสมาพันธ์คือการใช้ทรัพยากรระบบข้ามคลัสเตอร์กัน โดย พัฒนาต่อยอดจากเครื่องมือที่ประยุกต์ใช้จะจากโครงการ OF@TEIN++ ข้อมูลการติดตั้งแต่ละโนด ในคลัสเตอร์ A ใช้การติดตั้งดังสถาปัตยกรรมระบบที่ผ่านมาและมีรายการติดตั้งตาม[ตารางที่](#page-74-1) 19 โดย สร้างคิวเบอร์เนเทสคลัสเตอร์ B ที่เพียงพอในการทดสอบการร่วมสมาพันธ์คลัสเตอร์

#### **7.2 โครงการ OF@TEIN++**

โครงการ OF@TEIN++ ในความร่วมมือจากผู้ดูแลระบบหลายกลุ่มจากหลายประเทศ ในการ สร้างการร่วมสมาพันธ์ระหว่างคิวเบอร์เนเทสคลัสเตอร์ (Kubernetes cluster federation) ให้ สามารถใช้ทรัพยากรคิวเบอร์เนเทสข้ามคลัสเตอร์กันได้โครงการ OF@TEIN++ เป็นโครงการต่อ ยอดจากโครงการ IoTcloudServe@TEIN เพื่อควบรวมคิวเบอร์เนเทสคลัสเตอร์ของแต่ละหน่วยงาน เข้าด้วยกัน ตามแนวทางการร่วมสมาพันธ์ (federation) โดยมีคลัสเตอร์ของมหาวิทยาลัย GIST จาก ประเทศเกาหลีใต้ คลัสเตอร์ของมหาวิทยาลัย UM จากประเทศมาเลเซีย และคลัสเตอร์ของ จุฬาลงกรณ์มหาวิทยาลัย จากประเทศไทย โดยตัวแทนจุฬาฯ ได้ร่วมพัฒนากลไกการร่วมสมาพันธ์ ดังกล่าว การเปิดคุณสมบัติการร่วมสมาพันธ์คลัสเตอร์โดยมากปรากฏในบริบทของผู้ดูแลระบบใน หน่วยงานเดียวกัน การจัดการคิวเบอร์เนเทสหลายคลัสเตอร์โดยผู้ดูแลระบบจึงมีสิทธิสูงสุดครบถ้วน ในทุกคลัสเตอร์ แต่ในบริบทของโครงการ OF@TEIN++ มีข้อจำกัดคือมีการมุ่งหวังให้มีการใช้ ทรัพยากรข้ามกลุ่มกันโดยอนุญาตจำกัดเฉพาะทรัพยากรบางส่วนของคลัสเตอร์ที่กำหนดไว้ให้ โดยมี ผู้ดูแลระบบต่างกลุ่มบริหารจัดการทรัพยากรของตนแยกส่วนกันไป จุดนี้จึงเป็นความท้าทายที่ต่าง จากการเปิดคุณสมบัติการร่วมสมาพันธ์คิวเบอร์เนเทสคลัสเตอร์ที่แตกต่างโดยทั่วไป กลไกการ ออกแบบจึงมีลักษณะกระจายการบริหารจัดการทรัพยากรระหว่างคลัสเตอร์ให้สามารถจัดการโดย เจ้าของคลัสเตอร์แบบเอกภาพได้ โดยสร้างระบบศูนย์กลางในการกระจายภาระงานไปคลัสเตอร์ที่ร่วม สมาพันธ์ที่มีการบริหารจัดการร่วมกันโดยทุกกลุ่มผู้ดูแลระบบ และระบบศูนย์กลางนี้จะไม่กระทบกับ นโยบายการปันทรัพยากรให้กับคลัสเตอร์ที่ร่วมสมาพันธ์ข้อกำหนดนี้สามารถปรับใช้ในบริบทของการ ไฟฟ้าฝ่ายผลิตแห่งประเทศไทย ที่มีผู้ดูแลระบบหลายกลุ่มกระจายไปแต่ละภูมิภาค การขอใช้ ทรัพยากรข้ามคลัสเตอร์ต่างกลุ่มผู้ให้บริการจะสามารถเรียกใช้ผ่านระบบกลางได้ นอกจากนี้สามารถ ประยุกต์ใช้ในกรณีตัวอย่างเช่นระบบจัดการพลังงานอัจฉริยะของแต่ละสถานีไฟฟ้าย่อย ที่สามารถ รวมศูนย์การจัดการแอพลิเคชันพลังงานอัจฉริยะในการอัพเกรดหรือย้อนเวอร์ชันจากคอนเทนเนอร์ อิมเมจกลางได้สะดวก และสามารถยืมทรัพยากรข้ามกลุ่มเพื่อการประมวลผลชั่วคราวได้เช่นกัน

#### **7.2.1 แนวคิดการออกแบบ**

ระบบ OF@TEIN++ เป็นการเปิดคุณสมบัติการร่วมสมาพันธ์คิวเบอร์เนเทสคลัสเตอร์ โดย การออกแบบลักษณะรวมศูนย์ มีการใช้คุณสมบัติของเนมสเปซในการจำกัดโควตาการเข้าถึง ทรัพยากรและกำหนดเซอร์วิสแอคเคาท์ (service account) เพื่อควบคุมสิทธิการเข้าถึงทรัพยากร คิวเบอร์เนเทส ระบบ OF@TEIN++ แบ่งระบบงานเป็น 2 ส่วนได้แก่ ส่วนระบบหน้าบ้าน (frontend) ดูแลการยืนยันตัวตนและส่วนเชื่อมต่อกับผู้ใช้ ส่วนระบบหลังบ้าน (backend) ดูแลการตรวจสอบสิทธิ การใช้งานและการสั่งการคิวเบอร์เนเทสคลัสเตอร์ที่ร่วมสมาพันธ์ [รูปที่](#page-80-0) 38 แสดงแนวคิดการออกแบบ ระบบ OF@TEIN++

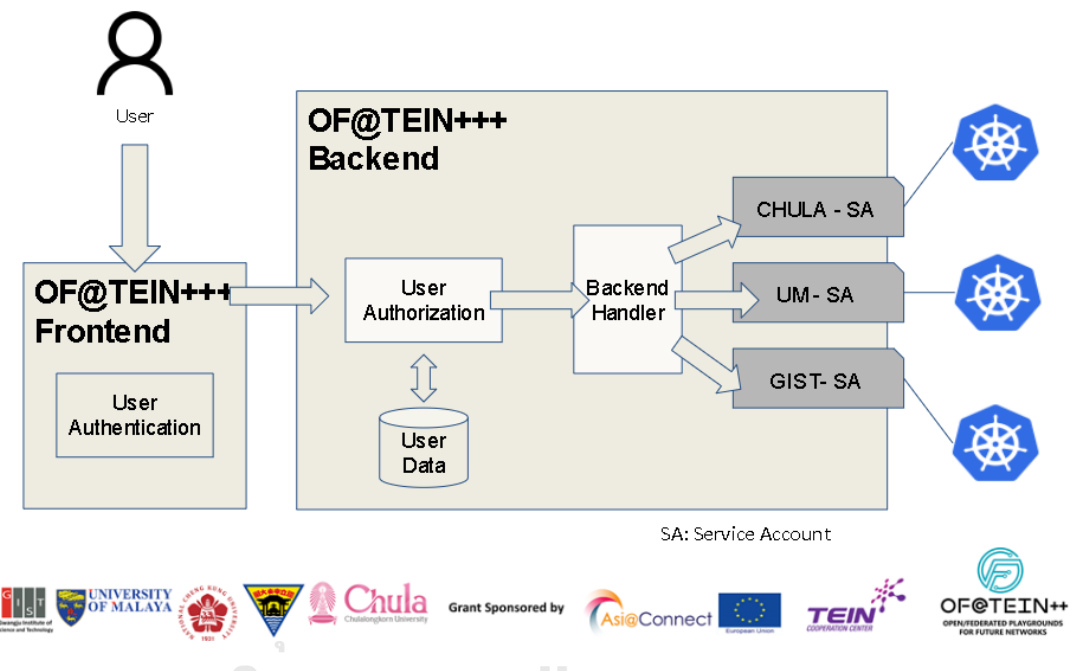

## *รูปที่ 38 แนวคิดการออกแบบระบบ OF@TEIN++*

<span id="page-80-0"></span>เซอร์วิสแอคเคาท์ คือสิ่งที่ใช้กำหนดขอบเขตการเข้าถึงทรัพยากรที่ผู้ดูแลระบบกำหนด โดย สามารถสร้างใหม่ หรือเพิกถอนเซอร์วิสแอคเคาท์ที่สร้างไปแล้วได้ เซอร์วิสแอคเคาท์ที่สร้างจาก ทุกคลัสเตอร์ที่ร่วมสมาพันธ์ จะรวมไว้ที่ระบบหลังบ้าน [\(รูปที่](#page-81-0) 39) โดยระบบจะพิจารณาเลือกเซอร์วิส แอคเคาท์ที่รวมกันและนำไปใช้เมื่อมีผู้ใช้ของ OF@TEIN++ ร้องขอใช้งาน ดังนั้นผู้ใช้งาน OF@TEIN++ จะต้องผ่านการยืนยันตัวตน และได้รับอนุญาตให้สามารถใช้งานคลัสเตอร์ที่ร่วม สมาพันธ์ก่อนใช้งานได้

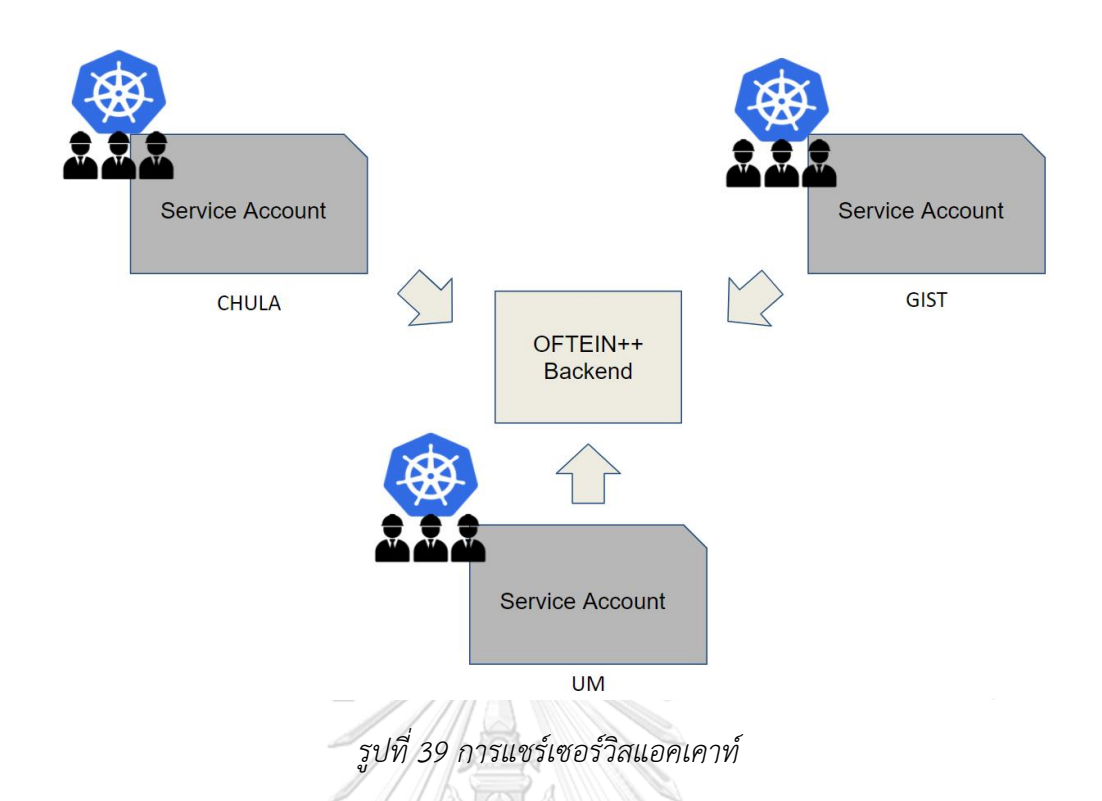

<span id="page-81-0"></span>จา[กรูปที่](#page-81-1) 40 เซอร์วิสแอคเคาท์ที่แชร์มาศูนย์กลาง จะผูกโยงกับเนมสเปซของคิวเบอร์เนเทส ซึ่งสามารถจำกัดโควตาทรัพยากรต่าง ๆ ได้ โดยผู้ดูแลระบบสามารถควบคุมโควตาและแก้ไขนโยบาย การร่วมสมาพันธ์ได้ตลอดโดยไม่ต้องเปลี่ยนเซอร์วิสแอคเคาท์ [รูปที่](#page-81-1) 40 แสดงกิจกรรมการควบคุม โควตาทรัพยากรด้วยเนมสเปซที่แต่ละคลัสเตอร์ในโครงการมีการจัดการทรัพยากรคลัสเตอร์แยกกัน

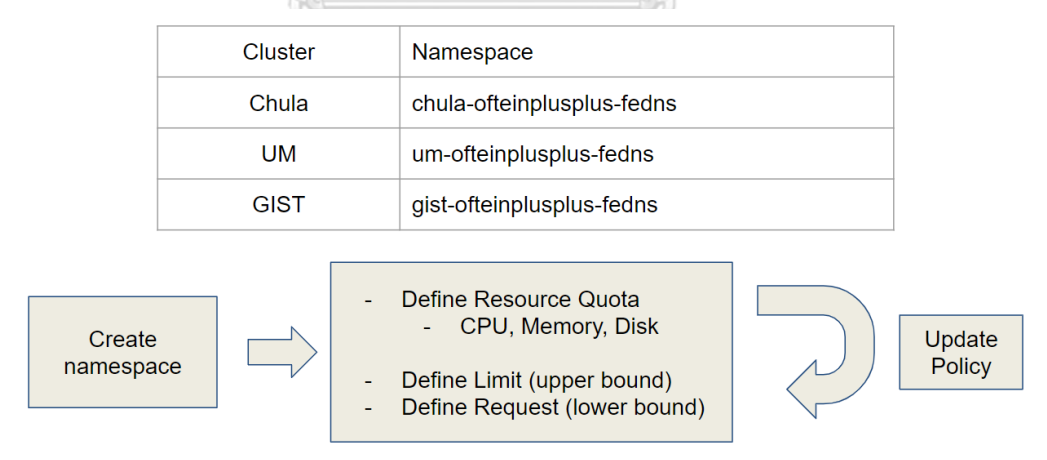

<span id="page-81-1"></span>*รูปที่ 40 การควบคุมโควตาทรัพยากรด้วยเนมสเปซ*

## **7.2.2 ระบบจัดการผู้ใช้งาน**

ผู้ใช้ระบบ OF@TEIN++ แบ่งออกเป็น 4 กลุ่มดังนี้ [\(รูปที่](#page-82-0) 41)

- 1. กลุ่มผู้ที่ไม่ผ่านการยืนยันตัวตน (สีเทา) ไม่มีสิทธิในการใช้งานใด ๆ
- 2. กลุ่มผู้ที่ผ่านการยืนยันตัวตนแล้ว แต่ไม่ได้รับอนุญาตให้ใช้งาน (สีส้ม) ไม่มีสิทธิใช้งาน ต้องสร้างคำขอต่อผู้ดูแลระบบ และรอให้ผู้ดูแลระบบอนุญาตการใช้งาน
- 3. กลุ่มผู้ที่ผ่านการยืนยันตัวตนแล้ว และได้รับอนุญาตให้ใช้งาน (สีเขียว) สามารถใช้งาน ระบบได้
- 4. กลุ่มผู้ดูแลระบบ OF@TEIN++ (สีน้ำเงิน) สามารถใช้งานระบบได้และบริหารผู้ใช้งานได้

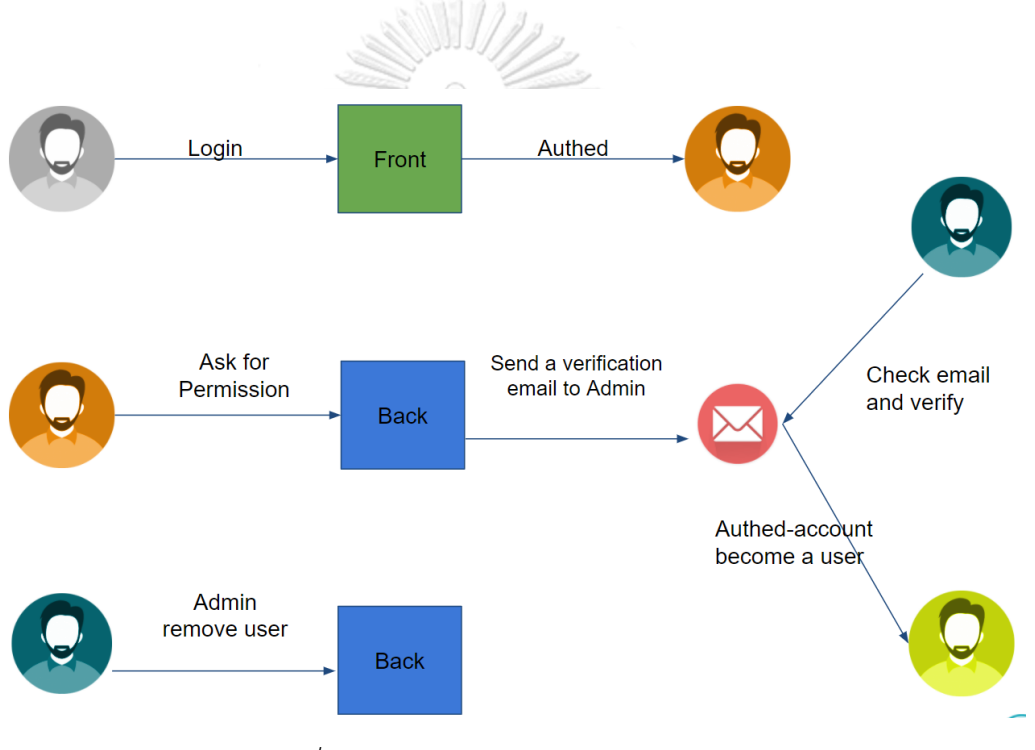

<span id="page-82-0"></span>*รูปที่ 41 การออกแบบระบบจัดการผู้ใช้งาน*

#### **7.2.3 การพัฒนาระบบหลังบ้าน**

เริ่มจากการทดสอบเปิดคุณสมบัติการร่วมสมาพันธ์คิวเบอร์เนเทส (Kubernetes cluster federation enabler) โดยวิทยานิพนธ์นี้ได้พัฒนา API รุ่นที่ 1 ควบคุมทรัพยากร 2 ประเภทคือ ้ พอดและดีพลอยเมนต์ มีผลการพัฒนาดังนี้

<span id="page-83-0"></span>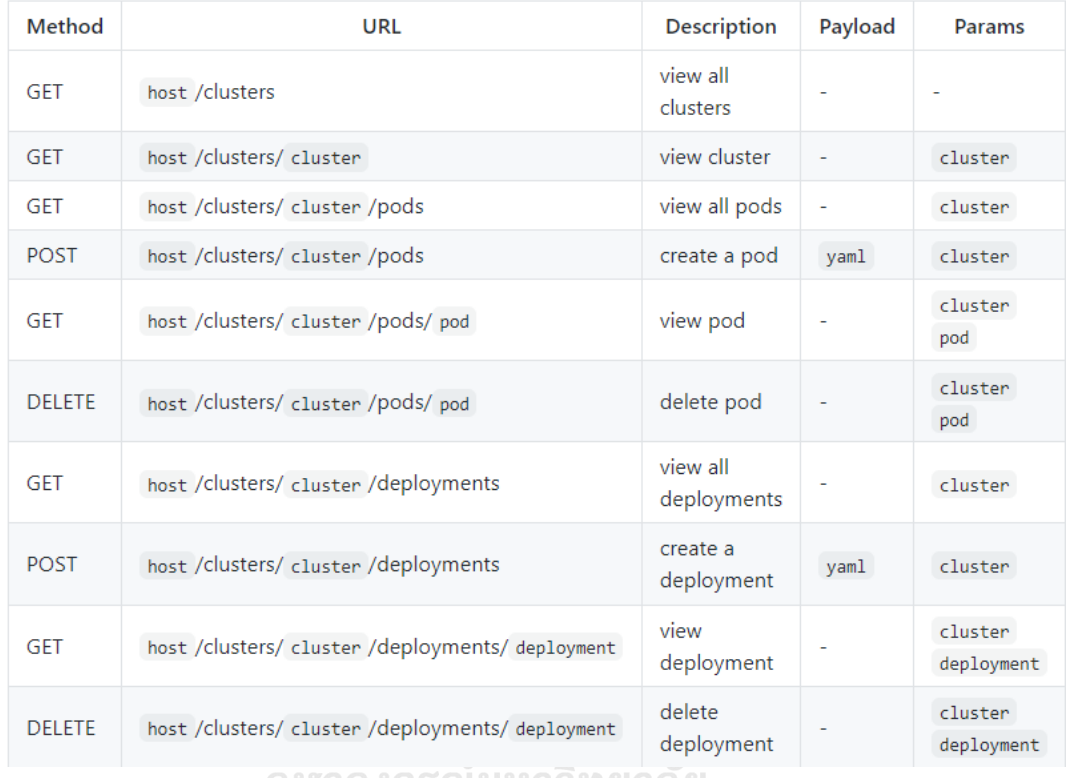

*ตารางที่ 21 API ระบบหลังบ้าน OF@TEIN++ รุ่นที่1*

จุฬาลงกรณ์มหาวิทยาลัย

## **CHULALONGKORN UNIVERSITY**

API รุ่นที่ 1 ประสบความสำเร็จในการออร์เคสเตรตคอนเทนเนอร์ไปในหลายคลัสเตอร์ [ตารางที่](#page-83-0) 21 แสดงรายการ API OF@TEIN++ รุ่นที่ 1 ดังนั้นวิทยานิพนธ์นี้จึงต่อยอดการพัฒนาไปสู่ API รุ่นที่2 ในการเชื่อมโยงภาระที่นำขึ้นเข้ากับหมายเลขผู้ใช้งาน เพื่อให้สามารถจำแนกภาระต่าง ๆ เฉพาะตามหมายเลขผู้ใช้งานได้ ผลการพัฒนาเป็นดั[งตารางที่](#page-84-0) 22

<span id="page-84-0"></span>

| Method        | <b>URL</b>           | <b>Description</b>            | Payload | <b>Params</b> | Query                     |
|---------------|----------------------|-------------------------------|---------|---------------|---------------------------|
| <b>GET</b>    | host /v2/pods        | view all pods                 |         |               | userid<br>cluster         |
| <b>POST</b>   | host /v2/pods        | create a pod                  | yaml    |               | cluster<br>userid         |
| <b>DELETE</b> | host /v2/pods        | delete specific pod           |         |               | cluster<br>userid<br>name |
| <b>GET</b>    | host /v2/deployments | view all deployments          |         |               | userid<br>cluster         |
| <b>POST</b>   | host /v2/deployments | create a deployment           | yaml    |               | cluster<br>userid         |
| <b>DELETE</b> | host /v2/deployments | delete specific<br>deployment |         |               | cluster<br>userid<br>name |
|               |                      |                               |         |               |                           |

*ตารางที่ 22 API ระบบหลังบ้าน OF@TEIN++ รุ่นที่2*

จากนั้นวิทยานิพนธ์นี้จึงพัฒนาสู่ API รุ่นที่ 3 ในการรองรับภาระที่หลากหลายขึ้นได้แก่ เซอร์วิสและอินเกรซ และเพิ่มคุณสมบัติการเลือกคลัสเตอร์เป้าหมายอัตโนมัติตามปริมาณทรัพยากรที่ ขอและทรัพยากรที่เหลือแต่ละคลัสเตอร์ นอกจากนี้ได้พัฒนาส่วนการจัดการสิทธิผู้ใช้งาน (authorization management) โดยกลุ่มผู้ดูแลระบบ OF@TEIN++ เพื่อให้สามารถปรับปรุงสิทธิ ผู้ใช้งานได้ ผลการพัฒนารุ่นที่ 3 เป็นดั[งตารางที่](#page-85-0) 23 แสดง API ระบบหลังบ้าน OF@TEIN++ รุ่นที่ 3 แล[ะตารางที่](#page-86-0) 24 แสดง API ระบบหลังบ้าน OF@TEIN++ ในการปรับปรุงสิทธิผู้ใช้งาน

<span id="page-85-0"></span>

| Method        | Auth-<br>Level       | <b>URL</b>          | <b>Description</b>            | Payload                  | <b>Params</b> | Query                    |
|---------------|----------------------|---------------------|-------------------------------|--------------------------|---------------|--------------------------|
| <b>GET</b>    | admin<br>usen        | host /v3/pod        | view all pods                 | ÷                        |               | cluster<br>token         |
| <b>POST</b>   | admin<br>user        | host /v3/pod        | create a pod                  | yaml                     | ۰             | cluster<br>token         |
| <b>DELETE</b> | admin<br>usen        | host /v3/pod        | delete specific pod           | ä,                       |               | cluster<br>token<br>name |
| <b>GET</b>    | admin<br><b>user</b> | host /v3/deployment | view all deployments          | $\overline{\phantom{a}}$ | ٠             | cluster<br>token         |
| <b>POST</b>   | admin<br>usen        | host /v3/deployment | create a deployment           | yaml                     | ÷,            | cluster<br>token         |
| <b>DELETE</b> | admin<br>user        | host /v3/deployment | delete specific<br>deployment |                          |               | cluster<br>token<br>name |
| <b>GET</b>    | admin<br>user        | host /v3/service    | view all services             | ä,                       | ä,            | cluster<br>token         |
| <b>POST</b>   | admin<br>user        | host /v3/service    | create a service              | yaml                     | ۰             | cluster<br>token         |
| <b>DELETE</b> | admin<br>user        | host /v3/service    | delete specific<br>service    | ä,                       |               | cluster<br>token<br>name |
| <b>GET</b>    | admin<br>usen        | host /v3/ingress    | view all ingress(es)          |                          |               | cluster<br>token         |
| <b>POST</b>   | admin<br>user        | host /v3/ingress    | create an ingress             | yaml                     | ÷.            | cluster<br>token         |
| <b>DELETE</b> | admin<br><b>user</b> | host /v3/ingress    | delete specific<br>ingress    |                          |               | cluster<br>token<br>name |

*ตารางที่ 23 API ระบบหลังบ้าน OF@TEIN++ รุ่นที่3*

## *ตารางที่ 24 API ระบบหลังบ้าน OF@TEIN++ ในการปรับปรุงสิทธิผู้ใช้งาน*

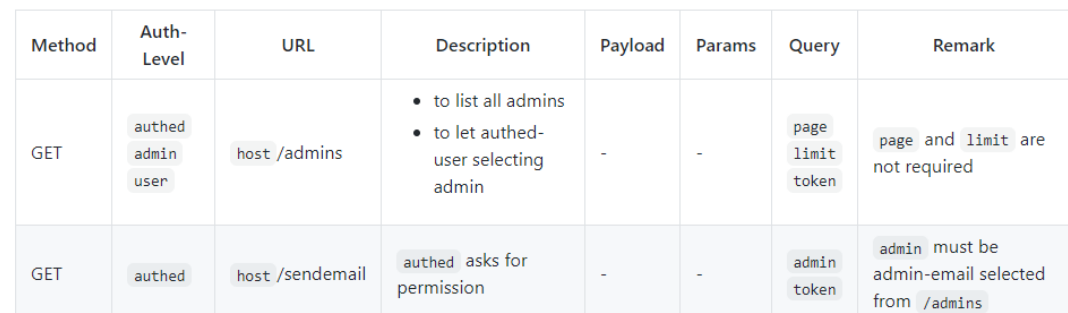

## <span id="page-86-0"></span> $\mathcal O$  A new user asking for permission

• Verification link will be valid for 7 days.

#### Admin listing all users and promoting by himself

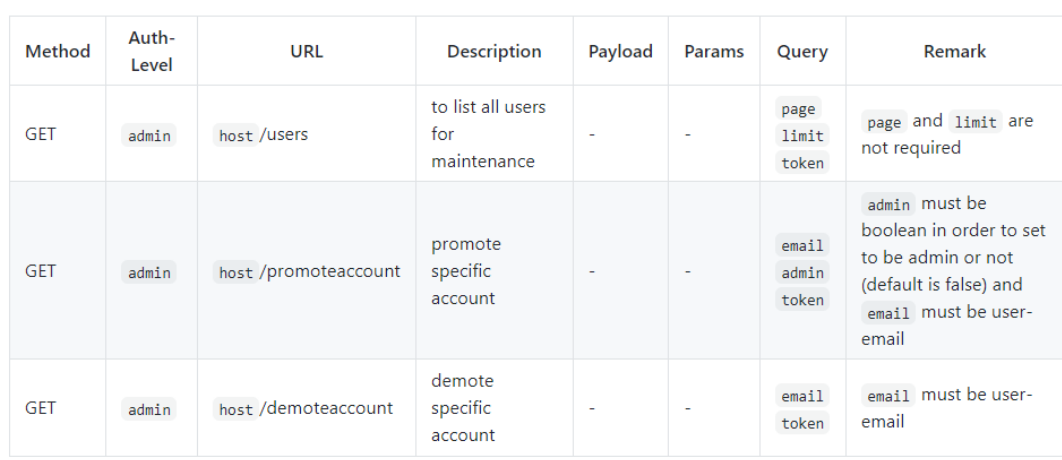

**CHULALONGKORN UNIVERSITY** 

· admin could add accounts directly via /promoteaccount

#### 71

### **7.2.4 การเปรียบเทียบคุณสมบัติระบบ OF@TEIN++ กับเครื่องมือในงานวิจัยอื่น**

ระบบ OF@TEIN++ สามารถให้บริการระหว่างคิวเบอร์เนเทสคลัสเตอร์โดยผู้ดูแลระบบต่าง กลุ่มได้ การเปรียบเทียบคุณสมบัติในการร่วมสมาพันธ์ของคิวเบเนเทสคลัสเตอร์แต่ละเครื่องมือ เป็น ดั[งตารางที่](#page-87-0) 25 ดังนี้

| เครื่องมือ     | การจัดการ  | การกระจายภาระ   | การจำกัดทรัพยากร | ความเป็น         | การบริหาร      | รูปแบบของ        |
|----------------|------------|-----------------|------------------|------------------|----------------|------------------|
|                | ภาระ       | ข้ามคลัสเตอร์   | ระหว่างคลัสเตอร์ | เจ้าของคลัสเตอร์ | กลุ่มผู้ใช้งาน | ุ คลาวด <u>้</u> |
| Kubefed        | รวมศูนย์   | La              | มิ               | กลุ่มเดี๋ยว      | ไม่มี          | Federation       |
| Rancher        | รวมศูนย์   | ไม่มี           | ไม่มี            | กลุ่มเดี่ยว      | ปี             | Multi-cluster    |
| Paper [20]     | รวมศูนย์   | ปี              | ไม่มี            | กลุ่มเดี๋ยว      | ไม่มี          | Federation       |
| Paper [22]     | เชิงกระจาย | $2\overline{2}$ | ไม่มี            | กลุ่มเดี๋ยว      | ไม่มี          | Federation       |
| Paper [24]     | เชิงกระจาย | ไม่มี           | ไม่มี            | กลุ่มเดี๋ยว      | ไม่มี          | Orchestrator     |
| วิทยานิพนธ์นี้ | รวมศูนย์   | มี              | มี               | ิหลายกล่ม        | มี             | Federation       |
|                |            |                 |                  |                  |                |                  |
|                |            |                 |                  |                  |                |                  |

<span id="page-87-0"></span>*ตารางที่ 25 การเปรียบเทียบคุณสมบัติระบบที่พัฒนาในวิทยานิพนธ์ร่วมกับเครื่องมือในงานวิจัยอื่น*

[ตารางที่](#page-87-0) 25 แสดงการเปรียบเทียบคุณสมบัติระบบที่พัฒนาในวิทยานิพนธ์ร่วมกับเครื่องมือ ในงานวิจัยอื่น สำหรับรูปแบบการจัดการภาระ ในงานวิจัย [22] และ [24] จะเป็นแบบเชิงกระจาย ส่วนของวิทยานิพนธ์ คิวเฟ็ด รานเชอร์และงานวิจัย [20] จะเป็นแบบรวมศูนย์ การกระจายภาระ ข้ามคลัสเตอร์ ไม่พบการกระจายภาระข้ามคลัสเตอร์ในรานเชอร์และในงานวิจัย [24] ส่วนการจำกัด ทรัพยากรระหว่างคลัสเตอร์ มีเฉพาะแบบคิวเฟ็ดและแบบที่พัฒนาในวิทยานิพนธ์นี้

สำหรับรูปแบบความเป็นเจ้าของคลัสเตอร์ในการใช้ทรัพยากรข้ามคลัสเตอร์กัน เกือบทั้งหมด เป็นแบบกลุ่มเดี่ยว เฉพาะแบบที่นำเสนอในวิทยานิพนธ์เป็นแบบหลายกลุ่ม การบริหารกลุ่มผู้ใช้งานมี เฉพาะแบบรานเชอร์และแบบที่พัฒนาในวิทยานิพนธ์นี้เช่นกัน และมิติสุดท้ายรูปแบบของคลาวด์ เฉพาะแบบคิวเฟ็ด งานวิจัย [20] งานวิจัย [22] และรูปแบบที่นำเสนอในวิทยานิพนธ์นี้ เป็นการ จัดการแบบร่วมสมาพันธ์ (federation)

#### **7.3 การทดสอบสถาปัตยกรรมระบบ**

ในงานธุรกิจอัจฉริยะ (business intelligence) มีการนำเสนอข้อมูลดิบมาวิเคราะห์และ นำเสนอในรูปแบบต่าง ๆ (visualization) แนวคิดคู่เสมือนดิจิทัล (digital twin) คือการจำลองการ ติดตามสถานะของระบบที่สนใจเป็นกระดานสรุปข้อมูล (Data dashboard) เช่นข้อมูลสรุปจาก อุปกรณ์ไอโอที นำเสนอออกมาเป็นภาพรวมของระบบเป็นต้น ทำให้ติดตามสถานะภาพรวมของระบบ ได้สะดวก แนวคิดนี้เหมือนการให้บริการ PowerBI ที่ใช้ในปัจจุบันของการไฟฟ้าฝ่ายผลิตแห่งประเทศ ไทย [รูปที่](#page-88-0) 42 นำเสนอแผนภาพการทำงานของเครื่องมือวิเคราะห์ข้อมูลและนำเสนอด้วยเครื่องมือ PowerBI งานบีไอ (BI ย่อมาจาก Business intelligence) นี้มีขั้นตอนเริ่มจากการดึงข้อมูลจากที่เก็บ ข้อมูลต่าง ๆ ที่เป็นได้ทั้งฐานข้อมูล ไฟล์ CSV ไฟล์ excel มาประมวลผลและบันทึกผลลัพธ์กลับลง ฐานข้อมูล จากนั้นผู้ใช้งานจะสามารถดูกระดานสรุปข้อมูล (dashboard) ที่ดึงข้อมูลผลลัพธ์ที่อัพเดท ตามเวลาในการติดตามสถานะของระบบได้ เครื่องมือบีไออาศัยเซิร์ฟเวอร์ที่ต้องมีการดึงข้อมูลล่าสุด จากแหล่งกำเนิดข้อมูลเป็นระยะ โดยการติดตั้งและให้บริการ PowerBI ของการไฟฟ้าฝ่ายผลิตแห่ง ประเทศไทยใช้ทรัพยากรสูง โดยการติดตั้ง PowerBI report server 3 เครื่องให้สามารถทำงานแทน กันได้ โดยแต่ละโนดใช้หน่วยประมวลผลกลาง 8 คอร์ และหน่วยความจำ 128 GB ซึ่งเป็นเทคโนโลยี เวอร์ชัวไลเซชันทั้ง 3 เครื่อง [รูปที่](#page-89-0) 43 แสดงสเปคของเครื่อง PowerBI report server แล[ะรูปที่](#page-89-1) 44 แสดงการทำคลัสเตอร์ของ PowerBI report server จำนวน 3 โนดเข้าด้วยกัน

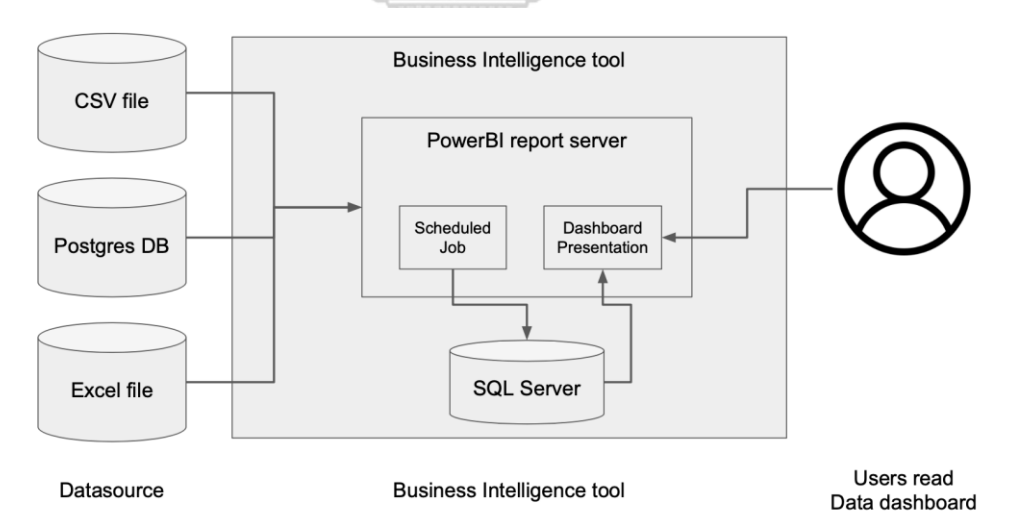

<span id="page-88-0"></span>*รูปที่ 42 แผนภาพการทำงานของเครื่องมือวิเคราะห์และนำเสนอข้อมูล (data visualization) ของ* 

*PowerBI*

#### View hasic information about your computer

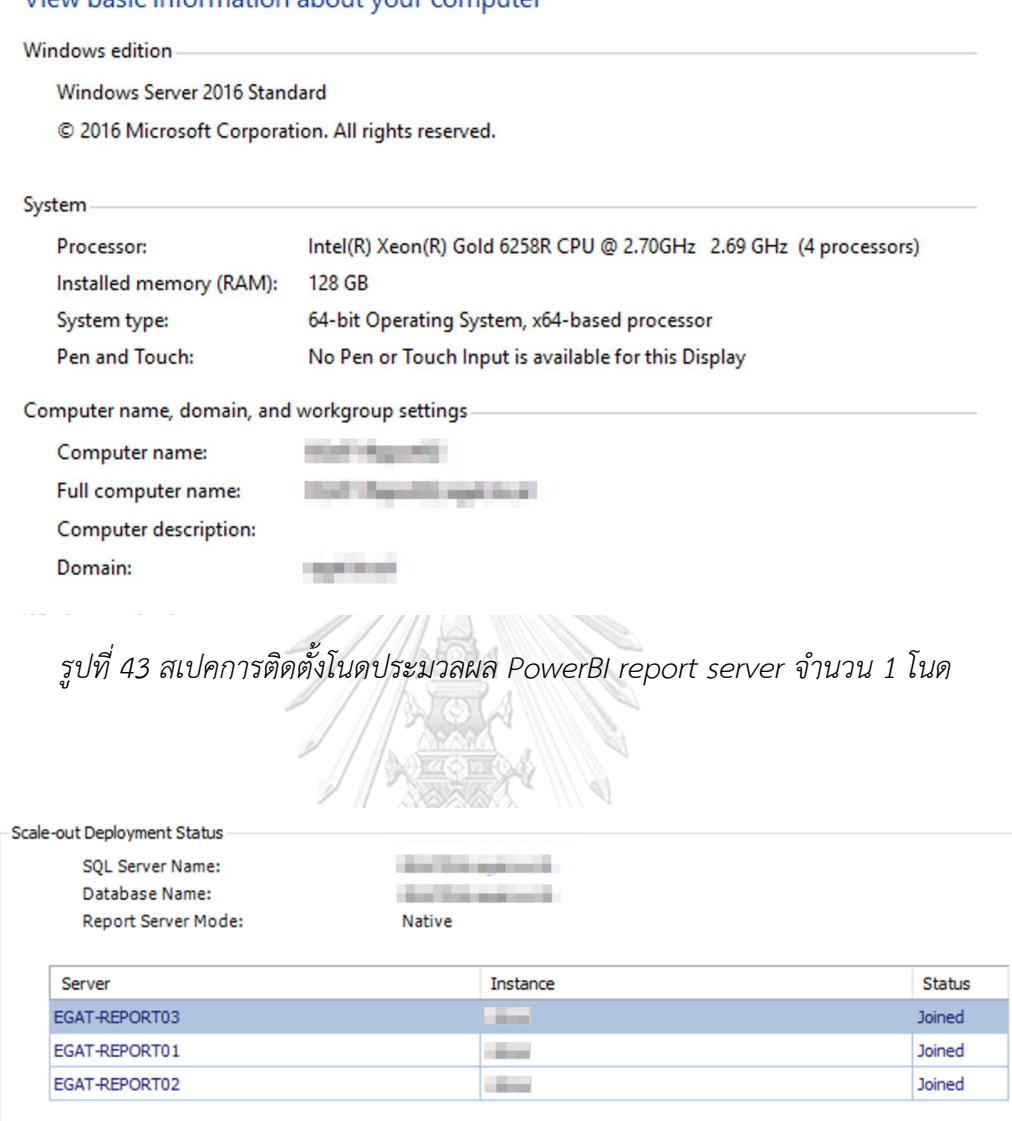

<span id="page-89-0"></span>*รูปที่ 44 การทำคลัสเตอร์ของ PowerBI ในการให้บริการจำนวน 3 โนด*

<span id="page-89-1"></span>เครื่องมือบีไออีกตัวหนึ่งซึ่งเป็นแบบโอเพนซอร์สคือ โปรแกรมรีแดช (Redash) เป็นเครื่องมือ ประเภทบีไอเช่นเดียวกับ PowerBI แต่ใช้เทคโนโลยีคอนเทนเนอร์ที่มีความยืดหยุ่นในการเพิ่มกำลัง การประมวลผลและบำรุงรักษาได้สะดวกกว่า [รูปที่](#page-90-0) 45 แสดงโครงสร้างการทำงานของโปรแกรมรีแดช โดยใช้เทคโนโลยีคอนเทนเนอร์

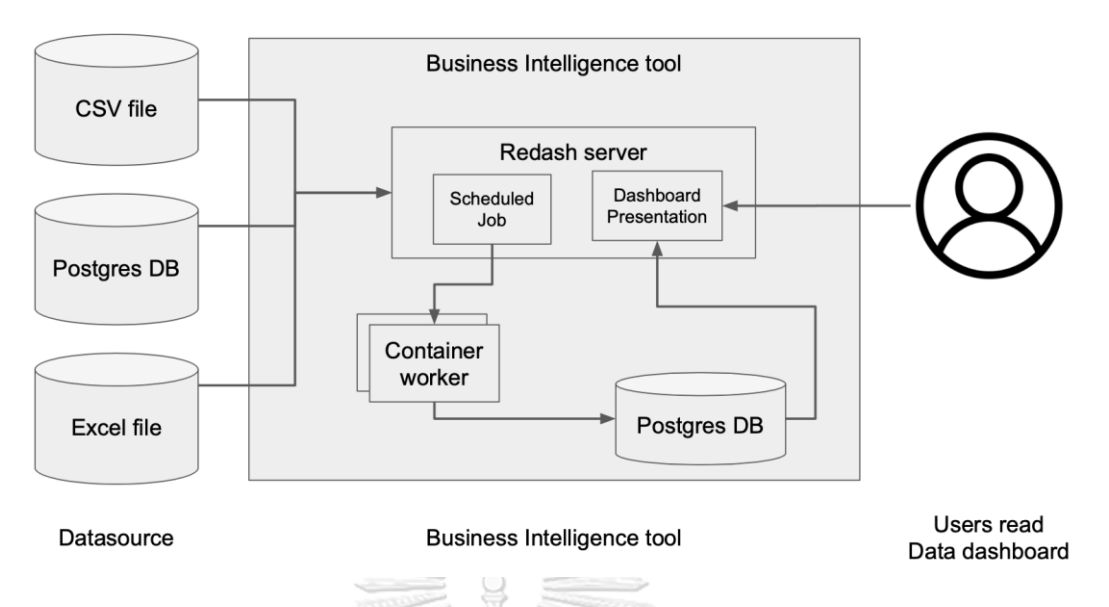

<span id="page-90-0"></span>*รูปที่ 45 แผนภาพการทำงานของเครื่องมือวิเคราะห์และนำเสนอข้อมูลของ โปรแกรมรีแดช*

เพื่อแสดงประโยชน์การร่วมสมาพันธ์คิวเบอร์เนเทสคลัสเตอร์และแสดงคุณสมบัติในการสร้าง โนดประมวลผลที่มีคอนเทนเนอร์ข้ามคลัสเตอร์แบบโปรแกรมรีแดช วิทยานิพนธ์นี้จึงทดสอบ คุณสมบัติดังนี้โปรแกรมรีแดชอาศัยองค์ประกอบในการให้บริการ 2 ส่วน ได้แก่

- 1. รีแดชเซิร์ฟเวอร์ เป็นเว็บแอพลิเคชันสำหรับนำเสนอกระดานข้อมูล
- 2. รีแดชเวิร์คเกอร์ คือ คอนเทนเนอร์ที่คอยรับงานวิเคราะห์ข้อมูลจากรีแดชเซิร์ฟเวอร์

ในการทดสอบการสร้างภาระข้ามคลัสเตอร์ จะรันคอนเทนเนอร์บนคิวเบอร์เนเทสใน 2 คลัสเตอร์คือบนคลัสเตอร์ A และคลัสเตอร์ B ที่เป็นรีแดชเวิร์คเกอร์คอนเทนเนอร์ทั้งคู่ ทั้ง 2 คอนเทนเนอร์จะคอยรับงานจากรีแดชเซิร์ฟเวอร์ช่วยประมวลผลร่วมกัน และทดสอบคุณสมบัติเมื่อมี คอนเทนเนอร์ใดคอนเทนเนอร์หนึ่งตาย อีกคอนเทนเนอร์หนึ่งจะให้บริการแทนได้

ผลการทดสอบการรันรีแดชเวิร์คเกอร์เพื่อช่วยเพิ่มระดับความพร้อมใช้ของกระดานข้อมูล และช่วยในการประมวลผลการอัพเดทข้อมูล สามารถรันบนคลัสเตอร์อื่นที่ร่วมสมาพันธ์ได้ รายละเอียดการทดสอบและผลการทดสอบรวบรวมในภาคผนวก

#### **7.4 บทสรุป**

วิทยานิพนธ์นี้ได้พัฒนาสถาปัตยกรรมระบบการร่วมสมาพันธ์คลัสเตอร์ และทดสอบ ความสามารถในการแชร์ทรัพยากรข้ามคลัสเตอร์ ช่วยในการประม วลผลข้อมูล หรือเป็น คอนเทนเนอร์สำรองที่ทำให้ระบบหลักมีระดับความพร้อมใช้งานสูงขึ้น ระบบ OF@TEIN++ ช่วย รองรับการร่วมสมาพันธ์คลัสเตอร์โดยผู้ดูแลระบบหลายกลุ่ม แม้ผู้ใช้งานจะไม่มีสิทธิรันคอนเทนเนอร์ บนคลัสเตอร์ของผู้ดูแลระบบกลุ่มอื่นโดยตรง แต่ระบบ OF@TEIN++ จะช่วยในการแชร์สิทธิการใช้ งานข้ามคลัสเตอร์ที่มีการจำกัดสิทธิโดยผู้ดูแลระบบแต่ละคลัสเตอร์เรียบร้อยแล้ว ให้สามารถยืม ทรัพยากรข้ามคลัสเตอร์ได้โดยสะดวก การทดสอบการรันระบบรีแดชที่สามารถนำไปใช้ในการ นำเสนอข้อมูลในโครงการพลังงานอัจฉริยะ สามารถทดสอบประโยชน์การรันรีแดชเวิร์คเกอร์ใน หลายคลัสเตอร์ที่สามารถช่วยกันทำงานหรือทำงานแทนกันได้ การใช้เทคโนโลยีคอนเทนเนอร์ของ รีแดชสามารถบริหารจัดการเซิร์ฟเวอร์เพื่องานนำเสนอข้อมูลได้สะดวกและใช้ทรัพยากรน้อยกว่าแบบ PowerBI สถาปัตยกรรมระบบที่มีหลายคลัสเตอร์ร่วมสมาพันธ์ สามารถยกระดับความพร้อมใช้งาน ของระบบงานบนคอนเทนเนอร์ได้ดีขึ้น และสามารถประสานประโยชน์การทำงานระหว่าง คิวเบอร์เนเทสคลัสเตอร์ได้

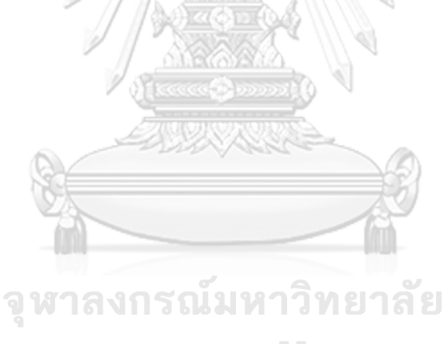

**CHULALONGKORN UNIVERSITY** 

## **บทที่8 บริบทการไฟฟ้าฝ่ายผลิตแห่งประเทศไทย**

#### **8.1 การให้บริการคลาวด์ของการไฟฟ้าฝ่ายผลิตแห่งประเทศไทย**

แผนกบริหารระบบ กองบริหารระบบคอมพิวเตอร์ ฝ่ายปฏิบัติการเทคโนโลยีสารสนเทศ การ ไฟฟ้าฝ่ายผลิตแห่งประเทศไทย ให้บริการเซิร์ฟเวอร์2 บริการหลัก คือ โคโลเคชัน และ การ ประมวลผลแบบคลาวด์ปัจจุบันการพัฒนาระบบงานใหม่ๆ ให้ความสำคัญกับความสามารถในการหด หรือขยายขนาดของระบบ (scalability) และคุณสมบัติการเคลื่อนย้ายได้(portability) โดยฝั่งผู้ ให้บริการได้คำนึงถึงต้นทุนอุปกรณ์ คุณภาพการให้บริการ และงานบำรุงรักษาให้สามารถให้บริการได้ อย่างต่อเนื่อง ปัจจุบันมีการให้บริการเฉพาะแบบวีเอ็ม กว่า 1,300 เครื่อง การพัฒนาบริการไปสู่ บริการคอนเทนเนอร์แอสอะเซอร์วิส (container as a service) จะต้องมีการติดตั้งคอนเทนเนอร์ ออร์เคสเตรเตอร์ และการคอนเทนเนอร์ไรซ์ระบบงานต่าง ๆ แนวทางการใช้คอนเทนเนอร์ในการ ไฟฟ้าฝ่ายผลิตแห่งประเทศไทย มีความเป็นไปได้สูง โดยมีอุปสรรคในการเปลี่ยนแปลง คือ ระบบปฏิบัติการวีเอ็มส่วนใหญ่เป็นระบบปฏิบัติการวินโดว์ โดยเทคโนโลยีคอนเทนเนอร์มีการแยกการ ใช้งานคอนเทนเนอร์บนระบบปฏิบัติการวินโดว์และลินุกซ์ออกจากกัน ทำให้อาจต้องพิจารณาถึงการ ปรับปรุงจากระบบที่ทำงานบนวินโดว์มาสู่ลินุกซ์ในกรณีการใช้งานต่าง ๆ หรือหากใช้คอนเทนเนอร์ บนวินโดว์ จะเป็นเทคโนโลยีที่อยู่ระหว่างการพัฒนา บางหน่วยงานมีการจ้างพัฒนาระบบที่ใช้งานบน วินโดว์รุ่นเก่าและหมดสัญญาการบำรุงรักษาแล้ว จึงจำเป็นต้องคงการทำงานแบบวีเอ็มเดิมไว้จน หมดอายุการใช้งาน สำหรับแอพลิเคชันใหม่ที่ต้องการคุณสมบัติการพร้อมใช้งานสูง และขยายขนาด ได้ตามจำนวนผู้ใช้งาน เทคโนโลยีคอนเทนเนอร์มีความเหมาะสมอย่างยิ่ง และช่วยให้การบำรุงรักษามี<br>ประสิทธิกาพอิ่งอึ้ง ประสิทธิภาพยิ่งขึ้น

ในการให้บริการวีเอ็มของแผนกบริหารระบบ ได้ใช้เครื่องมือ วีเอ็มแวร์ (VMware) ในการ จัดการวีเอ็ม และเปิดคุณสมบัติ *การทนต่อความผิดพร่อง* (fault tolerance) และ *ความพร้อมใช้ ระดับสูง* (high availability) ในการรองรับระบบที่มีความอ่อนไหว ข้อแตกต่างของคุณสมบัติทั้ง 2 คือ *ความพร้อมใช้ระดับสูง* ใช้การสร้างวีเอ็ม 2 เครื่อง โดยมีเครื่องหนึ่งทำงานจริง อีกเครื่องหนึ่งอยู่ใน สภาพพร้อมใช้แบบรอทำงาน เมื่อเครื่องใดเครื่องหนึ่งหยุดทำงาน อีกเครื่องจะพร้อมให้บริการโดยเร็ว โดยมีช่วงเวลาหยุดให้บริการน้อยที่สุด ส่วนคุณสมบัติ*การทนต่อความผิดพร่อง* มีลักษณะคือมีการ ทำงานควบคู่กันทั้ง 2 เครื่อง เมื่อเกิดความผิดพลาดของเครื่องหนึ่ง อีกเครื่องจะรองรับการทำงาน แทนโดยไม่มีการสูญเสียการให้บริการ (zero downtime)

รูปแบบ*การทนต่อความผิดพร่อง*จะใช้ทรัพยากร 2 เท่าในการให้บริการ ต่างจากแบบ*ความ พร้อมใช้ระดับสูง*ที่ใช้ทรัพยากรเครื่องน้อยกว่า แต่แลกกับมีช่วงหยุดให้บริการในการย้ายระบบงานไป รันในโนดอื่น

## **8.2 การเปรียบเทียบข้อดีข้อเสียแต่ละแบบ**

แผนกบริหารระบบปัจจุบันให้บริการและบำรุงรักษาระบบอยู่ 2 รูปแบบคือ แบบเซิร์ฟเวอร์ มาตรฐาน และแบบเวอร์ชัวแมชชีน จึงเปรียบเทียบข้อดี ข้อเสียแต่ละเทคโนโลยีดั[งตารางที่](#page-93-0) 26 ดังนี้

<span id="page-93-0"></span>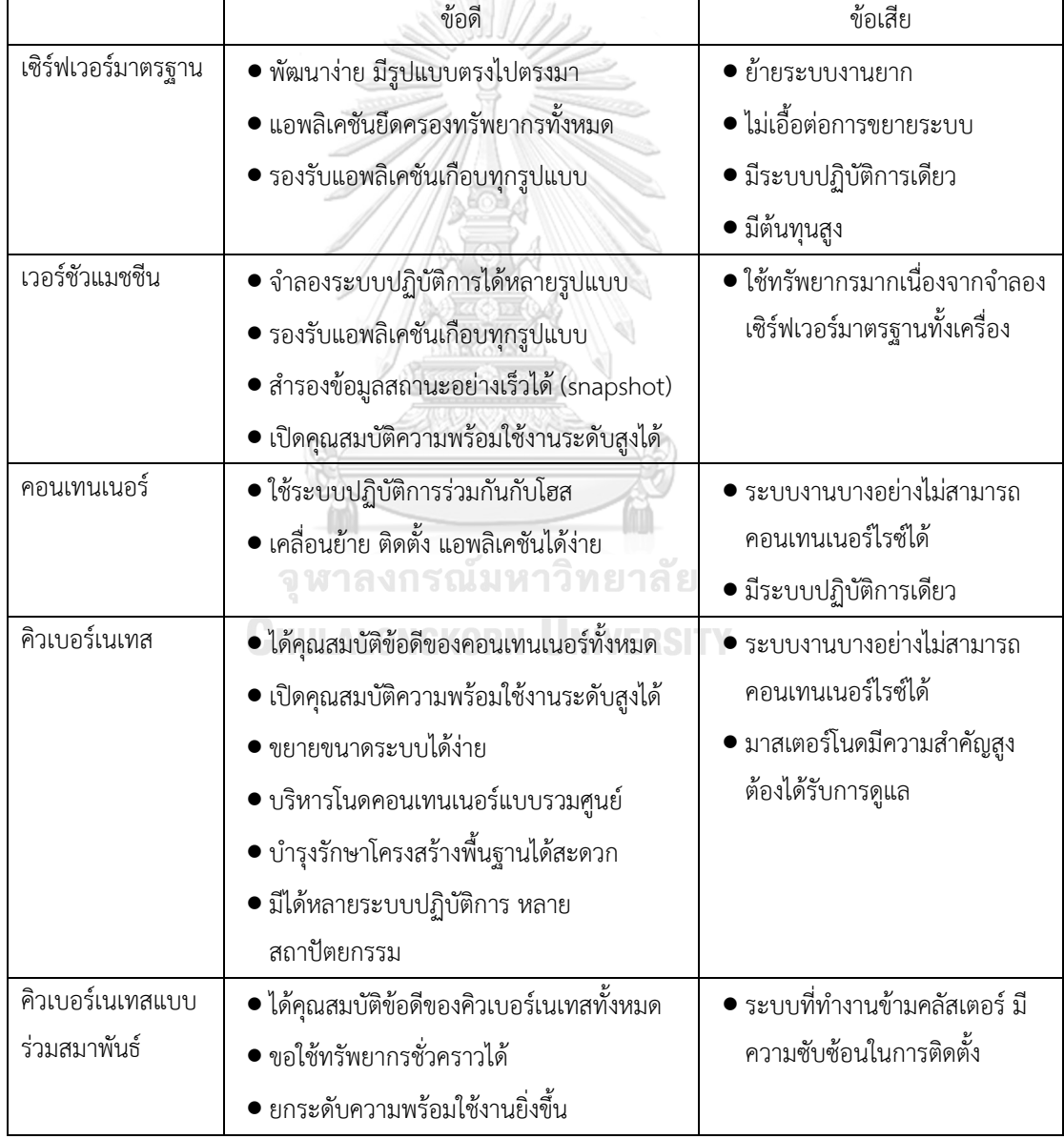

## *ตารางที่ 26 การเปรียบเทียบข้อดีข้อเสียแต่ละเทคโนโลยี*

#### **8.3 การทดสอบการใช้งานคอนเทนเนอร์ในองค์กร**

ระบบเครือข่ายภายในของการไฟฟ้าฝ่ายผลิตแห่งประเทศไทย มีความปลอดภัยสูง ทุกการ ติดต่อเครือข่ายต้องกระทำผ่านระบบพร็อกซี่ การใช้งานคอนเทนเนอร์ในเครื่องคอมพิวเตอร์บน เครือข่ายภายในอาจมีความสับสนในการตั้งค่าพร็อกซี่บนเครื่องคอมพิวเตอร์และบนคอนเทนเนอร์ เอนจิน โดยมีรายละเอียดการติดตั้งดอกเกอร์และการตั้งค่าพร็อกซี่ในภาคผนวก การทดสอบการใช้ งานคอนเทนเนอร์ในองค์กรประสบความสำเร็จ สามารถแสดงการใช้งานคอนเทนเนอร์ได้ และภายใน หน่วยงานสามารถให้บริการติดตั้งวีเอ็มที่รองรับการทำงานคอนเทนเนอร์ได้ ได้จัดทำเทมเพลตการ สร้างวีเอ็มที่ติดตั้งคอนเทนเนอร์เอนจินพร้อมใช้งานบนระบบคลาวน์ขององค์กร และจัดทำขั้นตอน การตั้งค่าพร็อกซี่บนคอนเทนเนอร์เอนจินสำหรับกรณีอื่น ๆ ไว้ [รูปที่](#page-94-0) 46 แสดงการตั้งค่าพร็อกซี่บน ระบบปฏิบัติการอัลไพน์ลินุกซ์ที่จำเป็นต่อการติดตั้งดอกเกอร์เอนจิน [รูปที่](#page-95-0) 47 แสดงการตั้งค่าพร็อกซี่ บนดอกเกอร์เอนจินที่จำเป็นในการรันคอนเทนเนอร์ แล[ะรูปที่](#page-95-1) 48 แสดงผลลัพธ์การตั้งค่าพร็อกซี่ซึ่ง แสดงสถานะตัวอย่างการรันคอนเทนเนอร์ได้อย่างสมบูรณ์ในองค์กร

Enter system hostnane (short form, e.g. 'foo') [localhost]<br>Available interfaces are: eth0.<br>Enter '?' for help on bridges, bonding and ulans.<br>Which one do you want to initialize? (or '?' or 'done') [eth0]<br>Ip address for eth condignation for eth0: Configuration for eth0:<br>
type=static<br>
address=10.205.65.246<br>
metmask=255.255.255.0<br>
gateway=10.205.65.1<br>
Do you want to do any manual network configuration? (y/n) [n]<br>
DNS domain name? (e.g 'bar.com')<br>
DNS hameserver(s)? 1 New password: New password:<br>
Retype password:<br>
Watch timezone are you in? ('?' for list) [UTC] Asia/Bangkok<br>
Which timezone are you in? ('?' for list) [UTC] Asia/Bangkok<br>
\* Starting busybox acpid ... [ ok ]<br>
\* Starting busybox crond ...

<span id="page-94-0"></span>*รูปที่ 46 การตั้งค่าพร็อกซี่บนระบบปฏิบัติการอัลไพน์ลินุกซ์*

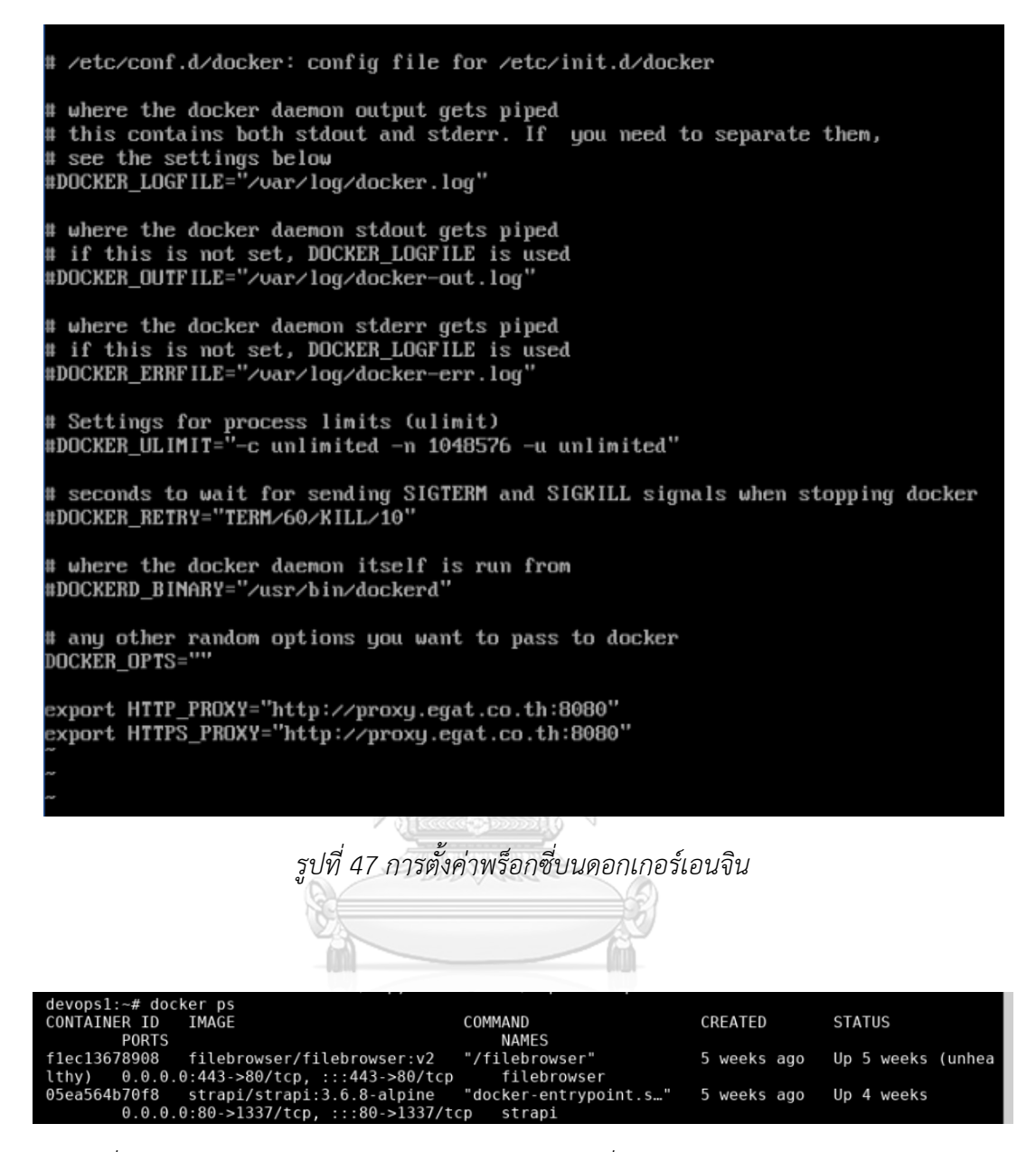

<span id="page-95-1"></span><span id="page-95-0"></span>*รูปที่ 48 สถานะการรันคอนเทนเนอร์ในตัวอย่างวีเอ็มที่ทดสอบในองค์กรบนเครือข่ายภายใน*

## **บทที่9**

#### **บทสรุป**

วิทยานิพนธ์นี้ได้นำเสนอสถาปัตยกรรมระบบพลังงานอัจริยะแบบคลาวด์ของคลัสเตอร์ที่ร่วม สมาพันธ์โดยผู้ดูแลระบบหลายกลุ่ม โดยมีกรณีศึกษาต่าง ๆ ที่เป็นพื้นฐานเพื่อการศึกษาและพัฒนาต่อ ยอดการประยุกต์ในบริบทของการไฟฟ้าฝ่ายผลิตแห่งประเทศไทยได้ องค์ประกอบต่าง ๆ ที่นำเสนอ สามารถประกอบเป็นสถาปัตยกรรมระบบตามความต้องการของระบบ และความพร้อมใช้ในระดับ ต่าง ๆ ทั้งความพร้อมใช้ในระดับคอนเทนเนอร์ ความพร้อมใช้ในระดับโนด และความพร้อมใช้ใน ระดับคลัสเตอร์

สถาปัตยกรรมระบบที่ 1 ในการเร่งความเร็วการประมวลผลข้อมูลแบบขนานเชิงกระจาย เป็นการนำเสนอแนวทางการรีดสมรรถนะ (performance) จากการควบรวมทรัพยากร ในการ วิเคราะห์ข้อมูลขนาดใหญ่ เช่นการวิเคราะห์ไฟล์ประเภท CSV โดยใช้คุณสมบัติของคอนเทนเนอร์และ ความสามารถในการยืดหดทรัพยากร ที่สามารถเร่งความเร็วการประมวลผลมากขึ้นได้ตามจำนวน ทรัพยากรที่มี สถาปัตยกรรมระบบนี้แสดงถึงสมรรถนะของเทคโนโลยีคอนเทนเนอร์ในการบริหารการ ใช้ทรัพยากรอย่างมีประสิทธิภาพ

สถาปัตยกรรมระบบที่ 2 เพื่อการจัดการคอนเทนเนอร์แบบรวมศูนย์และมีความยืดหยุ่นใน การจัดการโนดเซิร์ฟเวอร์ระยะไกล สถาปัตยกรรมระบบนี้แสดงคุณสมบัติด้านการตั้งค่า (configuration) ที่เอื้อต่องานบำรุงรักษา และสามารถรวมศูนย์การจัดการคอนเทนเนอร์จากทุกโนด ในคลัสเตอร์ได้

สถาปัตยกรรมระบบที่ 3 ออกแบบความพร้อมใช้ระดับสูง เป็นสถาปัตยกรรมระบบที่มีการ ทนต่อความผิดพร่อง (fault tolerance) รองรับกรณีการนำไปใช้งานจริงที่สามารถวิเคราะห์และ ประเมินระดับความพร้อมใช้ตามโครงสร้างคิวเบอร์เนเทสคลัสเตอร์ที่ออกแบบ ในการจัดการความ ล้มเหลวได้

สถาปัตยกรรมระบบที่ 4 รองรับความหลากหลายของผู้ใช้งาน ในการจัดการด้านความ ปลอดภัย (security) ในมิติด้านความสามารถในการเข้าถึงทรัพยากรระหว่างโครงการ และการ จัดลำดับชั้นของทรัพยากรของการรันคอนเทนเนอร์ในโนดที่มีความเข้ากันได้ มีการนำเสนอการ จัดการผู้ใช้งาน การจัดการกลุ่มภาระ และการจัดการกลุ่มของทรัพยากรที่มีความหลากหลายให้มี ความเข้ากันได้ ให้เกิดความปลอดภัย

สถาปัตยกรรมสุดท้ายเป็นการออกแบบที่มีหลายคลัสเตอร์ร่วมสมาพันธ์ เป็นสถาปัตยกรรม ระบบที่มีกลไกการร่วมสมาพันธ์ระหว่างคลัสเตอร์ในการแชร์ทรัพยากรร่วมกัน เป็นรูปแบบที่เกิดขึ้น ระหว่างคลัสเตอร์ ทำให้บริการที่รันโดยคอนเทนเนอร์มีระดับความพร้อมใช้สูงขึ้น สถาปัตยกรรม ระบบนี้มีความยืดหยุ่นในการยืมทรัพยากรข้ามหน่วยงานกัน ซึ่งอาจเป็นคลาวด์สาธารณะ หรือ ผู้ใช้งานต่างกลุ่มก็ได้ การใช้งานระหว่างคลัสเตอร์ข้ามหน่วยงานมีประเด็นในการเข้าถึงทรัพยากรที่ ต้องทำงานผ่านระบบศูนย์กลาง สถาปัตยกรรมระบบที่นำเสนอจะสามารถจำกัดความสามารถในการ เข้าถึงข้ามหน่วยงานได้อย่างปลอดภัย (security)

สถาปัตยกรรมระบบต่าง ๆ ที่นำเสนอ ได้แสดงการประยุกต์ในแต่ละกรณีสำหรับโครงการ พลังงานอัจริยะต่าง ๆ ทั้งงานด้านแอพลิเคชัน และโครงสร้างพื้นฐาน ได้แก่ โครงการ CU-BEMS โครงการ IoTcloudServe โครงการ OF@TIEN++ และการประยุกต์ในบริบทการไฟฟ้าฝ่ายผลิตแห่ง ประเทศไทย

วิทยานิพนธ์นี้ได้นำเสนอแนวทางรองรับการใช้งานจริงในองค์กร ในการออกแบบโครงสร้าง สถาปัตยกรรมระบบที่พิสูจน์การทำงานจริงบนพื้นฐานเทคโนโลยีคอนเทนเนอร์ออร์เคสเตรทชัน การ เปลี่ยนผ่านจากเทคโนโลยีเวอร์ชัวไลเซชันไปสู่คอนเทนเนอร์ มีแนวคิด เครื่องมือ และวิธีปฏิบัติหลาย อย่างที่ต้องค่อยปรับใช้ สถาปัตยกรรมระบบที่นำเสนอจะสามารถพัฒนาได้ทั้งในเชิงการศึกษา ตั้งแต่ การใช้งานบนวีเอ็ม การติดตั้งบนคอมพิวเตอร์ขนาดเล็กบนราสเบอร์พาย การติดตั้งบนเซิร์ฟเวอร์จริง การทำงานร่วมกันระดับคลัสเตอร์ การให้บริการที่ต้องการความพร้อมใช้งานระดับสูง และการทำงาน ร่วมกันระหว่างหลายคลัสเตอร์ได้

สถาปัตยกรรมระบบที่ออกแบบคำนึงถึงการมีส่วนร่วมของผู้ดูแลระบบหลากหลาย ทั้งงาน บำรุงรักษาของผู้ดูแลระบบ การติดตามสถานะของภาระงานโดยผู้พัฒนาแอพลิเคชัน การรักษาความ ต่อเนื่องทางธุรกิจ และกลไกการจัดสรรทรัพยากรข้ามกลุ่มของผู้ดูแลระบบหลายกลุ่ม ผู้ศึกษาสามารถ นำไปปรับใช้ในการออกแบบสถาปัตยกรรมระบบตามความต้องการและติดตั้งใช้งานจริงได้

การต่อยอดงานในอนาคต มีกรณีศึกษาการใช้งานพื้นที่จัดเก็บข้อมูลที่ต้องการความพร้อมใช้ ระดับสูงในการย้ายข้อมูลของภาระที่มีการอพยพข้ามคลัสเตอร์ การอพยพของภาระที่ใช้พื้นที่จัดเก็บ ข้อมูลต้องมีการวางแผนล่วงหน้า การย้ายข้อมูลระหว่างคลัสเตอร์เป็นกรณีที่ไม่สามารถดำเนินการได้ อย่างทันที จึงอาจพัฒนาแนวทางการยืมทรัพยากรพื้นที่จัดเก็บข้อมูลระหว่างคลัสเตอร์ต่อไป นอกจากนี้ยังมีกรณีศึกษาที่น่าสนใจ เช่น การใช้เทคโนโลยีเวอร์ชัวไลเซชันร่วมกับคอนเทนเนอร์ ในคลัสเตอร์เดียวกัน ที่มีความสามารถในการอพยพทั้งวีเอ็มและคอนเทนเนอร์ได้ เป็นต้น

#### **ภาคผนวก**

## **ภาคผนวก ก การออกแบบโครงสร้างและการติดตั้งคิวเบอร์เนเทส**

องค์ประกอบสำคัญในการติดตั้งคิวเบอร์เนเทส

1. รุ่นของคิวเบอร์เนเทสเอนจิน (Kubernetes engine)

มาสเตอร์โนดและเวิร์คเกอร์โนดควรใช้คิวเบอร์เนเทสเอนจินรุ่นเดียวกัน ผู้พัฒนาระบบอาจ ใช้ตัวช่วยเคสามเอสในการติดตั้งคิวเบอร์เนเทสเอนจิน โดยรุ่นของคิวเบอร์เนเทสเอนจินและรุ่นของ เคสามเอส (K3S) เป็นคนละอย่างกัน ควรตรวจสอบเคสามเอสที่เลือกใช้ก่อนการติดตั้ง [44] และ ตรวจสอบความเข้ากันได้หากใช้เคสามเอสหลายรุ่นในคลัสเตอร์เดียวกัน

2. คอนเทนเนอร์เอนจิน (container engine)

ปกติเคสามเอสจะติดตั้งคอนเทนเนอร์ดี (containerd) เป็นคอนเทนเนอร์เอนจินอัตโนมัติ [45] แต่คอนเทนเนอร์เอนจินแบบดอกเกอร์ได้รับความนิยมมากกว่า ในระยะก่อนติดตั้งสามารถ กำหนดให้เคสามเอสควบคุมคอนเทนเนอร์เอนจินผ่านดอกเกอร์แทนได้ แต่บนเครื่องต้องติดตั้ง ดอกเกอร์เอนจินก่อนติดตั้งเคสามเอส และตั้งค่าเคสามเอสให้ใช้ดอกเกอร์เอนจิน

ในเครื่องคิวเบอร์เนเทสผู้ดูแลระบบสามารถควบคุมคอนเทนเนอร์ผ่านคำสั่งเฉพาะของ คอนเทนเนอร์เอนจินได้โดยตรง หากผู้ดูแลระบบลบคอนเทนเนอร์บางส่วนที่สร้างผ่านคิวเบอร์เนเทส คิวเบอร์เนเทสเอนจินจะสั่งคอนเทนเนอร์เอนจินให้สร้างคอนเทนเนอร์ใหม่ทดแทน เพื่อรักษา เสถียรภาพของระบบ (desired state)

อาจมีคอนเทนเนอร์บางส่วน ที่ผู้ดูแลระบบรันคอนเทนเนอร์โดยไม่ผ่านคิวเบอร์เนเทสเอนจิน คอนเทนเนอร์เหล่านี้จะยังคงใช้งานได้ปกติ ดังนั้นในโนดที่ติดตั้งดอกเกอร์เอนจิน ผู้ดูแลระบบสามารถ จัดการคอนเทนเนอร์ได้ผ่านทั้งคำสั่งคิวเบอร์เนเทสและคำสั่งดอกเกอร์ ส่วนโนดที่ใช้คอนเทนเนอร์ดี สามารถใช้คำสั่งคอนเทนเนอร์ดีแทนได้เช่นกัน [46]

ในคิวเบอร์เนเทสคลัสเตอร์เดียวกัน คอนเทนเนอร์เอนจินของแต่ละโนดไม่จำเป็นต้องใช้ คอนเทนเนอร์เอนจินแบบเดียวกัน ในคลัสเตอร์เดียวกันอาจมีได้ทั้งคอนเทนเนอร์ดีและดอกเกอร์

3. โทเคน (token)

โทเคนมีความสำคัญที่ต้องใช้ในการเข้าร่วมคลัสเตอร์ของโนดใหม่ ทั้งกรณีเป็นเวิร์คเกอร์โนด และมาสเตอร์โนด ควรกำหนดโทเคนตั้งแต่โนดแรก หากไม่กำหนด การติดตั้งเคสามเอสจะสร้าง โทเคนอัตโนมัติ และจัดเก็บในรูปของแฮชที่ถอดรหัสได้ยาก อาจทำให้ไม่สามารถขยายขนาดคลัสเตอร์ ได้

#### 4. ฐานข้อมูลจัดเก็บสถานะ

คิวเบอร์นิทิสคลัสเตอร์จะมีฐานข้อมูลเก็บสถานะของคลัสเตอร์ถือเป็นส่วนที่สำคัญที่สุด หาก ฐานข้อมูลเสียหายจะทำให้คลัสเตอร์หยุดทำงานและอาจไม่สามารถกู้คืนได้ โดยปกติฐานข้อมูลจะฝัง อยู่ในมาสเตอร์โนดโดยใช้อีทีซีดี (etcd) [33] หากในคลัสเตอร์เดียวกันมีมาสเตอร์โนดหลายโนด อีทีซีดีจะกระจายไปยังทุกมาสเตอร์โนด การทำงานของฐานข้อมูลจัดเก็บสถานะจะผลโดยตรงกับ ความพร้อมใช้งานของคลัสเตอร์ (availability) กล่าวคือการเปิดคุณสมบัติความพร้อมใช้งานระดับสูง (high availability) ที่ใช้ฐานข้อมูลจัดเก็บสถานะแบบอีทีซีดี จำเป็นต้องมีมาสเตอร์โนดเป็นเลขคี่ ตั้งแต่ 3 ขึ้นไป [31] แต่อีทีซีดีอาจทำงานได้ช้าลงหากติดตั้งบางมาสเตอร์โนดบนราสเบอรีพาย [31]

การติดตั้งคิวเบอร์เนเทสอีกแนวทางหนึ่งคือใช้ฐานข้อมูลจัดเก็บสถานะภายนอก มีข้อดีคือ การสำรองข้อมูลสถานะของคลัสเตอร์สามารถกระทำฐานข้อมูลโดยตรง การกู้คืนฐานข้อมูลจะเหมือน การย้อนเวลากลับไปในช่วงสถานะของคลัสเตอร์ยังปกติ การซ่อมแซมคิวเบอร์เนเทสคลัสเตอร์ ลักษณะนี้อาจไม่กระทบกับมาสเตอร์โนดหรือเวิร์คเกอร์โนดใด ๆ วิธีนี้สามารถเปิดคุณสมบัติความ พร้อมใช้งานระดับสูงได้ตั้งแต่มีจำนวนมาสเตอร์โนด 2 โนดขึ้นไป [32] ฐานข้อมูลแบบภายนอกที่ รองรับได้แก่โปสเกรสคิวแอล (POSTGRESQL) มายเอสคิวแอลหรือมาเรียดีบี (MYSQL/MARIADB) และอีทีซีดีแบบภายนอก

## 5. พอร์ตสื่อสารระหว่างมาสเตอร์โนดและเวิร์คเกอร์โนด

ระหว่างเครื่องมาสเตอร์โนดและเวิร์คเกอร์โนดจะสื่อสารผ่านพอร์ตหมายเลข 6443 ของ เครื่องมาสเตอร์โนด หมายเลขนี้สามารถเปลี่ยนแปลงได้ เพราะอาจถูกจำกัดจากนโยบายของผู้ ให้บริการคลาวด์ กรณีใช้บริการดีเอนเอสพรอกซีที่ปิดบังไอพีแอดเดรสจริง อาจมีพอร์ตหมายเลข จำกัดที่ใช้งานได้ เช่นบริการคลาวด์แฟร์ การใช้พรอกซีจะไม่รองรับพอร์ตหมายเลข 6443 [47] หาก ออกแบบให้มีโนดทำงานในหลายผู้ให้บริการ เวิร์คเกอร์โนดอาจไม่สามารถติดต่อเครื่องมาสเตอร์โนด ได้ จำเป็นต้องกำหนดหมายเลขพอร์ตอื่นแทน

## **การติดตั้งคิวเบอร์เนเทส**

คิวเบอร์เนเทสมีวิธีติดตั้งหลายวิธีดังนี้

- 1. เคสามเอส (K3S) เป็นวิธีติดตั้งคิวเบอร์เนเทสบนระบบปฏิบัติการลินุกซ์อย่างง่าย และ รองรับหลายสถาปัตยกรรม [44]
- 2. เคสามโอเอส (K3OS) เป็นวิธีติดตั้งคิวเบอร์เนเทสพร้อมระบบปฏิบัติการอัลไพน์ลินุกซ์ [48]
- 3. เคสามดี (K3D) เป็นวิธีติดตั้งเคสามเอสแบบคอนเทนเนอร์

## **การติดตั้งเคสามเอส**

โดยปกติเคสามเอสเป็นวิธีพื้นฐานที่เลือกใช้ในการติดตั้งคิวเบอร์เนเทส โดยการรันคำสั่งดังนี้

curl -sfL https://get.k3s.io | sh -

การติดตั้งเคสามเอสจะใช้ค่าของตัวแปรกลาง (environment variable) หรือ จากตัวแปรที่ กำหนดในระยะการรันคำสั่ง มีค่าตัวแปรที่สำคัญดังนี้

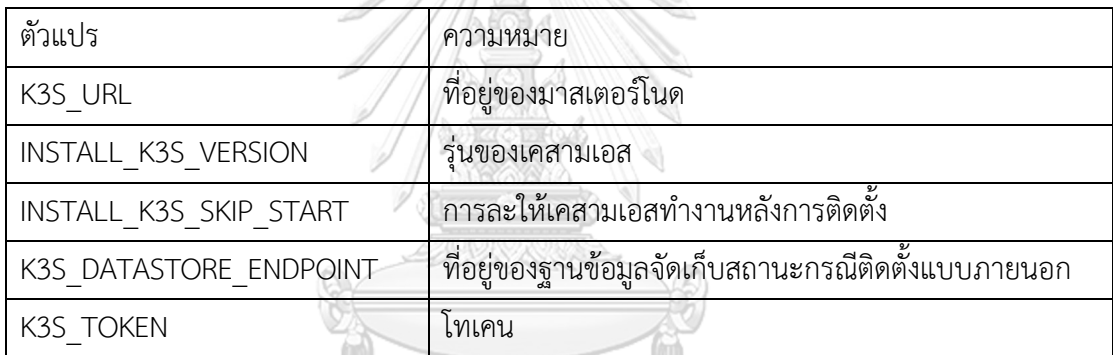

นอกจากนี้ยังสามารถตั้งค่าเคสามเอสระหว่างการทำงาน ให้เลือกคอนเทนเนอร์เอนจินและ พอร์ทที่ใช้งานระหว่างมาสเตอร์โนดและเวิร์คเกอร์โนด การตั้งค่าเคสามเอสระหว่างการทำงาน [49] GHULALONGKORN UNIVERSITY มีดังนี้

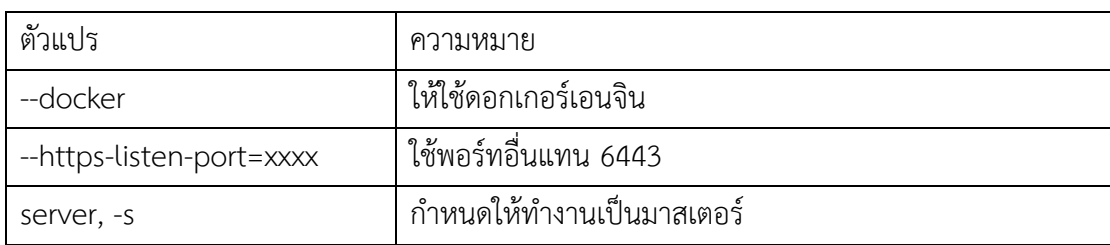

การกำหนดบทบาทของคิวเบอร์เนเทสให้เป็นมาสเตอร์โนดหรือเวิร์คเกอร์โนด จะขึ้นอยู่กับ การมีการกำหนดค่าของตัวแปร K3S\_URL หรือไม่ หากกำหนดจะถือว่าให้เคสามเอสทำงานเป็น เวิร์คเกอร์โนด ตัวแปร K3S\_DATASTORE\_ENDPOINT จะมีผลเฉพาะกรณีที่กำหนดบทบาทของ เคสามเอสเป็นมาสเตอร์ ในกรณีที่ใช้ฐานข้อมูลจัดเก็บสถานะแบบฝังและต้องการเพิ่มมาสเตอร์โนด ให้กำหนดค่าของ K3S\_URL และกำหนดตัวแปรกลุ่มเคสามเอสระหว่างการทำงานเป็นมาสเตอร์

ตัวอย่างที่ 1 คำสั่งติดตั้งมาสเตอร์โนด

| curl -sfL https://get.k3s.io   sh -s - --docker |                                    |  |
|-------------------------------------------------|------------------------------------|--|
| บทบาท                                           | มาสเตอร์                           |  |
| โทเคน                                           | สร้างอัตโนมัติ                     |  |
| ที่อยู่เคสามเอสมาสเตอร์                         |                                    |  |
| รุ่นของเคสามเอส                                 | ล่าสุด                             |  |
| ฐานข้อมูลจัดเก็บสถานะ                           | อีทีซีดี                           |  |
| คอนเทนเนอร์เอนจิน                               | ดอกเกอร์เอนจิน (ต้องติดตั้งมาก่อน) |  |

311/12

# ตัวอย่างที่ 2 คำสั่งติดตั้งมาสเตอร์โนดที่ใช้ฐานข้อมูลจัดเก็บสถานะภายนอก

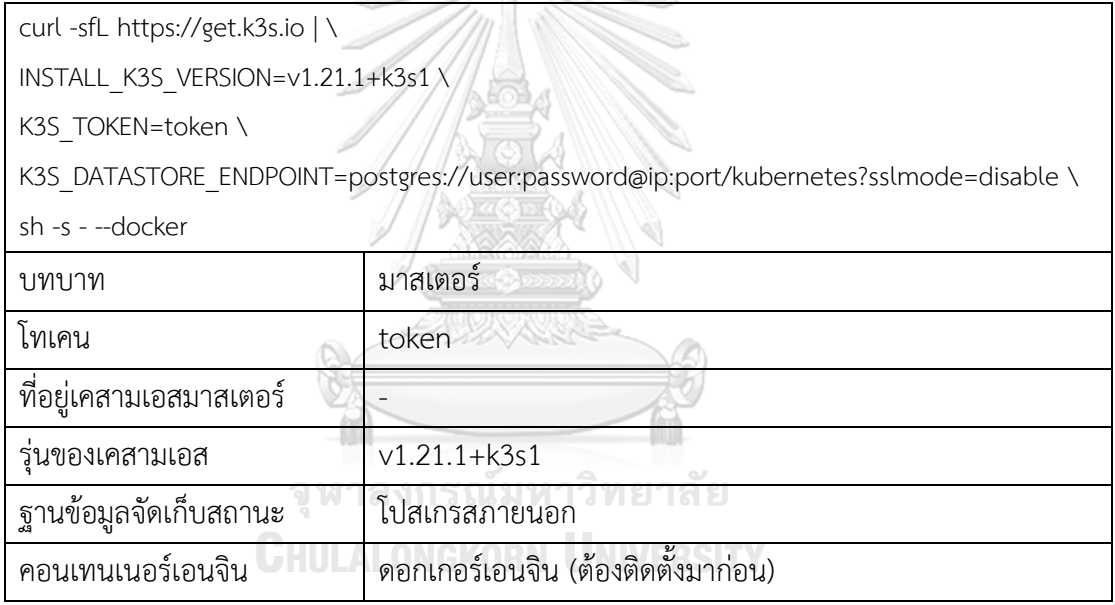

## ตัวอย่างที่ 3 คำสั่งติดตั้งเวิร์คเกอร์โนด

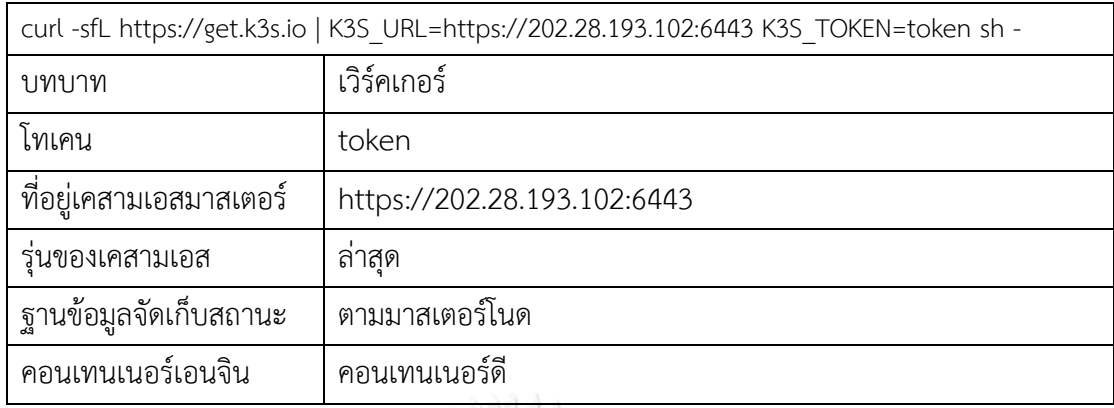

ตัวอย่างที่ 4 คำสั่งติดตั้งมาสเตอร์โนดที่ใช้พอร์ทอื่น

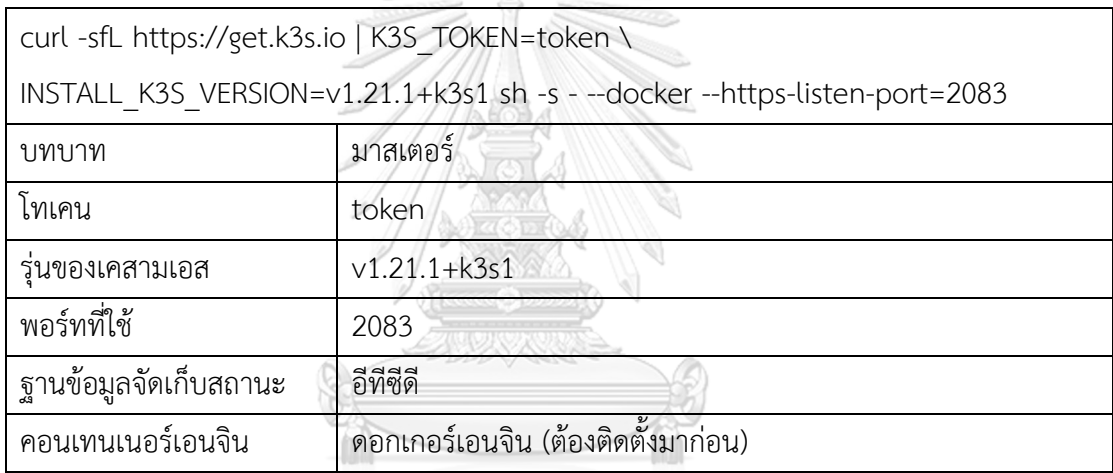

ตัวอย่างที่ 5 คำสั่งติดตั้งมาสเตอร์โนดที่ 2 ขึ้นไป **JNIVERSITY** 

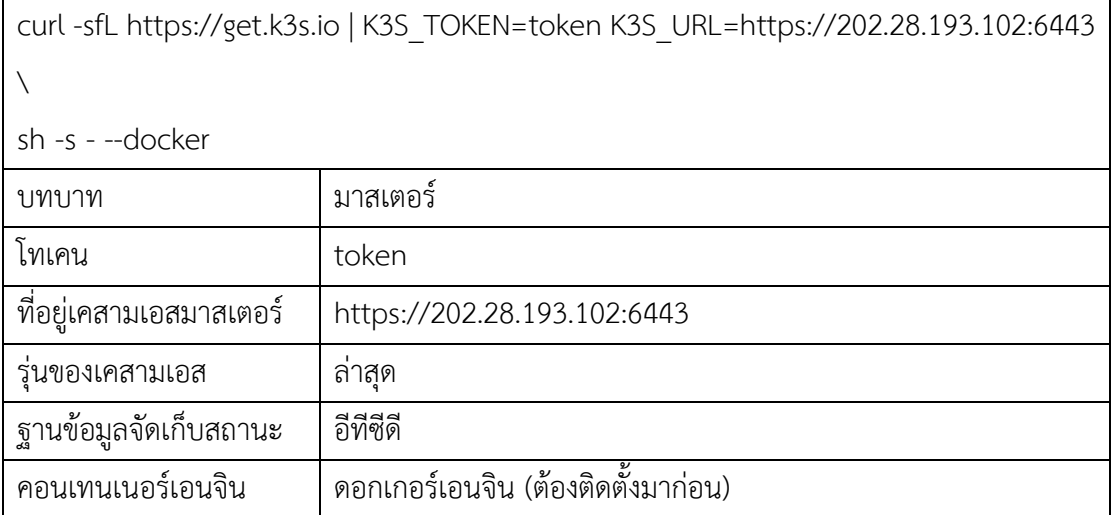

ตัวอย่างที่ 6 คำสั่งติดตั้งเวิร์คเกอร์โนดที่ใช้ดอกเกอร์เอนจิน

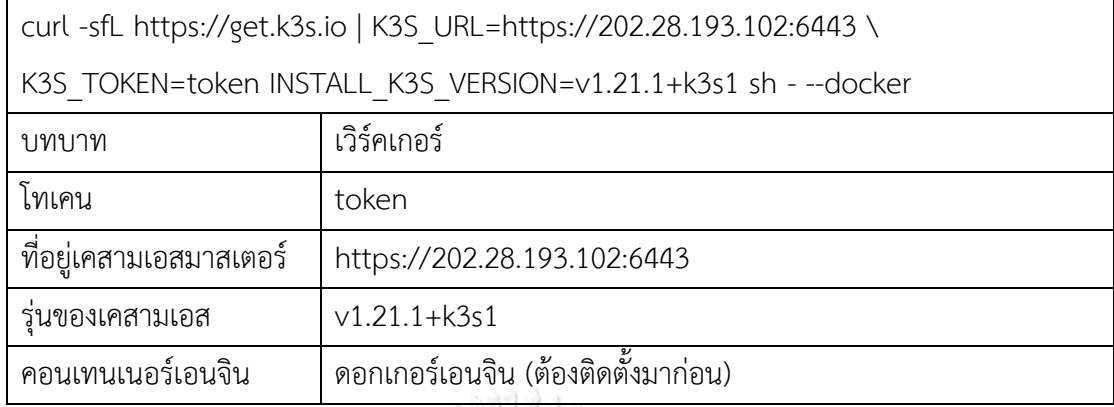

กรณีติดตั้งบน Alpine linux ให้รันคำสั่งต่อไปนี้หลังการติดตั้งเพื่อให้เปิดโปรแกรม k3s อัตโนมัติ ดังนี้

- กรณีติดตั้งเป็นมาสเตอร์ หลังการติดตั้งให้รันคำสั่ง rc-update add k3s boot
- กรณีติดตั้งเป็นเวิร์คเกอร์ หลังการติดตั้งให้รันคำสั่ง rc-update add k3s-agent boot

ส่วนกรณีถอนการติดตั้ง ให้ล้างการเริ่มโปรแกรม k3s อัตโนมัติดังนี้

- กรณีติดตั้งเป็นมาสเตอร์
	- o /usr/local/bin/k3s-uninstall.sh
	- o หลังถอนการติดตั้งให้รัน rc-update del k3s boot
- กรณีติดตั้งเป็นเวิร์คเกอร์
	- o /usr/local/bin/k3s-agent-uninstall.sh
	- o หลังถอนการติดตั้งให้รัน rc-update del k3s-agent boot

## **การติดตั้งเคสามโอเอส**

เคสามโอเอสเป็นระบบปฏิบัติการที่มีเคสามเอสฝังมาพร้อมใช้งาน เคสามโอเอสพัฒนาจาก ระบบปฏิบัติการอัลไพน์ลินุกซ์ [48] หากติดตั้งแบบไม่กำหนดการตั้งค่าพิเศษ จะกำหนดบทบาทของ โนดเป็นมาสเตอร์อัตโนมัติ การตั้งค่าแบ่งออกเป็น 3 รูปแบบดังนี้

- 1. การตั้งค่าเป็นมาสเตอร์โนด
- 2. การตั้งค่าเป็นเวิร์คเกอร์โนด
- 3. การตั้งค่าเป็นมาสเตอร์โนดในคลัสเตอร์ที่มีมาสเตอร์โนดมากกว่า 1

การตั้งค่าในแบบที่ 1 และ 2 จะกำหนดผ่านตัวติดตั้งอัตโนมัติเมื่อเปิดเครื่องครั้งแรก โดยหาก ต้องการให้มาสเตอร์โนดทำงานเพียงโนดเดียว สามารถละการกำหนดโทเคนได้แต่หากต้องการมี เครื่องเวิร์คเกอร์โนด หรือมีมาสเตอร์โนดมากกว่า 1 ต้องมีการกำหนดโทเคน การตั้งค่าในแบบที่ 3 ไม่ สามารถทำได้ด้วยวิธีการติดตั้งแบบอัตโนมัติ จำเป็นจะต้องออกแบบโครงสร้างเฉพาะก่อนการติดตั้ง เพื่อเตรียมไฟล์ตั้งค่าเคสามโอเอส การติดตั้งเคสามโอเอสมีขั้นตอนดังนี้

- 1. การกำหนดไฟล์โครงสร้าง ระหว่างออกแบบคลัสเตอร์
- 2. การติดตั้งเคสามโอเอส
- 3. การแก้ไขไฟล์โครงสร้างหลังการติดตั้งเคสามโอเอส

การตั้งค่าเคสามโอเอสสามารถกำหนดไฟล์โครงสร้างได้ 3 แหล่ง [48] ตามลำดับดังนี้

- 1. /k3os/system/config.yaml
- 2. /var/lib/rancher/k3os/config.yaml
- 3. /var/lib/rancher/k3os/config.d/\*

ในระหว่างการเปิดเครื่องเคสามโอเอส ระบบจะเช็คไฟล์โครงสร้างนี้ตามลำดับ ไฟล์โครงสร้าง ของลำดับที่ 1 จะไม่สามารถแก้ไขได้ จะถูกกำหนดในระยะการติดตั้งเคสามโอเอสเท่านั้น หากมีไฟล์ โครงสร้างในลำดับอื่น ๆ จะถือว่าให้ใช้ไฟล์โครงสร้างของลำดับที่มาทีหลังนั้นแทนที่ทั้งหมด ไม่มีการ รวมไฟล์โครงสร้างกัน การตั้งค่าในไฟล์โครงสร้างมีองค์ประกอบสำคัญดังนี้ [48]

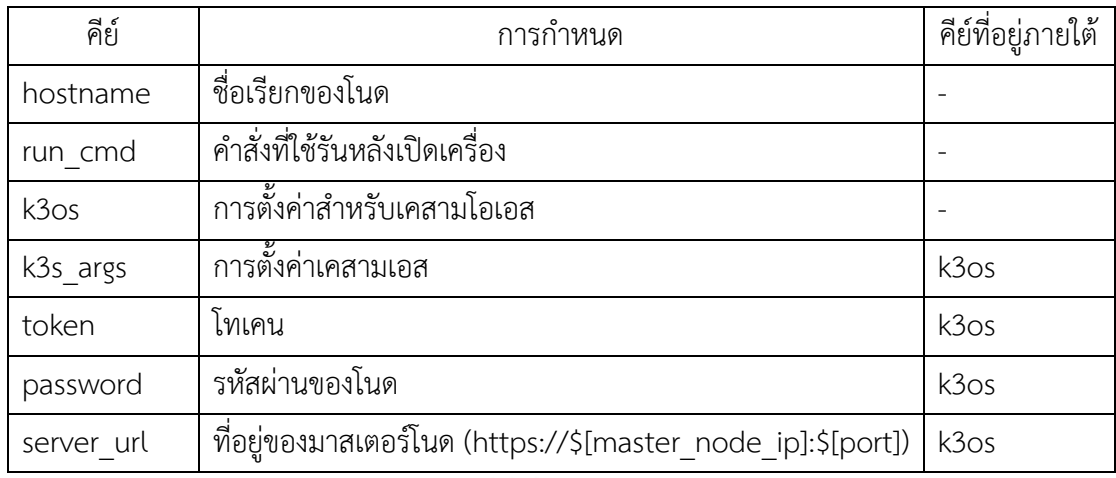

การตั้งค่าเป็นมาสเตอร์โนดในคลัสเตอร์ที่มีมาสเตอร์โนดมากกว่า 1 การสร้างเครื่องมาสเตอร์ โนดเครื่องแรก จำเป็นต้องกำหนดตัวแปรพิเศษ "--cluster-init" ในตัวเลือกการตั้งค่าเคสามเอสของ ไฟล์โครงสร้าง ตัวอย่างไฟล์โครงสร้างเครื่องมาสเตอร์โนดตัวที่ 1

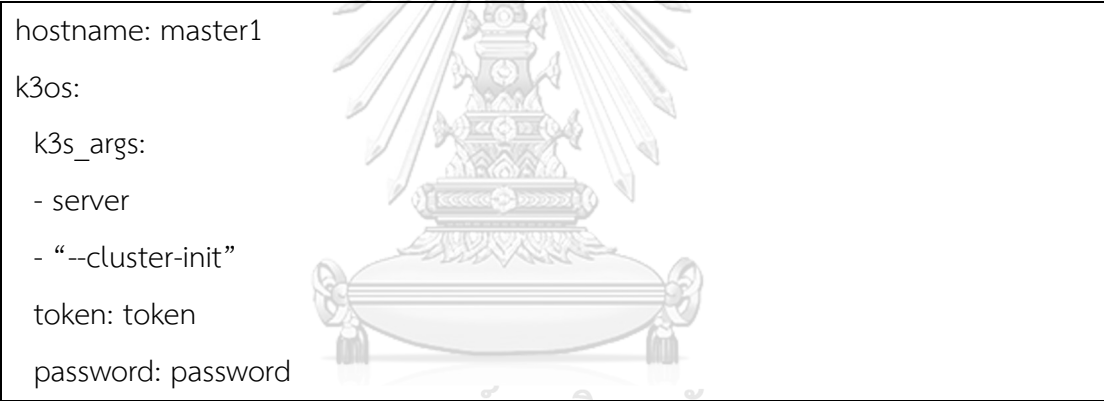

ตัวอย่างไฟล์โครงสร้างเครื่องมาสเตอร์โนดตัวที่ 2 เป็นต้นไป (โทเคนต้องเหมือนของมาสเตอร์ ตัวแรก) ไม่ต้องกำหนด "--cluster-init" ใน k3s\_args แล้ว

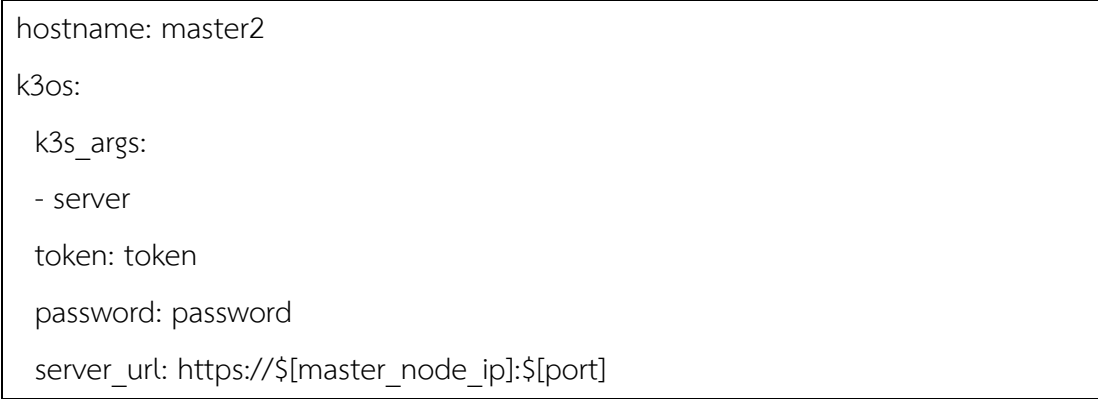

## **การติดตั้งและใช้งานเคสามดี**

เคสามดี ต้องติดตั้งดอกเกอร์เอนจินก่อน จากนั้นจึงติดตั้งเคสามดี และต้องติดตั้งคิวซีทีแอล เพื่อควบคุมคิวเบอร์เนเทสเพิ่ม คำสั่งที่ติดตั้งเคสามดีมีดังนี้

> apk add curl bash

> curl -s https://raw.githubusercontent.com/rancher/k3d/main/install.sh | bash

> curl -LO "https://dl.k8s.io/release/\$(curl -L -s

https://dl.k8s.io/release/stable.txt)/bin/linux/amd64/kubectl"

หรือ

> curl -LO "https://dl.k8s.io/release/\$(curl -L -s

https://dl.k8s.io/release/stable.txt)/bin/linux/arm64/kubectl"

> install -o root -g root -m 0755 kubectl /usr/local/bin/kubectl

> rm kubectl

ตัวอย่างการสร้างคิวเบอร์เนเทสด้วยเคสามดี

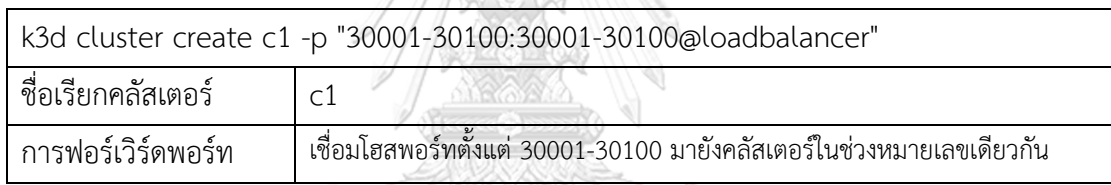

หมายเหตุ: การเชื่อมโฮสพอร์ทไม่สามารถทำได้หลังการสร้างคลัสเตอร์แล้ว

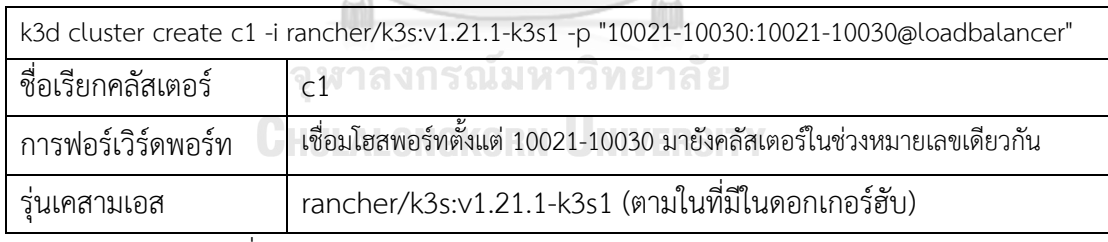

การสลับการสั่งการคลัสเตอร์ปลายทาง

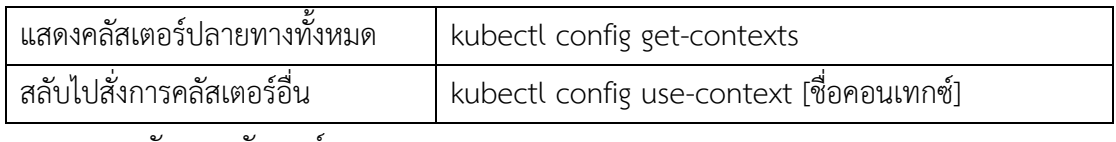

#### การจัดการคลัสเตอร์

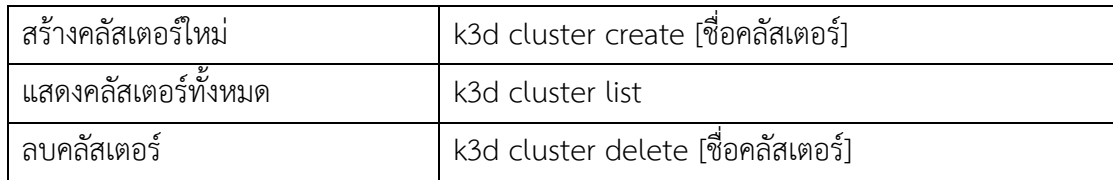

## **การตั้งค่าเครือข่ายในการติดตั้งคิวเบอร์เนเทส**

องค์ประกอบสำคัญในการเชื่อมต่อเครือข่ายได้แก่ ชื่อ Network interface, IP-Address, IP-Gateway,Subnet-mask, และ Name server ในบางกรณีเช่น เครือข่ายท้องถิ่น (LAN) เดียวกัน มี อุปกรณ์ DHCP server ที่ทำหน้าที่จ่าย IP-Address, IP-Gateway, และ subnet-mask ให้โดย อัตโนมัติ จึงอาจละให้ DHCP จดจำการจ่าย IP-Address ตาม Mac-address ของโนดนั้น เพื่อความ สะดวกในการสงวนหมายเลย IP-Addess ซึ่งไม่ว่าโนดจะถูกติดตั้งใหม่หรือเปลี่ยนระบบปฏิบัติการ DHCP server จะจ่าย IP-Address หมายเลขเดิมตาม Mac-address ของเครื่อง ซึ่งหากผู้ดูแลระบบ ต้องการแก้ไข IP-Address ที่ผูกกับ Mac-address จะต้องแก้ไขบนรายการของ DHCP server [รูปที่](#page-107-0)  [49](#page-107-0) แสดงตัวอย่างรายการ IP-Address และ Mac Address โดย DHCP server บน Router Tenda

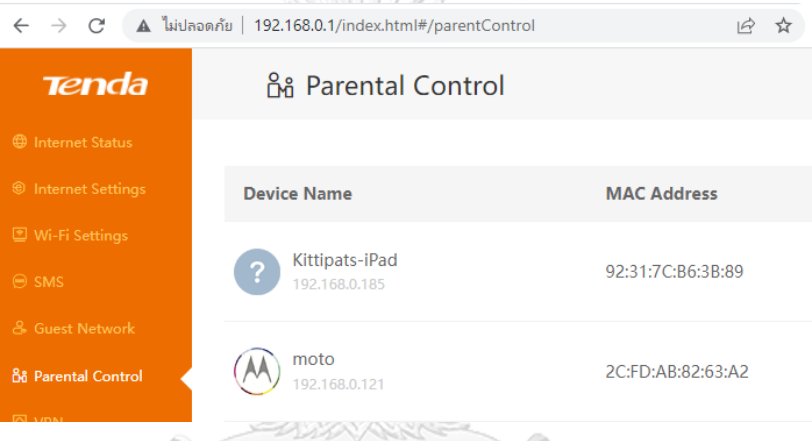

*รูปที่ 49 ตัวอย่างรายกายไอพีแอดเดรสและแมคแอดเดรสที่เคยเข้าร่วมเครือข่าย*

<span id="page-107-0"></span>สำหรับกรณีทั่วไป เช่นกรณีคลัสเตอร์ที่ติดตั้งอยู่ใน Uninet ตามโครงการ IoTCloudServe@TEIN จะไม่มี DHCP ซึ่งหน่วยงาน Uninet กำหนดช่วงของ IP-Address ที่สามารถ ใช้งานได้ดังนี้

• IP-Address range: 202.28.193.97 - 202.28.193.126

• Subnet-mask: 255.255.255.224 และกำหนด 202.28.193.98 สงวนให้ IP-Gateway สิ่งสำคัญในการตั้งค่า Network คือ Network interface name ซึ่งเป็นชื่อจำเฉพาะของแต่ ละโนดโดยไม่เปลี่ยนแปลง ผู้ดูแลระบบสามารถตรวจสอบรายการ Network interface ได้ผ่านคำสั่ง ที่ Bundle เข้ามาใน K3OS ในระหว่างก่อนการติดตั้งระบบปฏิบัติการ คำสั่งที่ใช้ตรวจสอบคือ

sudo connmanctl services
ตัวอย่างผลลัพธ์

จากตัวอย่างผลลัพธ์นี้ ปรากฎชื่อ Network interface name จำนวน 1 รายการได้แก่ ethernet\_ac1f6bbb9de8\_cable ซึ่งจะใช้เป็นค่าในการตั้งค่าเครือข่าย การตั้งค่าเครือข่าย จะใช้ คำสั่งดังนี้

sudo connmanctl config [network-interface-name] --ipv4 manual [ip-address] [subnet-mask] [ip-gateway] --nameservers [ip-name-server]

ตัวอย่าง

sudo connmanctl config ethernet ac1f6bbb9de8 cable --ipv4 manual 202.28.193.102 255.255.255.224 202.28.193.98 --nameservers 8.8.8.8

จากนั้น ให้ restart network service เพื่อ apply การตั้งค่า

sudo service connman restart

จากนั้นให้ทดสอบผลการตั้งค่าว่าสามารถออกอินเทอร์เน็ตได้หรือไม่ การตั้งค่า Network มี ความสำคัญทั้งในระยะก่อนการติดตั้ง K3OS และหลังการติดตั้ง K3OS เนื่องจากในระยะก่อนการ ติดตั้ง K3OS สามารถตรวจสอบสถาปัตยกรรมของ Server เพื่อโหลดสถาปัตยกรรมที่ถูกต้องมา ทดแทนตัวติดตั้งเดิมหากไม่สอดคล้องอัตโนมัติส่วนการตั้งค่า Network หลังการติดตั้ง ระบบปฏิบัติการ K3OS มีความสำคัญเนื่องจาก K3OS จะไม่จดจำการตั้งค่า Network เมื่อมีการ Restart ระบบ ดังนั้นจึงจำเป็นต้องกำหนดการตั้งค่า Network ลงในชุด Configuration ของ K3OS ภายใต้ชุดคำสั่ง run\_cmd ใน config.yaml เพื่อให้ตั้งค่า Network ทุกครั้งที่ Restart ดังนี้

run\_cmd:

- "sudo connmanctl config ethernet ac1f6bbb9de8 cable --ipv4 manual

202.28.193.102 255.255.255.224 202.28.193.98 --nameservers 8.8.8.8"

- "sudo service connman restart"

## **การติดตั้งอัลไพน์ ลินุกซ์บนเครือข่ายการไฟฟ้าฝ่ายผลิตแห่งประเทศไทย**

การติดตั้งอัลไพน์ ลินุกซ์ มีขั้นตอนสำคัญในการตั้งค่าพร็อกซี่ของเครือข่ายภายใน ในระหว่าง การติดตั้ง ต้องกำหนดสิ่งที่ต้องตั้งค่าดังนี้

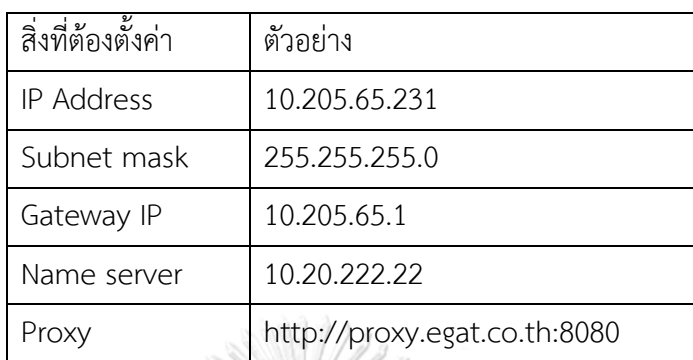

โดย name server และ proxy มักกำหนดเป็นค่าดังตัวอย่างนี้เหมือนกัน อย่างไรก็ตาม ใน ระหว่างการติดตั้งช่วงแรก การเรียกค้นโปรแกรมเสริมที่จำเป็น จะยังไม่สามารถดึงรายการโปรแกรม เสริมโดยเฉพาะจะต้องใช้ในการติดตั้งดอกเกอร์มาได้ ให้มีการกำหนดที่อยู่ของรายการโปรแกรมเสริม โดยตรงดังนี้

กรณีการดึงรายการโปรแกรมเสริมไม่ผ่าน ให้กำหนดเองโดยใส่ตัวเลือก "e" เพื่อแก้ไขที่การค้น รายการโปรแกรมเสริม จากนั้นให้ใส่ที่อยู่ต่อไปนี้

https://download.nus.edu.sg/mirror/alpine/edge/main

https://download.nus.edu.sg/mirror/alpine/edge/community

https://download.nus.edu.sg/mirror/alpine/edge/testing

https://download.nus.edu.sg/mirror/alpine/v3.14/main

https://download.nus.edu.sg/mirror/alpine/v3.14/community

จากนั้นให้ดำเนินการติดตั้งดอกเกอร์ด้วยคำสั่งดังนี้

apk add docker

apk update

rc-update add docker boot

service docker start

service docker status

จากนั้นจึงทดสอบการใช้งานดอกเกอร์ทั่วไป ในบางกรณีหากดอกเกอร์ไม่สามารถเรียกใช้งาน ผ่านพร็อกซี่ได้โดยตรง (ในดอกเกอร์เวอร์ชันเก่า) มีแนวทางการตั้งค่าพร็อกซี่ของดอกเกอร์ 2 แนวทาง คือ

1. แก้ไขที่ไฟล์ /etc/conf.d/docker โดยใช้คำสั่งดังนี้

```
vi /etc/conf.d/docker 
## จากนั้น insert บรรทัดสุดท้ายว่า
export HTTP_PROXY="http://proxy.egat.co.th:8080"
export HTTPS_PROXY="http://proxy.egat.co.th:8080"
## แล้วเซฟไฟล์โดยใช้คำสั่ง :wq จากนั้นให้ reboot เครื่อง
```
2. หากยังไม่สำเร็จ ให้แก้ไฟล์ ~/.docker/config.json โดยใช้คำสั่งดังนี้

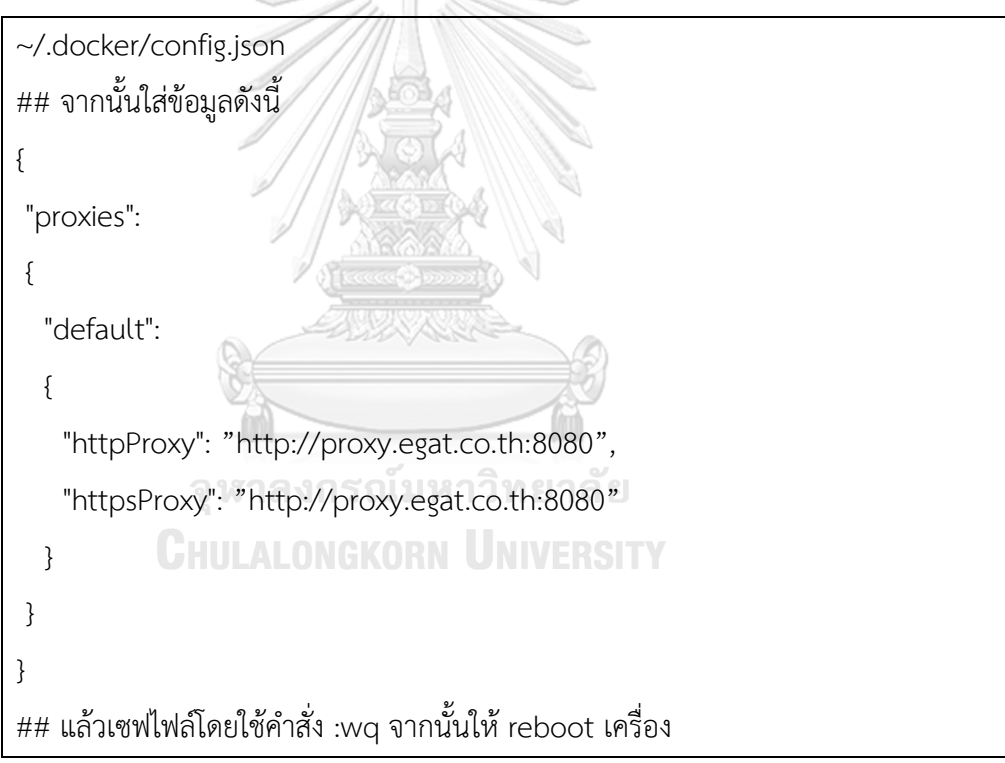

# **ภาคผนวก ข การทดสอบสถาปัตยกรรมระบบจัดการผู้ใช้งานและการจัดลำดับชั้นของทรัพยากร การทดสอบการจัดการผู้ใช้งานบนรานเชอร์**

มีการสร้างผู้ใช้งานใหม่สำหรับ 3 คนได้แก่ demo-benz demo-bank และ demo-bas บน รานเชอร์โดยกำหนด username password ชื่อที่แสดง และกำหนดเป็นผู้ใช้งานแบบ User-base ดั[งรูปที่](#page-111-0) 50 เป็นตัวอย่างการสร้างผู้ใช้ demo-benz

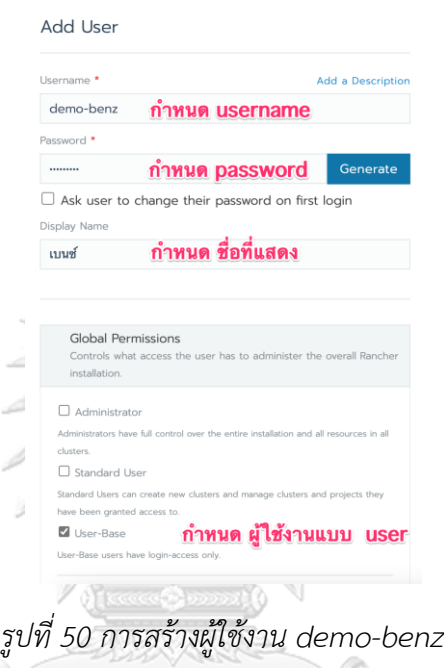

<span id="page-111-0"></span>เมื่อสร้างผู้ใช้งานครบทั้ง 3 บัญชี จึงสร้างโครงการใหม่บน IoTcloudServe@TEIN [รูปที่](#page-111-1) 51 แสดงขั้นตอนการเข้าสู่หน้าการสร้างโครงการใหม่บนรานเชอร์ [รูปที่](#page-112-0) 52 แสดงการสร้างโครงการและ สิทธิการเข้าถึงให้สมาชิกโครงการ CU-BEMS โดยการกำหนดชื่อโครงการ กำหนดสมาชิก และกำหนด **JHULALONGKORN UNIVERSITY** บทบาทในโครงการ

<span id="page-111-1"></span>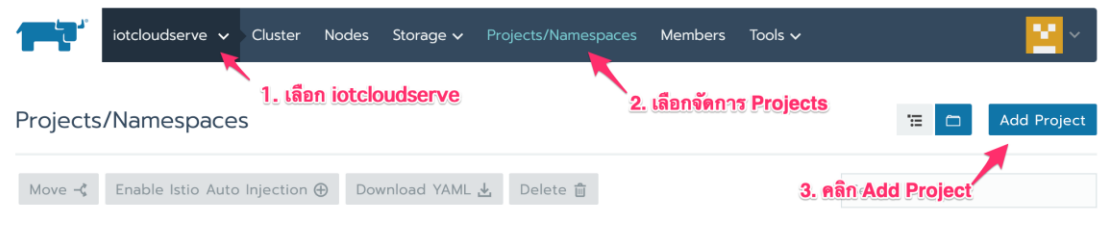

*รูปที่ 51 ขั้นตอนเข้าหน้าสร้างโครงการใหม่บนรานเชอร์*

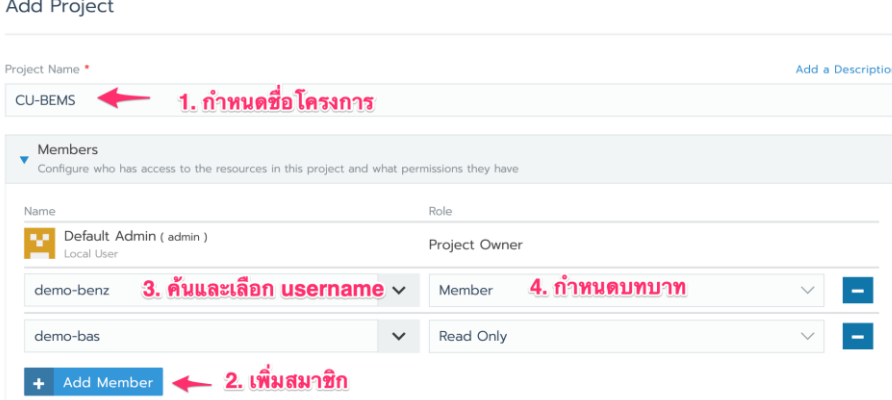

# *รูปที่ 52 การเพิ่มสิทธิให้สมาชิกเข้าถึงโครงการ*

<span id="page-112-0"></span>สำหรับกรณีบัญชี demo-bas มีการกำหนดให้สามารถดูภาระงานได้อย่างเดียว โดยไม่อาจ บำรุงรักษาภาระอย่างอื่นเช่น สร้าง แก้ไข หรือลบได้ จากใ[นรูปที่](#page-112-0) 52 ให้เลือกบทบาทเป็นแบบ Read Only สำหรับกรณีของนายบาส ผลการสร้างและกำหนดสิทธิโครงการ CU-BEMS และ สถานีไฟฟ้า อัจฉริยะ เป็นดั[งรูปที่](#page-112-1) 53 และ [รูปที่](#page-113-0) 54 ตามลำดับ ที่แสดงรายการบัญชีที่สามารถเข้าถึงโครงการได้ และบทบาทในการใช้งาน  $\left|\frac{1}{\sqrt{1-\frac{1}{\sqrt{1-\frac{1}{1+\frac{1}{\sqrt{1-\frac{1}{1+\frac{1}{1+\frac{1}{1+\frac{1}{1+\frac{1}{1+\frac{1}{1+\frac{1}{$ 

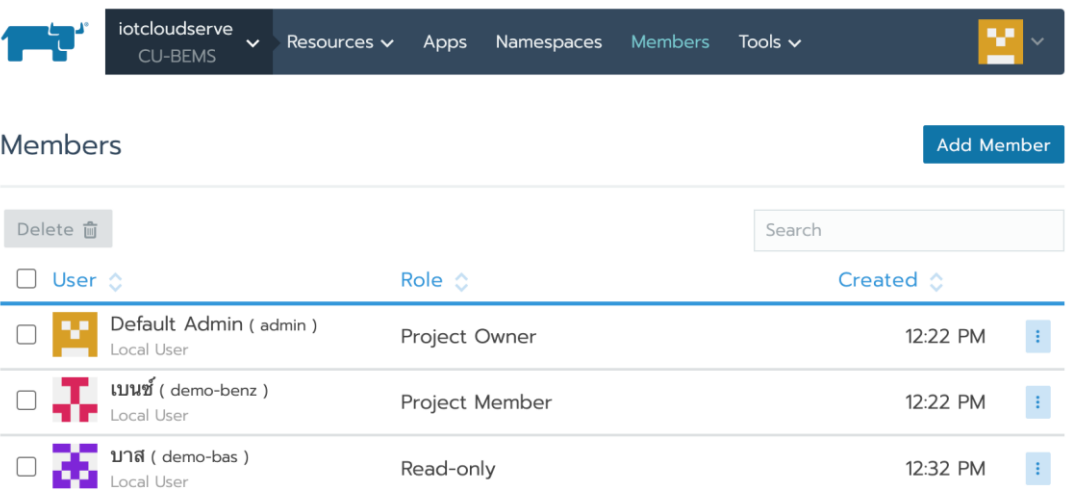

<span id="page-112-1"></span>*รูปที่ 53 ผลการสร้างและกำหนดสิทธิการใช้งานโครงการ CU-BEMS*

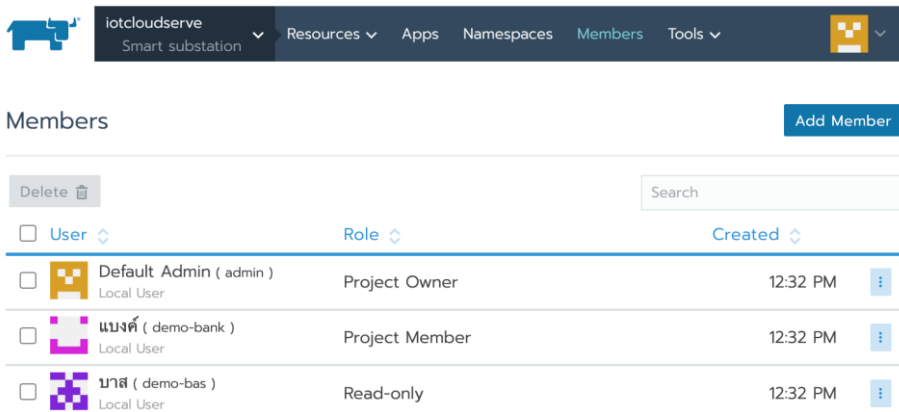

## *รูปที่ 54 ผลการสร้างและกำหนดสิทธิโครงการ สถานีไฟฟ้าอัจฉริยะ*

## <span id="page-113-0"></span>**ผลการทดสอบการจัดการผู้ใช้งานบนรานเชอร์**

เมื่อผู้ใช้งานแต่ละบัญชีเข้าสู่ระบบ จะสามารถเข้าถึงโครงการได้ต่างกัน โดยนายเบนซ์ สามารถเข้าถึงได้เฉพาะโครงการ CU-BEMS นายแบงค์เข้าถึงได้เฉพาะโครงการ สถานีไฟฟ้าอัจฉริยะ และนายบาสเข้าถึงได้ทั้ง 2 โครงการ [รูปที่](#page-113-1) 55 แสดงผลการจัดการสิทธิที่ทำให้แต่ละบัญชีสามารถ เข้าถึงโครงการต่าง ๆ ได้ไม่เหมือนกัน

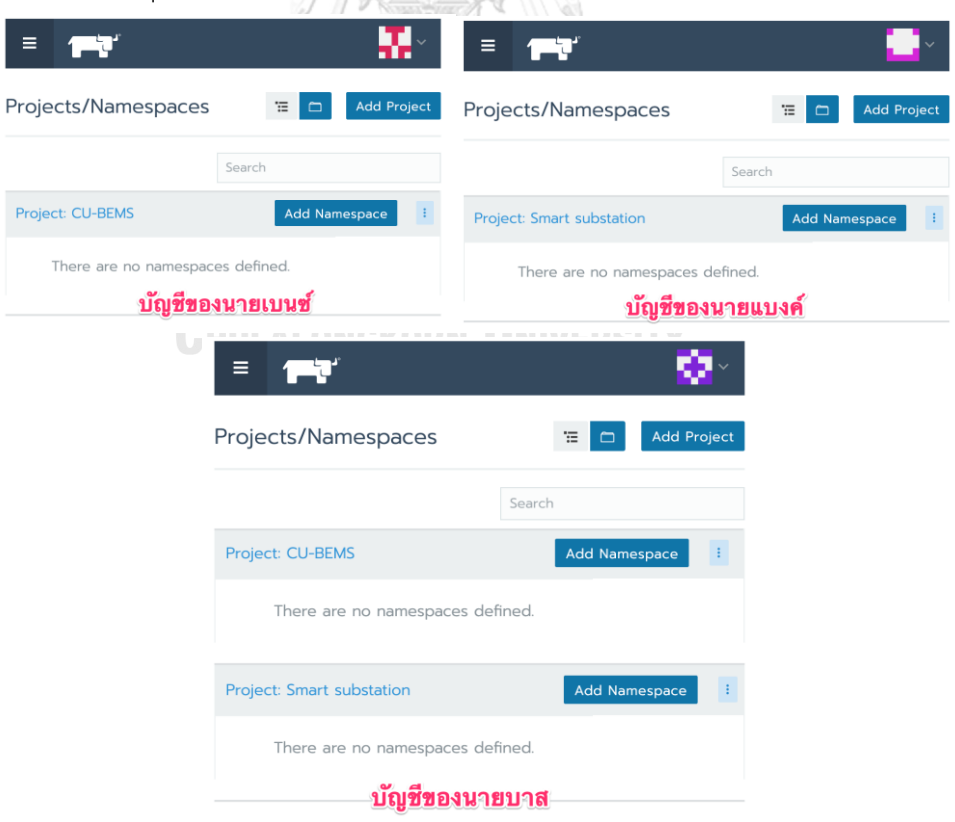

<span id="page-113-1"></span>*รูปที่ 55 ผลการจัดสิทธิการเข้าถึงการใช้งานบนรานเชอร์*

การทดสอบโดยใช้บัญชีนายบาส สร้างภาระ (workload) บนโครงการ CU-BEMS ปรากฎ ข้อความแจ้งเตือนไม่สามารถสร้างได้ ดั[งรูปที่](#page-114-0) 56 เนื่องจากมีสิทธิเฉพาะการดูได้อย่างเดียว และบน โครงการ สถานีไฟฟ้าอัจฉริยะ ปรากฎข้อความแจ้งเตือนไม่สามารถสร้างภาระเพิ่มได้เช่นกัน ดั[งรูปที่](#page-114-1)  [57](#page-114-1) ในขณะที่บัญชีนายเบนซ์ สามารถสร้างภาระบนโครงการ CU-BEMS ได้ปกติดั[งรูปที่](#page-115-0) 58

<span id="page-114-0"></span>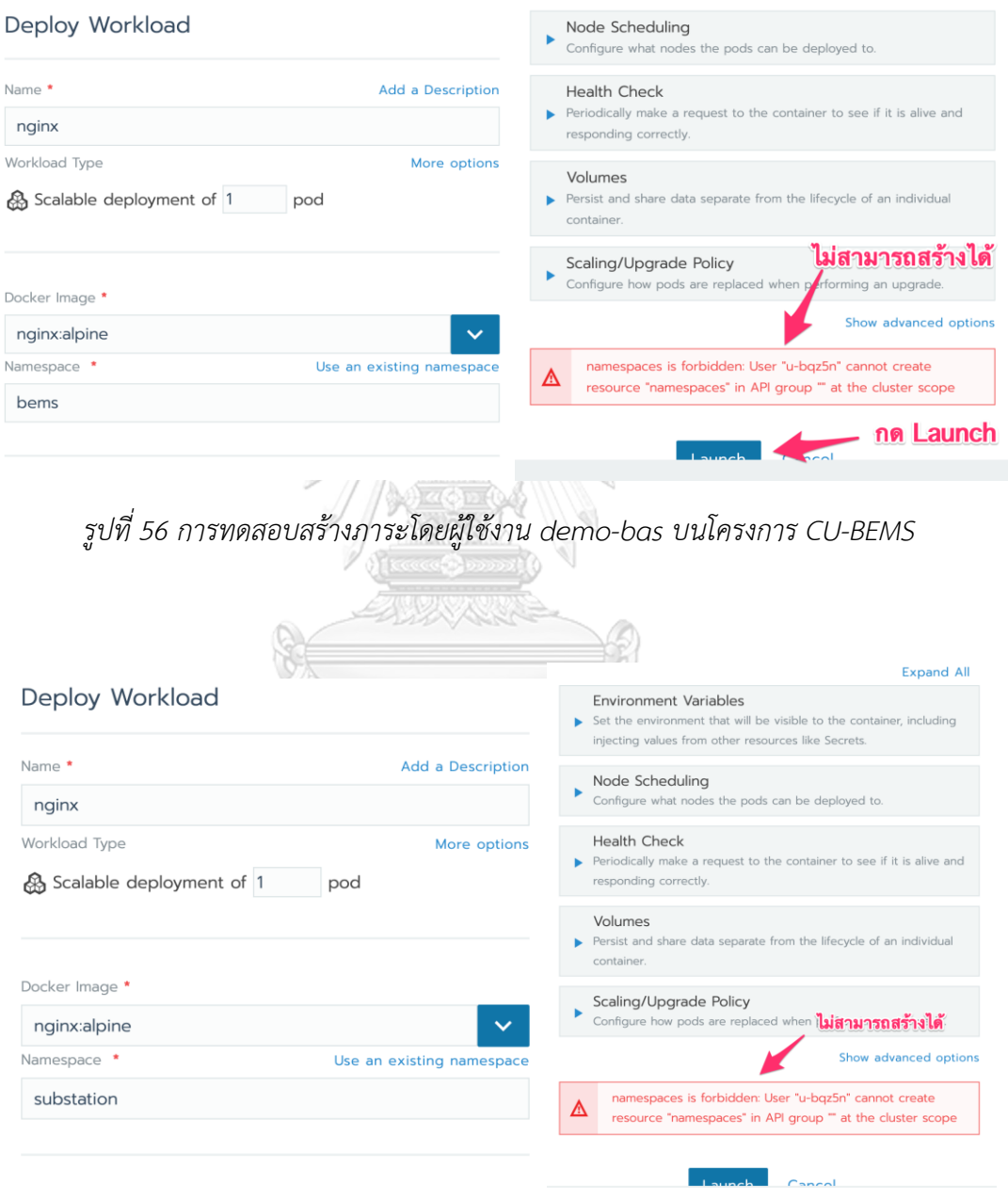

<span id="page-114-1"></span>*รูปที่ 57 การทดสอบสร้างภาระโดยผู้ใช้งาน demo-bas บนโครงการ สถานีไฟฟ้าอัจฉริยะ*

100

<span id="page-115-0"></span>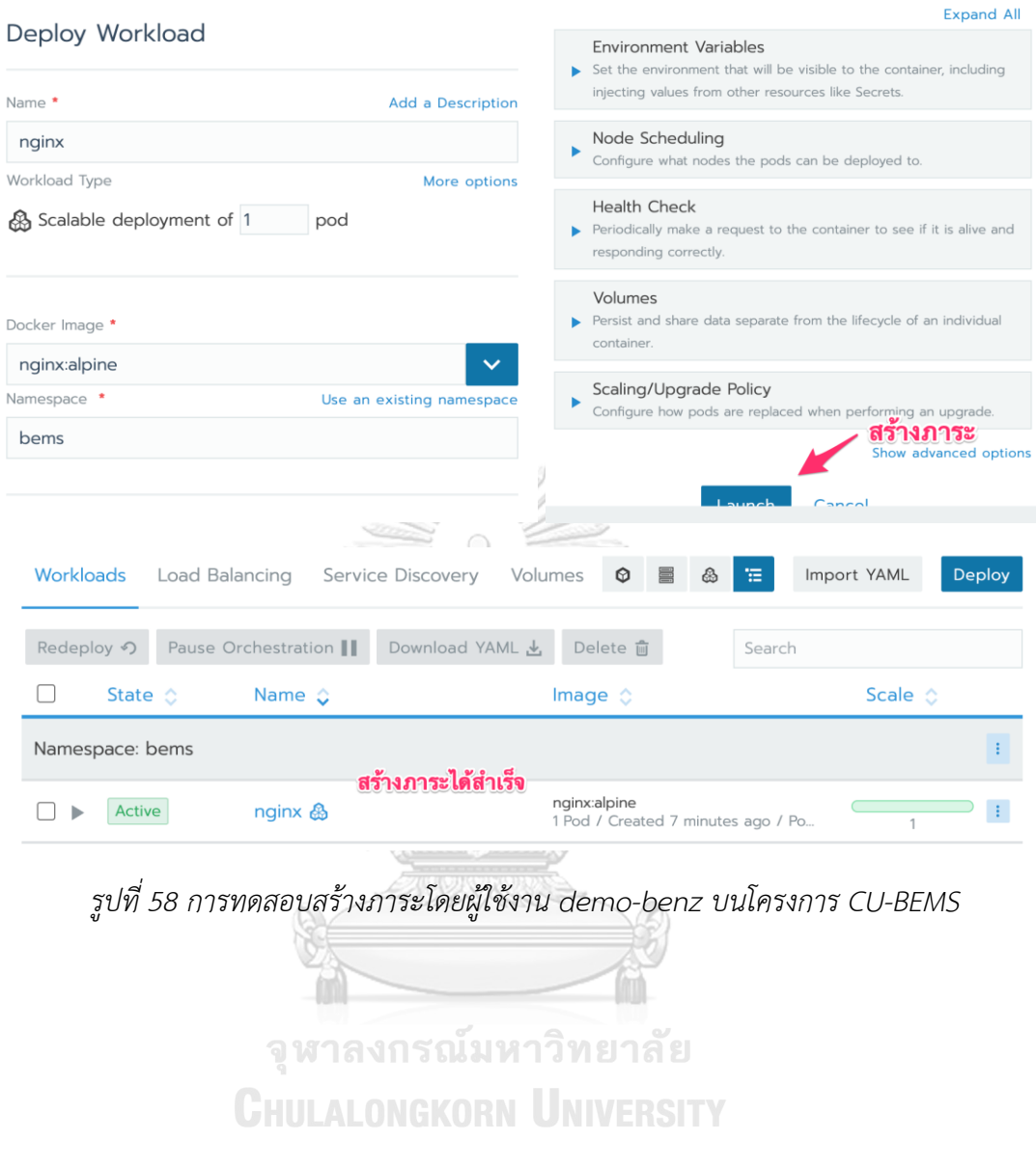

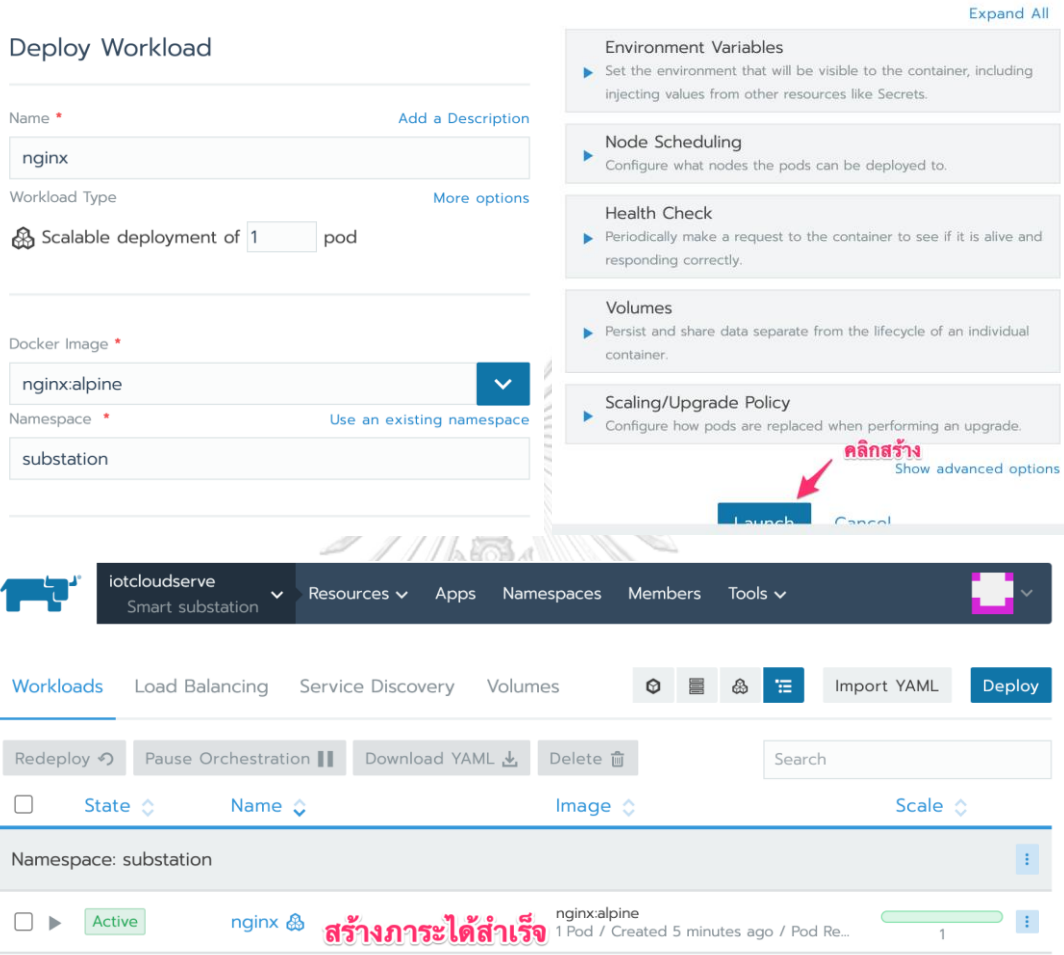

# บัญชีนายแบงค์ สามารถสร้างภาระบนโครงการ สถานีไฟฟ้าอัจฉริยะ ได้ปกติดั[งรูปที่](#page-116-0) 59

<span id="page-116-0"></span>*รูปที่ 59 การทดสอบสร้างภาระโดยผู้ใช้งาน demo-bank บนโครงการ CU-BEMS*

## **การทดสอบการรันบนโนดที่เข้ากันได้**

ในการทดสอบการรันคอนเทนเนอร์ registry.gitlab.com/iotcloudserve/smartenergy คอนเทนเนอร์นี้ได้มีการสร้างคอนเทนเนอร์ให้รองรับได้ทั้ง 2 สถาปัตยกรรมโดยแยกอิมเมจกันตามชื่อ แท็ก แท็กแบบ amd64 จะรันได้เฉพาะบนโนดที่มีสถาปัตยกรรม amd64 เท่านั้น และได้จัดกลุ่มของ โนดนี้เป็นกลุ่ม A การตั้งค่าภาระให้รันบนโนดกลุ่ม A สามารถทำผ่านรานเชอร์ดั[งรูปที่](#page-117-0) 60

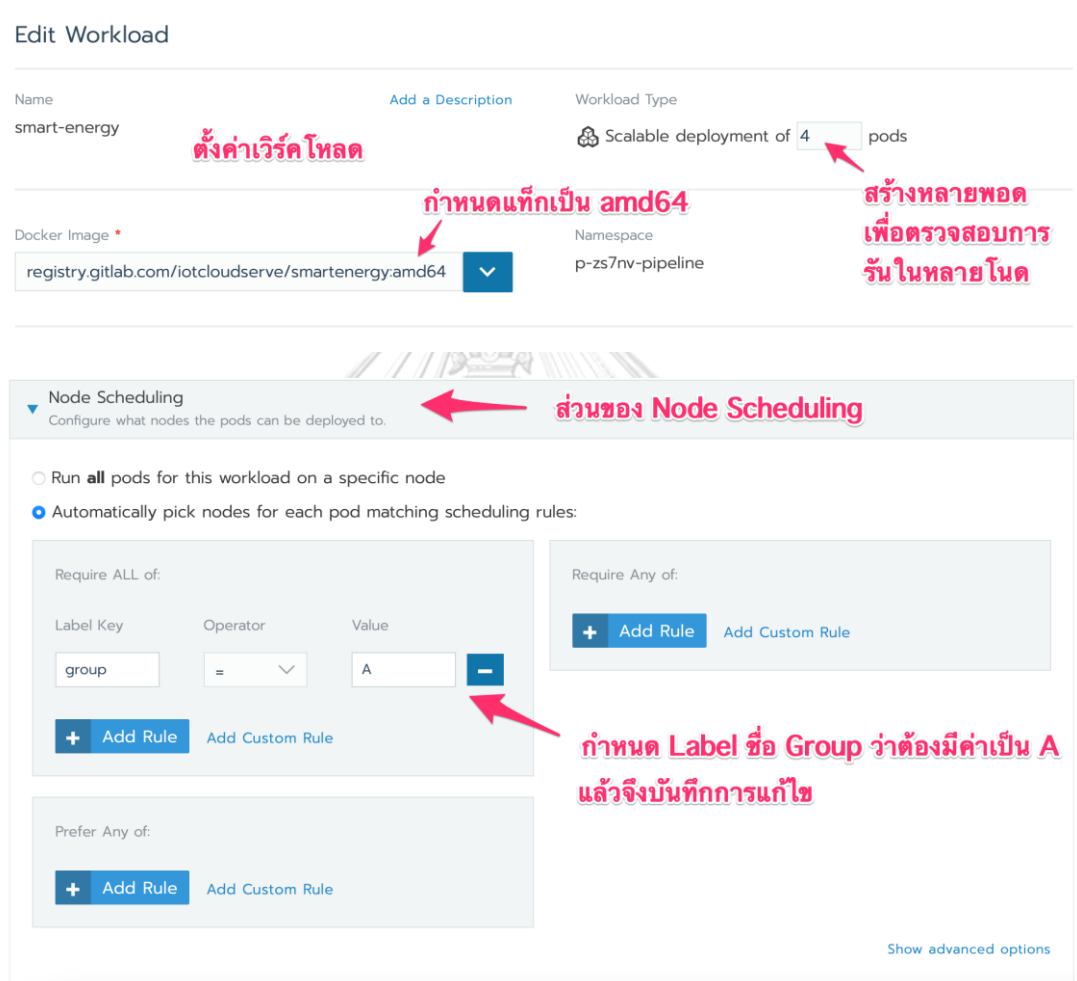

<span id="page-117-0"></span>*รูปที่ 60 การกำหนดเงื่อนไขการรันบนโนดตามป้าย ที่กำหนดของภาระ*

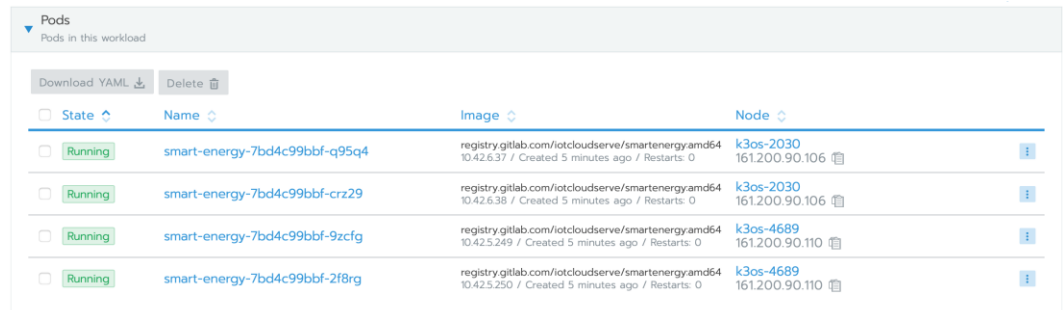

# *รูปที่ 61 ผลการทดสอบการรันคอนเทนเนอร์บนโนดกลุ่ม A*

<span id="page-118-0"></span>ผลการทดสอบคอนเทนเนอร์ที่รันจะกระจายอยู่เฉพาะโนดกลุ่ม A ซึ่งได้แก่เครื่อง k3os-2030 และ k3os-4689 เป็นดั[งรูปที่](#page-118-0) 61 ซึ่งแสดงผลการทดสอบการรันคอนเทนเนอร์ที่รันอยู่เฉพาะ โนด k3os-2020 และ k3os-4689 เท่านั้นได้ถูกต้อง กรณีที่หากกำหนดผิด เลือกใช้คอนเทนเนอร์ สถาปัตยกรรม arm64 แต่รันในโนดกลุ่ม A จะเกิดปัญหาข้อผิดพลาดเมื่อรันคอนเทนเนอร์บนโนดผิด สถาปัตยกรรมดั[งรูปที่](#page-118-1) 62 โดยมีการระบุเตือนว่าไม่สามารถใช้งานได้

| Namespace: p-zs7nv-pipeline                                            | Image:<br>registry.gitlab.com/iotcloudserve/smartenergy:arm64<br>咱                                                                       |               | Workload Type: Deployment                                                                              |                   |
|------------------------------------------------------------------------|----------------------------------------------------------------------------------------------------|---------------|----------------------------------------------------------------------------------------------------|-------------------|
| Endpoints: 80/http                                                     | Config Scale: 1<br>Ready Scale: 0                                                                                                    | -1+           | Created: 05/09/2022<br>Pod Restarts: 3                                                                 |                   |
|                                                                        |                                                                                                    |               |                                                                                                    | <b>Expand All</b> |
| Pods<br>Pods in this workload                                          |                                                                                                    |               |                                                                                                    |                   |
| Download YAML 上<br>Delete 面                                            |                                                                                                    |               |                                                                                                    |                   |
| Name $\circ$<br>State $\hat{C}$                                        |                                                                                                    | Image $\circ$ | Node $\circ$                                                                                           |                   |
| Unavailable                                                            | smart-energy-75c867658-dcbkt                                                                                                    |               | registry.gitlab.com/iotcloudserver30art46ergy.arm64<br>10.42.5.251 / Created 6 minute 161.200.90.110 自 |                   |
| 42a2-a37b-7288dbe6d6e7)                                                | CrashLoopBackOff: back-off 40s restarting failed container=smart-energy pod=smart-energy-75c867658-dcbkt_p-zs7nv-pipeline(007e26a8-dba1- |               |                                                                                                    |                   |
|                                                                        |                                                                                                    |               |                                                                                                    |                   |
| Logs: smart-energy                                                     | Error แสดงการรันบนสถาปัตยกรรมผิด                                                                                                    |               | Disconnected                                                                                           |                   |
| ProTip: Hold the Command key when opening logs to launch a new window. |                                                                                                    |               |                                                                                                    |                   |
|                                                                        | 2022-05-20 5:04:29 PM standard_init_linux.go:228: exec user process caused: exec format error                                            |               |                                                                                                    |                   |
|                                                                        |                                                                                                    |               |                                                                                                    |                   |

<span id="page-118-1"></span>*รูปที่ 62 ข้อผิดพลาดเมื่อรันคอนเทนเนอร์บนสถาปัตยกรรมที่ไม่รองรับ*

อีกกรณีหนึ่งในกลุ่ม B กำหนดคอนเทนเนอร์ที่รันเป็น arm64 และกำหนดกลุ่มที่รันเป็นกลุ่ม B จะทำให้คอนเทนเนอร์ทำงานได้ปกติดั[งรูปที่](#page-119-0) 63

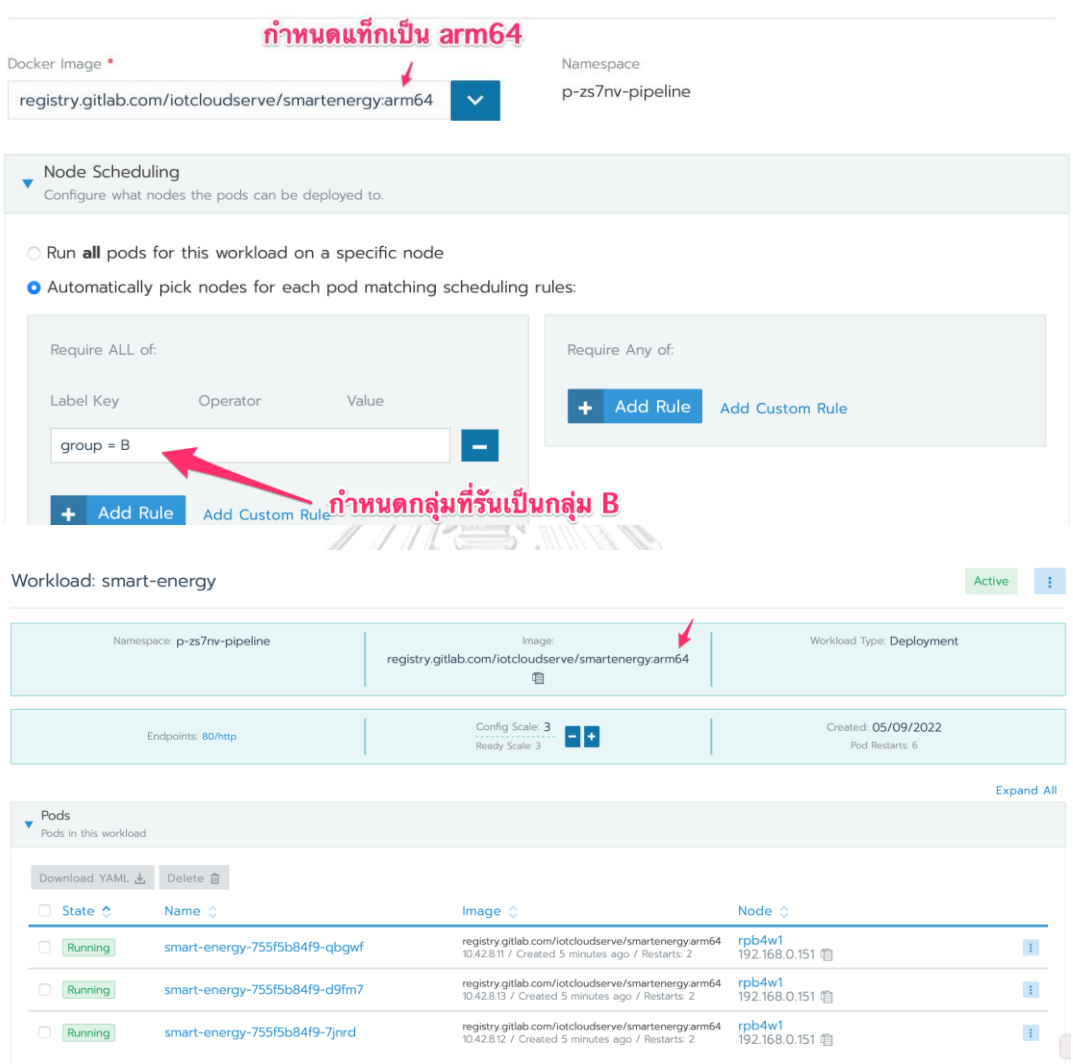

<span id="page-119-0"></span>*รูปที่ 63 การรันคอนเทนเนอร์สถาปัตยกรรม arm64 บนกลุ่ม B*

# **ภาคผนวก ค การทดสอบสถาปัตยกรรมระบบที่มีหลายคลัสเตอร์ร่วมสมาพันธ์ การทดสอบประโยชน์จากการร่วมสมาพันธ์คลัสเตอร์**

บนไอโอทีคลาวด์เซิร์ฟ (คลัสเตอร์ A) มีการรันคอนเทนเนอร์รีแดชเซิร์ฟเวอร์และรีแดช เวิร์คเกอร์ส่วนคลัสเตอร์ B มีการสร้างเฉพาะคอนเทนเนอร์รีแดชเวิร์คเกอร์ดั[งตารางที่](#page-120-0) 27 [รูปที่](#page-120-1) 64 แสดงรายการคอนเทนเนอร์ของรีแดชบนคลัสเตอร์ A ที่ประกอบด้วยรีแดชเซิร์ฟเวอร์และ รีแดชเวิร์คเกอร์

<span id="page-120-0"></span>

|  | คลัสเตอร์                   |                          | รายการคอนเทนเนอร์                                                                  |       |
|--|-----------------------------|--------------------------|------------------------------------------------------------------------------------|-------|
|  | คลัสเตอร์ A (IoTcloudServe) |                          | รีแดชเซิร์ฟเวอร์ และ รีแดชเวิร์คเกอร์                                              |       |
|  |                             | คลัสเตอร์ B              | รีแดชเวิร์คเกอร์                                                                   |       |
|  |                             |                          |                                                                                    |       |
|  | <b>Active</b>               | adhocworker &            | redash/redash:10.1.0.b50633<br>1 Pod / Created a month ago / Pod R                 | ÷     |
|  | Active                      | cloudbeaver &<br>80/http | dra3der/cloudbdaver:22.0.1<br><b>SUAZIOSALNES</b> month ago / Pod R<br>1           | ÷     |
|  | <b>Active</b>               | docker-registry &        | registry:2<br>1 Pod / Created 3 months ago / Pod                                   | ÷.    |
|  | Active                      | email &                  | djfarrelly/maildev<br>1 Pod / Created a month ago / Pod R                          | ÷     |
|  | Active                      | jenkins &                | rancher/pipeline-jenkins-server:v0.1.4<br>1 Pod / Created 3 months ago / Pod<br>1  | $\pm$ |
|  | <b>Active</b>               | $minio$ $\&$             | rancher/minio-minio:RELEASE.2020-07-13T18<br>1 Pod / Created 3 months ago / Pod    | $\pm$ |
|  | Active                      | postgres &<br>5432/tcp   | postgres: 9-alpine 3.14<br>1 Pod / Created a month ago / Pod R                     | ÷     |
|  | Active                      | redis &<br>63790/tcp     | redis:3-alpine<br>1 Pod / Created a month ago / Pod R<br>$\mathbf{1}$              | ÷     |
|  | Active                      | scheduledworker &        | redash/redash:10.1.0.b50633<br>1 Pod / Created a month ago / Pod R                 | ÷.    |
|  | <b>Active</b>               | scheduler &              | redash/redash:10.1.0.b50633<br>1 Pod / Created a month ago / Pod R                 | ÷     |
|  | Active                      | server A<br>80/http      | h:10.1.0.b50633<br>SLOULESWIJDSted a month ago / Pod R<br>$\mathbf{1}$             | $\pm$ |
|  | Active                      | smart-energy-chula &     | registry.gitlab.com/iotcloudserve/smartener<br>1 Pod / Created a month ago / Pod R | ÷     |

*ตารางที่ 27 รายการคอนเทนเนอร์ในแต่ละคลัสเตอร์*

<span id="page-120-1"></span>*รูปที่ 64 รายการคอนเทนเนอร์ของรีแดชบน IoTcloudServe@TEIN (คลัสเตอร์ A)*

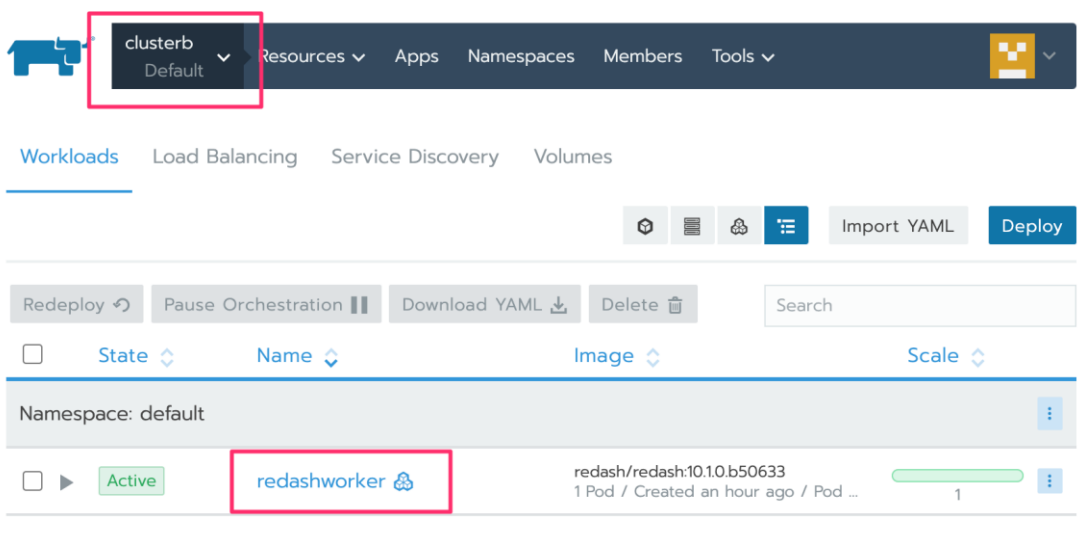

## ในคลัสเตอร์ B รันเฉพาะคอนเทนเนอร์รีแดชเวิร์คเกอร์ดั[งรูปที่](#page-121-0) 65

# *รูปที่ 65 การรันรีแดชคอนเทนเนอร์บนคลัสเตอร์ B*

<span id="page-121-0"></span>[รูปที่](#page-121-1) 66 แสดงตัวอย่างการดึงข้อมูลจากฐานข้อมูลภายนอกที่เก็บตัวอย่างข้อมูลพลังงาน อัจฉริยะ และแสดงบนกระดานข้อมูลบนโปรแกรมรีแดช ซึ่งมีการจำลองการสร้างข้อมูลจากอุปกรณ์ ไอโอทีเข้ามาอย่างต่อเนื่อง โดยมีคำสั่ง SQL ในการดึงข้อมูลจากฐานข้อมูลภายนอกเพื่ออัพเดทข้อมูล ทุก 10 นาที [รูปที่](#page-122-0) 67 แสดงการบันทึกคำสั่ง SQL ในการดึงข้อมูลเพื่อมานำเสนอบนกระดานข้อมูล

<span id="page-121-1"></span>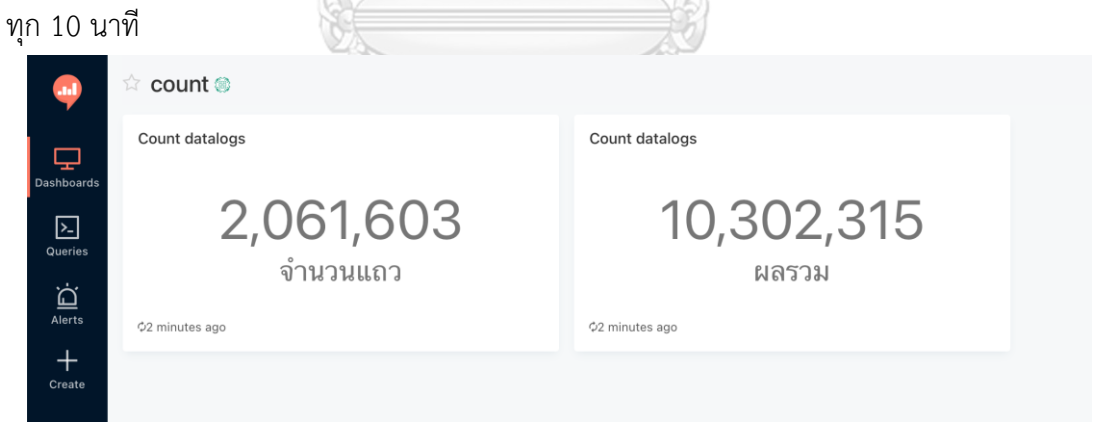

*รูปที่ 66 การดึงข้อมูลเพื่อแสดงบนกระดานข้อมูลบนโปรแกรมรีแดช*

ทุกครั้งที่มีการอัพเดทข้อมูลเพื่อนำเสนอบนกระดานข้อมูลใหม่ รีแดชเวิร์คเกอร์ที่กระจายอยู่ แต่ละคลัสเตอร์จะรอรับงานจากรีแดชเซิร์ฟเวอร์ดั[งรูปที่](#page-122-0) 67 เพื่อทดสอบคุณสมบัติที่รีแดชเวิร์คเกอร์ สามารถช่วยกันทำงานได้ จึงได้ทดสอบการเปิดรีแดชเวิร์คเกอร์ในคลัสเตอร์ใดคลัสเตอร์หนึ่งเพียง คอนเทนเนอร์เดียว และทดสอบให้เวิร์คเกอร์ดึงข้อมูลเพื่อประมวลผลใหม่ การทดสอบเป็นดังนี้

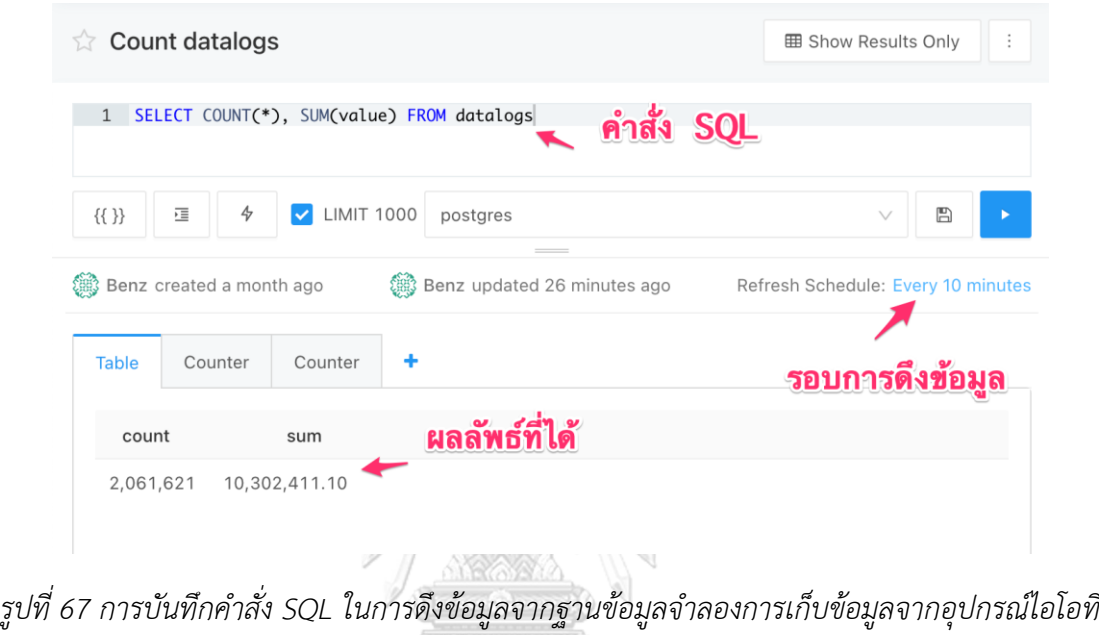

<span id="page-122-0"></span>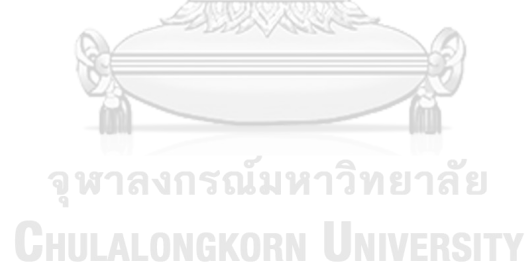

การทดสอบที่ 1 หยุดคอนเทนเนอร์ของรีแดชเวิร์คเกอร์ทุกคลัสเตอร์ ผลการทดสอบการ อัพเดทข้อมูลบนกระดานข้อมูล ไม่สามารถดึงข้อมูลได้สำเร็จ เนื่องจากไม่มีรีแดชเวิร์คเกอร์รอรับงาน ดั[งรูปที่](#page-123-0) 68 (ข้อมูลที่แสดงใ[นรูปที่](#page-123-0) 68 เป็นข้อมูลเก่าที่ไม่ถูกอัพเดทเมื่อมีการรันคำสั่งใหม่ ดังนั้นกรณีที่ ไม่มีรีแดชเวิร์คเกอร์รอรับงาน ค่าที่แสดงบนกระดานข้อมูลจะไม่เป็นปัจจุบัน)

| ≡                               |                                                                                        |                                        |                                                          |                                            |                                     |  |
|---------------------------------|----------------------------------------------------------------------------------------|----------------------------------------|----------------------------------------------------------|--------------------------------------------|-------------------------------------|--|
| Workload: adhocworker           | คลัสเตอร์ A                                                                            | Active<br>÷                            | Workload: redashworker                                   | คลัสเตอร์ B                                | Active<br>÷                         |  |
| Namespace: p-4xbbc-<br>pipeline | Image<br>redash/redash:10.1.0.b50633<br>自                                              | Workload Type:<br>Deployment           | Namespace: default                                       | Image<br>redash/redash:10.1.0.b50633<br>咱  | Workload Type:<br>Deployment        |  |
| Endpoints: n/a                  | Config Scale: 0<br>H<br>$\overline{a}$<br>Ready Scale: 0                               | Created: 04/08/2022<br>Pod Restarts: 0 | Endpoints: n/a                                           | Config Scale: 0<br>$\pm$<br>Ready Scale: 0 | Created: 6:58 AM<br>Pod Restarts: 0 |  |
|                                 |                                                                                        | <b>Expand All</b>                      |                                                          |                                            | <b>Expand All</b>                   |  |
| Pods<br>Pods in this workload   |                                                                                        |                                        | Pods<br>$\overline{\mathbf{v}}$<br>Pods in this workload |                                            |                                     |  |
|                                 |                                                                                        |                                        |                                                          |                                            |                                     |  |
|                                 | No labels                                                                              |                                        |                                                          | No labels                                  |                                     |  |
|                                 |                                                                                        | A A ANTESTANNY                         | W                                                        |                                            |                                     |  |
|                                 | Count datalogs                                                                         |                                        | <b>田 Show Results Only</b>                               | $\vdots$                                   |                                     |  |
|                                 |                                                                                        |                                        |                                                          |                                            |                                     |  |
|                                 | SELECT COUNT(*), SUM(value) FROM datalogs<br>$\mathbf{1}$                              |                                        |                                                          |                                            |                                     |  |
|                                 | $\{\{\}\}$<br>福                                                                        | <b>LIMIT 1000</b><br>4<br>✓            | postgres                                                 | ₿                                          |                                     |  |
|                                 | Benz created a month ago<br>Refresh Schedule: Every 10 minutes<br>Query in queue 00:20 |                                        | Benz updated 44 minutes ago                              |                                            |                                     |  |
|                                 |                                                                                        |                                        | การรับคำสั่ง SQL ไม่มี                                   |                                            |                                     |  |
|                                 |                                                                                        |                                        | เวิร์คเกอร์รอรับ                                         |                                            |                                     |  |
|                                 |                                                                                        |                                        | งาน                                                      | Cancel                                     |                                     |  |
|                                 |                                                                                        |                                        |                                                          |                                            |                                     |  |
|                                 | <b>Table</b><br>Counter                                                                | Counter                                | ٠                                                        |                                            |                                     |  |
|                                 | count                                                                                  | sum                                    |                                                          |                                            |                                     |  |
|                                 | 2,061,621                                                                              | 10,302,411.10                          |                                                          |                                            |                                     |  |

<span id="page-123-0"></span>*รูปที่ 68 ผลการรันงานอัพเดทข้อมูลกรณีที่ไม่มีรีแดชเวิร์คเกอร์รอรับงาน*

การทดสอบที่ 2 การรันรีแดชเวิร์คเกอร์เฉพาะบนคลัสเตอร์ A เมื่อมีรีแดชเวิร์คเกอร์มารอรับ งาน จะสามารถทำงานอัพเดทข้อมูลบนกระดานข้อมูลตามคำสั่ง SQL ได้สำเร็จ ผลการทดสอบดั[งรูป](#page-124-0) ที่ [69](#page-124-0)

| คลัสเตอร์ A<br>Workload: adhocworker<br>Active                                                                                                    | คลัสเตอร์ B<br>Workload: redashworker<br>Active<br>-11                                          |  |  |  |  |  |
|----------------------------------------------------------------------------------------------------|-------------------------------------------------------------------------------------------------|--|--|--|--|--|
| Namespace: p-4xbbc-<br>Workload Type:<br>Image<br>redash/redash:10.1.0.b50633<br>pipeline<br>Deployment<br>响                                                                                      | Namespace: default<br>Workload Type:<br>Image<br>redash/redash:10.1.0.b50633<br>Deployment<br>咱 |  |  |  |  |  |
| Created: 04/08/2022<br>Config Scale: 1<br>$\vert$ - $\vert$ + $\vert$<br>Endpoints: n/a<br>Ready Scale: 1<br>Pod Restarts: 0                                                                      | Created: 6:58 AM<br>Config Scale: 0<br>H<br>Endpoints: n/a<br>Ready Scale: 0<br>Pod Restarts: 0 |  |  |  |  |  |
| <b>Expand All</b>                                                                                                    | <b>Expand All</b>                                                                               |  |  |  |  |  |
| Pods<br>Pods in this workload                                                                                                    | Pods<br>Pods in this workload                                                                   |  |  |  |  |  |
| Download YAML 上 Delete 亩                                                                                                    |                                                                                                 |  |  |  |  |  |
| 0<br><b>STATE</b><br><b>NAME</b><br>adhocworker-789b6848c5-<br>Running<br>r87wz<br><b>IMAGE</b><br>NODE:<br><b>ACTIONS:</b><br>master <sub>2</sub><br>redash/redash:10.1.0.b50633<br>$\mathbb{E}$ | No labels                                                                                       |  |  |  |  |  |
| 10.42.1.159 / Created 5 minutes ago / Restarts: 0 202.28.193.100 自                                                                                                    | Events<br>×<br>Events of current Deployment                                                     |  |  |  |  |  |
|                                                                                                    |                                                                                                 |  |  |  |  |  |
| $\mathcal{C}$                                                                                                    |                                                                                                 |  |  |  |  |  |
| <b>Count datalogs</b>                                                                                                    | <b>田 Show Results Only</b><br>$\vdots$                                                          |  |  |  |  |  |
|                                                                                                    |                                                                                                 |  |  |  |  |  |
| SELECT COUNT(*), SUM(value) FROM datalogs<br>1                                                                                                    |                                                                                                 |  |  |  |  |  |
| <b>LIMIT 1000</b><br>4<br>✓<br>$\{\{\;\}\}$<br>彊                                                                                                    | $\mathbb{B}$<br>postgres                                                                        |  |  |  |  |  |
| Benz created a month ago                                                                                                    | Benz updated an hour ago                                                                        |  |  |  |  |  |
|                                                                                                    |                                                                                                 |  |  |  |  |  |
| Refresh Schedule: Every 10 minutes                                                                                                    |                                                                                                 |  |  |  |  |  |
|                                                                                                    |                                                                                                 |  |  |  |  |  |
| Counter<br>Counter<br>Table                                                                                                    |                                                                                                 |  |  |  |  |  |
| มีรีแดชเวิร์คเกอร์รอรับงาน                                                                                                    |                                                                                                 |  |  |  |  |  |
| count<br>sum                                                                                                    |                                                                                                 |  |  |  |  |  |
| 10,302,514.42<br>2,061,643                                                                                                    | ทำให้ดึงข้อมูลใหม่สำเร็จ                                                                        |  |  |  |  |  |

<span id="page-124-0"></span>*รูปที่ 69 ผลการรันงานอัพเดทข้อมูลกรณีมีรีแดชเวิร์คเกอร์รอรับงานบนคลัสเตอร์ A*

การทดสอบที่ 3 การรันรีแดชเวิร์คเกอร์เฉพาะบนคลัสเตอร์ B เมื่อตรวจสอบการดึงข้อมูล สามารถดึงข้อมูลได้สำเร็จ โดยเปรียบเทียบจากการทดสอบที่ 2 มีข้อมูลบันทึกเพิ่มขึ้นเนื่องจากดึง ข้อมูลทีหลัง จากข้อมูล 2,061,643 แถว เพิ่มมาเป็น 2,061,649 แถว ผลการทดสอบเป็นดั[งรูปที่](#page-125-0) 70 การทดสอบการรันรีแดชเวิร์คเกอร์เพื่อช่วยเพิ่มระดับความพร้อมใช้ของกระดานข้อมูลและช่วยในการ ประมวลผลการอัพเดทข้อมูล สามารถรันบนคลัสเตอร์อื่นที่ร่วมสมาพันธ์ได้

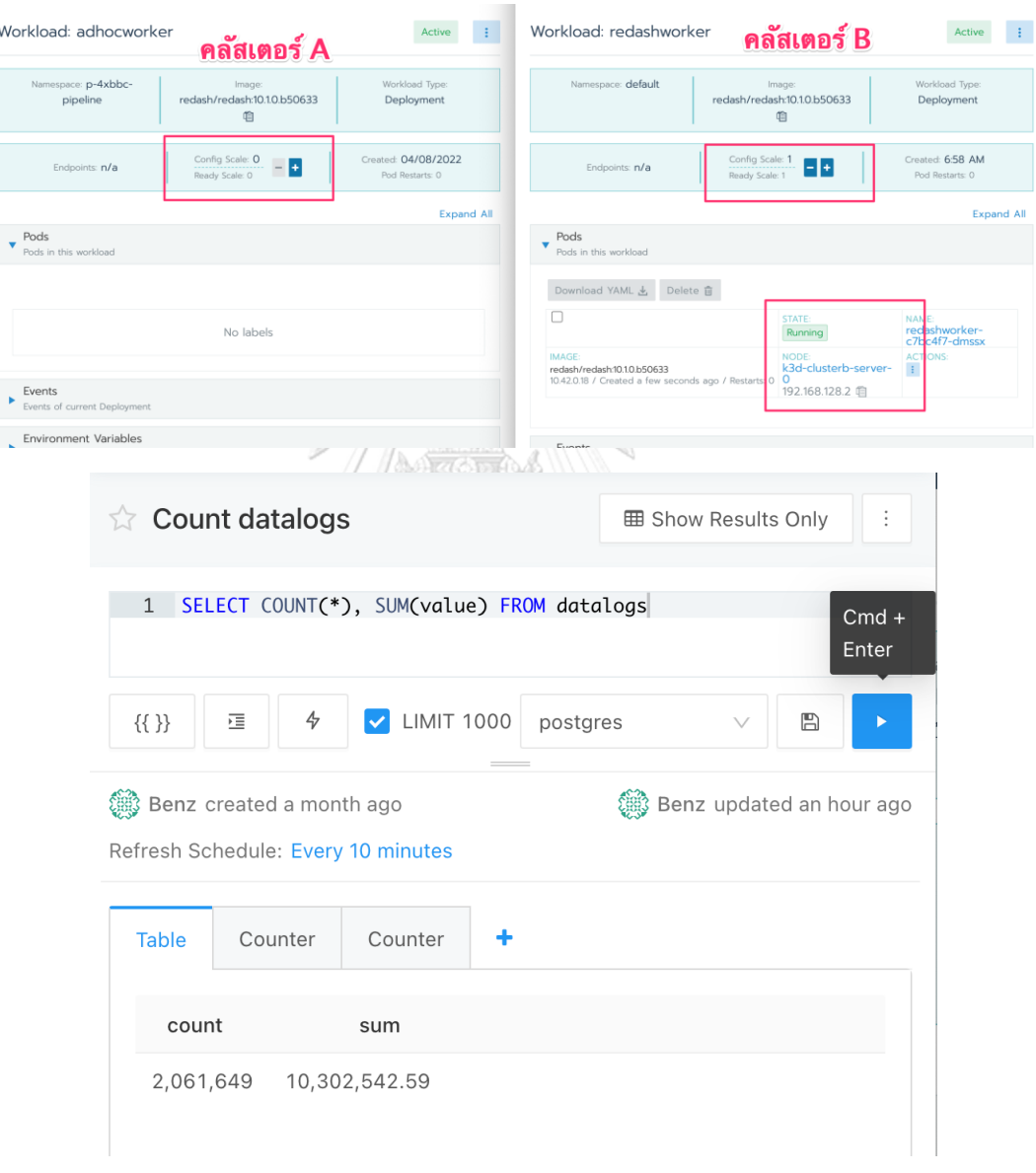

<span id="page-125-0"></span>*รูปที่ 70 ผลการรันงานอัพเดทข้อมูลกรณีมีรีแดชเวิร์คเกอร์รอรับงานบนคลัสเตอร์ B*

#### **การทดสอบรันรีแดชคอนเทนเนอร์บนระบบ OF@TEIN++**

ระบบ OF@TEIN++ ในการสร้างกลไกการร่วมสมาพันธ์คลัสเตอร์ ได้เปิดใช้งานบนเว็บไซต์ oftein.iotcloudserve.net จึงทดสอบการรันรีแดชเวิร์คเกอร์ผ่านกลไก OF@TEIN++ มีการทดสอบ ต่อไปนี้

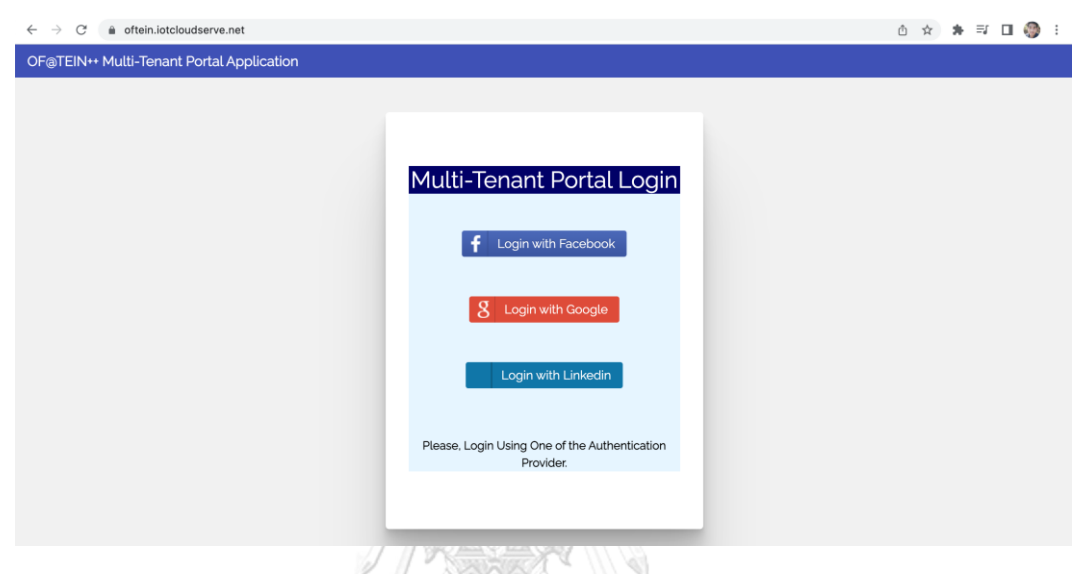

*รูปที่ 71 ระบบ OF@TIEN++ บนเว็บไซต์ oftein.iotcloudserve.net*

<span id="page-126-0"></span>ระบบหลังบ้านที่ตัวแทนทีมจุฬาฯ ในวิทยานิพนธ์นี้ได้พัฒนา [42] สามารถทำงานประสาน กับระบบหน้าบ้านที่ทางทีม GIST พัฒนาได้อย่างสมบูรณ์ [43] ดั[งรูปที่](#page-126-0) 71 ในการร่วมสมาพันธ์ของ คิวเบอร์เนเทสคลัสเตอร์มีการแชร์เซอร์วิสแอคเคาท์ร่วมกันในระบบหลังบ้านที่ถูกกำหนดสิทธิและ จำกัดการเข้าถึงทรัพากรโดยผู้ดูแลระบบของแต่ละคลัสเตอร์เอง จาก API ที่รองรับในปัจจุบันมีบริการ ที่สามารถสร้างภาระงานพอดและดีพลอยเมนต์ได้ ผู้ใช้งานสามารถบริหารภาระที่ตนสร้างผ่านระบบ ศูนย์กลางนี้ได้ทุกภาระที่รันอยู่ในแต่ละคลัสเตอร์ที่ร่วมสมาพันธ์ การทดสอบการใช้งานคือ ให้ทดสอบ อัพโหลดรีแดชเวิร์คเกอร์ YAML ไฟล์ผ่านระบบ OF@TEIN++ โดยมีการหยุดการทำงานของรีแดช เวิร์คเกอร์บนคลัสเตอร์หลักก่อนดั[งรูปที่](#page-127-0) 72 และทดสอบการสั่งอัพเดทข้อมูลบนเว็บรีแดชซึ่งจะรอ ประมวลผลจนกว่าจะมีรีแดชเวิร์คเกอร์มารับงานดั[งรูปที่](#page-127-1) 73 จากนั้นอัพโหลด YAML จากใน ภาคผนวก ไปบน OF@TEIN++ ดั[งรูปที่](#page-128-0) 74

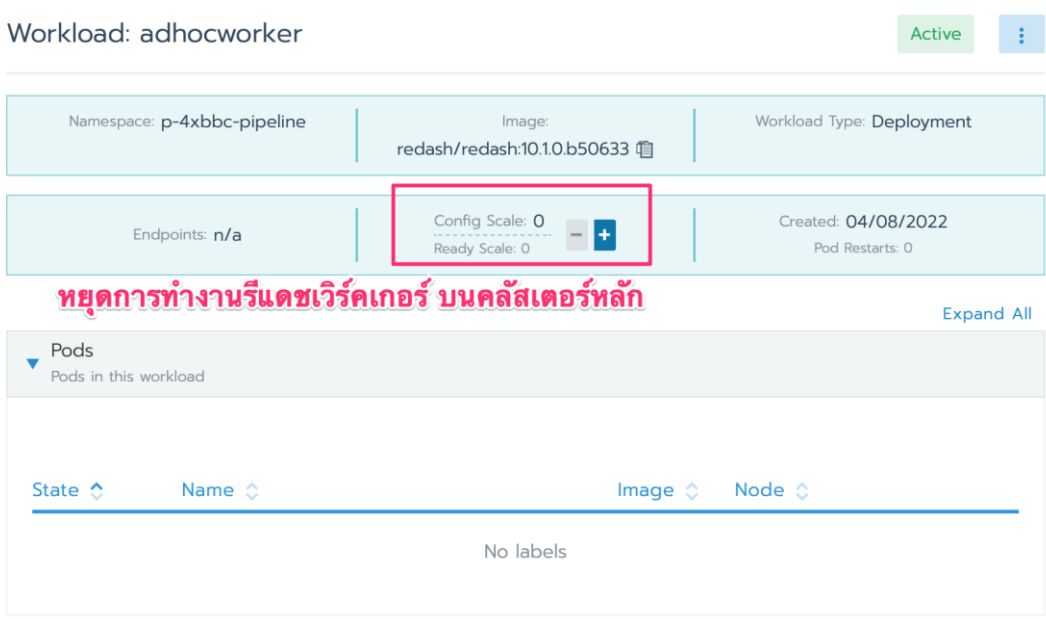

<span id="page-127-0"></span>*รูปที่ 72 การหยุดการทำงานของรีแดชเวิร์คเกอร์บนคลัสเตอร์หลัก*

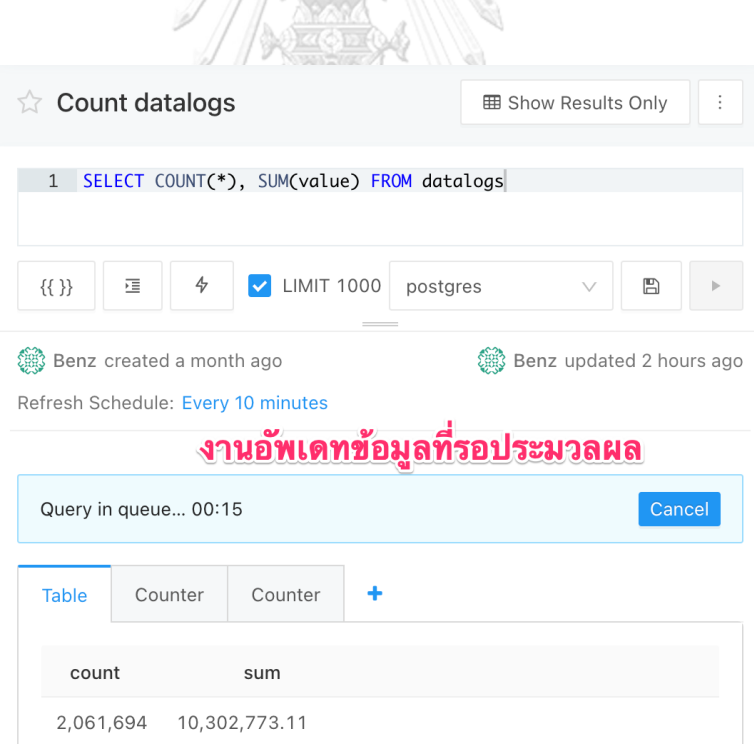

<span id="page-127-1"></span>*รูปที่ 73 คำสั่งการอัพเดทข้อมูลบนรีแดชที่รอการประมวลผลโดยรีแดชเซิร์ฟเวอร์*

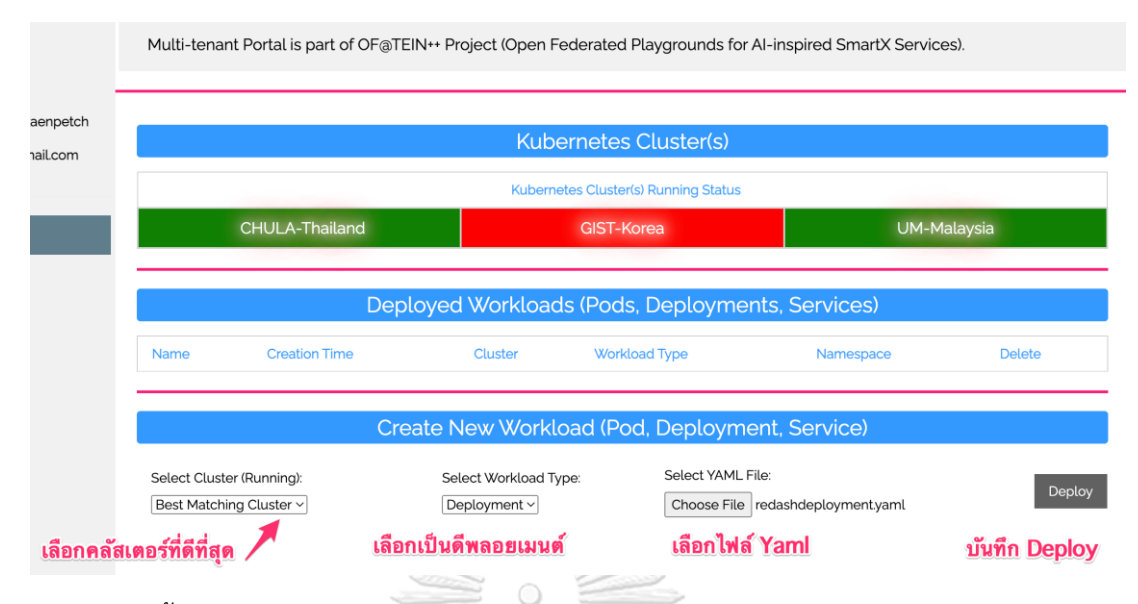

<span id="page-128-0"></span>*รูปที่ 74 ขั้นตอนการอัพโหลด YAML เพื่อรันคอนเทนเนอร์ข้ามคลัสเตอร์บนระบบ OF@TEIN++*

ผลการสร้างคอนเทนเนอร์สามารถรันคอนเทนเนอร์ได้สำเร็จ และการดึงข้อมูลบนรีแดช สามารถทำได้สำเร็จด้วยรีแดชเวิร์คเกอร์ผ่านระบบ OF@TEIN++

 $\sqrt{\frac{1}{2} \frac{1}{2} \$ 

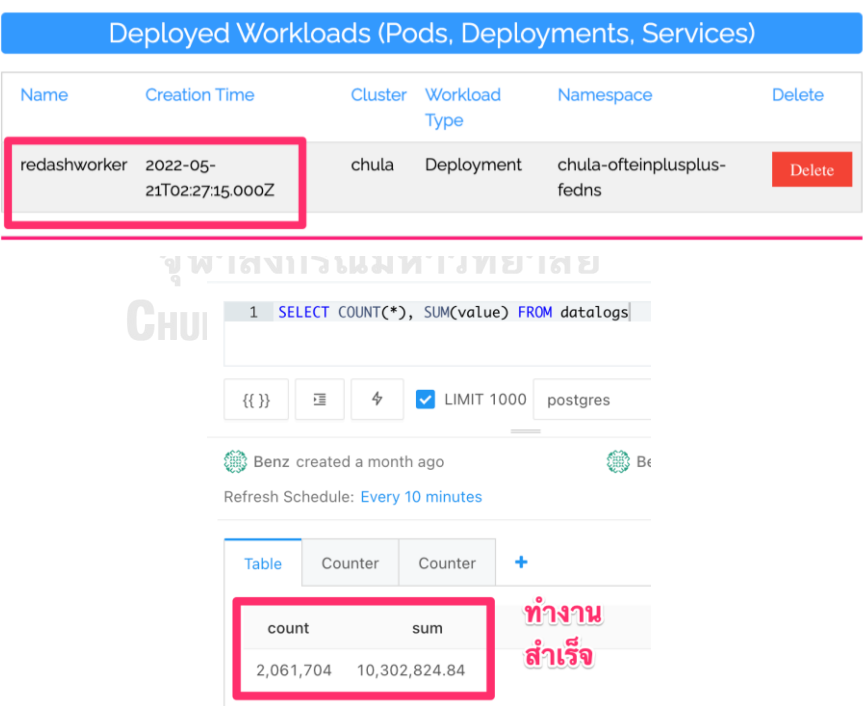

*รูปที่ 75 ผลการรันคอนเทนเนอร์ผ่านระบบ OF@TEIN++ และผลการดึงข้อมูลบนโปรแกรมรีแดช*

### **ภาคผนวก ฆ คิวเบอร์เนเทสบนคลาวด์สาธารณะ**

คิวเบอร์เนเทสบนคลาวด์สาธารณะสามารถเปิดคุณสมบัติคิวเบอร์เนเทสบนหลายผู้ให้บริการ ได้(multi cloud) โดยติดตั้งบางโนดบนคลาวด์สาธารณะ คิวเบอร์เนเทสบนคลาวด์สาธารณะสามารถ ติดตั้งบนบริการวีเอ็ม มีการศึกษาผู้ให้บริการสามเจ้าคือ กูเกิล (Google), วาลเตอร์ (Vultr) และ อัพคลาวด์ (Upcloud) ผลการศึกษาการติดตั้งบนคลาวด์สาธารณะมีข้อพิจารณาดังนี้

1. ค่าใช้จ่าย การใช้คลาวด์สาธารณะมีทั้งผู้ให้บริการรายใหญ่เช่น กูเกิล (Google), ไมโครซอฟท์, และแอมะซอล (Amazon) โดยจะมีค่าบริการโดยเฉลี่ยแพงกว่าผู้ให้บริการรายย่อย และคิดค่าใช้จ่ายแบนด์วิดนำออกข้อมูลแยกกัน กรณีตัวอย่างการใช้บริการวีเอ็มของกูเกิล ในบริการ ชื่อกูเกิลคอมพิวเอนจิน (Google compute engine) จะคิดค่าใช้จ่ายแยกกัน [50] เป็นหน่วย ประมวลผลกลาง (CPU) คิดตามจำนวนคอร์และเวลาที่ใช้, หน่วยความจำ (Memory) คิดตามขนาด และเวลาที่ใช้, หน่วยเก็บข้อมูล (Disk) คิดตามขนาดตลอดระยะเวลาการนำข้อมูลคงไว้, และค่าใช้จ่าย ปริมาณข้อมูลนำออก ในขณะที่ผู้ให้บริการรายย่อยเช่น วาลเตอร์จะมีค่าใช้จ่ายโดยรวมถูกกว่า ทั้ง 2 ผู้ให้บริการ มีการคิดค่าบริการในอัตราคิดเต็มรายชั่วโมง โดยเฉลี่ยจากอัตรารายเดือน เช่นการใช้ บริการจำนวน 1 ชั่วโมง 30 นาที จะคิดเป็นราคา 2 ชั่วโมง เปรียบเทียบค่าใช้จ่ายระหว่างกูเกิลคลาวด์ และวาลเตอร์ โดยเลือกบริการแบบหน่วยประมวลผลกลางแบบแยกเฉพาะ (dedicated CPU) มี ผลสรุปดังนี้ of Research Looperto

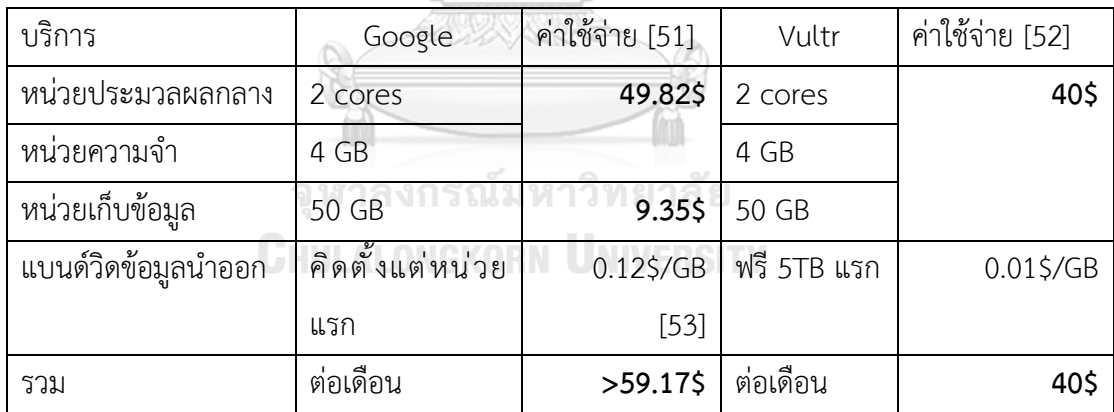

มีข้อสังเกตคือ ค่าบริการต่อเดือนวาลเตอร์มีค่าบริการถูกกว่าประมาณ 30% โดยทั้ง 2 ผู้ ให้บริการไม่คิดราคาปริมาณข้อมูลนำเข้า คิดเฉพาะกรณีนำออก แต่วาลเตอร์จะรวมค่าบริการข้อมูล นำออกให้ฟรี 5TB แรก และอัตราค่าบริการข้อมูลนำออกส่วนเกินของวาลเตอร์ มีอัตราถูกกว่าของ กูเกิลเกิน 10 เท่า

2. คุณภาพการให้บริการ เป็นปัจจัยสำคัญในการคัดเลือกผู้ให้บริการคลาวด์ โดยบางบริการ ที่เน้นประหยัดค่าใช้จ่าย อาจเลือกใช้หน่วยประมวลผลกลางแบบแชร์ร่วมกัน (shared CPU) ทำให้มี ประสิทธิภาพน้อยกว่าแบบแยกเฉพาะ (dedicated CPU) ขึ้นอยู่กับลักษณะงาน รวมทั้งหน่วยเก็บ ข้อมูลที่มีทั้งแบบเร็วและแบบธรรมดา และมีประสิทธิภาพการเขียนอ่านเร็วต่างกัน

3. ความหลากหลาย แอมาซอลมีบริการหลากหลายทั้งงานการประมวลผล, ไอโอที, เกม, การเรียนรู้ของเครื่อง, การประมวลผลควอนตัม เป็นต้น ส่วนอัพคลาวด์จะมีบริการเฉพาะงานการ ประมวลผล และฐานข้อมูล ส่วนวาลเตอร์ จะมีบริการเฉพาะงานการประมวลผลเท่านั้น

4. การรับประกัน โดยมากการรับประกันของผู้ให้บริการคลาวด์ จะไม่รับประกันหรือ รับผิดชอบตามมูลค่าความเสียหายของข้อมูลใด ๆ หรืออย่างมากอาจชดใช้ตามจำนวนเครดิตที่ ผู้ใช้บริการเสียไป โดยผู้ใช้งานต้องเสนอคำร้องด้วยตัวเอง หรือบางกรณีเช่น วาลเตอร์ ไม่มีการ รับประกันใด ๆ ให้บริการแบบตามสภาพ (as-is) [54]

5. พื้นที่ให้บริการ กรณีพื้นที่ให้บริการอยู่ห่างไกลจากผู้ใช้งาน จะส่งผลต่อระยะเวลา ตอบสนอง หรืออาจทำให้บางแอพลิเคชันทำงานผิดพลาดได้ เช่นงานประเภทธุรกรรม (transaction) ที่เกี่ยวข้องกับหลายระบบและต้องดำเนินการให้เร็วที่สุด หากมีระบบใดใช้ระยะเวลาตอบสนองนาน จะกระทบทั้งระบบ

6. การให้คำปรึกษา ผู้ให้บริการคลาวด์เช่น กูเกิล และ วาลเตอร์ จะไม่มีพนักงานให้ คำปรึกษาโดยตรงจำเป็นต้องเขียนคำร้องตามแต่กรณี ในขณะบริการอัพคลาวด์จะมีพนักงานให้ คำปรึกษาตลอด 24 ชั่วโมง

7. บริการเสริม บางผู้ให้บริการมีบริการสำรองข้อมูลฟรี เช่น วาลเตอร์มีบริการสำรองข้อมูล ฟรี 20 GB หรืออัพคลาวด์ไม่มีค่าใช้จ่ายการนำออกข้อมูลระหว่างวีเอ็มของเครือข่ายภายในแม้อยู่ต่าง ทวีป เป็นต้น

#### **ภาคผนวก ง การสร้างระบบทดสอบคิวเบอร์เนเทส**

การสร้างระบบทดสอบ (sandbox) เป็นการจำลองสถานการณ์เพื่อประโยชน์ในการสร้าง ความเข้าใจการทำงานของสถาปัตยกรรมระบบ ตลอดจนการทดสอบแอพลิเคชันในการเปิดคุณสมบัติ ต่าง ๆ เช่นความพร้อมใช้งานระดับสูง, การขยายขนาด, การยืมทรัพยากร เป็นต้น สำหรับ คิวเบอร์เนเทส 1 คลัสเตอร์ ประกอบด้วย เครื่องมาสเตอร์โนด, เครื่องเวิร์คเกอร์โนด, และซอฟ์ตแวร์ รานเชอร์ มีรูปแบบดังนี้

#### **รูปแบบอย่างง่าย**

กำหนดให้สร้างเครื่องมาสเตอร์โนด, เครื่องเวิร์คเกอร์โนด, และซอฟ์ตแวร์รานเชอร์ บน เวอร์ชัวแมชชีน**แยกกัน** ดั[งรูปที่](#page-131-0) 76

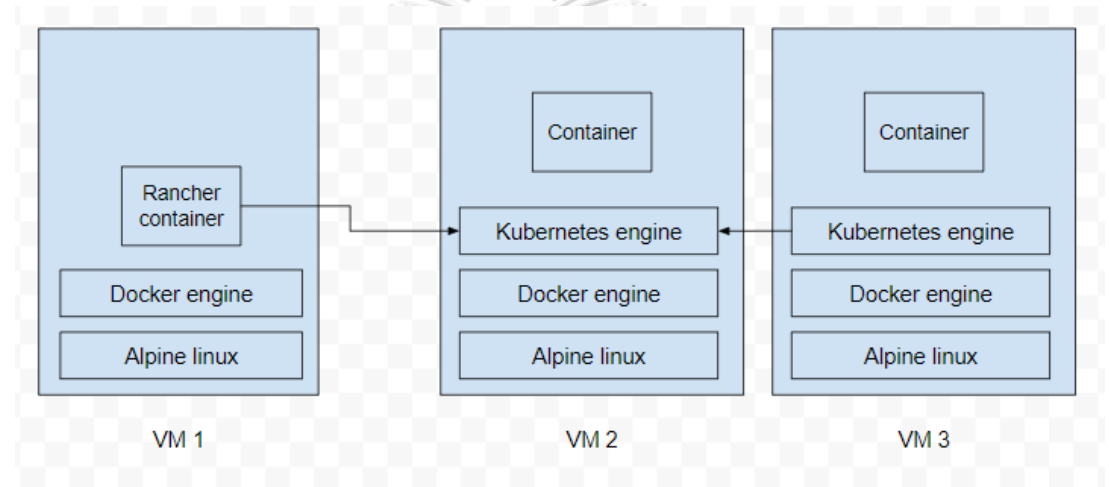

*รูปที่ 76 โครงสร้างระบบทดสอบคิวเบอร์เนเทสอย่างง่าย*

<span id="page-131-0"></span>[รูปที่](#page-131-0) 76 แสดงโครงสร้างระบบทดสอบคิวเบอร์เนเทสอย่างง่าย โครงสร้างนี้สร้าง เวอร์ชัวแมชชีนหรือวีเอ็ม 3 เครื่องแยกกัน ทั้ง 3 เครื่องติดตั้งดอกเกอร์เอนจิน และติดตั้งเคสามเอส เฉพาะเครื่องที่ 2 กับ 3 วีเอ็มเครื่องแรกใช้รันโปรแกรมรันเชอร์ วีเอ็มเครื่องที่ 2 และ 3 ทำงานเป็น มาสเตอร์โนดและเวิร์คเกอร์โนดตามลำดับ โครงสร้างนี้สามารถทดสอบในคอมพิวเตอร์เครื่องเดียวได้ โดยใช้โปรแกรมเวอร์ชัวบอก การตั้งค่าเครือข่ายของโปรแกรมเวอร์ชัวบอกมีรูปแบบที่แตกต่างกันดังนี้

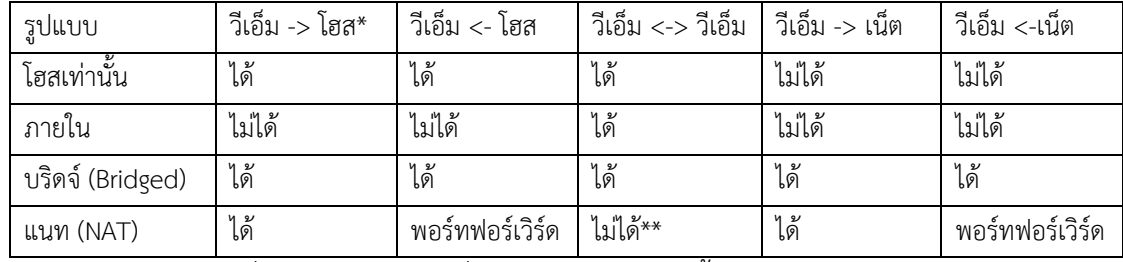

\* หัวลูกศรหมายถึงเครื่องปลายทาง, \*\* เชื่อมต่อได้เฉพาะกรณีทั้ง 2 วีเอ็มอยู่ในแนทกลุ่มเดียวกัน

เพื่อความง่าย จะเลือกใช้รูปแบบบริดจ์ ที่มีการเชื่อมต่อวีเอ็มเข้ากับเครือข่ายเหมือนการเข้า ร่วมเครือข่ายจริงของแต่ละวีเอ็ม โดยปกติทำให้ดีเอชซีพี (DHCP server) จ่ายไอพีแอดเดรซให้วีเอ็ม เครื่องใหม่เหล่านี้โดยอัตโนมัติ เครือข่ายแบบบริดจ์จะรองรับทั้งการเข้าถึงอินเตอร์เน็ต และการ สื่อสารระหว่างวีเอ็มและวีเอ็มด้วยกัน ทำให้สามารถทดสอบการทำงานระหว่างมาสเตอร์โนดและ เวิร์คเกอร์โนดได้ อย่างไรก็ตามหากคอมพิวเตอร์ที่ใช้ทดสอบเปลี่ยนเครือข่าย จะทำให้ไอพีแอดเดรส ของวีเอ็มเปลี่ยนบนเครือข่ายใหม่ ทำให้วีเอ็มมาสเตอร์โนดและเวิร์คเกอร์โนดไม่สามารถเชื่อมต่อ ไอพีแอดเดรสเดิมได้ การแก้ไขให้เลือกใช้เครือข่ายแบบแนท (NAT) เครือข่ายแบบแนทจะสร้าง เครือข่ายภายในเครื่องคอมพิวเตอร์ที่ใช้ทดสอบ และมีดีเอชซีพีภายในจ่ายไอพีให้แต่ละวีเอ็มอัตโนมัติ ทำให้เมื่อคอมพิวเตอร์เปลี่ยนเครือข่าย แนทที่จำลองจะใช้งานได้ไม่ทำให้ไอพีเปลี่ยนแปลง รูปแบบ แนทมีข้อสังเกตคือ หากต้องการเข้าถึงบริการที่เปิดบนวีเอ็ม ต้องทำพอร์ทฟอร์เวิร์ดบนเครื่องโฮส การ ติดตั้งคิวเบอร์เนเทสบนแต่ละวีเอ็มสามารถทำได้ทั้งแบบเคสามเอสและเคสามโอเอส

#### **รูปแบบเคสามดี**

เคสามดี เป็นการห่อคิวเบอร์เนเทสด้วยคอนเทนเนอร์ ทำให้การรันคอนเทนเนอร์บน คิวเบอร์เนเทสเหมือนการรันคอนเทนเนอร์ในคอนเทนเนอร์ที่สามารถรัน**คิวเบอร์เนเทสหลายคลัส เตอร์**พร้อมกันได้ในเครื่องเดียว เป็นประโยชน์ในการศึกษาการร่วมสมาพันธ์ระหว่าง คิวเบอร์เนเทสคลัสเตอร์ แต่ไม่เหมาะกับการนำไปใช้งานจริง (production) เนื่องจากการสงวน ทรัพยากรในการรันคอนเทนเนอร์ไม่สามารถควบคุมได้ชัดเจน และการเปิดบริการ (expose service) ต้องเชื่อมโยงพอร์ตระหว่างโฮสไปยังคอนเทนเนอร์ที่เป็นคิวเบอร์เนเทสโนดแต่ละโนดเอง (port forwarding) และต้องกำหนดในระยะก่อนการสร้างคลัสเตอร์การใช้งานรานเชอร์สามารถใช้งานบน จุฬาลงกรณ์มหาวิทยาลัย วีเอ็มที่รันเคสามดีได้

## **รูปแบบรวมศูนย์**

รูปแบบรวมศูนย์ถูกพัฒนาขึ้นภายใต้ทรัพยากรที่จำกัด เพื่อศึกษาการใช้งานคิวเบอร์เนเทส และรานเชอร์ในวีเอ็มเครื่องเดียว มีรูปแบบที่เข้าใจง่าย สามารถทำได้โดยติดตั้งดอกเกอร์เอนจิน, ติดตั้งเคสามเอสแบบใช้ดอกเกอร์เอนจิน จากนั้นรันรานเชอร์ผ่านดอกเกอร์เอนจินโดยตรงและต้อง กำหนดให้เข้าถึงพอร์ทของรานเชอร์ที่ไม่ทับซ้อนกับคิวเบอร์เนเทส (หมายเลข 443) การติดตั้ง เคสามเอส ให้ทำงานเป็นมาสเตอร์โนด ทำให้ในวีเอ็ม 1 เครื่อง ผู้ศึกษาสามารถทดสอบทั้งการใช้งาน คอนเทนเนอร์ คิวเบอร์เนเทส และรานเชอร์ได้ในเครื่องเดียว สะดวกต่อการสำรองข้อมูลสถานะอย่าง รวดเร็ว (snapshot) ในระหว่างการทดสอบได้

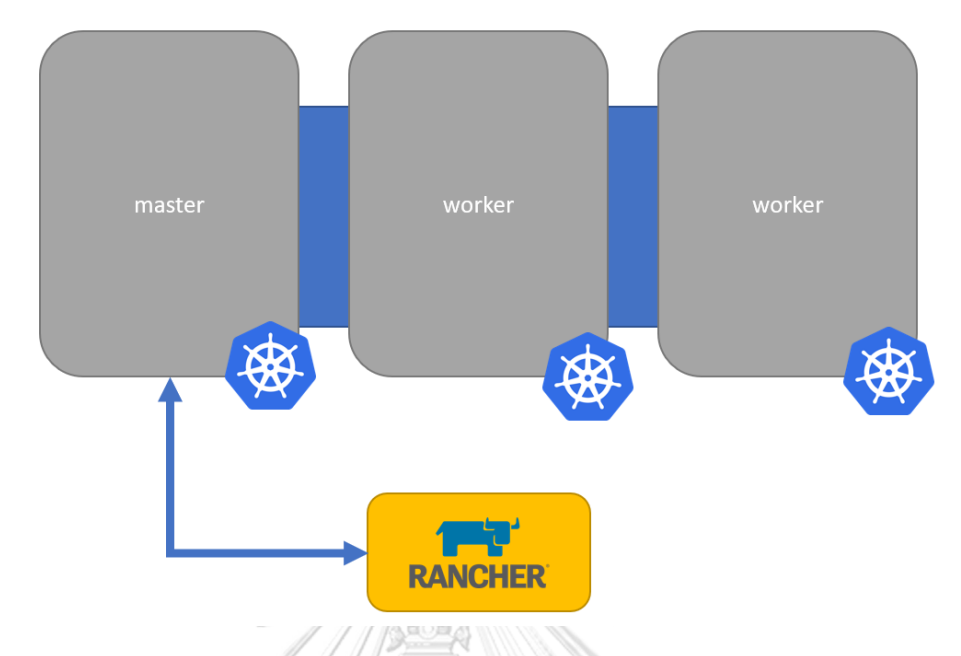

## **การติดตั้งคิวเบอร์เนเทสคลัสเตอร์ในโครงการ IoTcloudServe@TEIN**

*รูปที่ 77 โครงสร้างคิวเบอร์เนเทสคลัสเตอร์ในโครงการ IoTcloudServe@TEIN*

ระยะแรก เริ่มจากการติดตั้งคิวเบอร์เนเทสคลัสเตอร์ใน 3 เซิร์ฟเวอร์ให้ทำงานร่วมกัน โดย กำหนดเครื่องหนึ่งเป็นมาสเตอร์โนด ที่เหลือเป็นเวิร์คเกอร์โนด การติดตั้งคิวเบอร์เนเทสมีหลายวิธีที่มี การบำรุงรักษาต่างกัน ได้เลือกใช้วิธีติดตั้งระบบปฏิบัติการ K3OS [48] เนื่องจากมีการติดตั้ง คิวเบอร์เนเทสเอนจิน (Kubernetes Engine) อัตโนมัติและมีเครื่องมือจัดการหน่วยเก็บข้อมูลที่มี ประสิทธิภาพ [55] การติดตั้งเริ่มจากนำเข้าไฟล์อิมเมจ K3OS ที่เครื่องมาสเตอร์โนดก่อน มีสิ่งที่ต้อง เตรียมการดังนี้

- 1. โฮสเนม (hostname) ต้องไม่ซ้ำกับโนดใด ๆ ในคลัสเตอร์
- 2. โทเค็น (token) ที่ใช้ในการสื่อสารระหว่างโนด
- 3. การเตรียมหน่วยเก็บข้อมูลให้พร้อมใช้
- 4. การตั้งค่าเครือข่าย

เมื่อติดตั้งเสร็จสมบูรณ์ จึงติดตั้งเครื่องเวิร์คเกอร์อีก 2 เครื่องที่เหลือ โดยกำหนดให้ติดต่อกับ เครื่องมาสเตอร์ผ่านไอพีแอดเดรสที่ตั้งค่า ร่วมกับโทเค็นที่กำหนดไว้ล่วงหน้า นอกจากนี้ในคลัสเตอร์ ยังมีอุปกรณ์แนส (NAS) ที่เป็นหน่วยเก็บข้อมูลขนาดใหญ่และอยู่ในดาต้าเซ็นเตอร์เดียวกัน จึงตั้งค่าให้ ทุกโนดสามารถเข้าถึงแนสได้

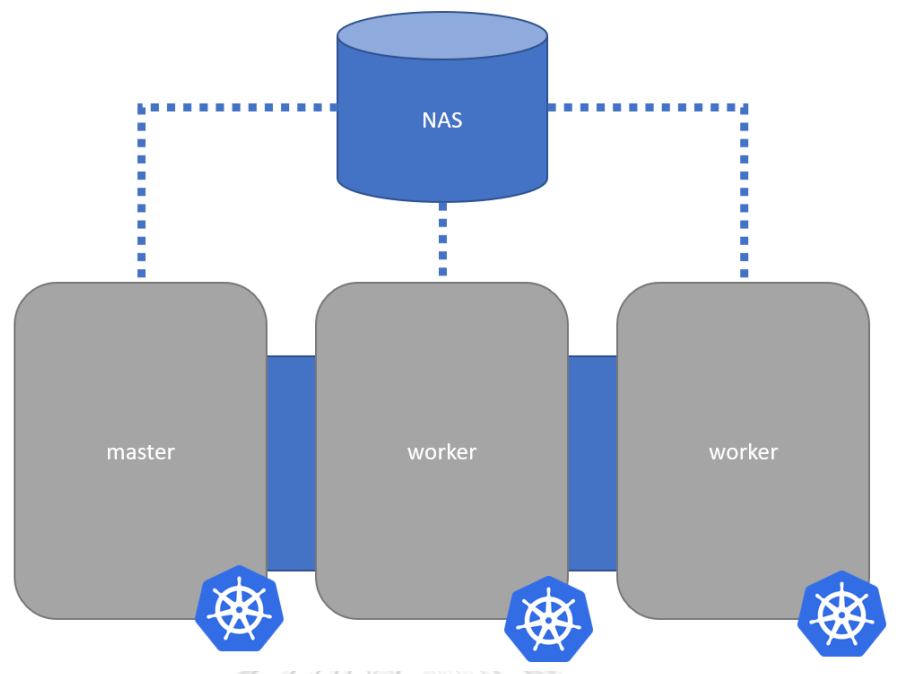

*รูปที่ 78 โครงสร้างการเชื่อมต่อระหว่างโนดกับแนส*

ซอฟต์แวร์รานเชอร์ (rancher) เป็นเครื่องมือสำหรับมอนิเตอร์และสั่งการคิวเบอร์เนเทส คลัสเตอร์อีกที มีการติดตั้งภายในเครื่องมาสเตอร์ เพื่อให้สามารถมอนิเตอร์คลัสเตอร์ได้สะดวก จากนั้นได้ใช้ฟิเจอร์ของรันเชอร์ในการกำหนดผู้ใช้งานในคลัสเตอร์ ให้สามารถสร้างคอนเทนเนอร์ และทรัพยากรคิวเบอร์เนเทสอื่น ๆ ได้

การขยายผลสามารถทำได้ด้วยขั้นตอนเดียวกัน จึงประสานงานการติดตั้งไปยังหน่วยงานต่าง ๆ ให้ใช้โทเค็นและกำหนดมาสเตอร์โนดมายังศนย์กลางเดียวกัน

การจัดการหน่วยเก็บข้อมูลของคิวเบอร์เนเทสในโครงการ IoTcloudServe@TEIN มี 2 แบบ คือ แบบเส้นทางท้องถิ่น (local path) และแบบลองฮอร์น (longhorn) ลองฮอร์นเป็นซอฟต์แวร์ พิเศษในการจัดการหน่วยเก็บข้อมูลของทุกโนดแบบรวมศูนย์ โดยกระจายหน่วยควบคุมการเข้าถึง หน่วยเก็บข้อมูลไปแต่ละโนด ลองฮอร์นมีคุณสมบัติพิเศษในการสำรองข้อมูลในหน่วยเก็บข้อมูลได้ แต่ มีข้อจำกัดคือ การเข้าใช้ข้อมูลในหน่วยเก็บข้อมูลผ่านลองฮอร์น จะต้องเป็นคอนเทนเนอร์ที่ทำงานอยู่ ใน**โนดเดียวกัน**กับโนดที่หน่วยเก็บข้อมูลของลองฮอร์นเชื่อมต่ออยู่ ดังนั้นหากมีหลายคอนเทนเนอร์ เข้าใช้งานหน่วยเก็บข้อมูลของลองฮอร์นพร้อมกัน การใช้งานสูงสุดจึงขึ้นอยู่กับทรัพยากรของโนดนั้น ๆ ที่หน่วยเก็บข้อมูลเชื่อมต่ออยู่

การใช้หน่วยเก็บข้อมูลแต่ละประเภท จึงต้องพิจารณาลักษณะการเข้าถึงข้อมูลของระบบ ดังนี้

- 1. ระบบงานทั่วไป ไม่จำเป็นต้องใช้การประมวลผลเชิงกระจาย ให้เลือกใช้หน่วยเก็บข้อมูล แบบใดก็ได้
- 2. ระบบงานทั่วไป ที่ต้องการสำรองข้อมูลแบบสแนปชอต (snapshot) ได้ ให้ใช้ลองฮอร์น
- 3. ระบบงานที่ต้องการเข้าถึงข้อมูลจากหลายคอนเทนเนอร์ที่กระจายไปหลายโนด ให้เลือก วิธีอื่นที่ไม่ใช่ลองฮอร์น

การตั้งค่าแบบเส้นทางท้องถิ่นที่ใช้ของโนดในโครงการ IoTcloudServe@TEIN มีความพิเศษ คือ มีการเชื่อมต่อกับแนสทั้ง 3 โนด ทำให้คอนเทนเนอร์ที่ทำงานอยู่สามารถกระจายไปได้ทั่วทั้ง 3 โนดพร้อมกัน เมื่อต้องการพลังการประมวลผลระดับสูง ซึ่งสูงสุดได้ตามจำนวนทรัพยากรของทั้ง 3 โนดรวมกัน

เมื่อขยายโครงการไปยังเซิร์ฟเวอร์ของมหาวิทยาลัยต่าง ๆ ลองฮอร์นจะขยายขอบเขตและ รวบรวมหน่วยเก็บข้อมูลที่ได้เพิ่มขึ้นมารวมกัน อย่างไรก็ตาม การนำหน่วยเก็บข้อมูลไปใช้ จะขึ้นอยู่ กับระยะทางระหว่างหน่วยประมวลผลและหน่วยเก็บข้อมูลด้วย หากมีช่องว่างทางเวลามากเกินไป (latency) คอนเทนเนอร์จะไม่สามารถเข้าถึงหน่วยเก็บข้อมูลนั้นได้ ดังนั้นระยะห่างเชิงกายภาพ ระหว่างโนดมีผลต่อการให้บริการของระบบ แนวทางหนึ่งคือการสร้างคอนเทนเนอร์เข้าถึงข้อมูล แยกกัน หากมีการเรียกใช้ข้อมลจากท้องถิ่นอื่น ให้เรียกผ่านคอนเทนเนอร์นั้น

การเชื่อมต่อแนสกับเซิร์ฟเวอร์ มีการเชื่อมต่อกันด้วยโปรโตคอลเอ็นเอสเอฟ (NFS network file system) ไปยังโนดต่าง ๆ แต่การเชื่อมต่อจะหายไปทุกครั้งเมื่อเปิดปิดเครื่องใหม่ ดังนั้นจึงกำหนดสคริปต์ให้แต่ละโนดเมื่อรีบูทเครื่องต้องเชื่อมต่อหน่วยเก็บข้อมูลนี้ใหม่ทุกครั้ง โครงสร้างการรันสคริปต์พิเศษเมื่อรีบูธเครื่องของ K3OS ดั[งรูปที่](#page-135-0) 79

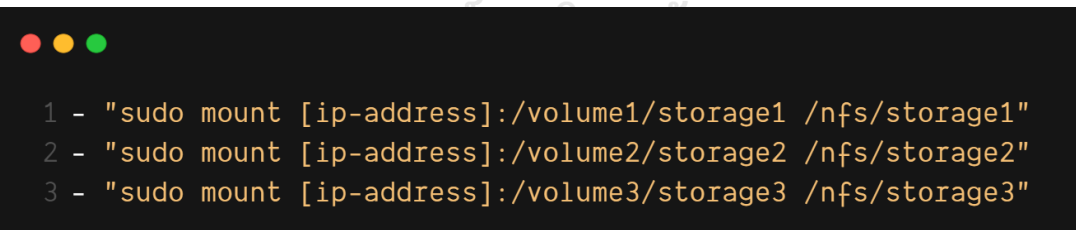

# *รูปที่ 79 สคริปต์เชื่อมต่อกับแนส*

<span id="page-135-0"></span>ความท้าทายในการติดตั้งบนเครือข่ายจำเพาะคือ ต้องมีการตั้งค่าเครือข่ายแบบทำมือทุกครั้ง ที่มีการรีบูธเครื่อง จึงต้องมีสคริปต์ที่ใช้ตั้งค่าเครือข่าย ดั[งรูปที่](#page-136-0) 80

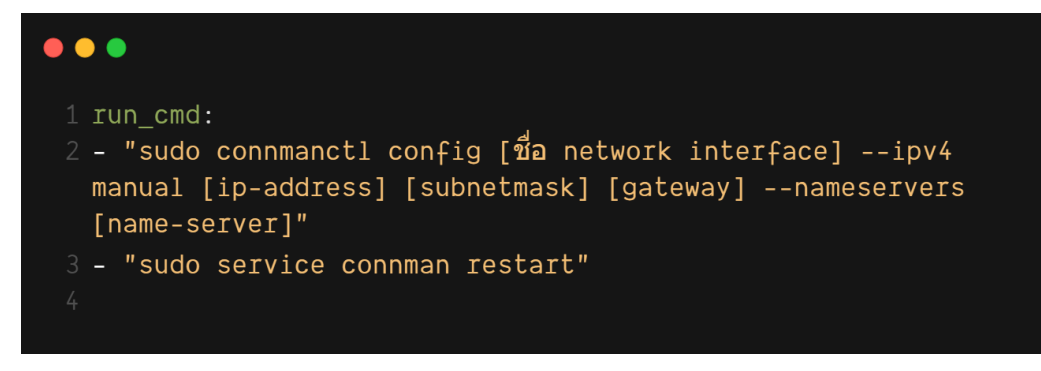

*รูปที่ 80 สคริปต์การตั้งค่าเครือข่าย*

<span id="page-136-0"></span>คำสั่งแรกเป็นการกำหนดไอพีไม่ผันแปร (static ip-address) และคำสั่งที่ 2 เป็นคำสั่งปรับ ใช้เครือข่ายทันทีกับเครื่อง สามารถสรุปเป็นคำสั่งรวมทั้งหมดได้ดังนี้

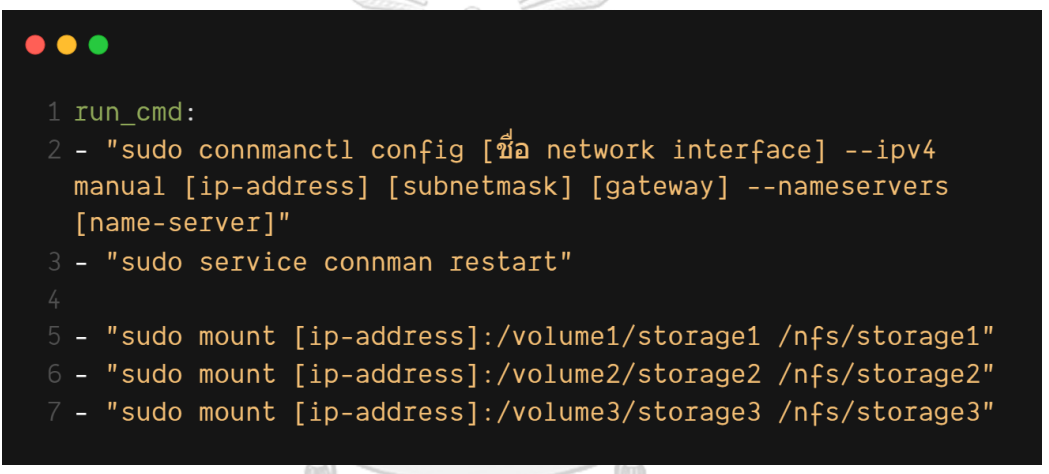

*รูปที่ 81 คำสั่งรวมการตั้งค่าเครือข่ายกับการเชื่อมต่อแนส*

จากการทดสอบ ไม่สามารถเชื่อมต่อกับแนสได้ทันทีหลังการตั้งค่าเครือข่ายสำเร็จ จึงกำหนด คำสั่งหน่วงเวลาเล็กน้อย ก่อนรันสคริปต์เชื่อมต่อกับแนส

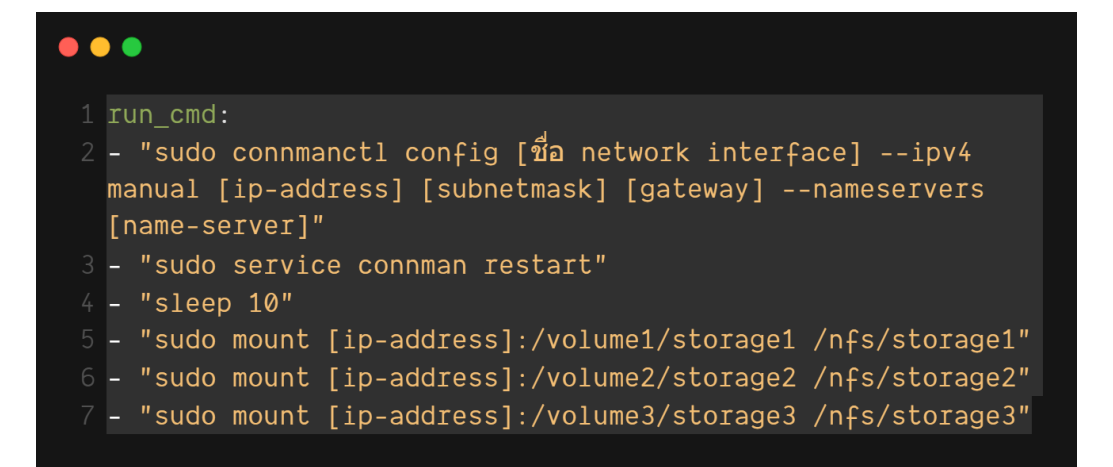

*รูปที่ 82 คำสั่งรวมการตั้งค่าเครือข่ายกับการเชื่อมต่อแนสหลังการเพิ่มการหน่วงเวลา*

สคริปต์ที่ได้ให้บรรจุรวมกับการตั้งค่าของ K3OS โดย K3OS มีขั้นตอนการดึงข้อมูลการตั้งค่า พิเศษดังนี้

- 1. /k3os/system/config.yaml ไม่สามารถแก้ไขได้ ถูกสร้างครั้งแรกหลังการติดตั้ง
- 2. /var/lib/rancher/k3os/config.yaml
- 3. /var/lib/rancher/k3os/config.d/\*

ไฟล์สคริปต์การตั้งค่าในข้อ 2 และ 3 จะถูกเรียกใช้ตามลำดับ ในระยะการเปิดเครื่อง

(Booting time)

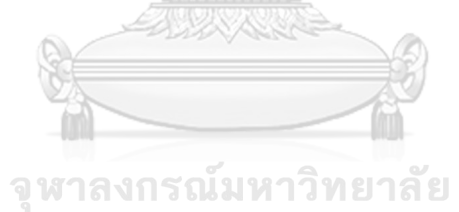

**CHULALONGKORN UNIVERSITY** 

## **ภาคผนวก จ คำสั่งที่ใช้ในการทดสอบการดุลภาระ**

ติดตั้งคิวเบอร์เนเทสคลัสเตอร์ในวีเอ็มเครื่องเดียวกันดังนี้

k3d cluster create c1 -i rancher/k3s:v1.21.1-k3s1 -p "10001-10011:10001-

10011@loadbalancer"

k3d cluster create c2 -i rancher/k3s:v1.21.1-k3s1 -p "10011-10021:10011-10021@loadbalancer" k3d cluster create c3 -i rancher/k3s:v1.21.1-k3s1 -p "10021-10031:10021-10031@loadbalancer"

ติดตั้งเว็บเซอร์วิซไปยังทั้งสามคลัสเตอร์ผ่าน API ของ OF@TEIN++ ดังนี้

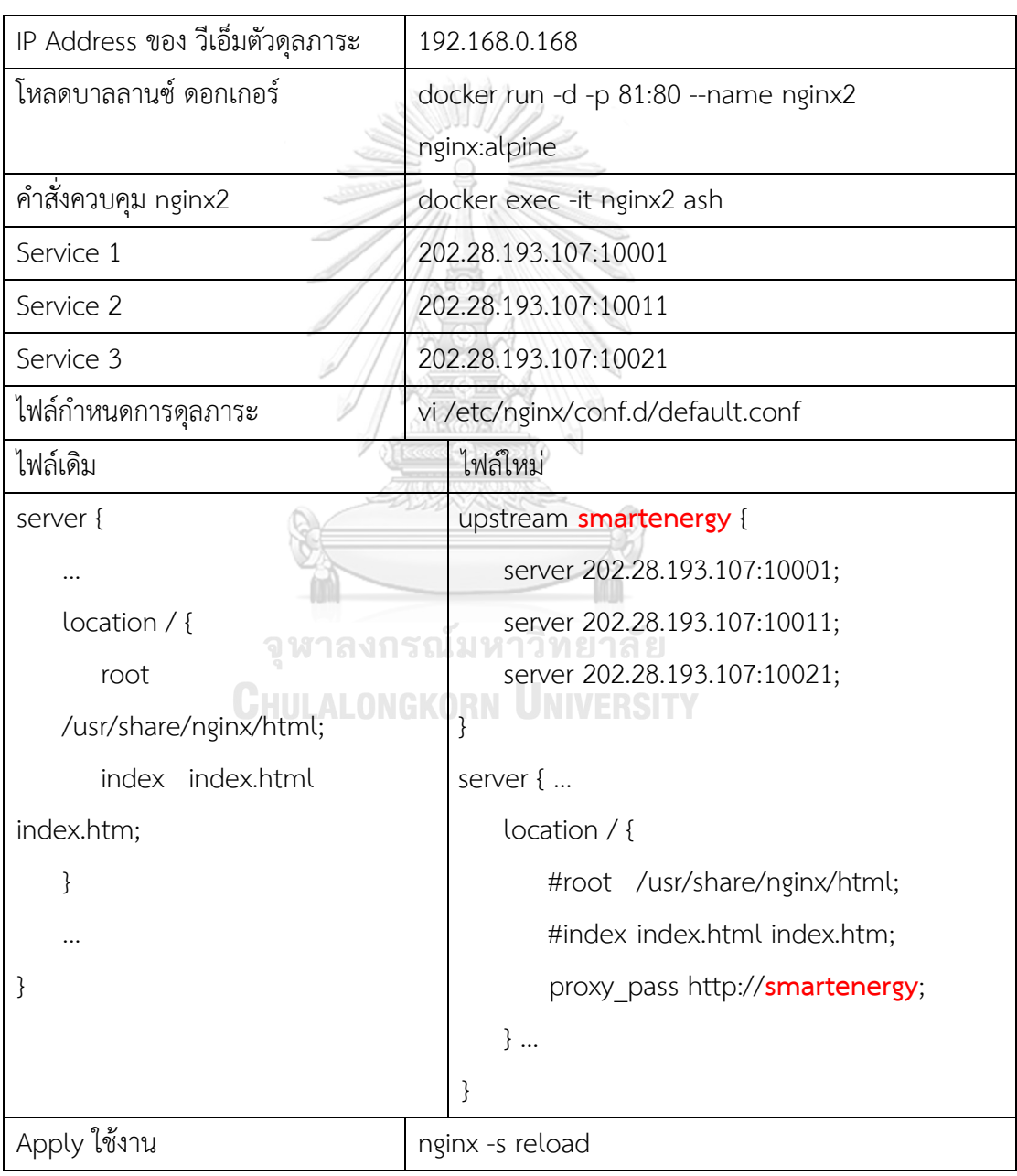

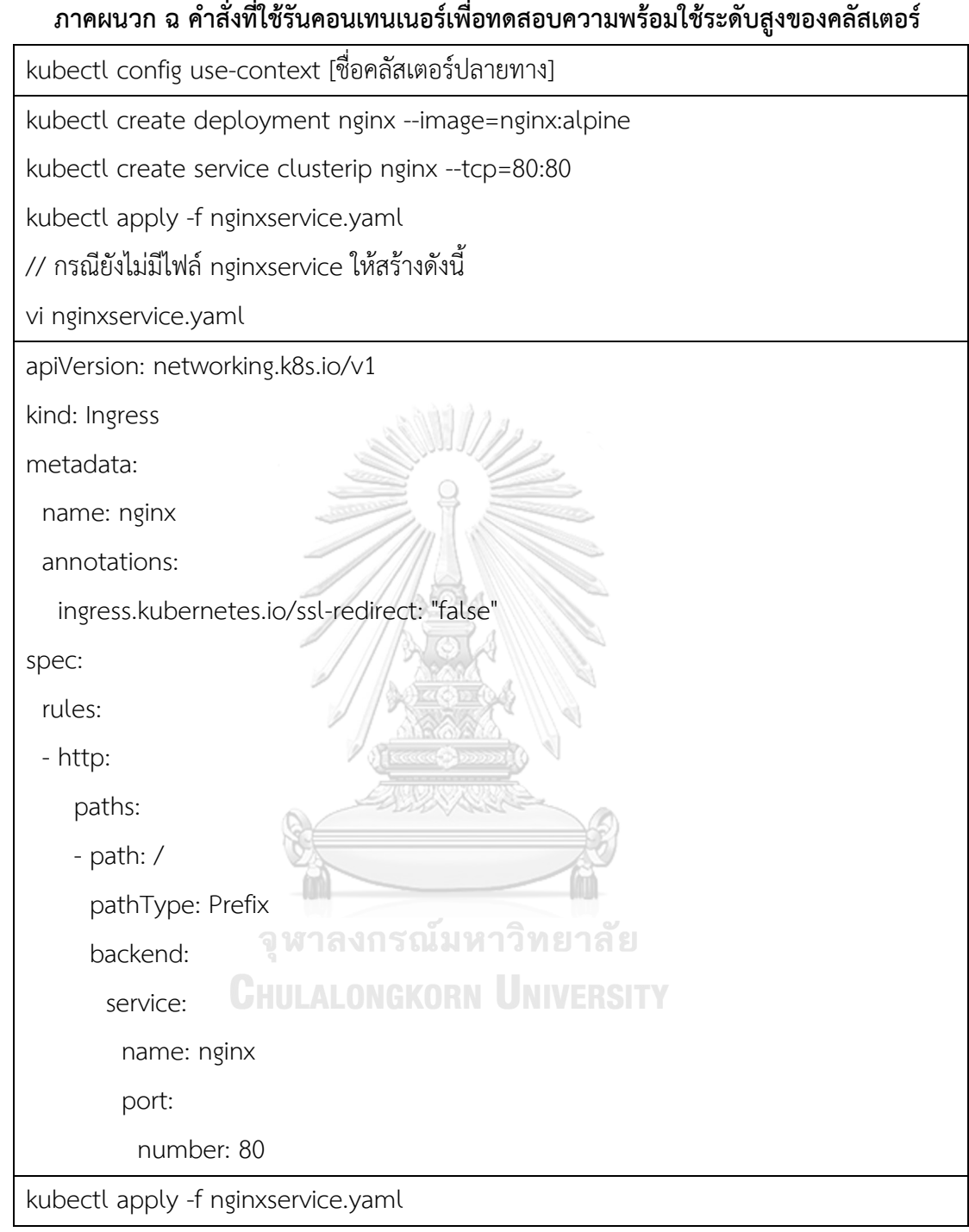

# **ภาคผนวก ช โค้ดโปรแกรมวิเคราะห์ข้อมูล โค้ดอ่านไฟล์ CSV PIR**

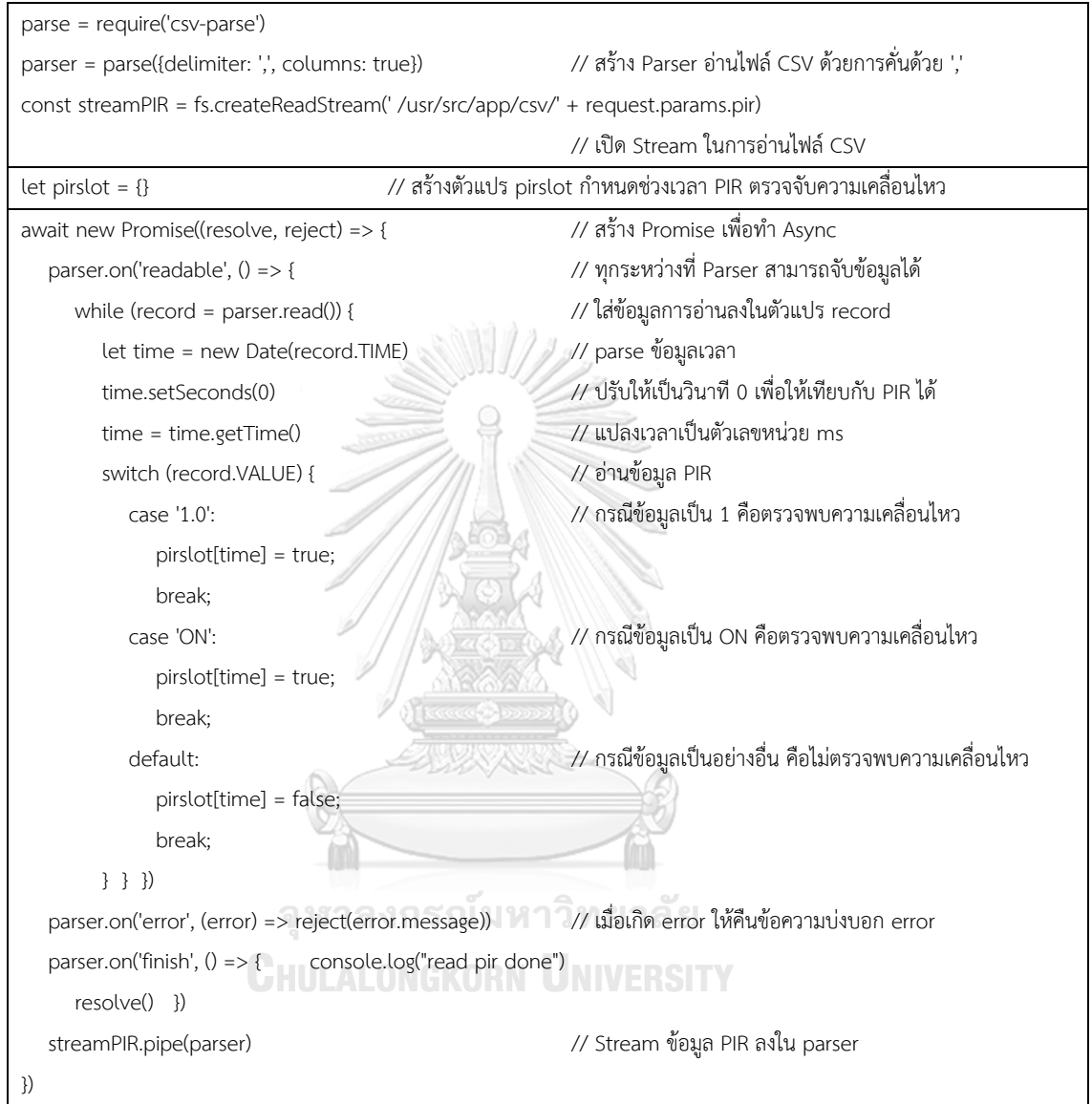

## **โค้ดอ่านไฟล์ CSV จากเครื่องใช้ไฟฟ้า**

```
const streamEnergy = fs.createReadStream(__dirname + '/../csv/' + 
request.params.energy)
let energystat = \{ allenergy: 0,
   wastedenergy: 0,
    usefulenergy: 0,
   insight: {
      wastedenergy: {},
      usefulenergy: {}
    }
}
parser = parse({
    delimiter: ',',
    columns: true
})
await new Promise((resolve, reject) => {
   parser.on('readable', () \Rightarrow {
     while (record = parser.read()) \{ let time = new Date(record.TIME)
         let insightTime = new Date(record.TIME)
          time.setSeconds(0);
          time = time.getTime()
         insightTime = insightTime.getFullYear() + "-" + (insightTime.getMonth() + 1);
```
 if (!(insightTime in energystat.insight.wastedenergy)) { energystat.insight.wastedenergy[insightTime] = 0; energystat.insight.usefulenergy[insightTime] = 0;

}

}

if (time in pirslot) {

 let energyusage = parseFloat(record.VALUE) if (energyusage  $< 0$ ) energyusage = 0; energyusage = energyusage / 60; let HASPERSON = pirslot[time];

if (!HASPERSON) {

if (pirslot[time - 1000  $*$  60  $*$  1]) HASPERSON = true; else if (pirslot[time - 1000 \* 60 \* 2]) HASPERSON = true; else if (pirslot[time -  $1000 * 60 * 3$ ]) HASPERSON = true; else if (pirslot[time - 1000  $*$  60  $*$  4]) HASPERSON = true; else if (pirslot[time -  $1000 * 60 * 5$ ]) HASPERSON = true; else if (pirslot[time -  $1000 * 60 * 6$ ]) HASPERSON = true; else if (pirslot[time - 1000  $*$  60  $*$  7]) HASPERSON = true; else if (pirslot[time - 1000 \* 60 \* 8]) HASPERSON = true; else if (pirslot[time - 1000 \* 60 \* 9]) HASPERSON = true; else if (pirslot[time - 1000 \* 60 \* 10]) HASPERSON = true; else if (pirslot[time -  $1000 * 60 * 11$ ]) HASPERSON = true; else if (pirslot[time - 1000  $*$  60  $*$  12]) HASPERSON = true; else if (pirslot[time - 1000 \* 60 \* 13]) HASPERSON = true; else if (pirslot[time - 1000  $*$  60  $*$  14]) HASPERSON = true; else if (pirslot[time -  $1000 * 60 * 15$ ]) HASPERSON = true;

energystat.allenergy += energyusage

```
 if (HASPERSON) {
               energystat.usefulenergy += energyusage;
               energystat.insight.usefulenergy[insightTime] += energyusage;
            } else {
              if (energyusage > 15) {
                  energystat.wastedenergy += energyusage;
                  energystat.insight.wastedenergy[insightTime] += energyusage;
 }
 }
 }
      }
   })
  parser.on('error', (error) \Rightarrow {
      console.log(error)
      reject(error.message)
   })
  parser.on('finish', () \Rightarrow \{ console.log("read energy done")
      resolve()
                    จุฬาลงกรณ์มหาวิทยาลัย
   })
  streamEnergy.pipe(parser).ONGKORN UNIVERSITY
})
return energystat;
```
#### **โค้ดดอกเกอร์ไฟล์ในการทำคอนเทนเนอร์ไรเซชัน**

FROM node:12-slim

WORKDIR /usr/src/app

COPY package\*.json ./

RUN npm install

EXPOSE 8080

COPY . .

CMD ["node", "index.js"]

## **โค้ดสรุปงานระหว่าง PIR และเครื่องใช้ไฟฟ้า และการสั่งงานผ่านอินเกรซ**

```
let const listfile = [
["0", "eng4", "fl13", "north", "lab_tsrl_dsprl_emrl", "z1", "aircon_3ph1", "monitor", "energy_r"],
   ["1", "eng4", "fl13", "north", "lab_tsrl_dsprl_emrl", "z1", "aircon_3ph1", "monitor", "energy_s"],
   ["2", "eng4", "fl13", "north", "lab_tsrl_dsprl_emrl", "z1", "aircon_3ph1", "monitor", "energy_t"],
   ["3", "eng4", "fl13", "north", "lab_tsrl_dsprl_emrl", "z1", "light1", "monitor", "energy"],
   ["4", "eng4", "fl13", "north", "lab_tsrl_dsprl_emrl", "z1", "outlet1", "monitor", "energy"],
   ["5", "eng4", "fl13", "north", "lab_tsrl_dsprl_emrl", "z1", "sensor1", "monitor", "humidity"],
   ["6", "eng4", "fl13", "north", "lab_tsrl_dsprl_emrl", "z1", "sensor1", "monitor", "illuminance"],
 …
                        ็จหาลงกรณ์มหาวิทยาลัย
]
\mathbf{1}Chulalongkorn University
let zonepirlist = []
let energylist = \Boxlet zoneenergy = {}
for (const each of listfile) {
   if (each[each.length - 1] == "pir") {
      const zone = each[1]+"-"+each[2]+"-"+each[3]+"-"+each[4]+"-"+each[5];
       zonepirlist.push(zone)
       zoneenergy[zone] = {
           pir: each[0],
```

```
 energy: []
       }
    }
}
for (const each of listfile) {
   if (each[each.length - 1] == "energy") {
      const zone = each[1]+"-"+each[2]+"-"+each[3]+"-"+each[4]+"-"+each[5];
       if (zonepirlist.includes(zone)) {
          energylist.push(each)
         if (each[each.length - 1] == "energy")// if (each[each.length - 1] == "energy" && each[6].indexOf("aircon") != -1)
             zoneenergy[zone]["energy"].push(each[0])
       }
    }
}
let jobs = \Boxfor (const eachzone in zoneenergy) { 411177181138
    for (const pointid of zoneenergy[eachzone]["energy"]) {
      const job = {
          pirpointid: zoneenergy[eachzone]["pir"],
          energypointid: pointid
       }
      jobs.push(job)
    }
}
const Wreck = require('@hapi/wreck');
```

```
let path = 'http://newwebserver.parallelcomputingdemo.161.200.90.110.xip.io';
// let path = 'http://localhost:8080'
let main = async () \Rightarrow \{let laps = \Box const parallel = 25
   const maxlap = 4 console.log(jobs.length);
    while (jobs.length > 0) laps.push(jobs.splice(0, parallel))
    laps = laps.splice(0, maxlap)
   let result = \lceilconst executejob = (pir, energy) => {
      return Wreck
         .get(path + `/csv/${pir}.csv/${energy}.csv`, { json: true })
        .then((res) => res.payload)
        .then((res) => {
           return { จุฬาลงกรณ์มหาวิทยาลัย
               "allenergy": parseFloat(res.allenergy),
               "wastedenergy": parseFloat(res.wastedenergy),
               "usefulenergy": parseFloat(res.usefulenergy)
 }
         })
         .catch((e) => console.log("Error: " + e.message))
    }
  n = 0; while (laps.length > 0) {
```

```
n++lap = laps.shift() lapresult = await Promise.all(lap.map((job) => executejob(job.pirpointid, 
job.energypointid)))
      result = result.concat(lapresult);
      console.log("Lap "+n+ ": done");
    }
    let summarize = {
      allenergy: 0,
      wastedenergy: 0,
      usefulenergy: 0
    }
   result.map((res) => {
      summarize.allenergy += res.allenergy
      summarize.wastedenergy += res.wastedenergy
      summarize.usefulenergy += res.usefulenergy
    })
                    จุฬาลงกรณ์มหาวิทยาลัย
  console.log(summarize); LONGKORN UNIVERSITY
}
main();
```
### **ไฟล์ดีพลอยเมนต์รีแดชเวิร์คเกอร์**

apiVersion: apps/v1 kind: Deployment metadata: name: redashworker labels: app: redashworker spec: replicas: 1 selector: matchLabels: app: redashworker template: metadata: labels: app: redashworker spec: containers: - name: redashworker<br>พาสมหาวิทยาลัย image: redash/redash:10.1.0.b50633 args: ["worker"] env: - name: GOOGLE\_CLIENT\_ID value: "..." - name: PYTHONUNBUFFERED value: "0" - name: QUEUES value: "queries" - name: REDASH\_COOKIE\_SECRET value: "secret"

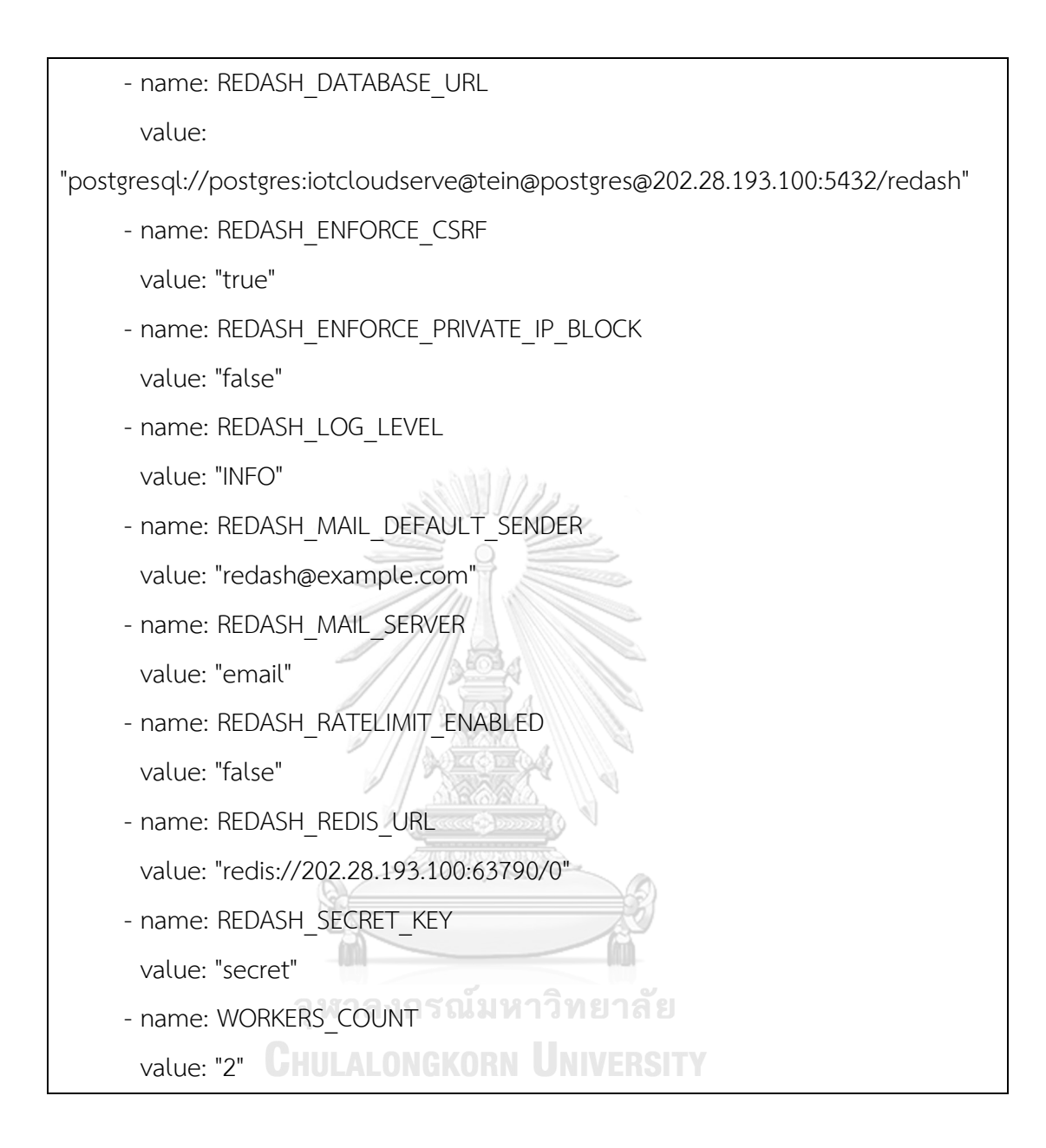

#### **บรรณานุกรม**

- 1. Marinakis, V., Doukas, H., Tsapelas, J., Mouzakitis, S., Sicilia, Á., Madrazo, L., and Sgouridis, S., *From big data to smart energy services: An application for intelligent energy management.* Future Generation Computer Systems, 2020. **110**: p. 572- 586.
- 2. Tiainen, P., *New opportunities in electrical engineering as a result of the emergence of the Internet of Things*. 2016, Aalto University.
- 3. *Microsoft 365 and Office Resources*. [cited 2022 May 30]; Available from: [https://www.microsoft.com/en-us/microsoft-365/microsoft-365-and-office](https://www.microsoft.com/en-us/microsoft-365/microsoft-365-and-office-resources)[resources.](https://www.microsoft.com/en-us/microsoft-365/microsoft-365-and-office-resources)
- 4. Requirements Overview. [cited 2022 May 30]; Available from: [https://www.enterprisedb.com/edb-docs/d/postgresql/installation-getting](https://www.enterprisedb.com/edb-docs/d/postgresql/installation-getting-started/installation-guide-installers/12/requirements_overview.html)[started/installation-guide-installers/12/requirements\\_overview.html.](https://www.enterprisedb.com/edb-docs/d/postgresql/installation-getting-started/installation-guide-installers/12/requirements_overview.html)
- 5. Boisvert, M., Bigelow, S. J., and Chai, W. *What is iaas? infrastructure as a service*  definition. 2020 <sup>c</sup> [cited 2022 May 30]; Available from: [https://www.techtarget.com/searchcloudcomputing/definition/Infrastructure-as](https://www.techtarget.com/searchcloudcomputing/definition/Infrastructure-as-a-Service-IaaS)[a-Service-IaaS.](https://www.techtarget.com/searchcloudcomputing/definition/Infrastructure-as-a-Service-IaaS)
- 6. *The Top 5 Enterprise Type 1 Hypervisors You Must Know*. [cited 2022 May 30]; Available from: [https://www.actualtechmedia.com/io/top-5-enterprise-type-1](https://www.actualtechmedia.com/io/top-5-enterprise-type-1-hypervisors/) hypervisors/CHULALONGKORN UNIVERSITY
- 7. Potdar, A., D G, N., Kengond, S., and Mulla, M., *Performance Evaluation of Docker Container and Virtual Machine.* Procedia Computer Science, 2020. **171**.
- 8. *"What is container orchestration?," Red Hat - We make open source technologies for the enterprise*. 2021 [cited 2022 May 30]; Available from: [https://www.redhat.com/en/topics/containers/what-is-container-orchestration.](https://www.redhat.com/en/topics/containers/what-is-container-orchestration)
- 9. Pan, Y., Chen, I., Brasileiro, F., Jayaputera, G., and Sinnott, R., *A Performance Comparison of Cloud-Based Container Orchestration Tools*, in *2019 IEEE International Conference On Big Knowledge (ICBK)*. 2019.
- 10. Platform9. *Kubernetes Federation: What it is and how to set it up*. 2021 [cited 2022 May 30]; Available from: [https://platform9.com/blog/kubernetes-federation](https://platform9.com/blog/kubernetes-federation-what-it-is-and-how-to-set-it-up/)[what-it-is-and-how-to-set-it-up/.](https://platform9.com/blog/kubernetes-federation-what-it-is-and-how-to-set-it-up/)
- 11. Sayfan, G., *Mastering Kubernetes: level up your container orchestration skills with Kubernetes to build, run, secure, and observe large-scale distributed apps*. 2020: Packt Publishing.
- 12. Davis, A., *Data wrangling with JavaScript*. 2019: Manning Publications.
- 13. *From divide and conquer algorithm to MapReduce - Programmer Sought. Programmersought.com.* 2021 J [cited 2022 May 30]; Available from: [https://www.programmersought.com/article/9153365366/.](https://www.programmersought.com/article/9153365366/)
- 14. TU, C., HE, X., SHUAI Z. and JIANG, F., *Big data issues in smart grid – A review.* Renewable and Sustainable Energy Reviews, 2017. **79**: p. 1558.
- 15. SYED, D., ZAINAB, A., GHRAYEB, A., S. REFAAT, S. ABU-RUB, H. and BOUHALI, O., *Smart Grid Big Data Analytics: Survey of Technologies, Techniques, and Applications.* IEEE Access, 2021. **9**: p. 59564-59585.
- 16. DAKI, H., EL HANNANI, A., AQQAL, A., HAIDINE, A. and DAHBI, A., *Big Data management in smart grid: concepts, requirements and implementation. Journal of Big Data.* Journal of Big Data, 2017. **4**.
- 17. *Install Drill Introduction*. [cited 2022 May 30]; Available from: [https://drill.apache.org/docs/install-drill-introduction/.](https://drill.apache.org/docs/install-drill-introduction/)
- 18. *Setting up a Storm Cluster*. [cited 2022 May 30]; Available from: [https://storm.apache.org/releases/2.1.0/Setting-up-a-Storm-cluster.html.](https://storm.apache.org/releases/2.1.0/Setting-up-a-Storm-cluster.html)
- 19. PIPATTANASOMPORN, M., CHITALIA, G., SONGSIRI, J., ASWAKUL, C., PORA, W., SUWANKAWIN, S., AUDOMWONGSEREE, K. and HOONCHAROEN, N., *CU-BEMS, smart building electricity consumption and indoor environmental sensor datasets.* Scientific Data, 2020. **7**(1): p. 1-14.
- 20. Kim, D., Muhammad, H., Kim, E., Helal, S., and Lee, C., *TOSCA-Based and Federation-Aware Cloud Orchestration for Kubernetes Container Platform.* Applied Sciences, 2019. **9**(1): p. 191.
- 21. *OASIS Topology and Orchestration Specification for Cloud Applications (TOSCA) TC*. 2021 [cited 2022 May 30]; Available from: [https://www.oasis](https://www.oasis-open.org/committees/tosca)[open.org/committees/tosca.](https://www.oasis-open.org/committees/tosca)
- 22. Larsson, L., Gustafsson, H., Klein, C., and Elmroth, E. *Decentralized Kubernetes Federation Control Plane*. in *2020 IEEE/ACM 13Th International Conference On Utility And Cloud Computing (UCC)*. 2020.
- 23. *GitHub - kubernetes-sigs/kubefed: Kubernetes Cluster Federation*. 2021 [cited 2022 May 30]; Available from: [https://github.com/kubernetes-sigs/kubefed.](https://github.com/kubernetes-sigs/kubefed)
- 24. Jimenez, L.L., and Schelen, O. *DOCMA: A Decentralized Orchestrator for Containerized Microservice Applications*. in *2019 IEEE Cloud Summit*. 2019.
- 25. *Docker Hub.* 2021 [cited 2022 May 30]; Available from: [https://hub.docker.com/search?type=image&category=base.](https://hub.docker.com/search?type=image&category=base)
- 26. *Why Rancher?* [cited 2022 May 30]; Available from: [https://rancher.com/why](https://rancher.com/why-rancher)[rancher.](https://rancher.com/why-rancher)
- 27. THIRASUPA, R., HOMCHAN, M., KWANKAJORNKEAT, S. and ASWAKUL, C. *Development of IoTcloudServe@TEIN Smart-Energy@Chula Service Gateway : Case Study of Secured On-Demand Building Energy Management System Data Platform Using NETPIE*. in *2019 IEEE International Conference on Consumer Electronics - Asia (ICCE-Asia)*. 2019.
- 28. *Don't Block the Event Loop (or the Worker Pool) | Node.js*. 2021 [cited 2022 May 30]; Available from: [https://nodejs.org/en/docs/guides/dont-block-the-event](https://nodejs.org/en/docs/guides/dont-block-the-event-loop/)[loop/.](https://nodejs.org/en/docs/guides/dont-block-the-event-loop/)
- 29. CHOOPUTTIPONG, K.a.A., C. *Development of data analytic program for building energy management system with wasted energy analysis using motion sensor*. in *39th Electric. Eng. Conf*. 2016.
- 30. *Performing rolling updates*. 2022 [cited 2022 May 30]; Available from: [https://cloud.google.com/kubernetes-engine/docs/how-to/updating-apps.](https://cloud.google.com/kubernetes-engine/docs/how-to/updating-apps)
- 31. rancher. *High Availability with Embedded DB*. [cited 2022 May 30]; Available from: [https://rancher.com/docs/k3s/latest/en/installation/ha-embedded/.](https://rancher.com/docs/k3s/latest/en/installation/ha-embedded/)
- 32. rancher. *High Availability with an External DB*. [cited 2022 May 30]; Available from: [https://rancher.com/docs/k3s/latest/en/installation/ha/.](https://rancher.com/docs/k3s/latest/en/installation/ha/)
- 33. *What is etcd?* 2022 [cited 2022 May 30]; Available from: [https://etcd.io/.](https://etcd.io/)
- 34. *Creating Highly Available Clusters with kubeadm*. 2022 [cited 2022 May 30]; Available from: [https://kubernetes.io/docs/setup/production](https://kubernetes.io/docs/setup/production-environment/tools/kubeadm/high-availability/)[environment/tools/kubeadm/high-availability/.](https://kubernetes.io/docs/setup/production-environment/tools/kubeadm/high-availability/)
- 35. *What is failure tolerance?* 2021 [cited 2022 May 30]; Available from: [https://etcd.io/docs/v3.3/faq/.](https://etcd.io/docs/v3.3/faq/)
- 36. *Raft library*. [cited 2022 May 30]; Available from: [https://github.com/etcd](https://github.com/etcd-io/etcd/tree/main/raft)[io/etcd/tree/main/raft.](https://github.com/etcd-io/etcd/tree/main/raft)
- 37. *Raspberry Pi Zero W. [cited 2022 May 30]*; Available from: [https://www.raspberrypi.com/products/raspberry-pi-zero-w/.](https://www.raspberrypi.com/products/raspberry-pi-zero-w/)
- 38. Labs, R. *rancher/k3s Tags | Docker Hub*. [cited 2022 May 30]; Available from: [https://hub.docker.com/r/rancher/k3s/tags.](https://hub.docker.com/r/rancher/k3s/tags)
- 39. *Raspberry Pi Zero 2 W*. [cited 2022 May 30]; Available from: [https://www.raspberrypi.com/products/raspberry-pi-zero-2-w/.](https://www.raspberrypi.com/products/raspberry-pi-zero-2-w/)
- 40. *Raspberry Pi 4 Tech Specs*. [cited 2022 May 30]; Available from: [https://www.raspberrypi.com/products/raspberry-pi-4-model-b/specifications/.](https://www.raspberrypi.com/products/raspberry-pi-4-model-b/specifications/)
- 41. *Raspberry Pi Documentation*. [cited 2022 May 30]; Available from: [https://www.raspberrypi.com/documentation/computers/getting-started.html.](https://www.raspberrypi.com/documentation/computers/getting-started.html)
- 42. Saengkaenpetch, K. *OF@TEIN++ Multi-Tenant-Portal Backend App*. 2021 [cited 2022 May 30]; Available from: [https://github.com/OFTEIN-NET/OFTEIN-](https://github.com/OFTEIN-NET/OFTEIN-MultiTenantPortal/tree/main/backend-app)[MultiTenantPortal/tree/main/backend-app.](https://github.com/OFTEIN-NET/OFTEIN-MultiTenantPortal/tree/main/backend-app)
- 43. Muhammad, U. *OF@TEIN++ Multi-Tenant-Portal Frontend App*. 2021 [cited 2022 May 30]; Available from: [https://github.com/OFTEIN-NET/OFTEIN-](https://github.com/OFTEIN-NET/OFTEIN-MultiTenantPortal/tree/main/frontend-app)[MultiTenantPortal/tree/main/frontend-app.](https://github.com/OFTEIN-NET/OFTEIN-MultiTenantPortal/tree/main/frontend-app)
- 44. *Releases k3s-io/k3s GitHub*. [cited 2022 May 30]; Available from: [https://github.com/k3s-io/k3s/releases.](https://github.com/k3s-io/k3s/releases)
- 45. *Rancher Docs: Advanced Options and Configuration*. [cited 2022 May 30]; Available from: [https://rancher.com/docs/k3s/latest/en/advanced/.](https://rancher.com/docs/k3s/latest/en/advanced/)
- 46. Firshman, B. *containerd Client CLI*. 2016 [cited 2022 May 30]; Available from: [https://github.com/projectatomic/containerd/blob/master/docs/cli.md.](https://github.com/projectatomic/containerd/blob/master/docs/cli.md)
- 47. *Network ports*. 2022 [cited 2022 May 30]; Available from: [https://developers.cloudflare.com/fundamentals/get-started/network-ports/.](https://developers.cloudflare.com/fundamentals/get-started/network-ports/)
- 48. *Releases · rancher/k3os. GitHub*. 2021 [cited 2022 May 30]; Available from: [https://github.com/rancher/k3os/releases.](https://github.com/rancher/k3os/releases)
- 49. *Installation Options*. 2022 [cited 2022 May 30]; Available from: [https://rancher.com/docs/k3s/latest/en/installation/install-options/.](https://rancher.com/docs/k3s/latest/en/installation/install-options/)
- 50. *VM instance pricing*. 2022 [cited 2022 May 30]; Available from: [https://cloud.google.com/compute/vm-instance-pricing.](https://cloud.google.com/compute/vm-instance-pricing)
- 51. *Google Cloud Pricing Calculator*. [cited 2022 May 30]; Available from: [https://cloud.google.com/products/calculator.](https://cloud.google.com/products/calculator)
- 52. *Vultr Pricing*. 2022 [cited 2022 May 30]; Available from: [https://www.vultr.com/pricing/.](https://www.vultr.com/pricing/)
- 53. *All networking pricing*. 2022 [cited 2022 May 30]; Available from: [https://cloud.google.com/vpc/network-pricing.](https://cloud.google.com/vpc/network-pricing)
- 54. *Terms of Service.* Cited 2022 May 301; Available from: [https://www.vultr.com/legal/tos/.](https://www.vultr.com/legal/tos/)
- 55. *Longhorn. Longhorn*. 2021 [cited 2022 May 30]; Available from: [https://longhorn.io/.](https://longhorn.io/)

จุฬาลงกรณ์มหาวิทยาลัย **CHULALONGKORN UNIVERSITY** 

m

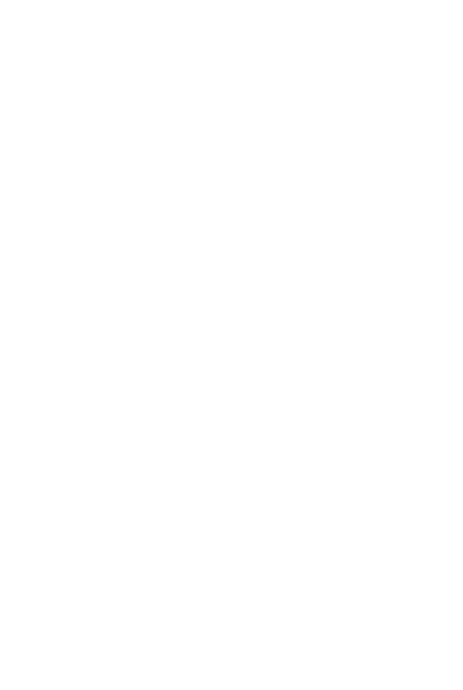

**CHULALONGKORN UNIVERSITY** 

# **ประวัติผู้เขียน**

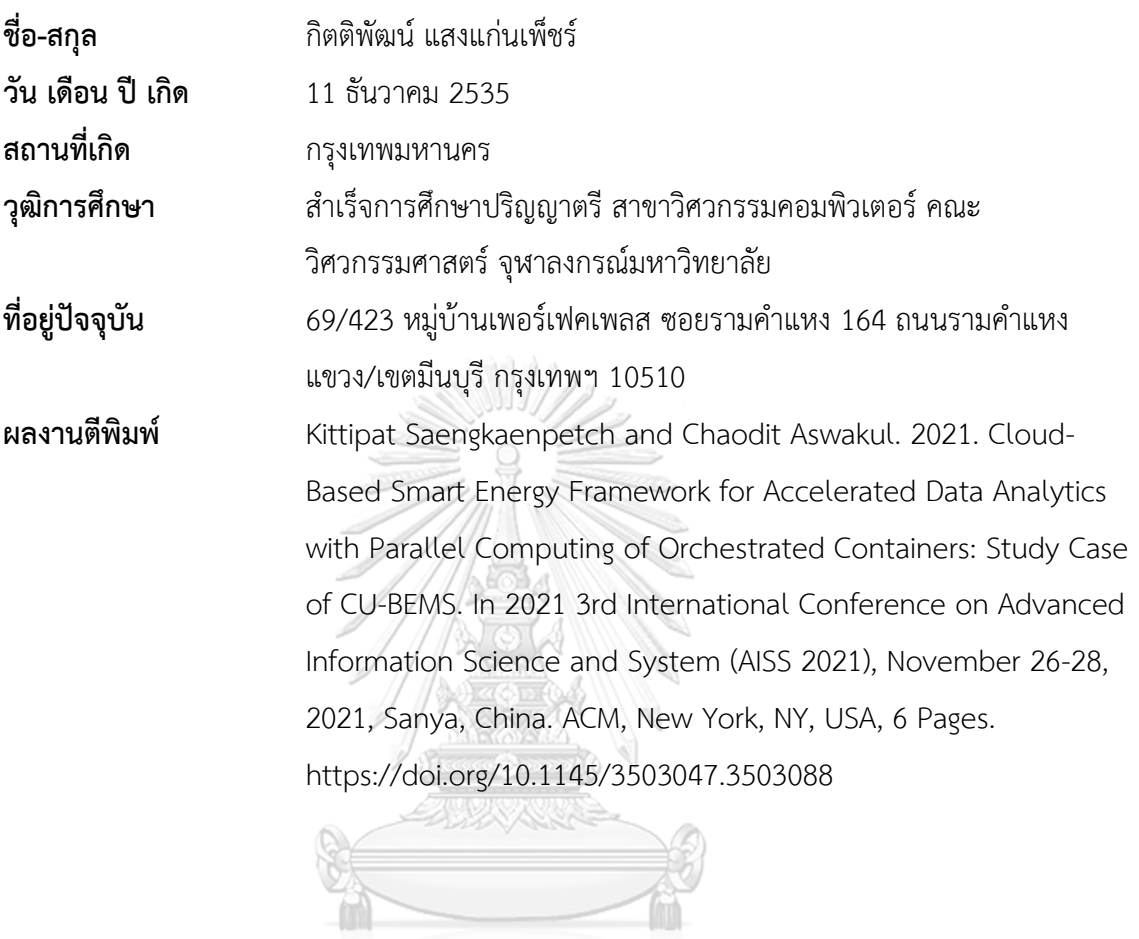

จุฬาลงกรณ์มหาวิทยาลัย<br>ChulAlongkorn University